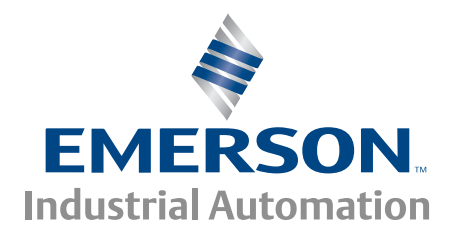

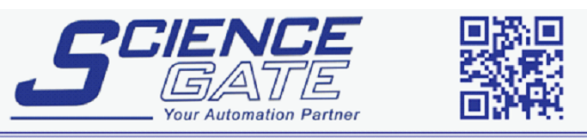

#### **SCIGATE AUTOMATION (S) PTE LTD** No.1 Bukit Batok Street 22 #01-01 Singapore 659592 Tel: (65) 6561 0488 Fax: (65) 6562 0588 Email: sales@scigate.com.sg Web: www.scigate.com.sg Business Hours: Monday - Friday 8.30am - 6.15pm

# *User Guide* **Quantum MP**

High Performance DC Drive Size 1 and Size 2 45A to 700A, 480V two or four quadrant operation

Part Number: 400526-01 Issue: A4

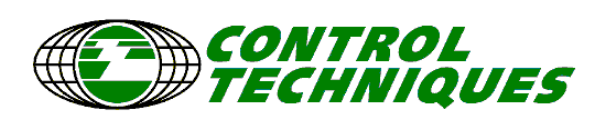

www.emersonct.com

# **General Information**

The manufacturer accepts no liability for any consequences resulting from inappropriate, negligent or incorrect installation or adjustment of the optional operating parameters of the equipment or from mismatching the variable speed drive with the motor.

The contents of this guide are believed to be correct at the time of printing. In the interests of a commitment to a policy of continuous development and improvement, the manufacturer reserves the right to change the specification of the product or its performance, or the contents of the guide, without notice.

All rights reserved. No parts of this guide may be reproduced or transmitted in any form or by any means, electrical or mechanical including photocopying, recording or by an information storage or retrieval system, without permission in writing from the publisher.

# **Drive software version**

This product is supplied with the latest version of software. If this product is to be used in a new or existing system with other drives, there may be some differences between their software and the software in this product. These differences may cause this product to function differently. This may also apply to drives returned from a Control Techniques Service Centre.

The software version of the drive can be checked by looking at Pr **11.29** (**di14**/**0.49**) and Pr **11.34**. The software version takes the form of zz.yy.xx, where Pr **11.29** (**di14**/**0.49**) displays zz.yy and Pr **11.34** displays xx, i.e. for software version 01.01.00, Pr **11.29** (**di14**/**0.49**) would display 1.01 and Pr **11.34** would display 0.

If there is any doubt, contact a Control Techniques Drive Centre.

# **Environmental statement**

Control Techniques is committed to minimising the environmental impacts of its manufacturing operations and of its products throughout their life cycle. To this end, we operate an Environmental Management System (EMS) which is certified to the International Standard ISO 14001. Further information on the EMS, our Environmental Policy and other relevant information is available on request, or can be found at www.greendrives.com.

The electronic variable-speed drives manufactured by Control Techniques have the potential to save energy and (through increased machine/process efficiency) reduce raw material consumption and scrap throughout their long working lifetime. In typical applications, these positive environmental effects far outweigh the negative impacts of product manufacture and end-of-life disposal.

Nevertheless, when the products eventually reach the end of their useful life, they can very easily be dismantled into their major component parts for efficient recycling. Many parts snap together and can be separated without the use of tools, while other parts are secured with conventional screws. Virtually all parts of the product are suitable for recycling.

Product packaging is of good quality and can be re-used. Large products are packed in wooden crates, while smaller products come in strong cardboard cartons which themselves have a high recycled fibre content. If not re-used, these containers can be recycled. Polythene, used on the protective film and bags for wrapping product, can be recycled in the same way. Control Techniques' packaging strategy favours easily-recyclable materials of low environmental impact, and regular reviews identify opportunities for improvement.

When preparing to recycle or dispose of any product or packaging, please observe local legislation and best practice.

# **REACH legislation**

EC Regulation 1907/2006 on the Registration, Evaluation, Authorisation and restriction of Chemicals (REACH) requires the supplier of an article to inform the recipient if it contains more than a specified proportion of any substance which is considered by the European Chemicals Agency (ECHA) to be a Substance of Very High Concern (SVHC) and is therefore listed by them as a candidate for compulsory authorisation.

For current information on how this requirement applies in relation to specific Control Techniques products, please approach your usual contact in the first instance. Control Techniques position statement can be viewed at:

http://www.controltechniques.com/CTcom/system\_pages/environment/reach\_regulation.aspx

Copyright © December 2011 Control Techniques Americas LLC

Issue Number: A4

Software: 01.05.01 onwards

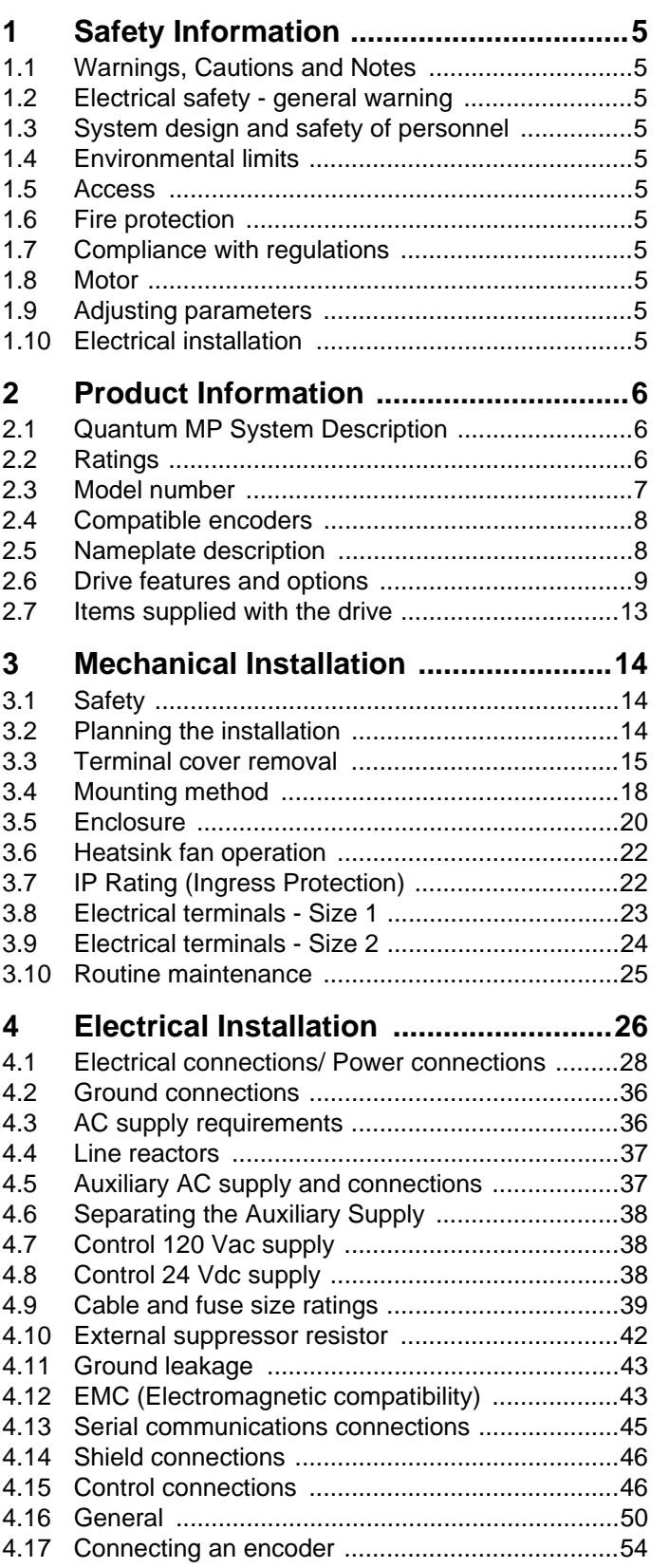

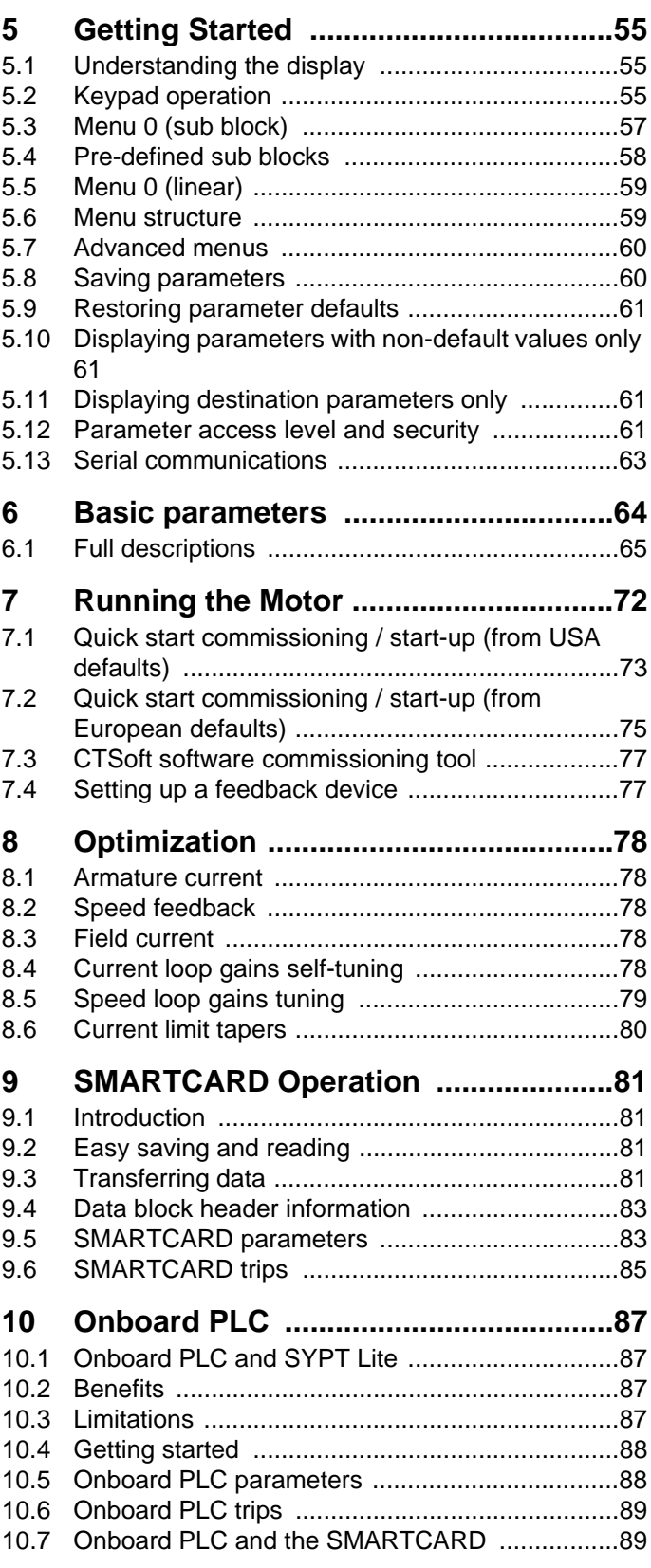

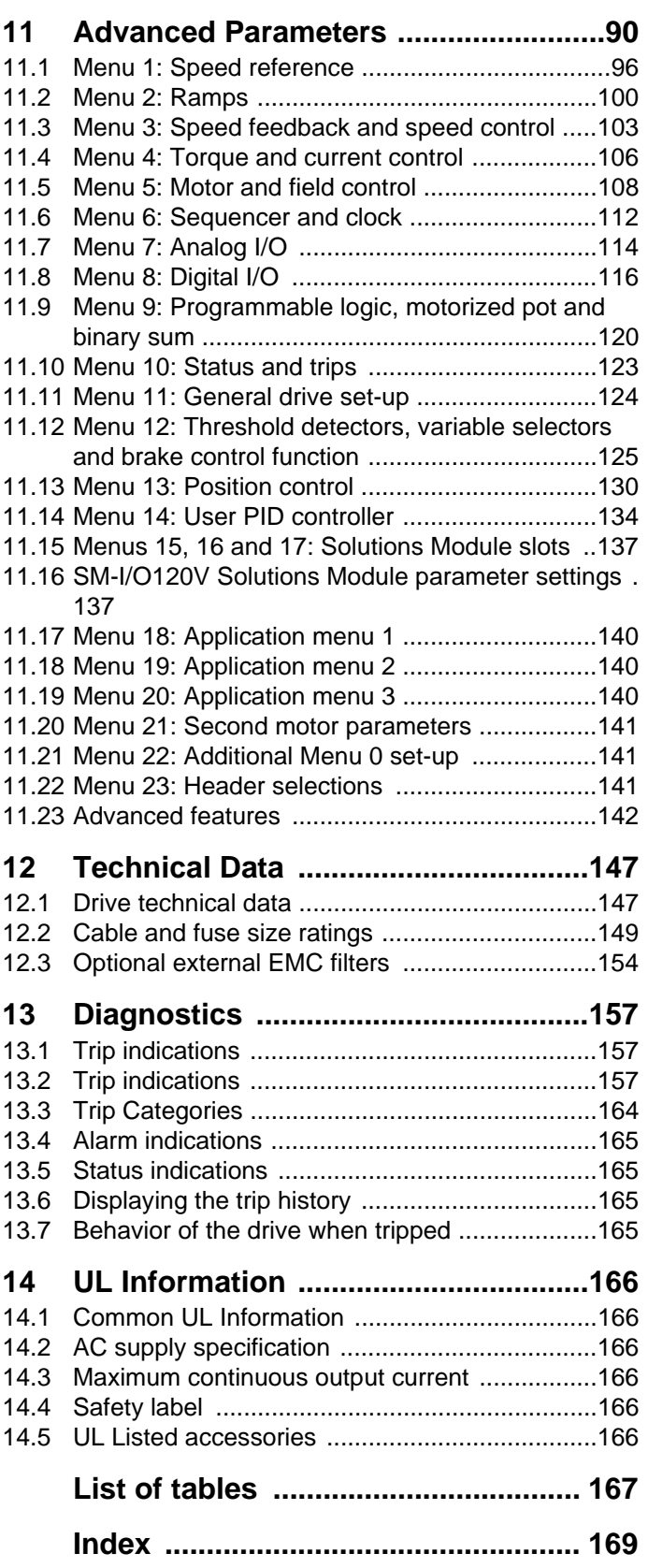

<span id="page-4-11"></span>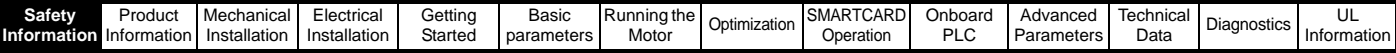

# <span id="page-4-0"></span>**1 Safety Information**

# <span id="page-4-1"></span>**1.1 Warnings, Cautions and Notes**

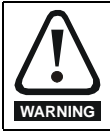

A Warning contains information which is essential for avoiding a safety hazard.

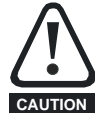

A Caution contains information which is necessary for avoiding a risk of damage to the product or other equipment.

#### **NOTE**

A Note contains information which helps to ensure correct operation of the product.

# <span id="page-4-2"></span>**1.2 Electrical safety - general warning**

The voltages used in the drive can cause severe electrical shock and/or burns, and could be lethal. Extreme care is necessary at all times when working with or adjacent to the drive.

Specific warnings are given at the relevant places in this Guide.

# <span id="page-4-3"></span>**1.3 System design and safety of personnel**

The drive is intended as a component for professional incorporation into complete equipment or system. If installed incorrectly, the drive may present a safety hazard.

The drive uses high voltages and currents, carries a high level of stored electrical energy, and is used to control equipment which can cause injury.

System design, installation, commissioning and maintenance must be carried out by personnel who have the necessary training and experience. They must read this safety information and this guide carefully.

**The STOP and START controls or electrical inputs of the drive must not be relied upon to ensure safety of personnel. They do not isolate dangerous voltages from the output of the drive or from any external option unit. The supply must be disconnected by an approved electrical isolation device before gaining access to the electrical connections.**

The drive is not intended to be used for safety-related functions.

Careful consideration must be given to the function of the drive which might result in a hazard, either through its intended behaviour or through incorrect operation due to a fault. In any application where a malfunction of the drive or its control system could lead to or allow damage, loss or injury, a risk analysis must be carried out, and where necessary, further measures taken to reduce the risk - for example, an over-speed protection device in case of failure of the speed control, or a fail-safe mechanical brake in case of loss of motor braking.

# <span id="page-4-4"></span>**1.4 Environmental limits**

Instructions within the supplied data and information within the *Quantum MP User Guide* regarding transport, storage, installation and the use of the drive must be complied with, including the specified environmental limits. Drives must not be subjected to excessive physical force.

# <span id="page-4-5"></span>**1.5 Access**

Access must be restricted to authorized personnel only. Safety regulations which apply at the place of use must be complied with.

# <span id="page-4-6"></span>**1.6 Fire protection**

The drive enclosure is not classified as a fire enclosure. A separate fire enclosure must be provided.

# <span id="page-4-7"></span>**1.7 Compliance with regulations**

The installer is responsible for complying with all relevant regulations, such as national wiring regulations, accident prevention regulations and electromagnetic compatibility (EMC) regulations. Particular attention must be given to the cross-sectional areas of conductors, the selection of fuses and other protection, and protective ground (earth) connections. The *Quantum MP User Guide* contains instructions for achieving compliance with specific EMC standards.

Within the European Union, all machinery in which this product is used must comply with the following directives:

2006/42/EC: Safety of machinery

2004/108/EC: Electromagnetic compatibility

# <span id="page-4-8"></span>**1.8 Motor**

Ensure the motor is installed in accordance with the manufacturer's recommendations. Ensure the motor shaft is not exposed.

Low speeds may cause the motor to overheat because the cooling fan becomes less effective. The motor should be installed with a protection thermistor. If necessary, an electric force vent fan should be used.

The values of the motor parameters set in the drive affect the protection of the motor. The default values in the drive should not be relied upon. It is essential that the correct value is entered into Pr **5.07** (**SE07, 0.28**), *Motor rated current.* This affects the thermal protection of the motor.

# <span id="page-4-9"></span>**1.9 Adjusting parameters**

Some parameters have a profound effect on the operation of the drive. They must not be altered without careful consideration of the impact on the controlled system. Measures must be taken to prevent unwanted changes due to error or tampering.

# <span id="page-4-10"></span>**1.10 Electrical installation**

#### **1.10.1 Electric shock risk**

The voltages present in the following locations can cause severe electric shock and may be lethal:

- AC supply cables and connections
- Output cables and connections
- Many internal parts of the drive, and external option units

Unless otherwise indicated, control terminals are single insulated and must not be touched.

# **1.10.2 Stored charge**

The drive contains capacitors that remain charged to a potentially lethal voltage after the AC supply has been disconnected. If the drive has been energized, the AC supply must be isolated at least ten minutes before work may continue.

<span id="page-5-3"></span>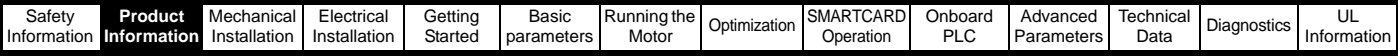

# <span id="page-5-0"></span>**2 Product Information**

# <span id="page-5-1"></span>**2.1 Quantum MP System Description**

The Quantum MP drive system consists of:

- 1) Base Mentor MP DC drive
- 2) Line fuses
- 3) Armature fuse (Regenerative models only)
- 4) Motor and Braking Resistor contactors
- 5) 120 Vac digital I/O and power source

**Table 2-1 Model to frame size cross reference**

| Model       | <b>Frame size</b> |  |  |  |  |  |
|-------------|-------------------|--|--|--|--|--|
| QMP45A4(R)  | 1 A               |  |  |  |  |  |
| QMP75A4(R)  |                   |  |  |  |  |  |
| QMP155A4(R) |                   |  |  |  |  |  |
| QMP210A4(R) | 1B                |  |  |  |  |  |
| QMP350A4(R) |                   |  |  |  |  |  |
| QMP400A4(R) | 2A                |  |  |  |  |  |
| QMP550A4(R) |                   |  |  |  |  |  |
| QMP700A4(R) | 2B                |  |  |  |  |  |

# <span id="page-5-2"></span>**2.2 Ratings**

The power ratings for the 480V configurations is shown in [Table 2-2 .](#page-5-4)

The continuous current ratings given are for a maximum ambient temperature of 40°C (104°F) and an altitude of 1000m. For operation at higher temperatures and altitudes de-rating is required.

For further information see Chapter 12 *[Technical Data](#page-146-2)* on page 147.

#### <span id="page-5-4"></span>**Table 2-2 480V drive ratings**

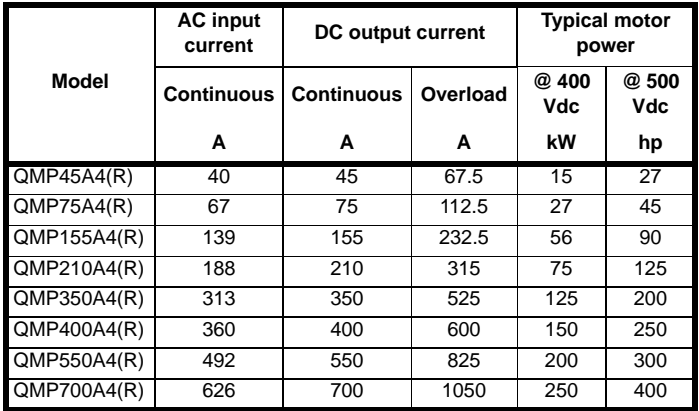

#### **Maximum continuous input current**

The values of maximum continuous input current are given to aid the selection of cables and fuses. These values are stated for worst-case condition.

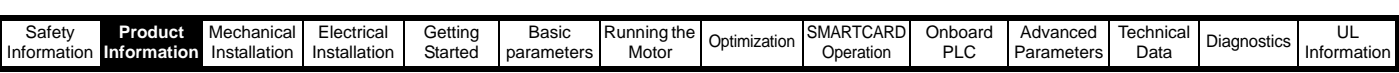

### **2.2.1 Typical short-term overload limits**

The maximum percentage overload limit changes depending on the selected motor

Variations in motor rated current will result in changes in the maximum possible overload as detailed in the *Advanced User Guide*.

[Figure 2-1](#page-6-1) can be used to determine the maximum overload duration available for overloads between 100% and 150%. For example the maximum overload available for a period of 60 seconds is 124%.

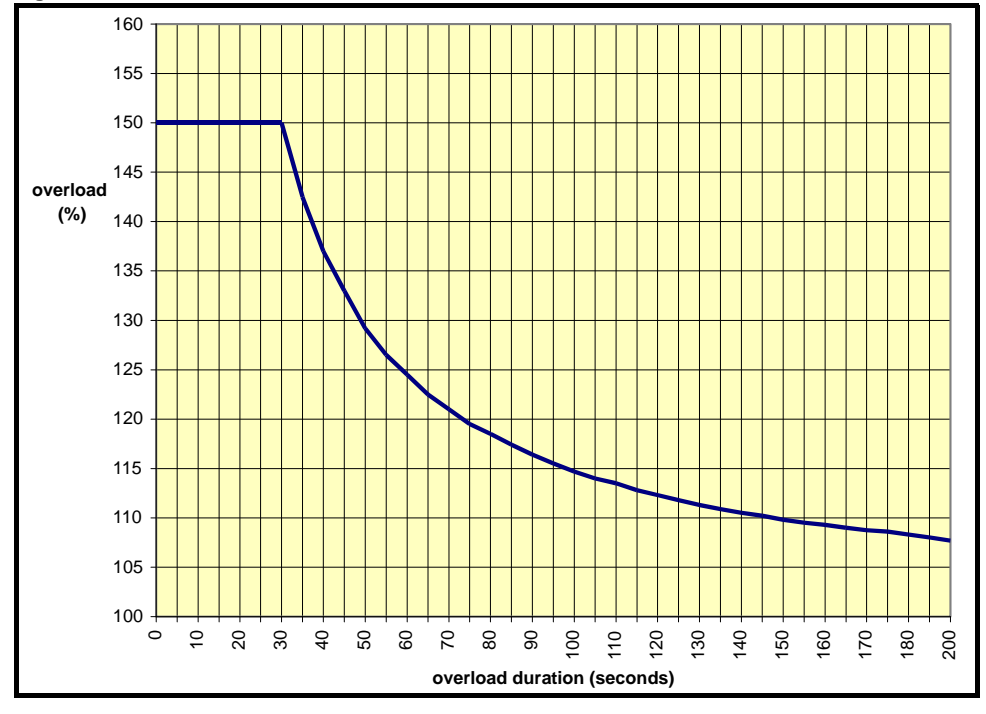

<span id="page-6-1"></span>**Figure 2-1 Maximum overload duration available**

#### **NOTE**

Overload of 150% for 30s is available with ambient temperature of 40°C (104°F) up to a maximum of 10 repetitions per hour.

# <span id="page-6-0"></span>**2.3 Model number**

The way in which the model numbers for the Quantum MP range are formed is described in [Figure 2-2.](#page-6-2)

#### <span id="page-6-2"></span>**Figure 2-2 Model number**

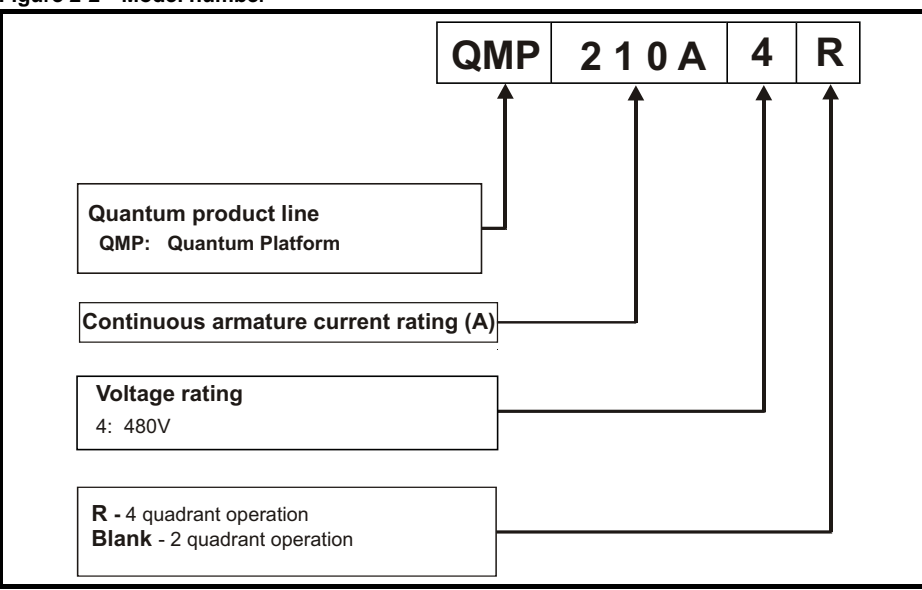

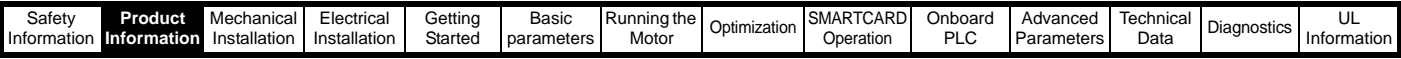

# <span id="page-7-0"></span>**2.4 Compatible encoders**

#### **Table 2-3 Encoders compatible with Quantum MP**

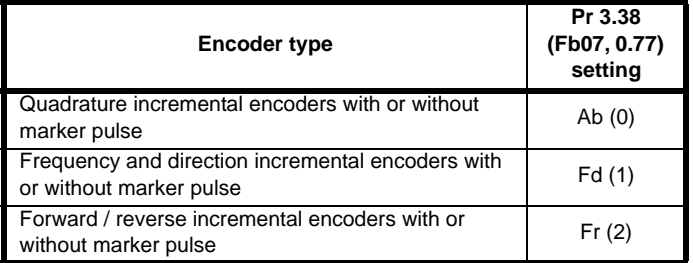

# <span id="page-7-1"></span>**2.5 Nameplate description**

#### **Figure 2-3 Typical drive rating label for Quantum MP, size 1**

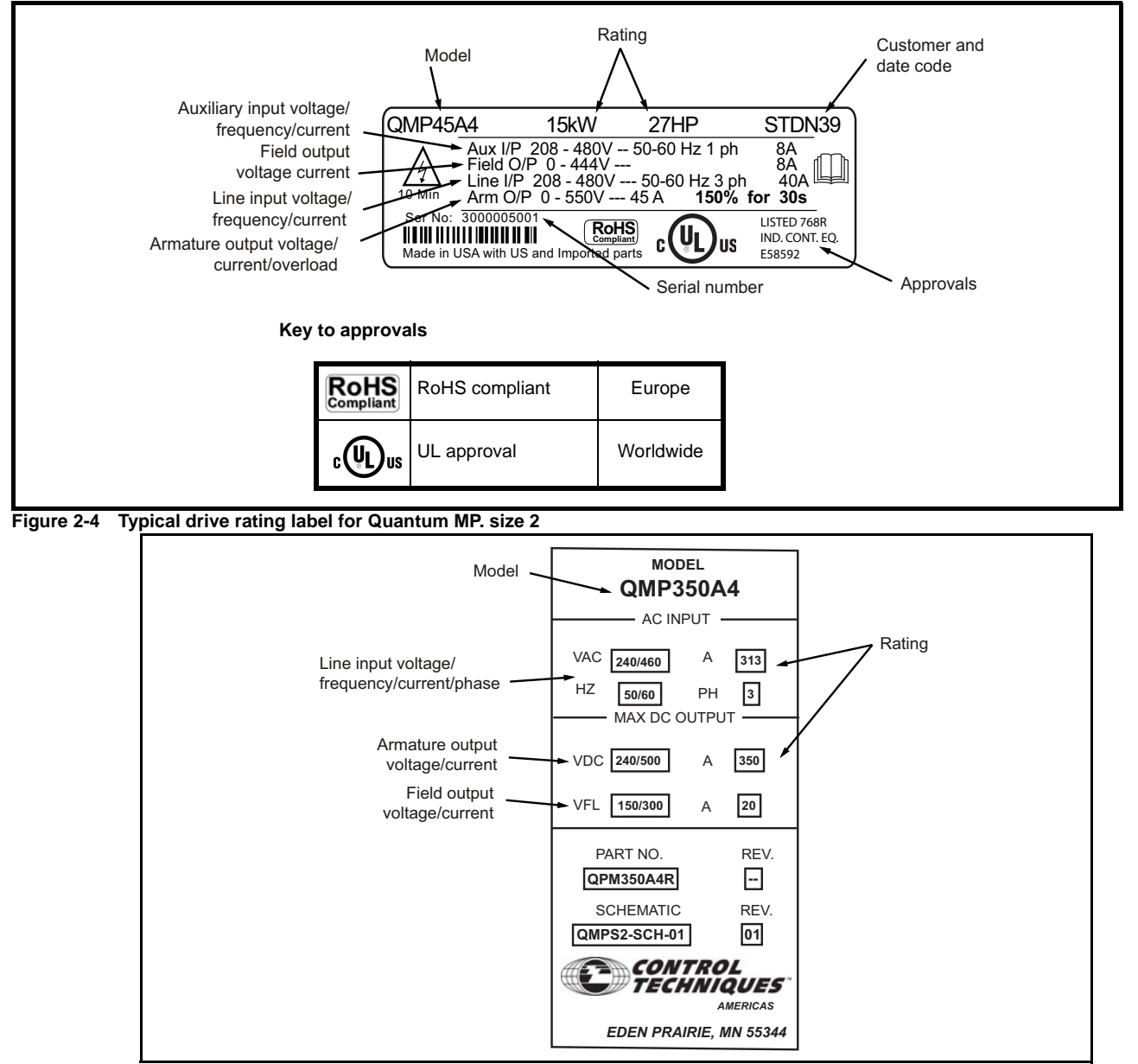

#### **2.5.1 Output current**

The continuous output current ratings given on the rating label are for maximum 40°C (104°F) and 1000m altitude. Derating is required for higher ambient temperatures >40°C (104°F) and higher altitude. For derating information, refer to [section 12.1.10](#page-147-0) *Altitude* on page 148.

### **2.5.2 Input current**

The input current is affected by the supply voltage, frequency and load inductance. The input current given on the rating label is the typical input current.

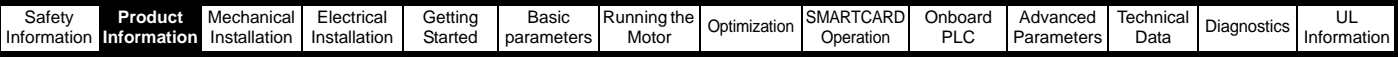

# <span id="page-8-0"></span>**2.6 Drive features and options**

**Figure 2-5 Quantum MP size 1 features and options**

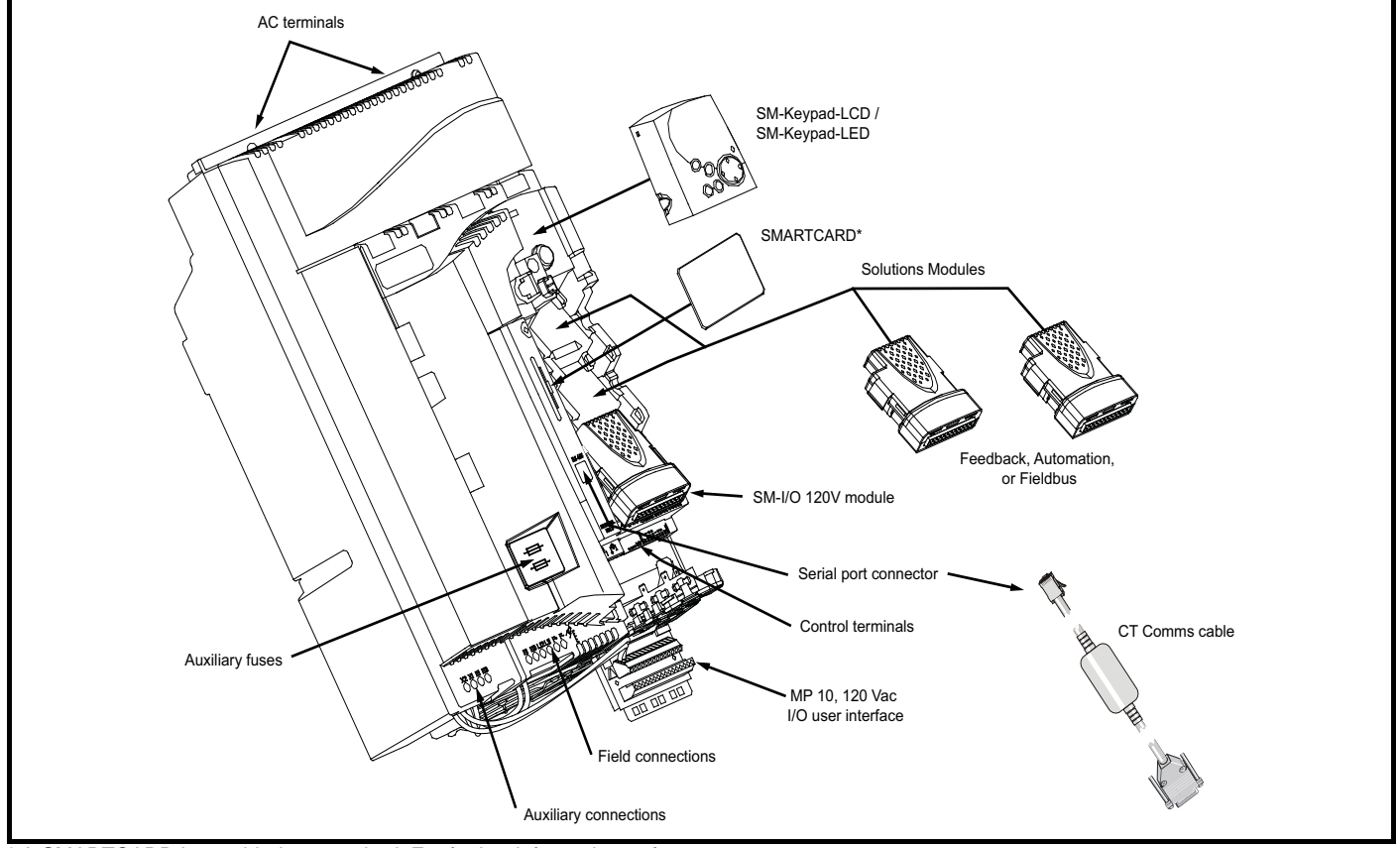

\* A SMARTCARD is provided as standard. For further information, refer to Chapter 9 *[SMARTCARD Operation](#page-80-4)* on page 81.

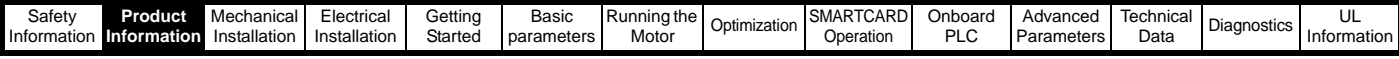

**Figure 2-6 Quantum MP size 2 features and options**

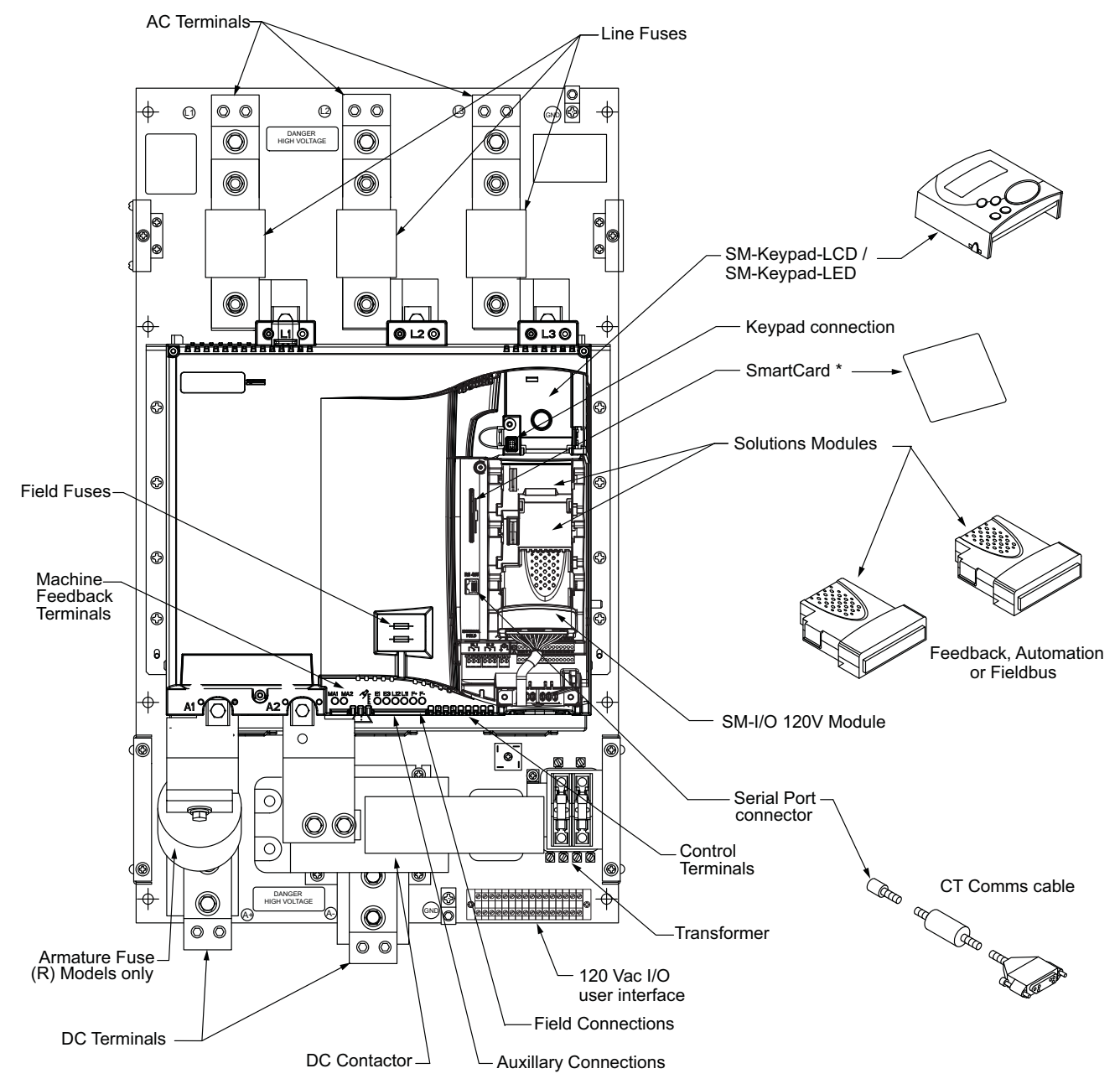

\* A SMARTCARD is provided as standard. For further information, refer to Chapter 9 *[SMARTCARD Operation](#page-80-4)* on page 81.

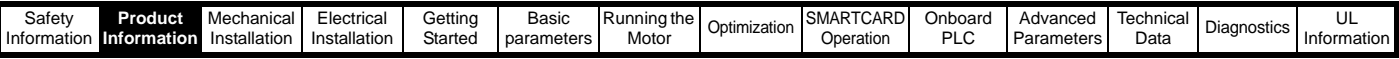

# **2.6.1 Options available for Quantum MP**

All Solutions Modules are color-coded in order to make identification easy. The following table shows the color-code key and gives further details on their function.

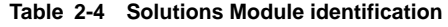

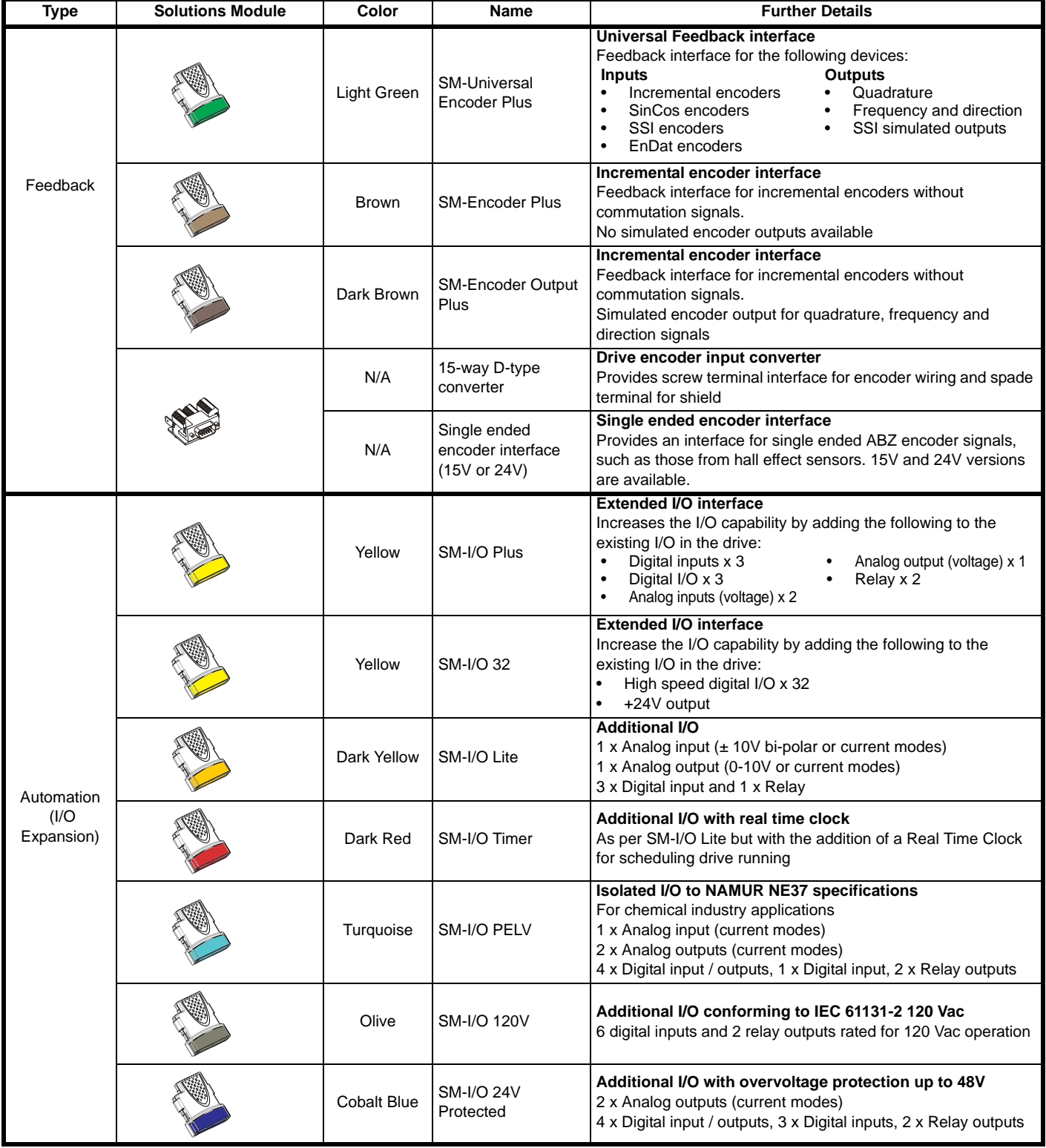

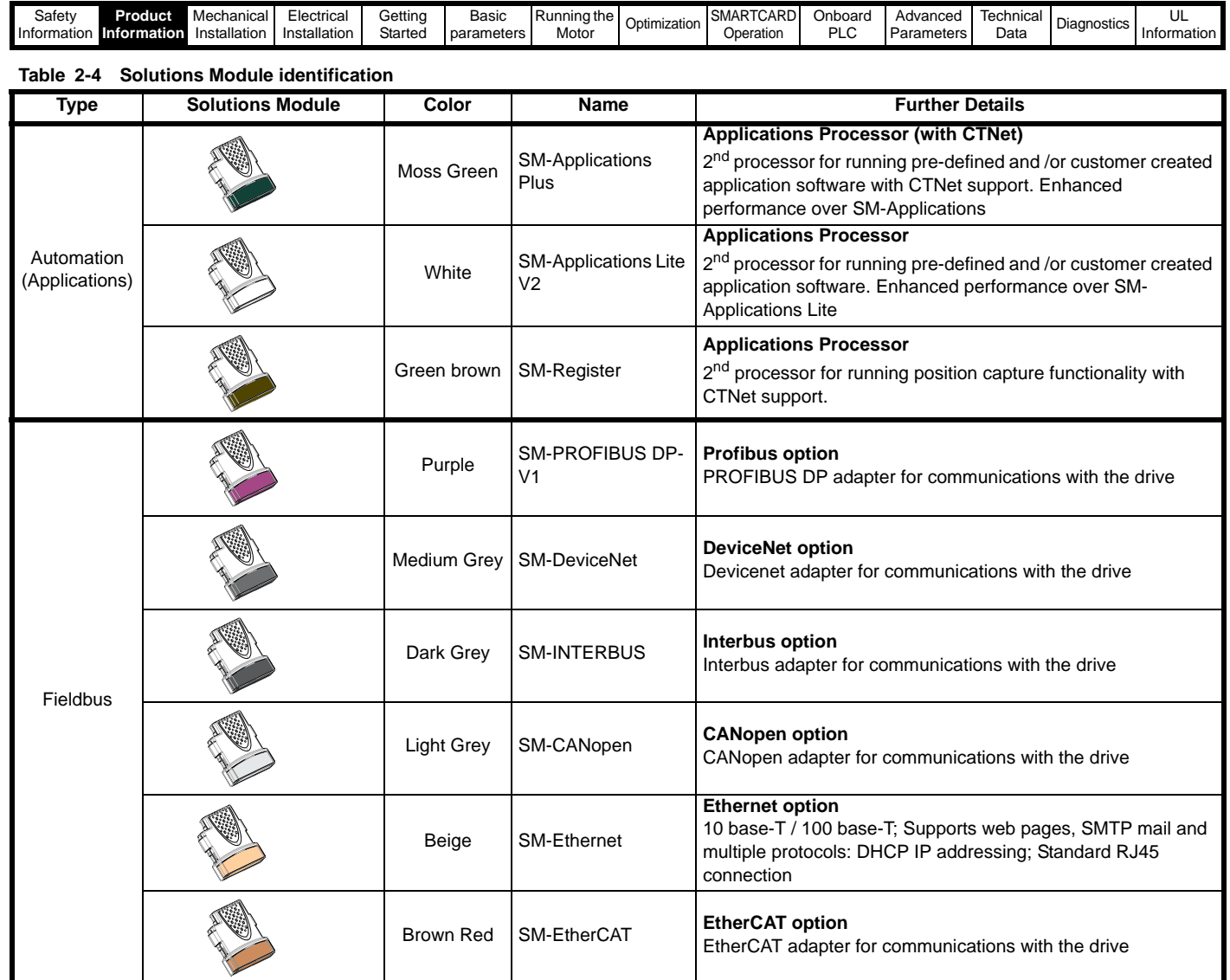

#### **Table 2-5 Keypad identification**

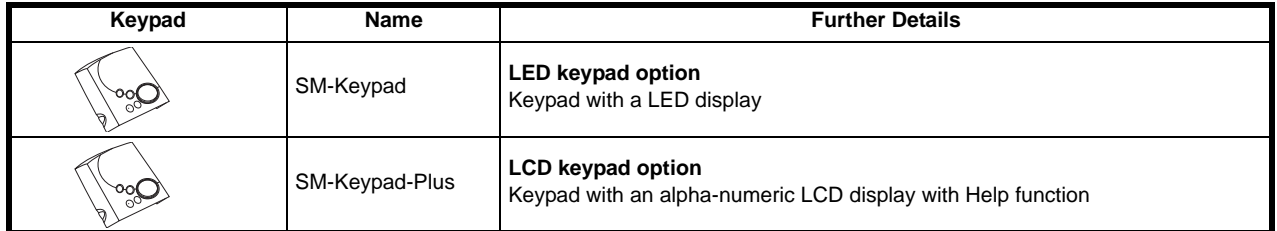

#### **Table 2-6 Additional options**

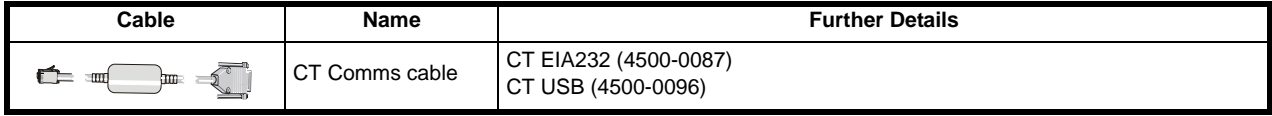

# **Table 2-7 External field control**

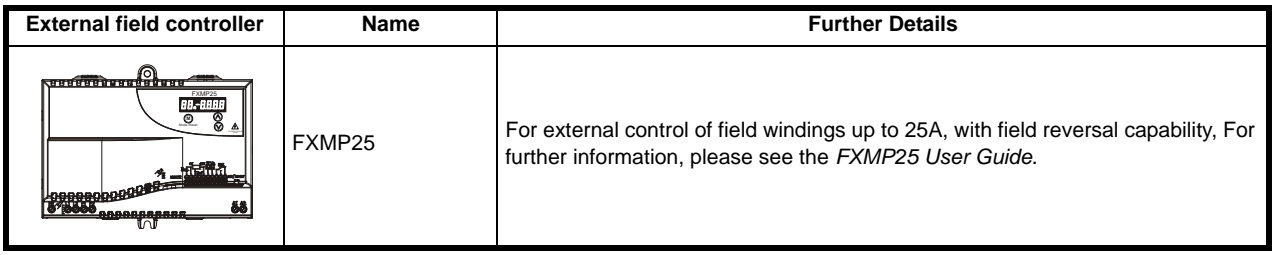

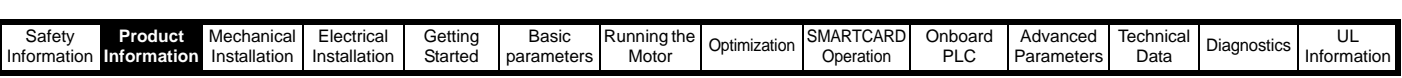

# <span id="page-12-0"></span>**2.7 Items supplied with the drive**

The drive is supplied with a printed manual, a SMARTCARD, a safety information booklet, the Certificate of Quality, an accessory kit box including the items shown in [Table 2-8](#page-12-1), and a CD ROM containing all related product documentation and software tools.

#### <span id="page-12-1"></span>**Table 2-8 Parts supplied with the drive**

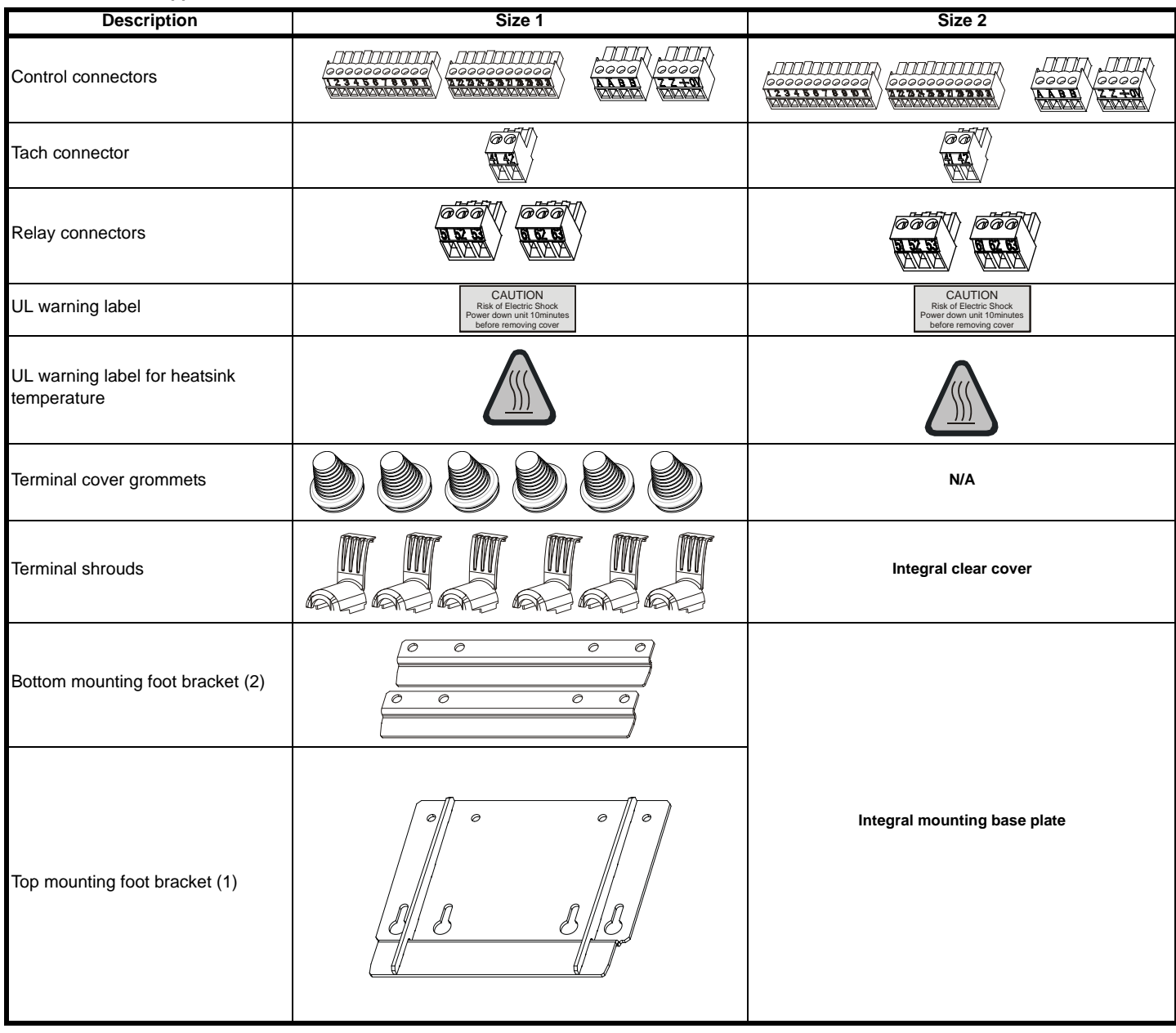

# <span id="page-13-0"></span>**3 Mechanical Installation**

# <span id="page-13-1"></span>**3.1 Safety**

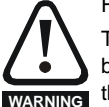

#### Follow the instructions

The mechanical and electrical installation instructions must be adhered to. Any questions or doubt should be referred to the supplier of the equipment. It is the responsibility of the owner or user to ensure that the installation of the drive and any external option unit, and the way in which they are operated and maintained, comply with the requirements of applicable legislation and regulations and codes of practice in the country in which the equipment is used.

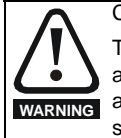

#### Competence of the installer

The drive must be installed by professional assemblers who are familiar with the requirements for safety and EMC. The assembler is responsible for ensuring that the end product or system complies with all the relevant laws in the country where it is to be used.

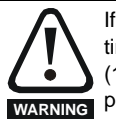

If the drive has been used at high load levels for a period of time, the heatsink can reach temperatures in excess of 70°C (158°F). Human contact with the heatsink should be prevented.

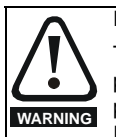

#### **Enclosure**

The drive is intended to be mounted in an enclosure which prevents access except by trained and authorized personnel, and which prevents the ingress of contamination. It is designed for use in an environment classified as pollution degree 2 in accordance with IEC 60664-1. This means that only dry, non-conducting contamination is acceptable.

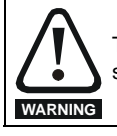

The drive enclosure is not classified as a fire enclosure. A separate fire enclosure must be provided.

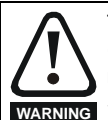

The drives in this product range weigh in excess of 15kg (33lb). Use appropriate safeguards when lifting these models.

See [section 12.1.20](#page-148-1) *Weights* on page 149

# <span id="page-13-2"></span>**3.2 Planning the installation**

The following considerations must be made when planning the installation:

#### **3.2.1 Access**

Access must be restricted to personnel only. Safety regulations which apply at the place of use must be complied with.

# **3.2.2 Environmental protection**

The drive must be protected from:

- moisture, including dripping water or spraying water and condensation. An anti-condensation heater may be required, which must be switched off when the drive is running.
- contamination with electrically conductive material.
- contamination with any form of dust which may restrict the fan, or impair airflow over various components.
- temperature beyond the specified operating and storage ranges
- corrosive gasses.

# **3.2.3 Cooling**

The heat produced by the drive must be removed without its specified operating temperature being exceeded. Note that a sealed enclosure gives much reduced cooling compared with a ventilated one, and may need to be larger and/or use internal air circulating fans.

<span id="page-13-3"></span>For further information, refer to section 3.5.2 *[Enclosure sizing](#page-20-0)* on [page 21.](#page-20-0)

# **3.2.4 Electrical safety**

The installation must be safe under normal and fault conditions. Electrical installation instructions are given in [Chapter 4](#page-25-1) *Electrical [Installation](#page-25-1)* on page 26.

# **3.2.5 Electromagnetic compatibility**

If it is necessary to meet strict emission limits, or if it is known that electromagnetically sensitive equipment is located nearby, then full precautions must be observed. The use of an external EMC filter may be required at the drive inputs, which must be located very close to the drives.

Space must be made available for the filters and allowance made for carefully segregated wiring. Both levels of precautions are covered in section 12.2.3 *[Electromagnetic compatibility \(EMC\)](#page-152-0)* on page 153

# **3.2.6 Hazardous areas**

The drive must not be located in a classified hazardous area unless it is installed in an approved enclosure and the installation is certified.

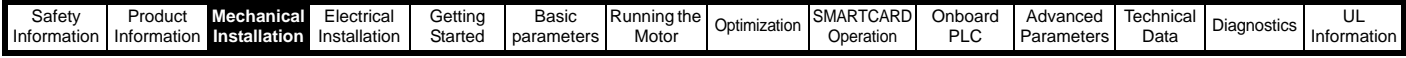

# <span id="page-14-0"></span>**3.3 Terminal cover removal**

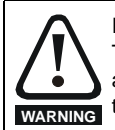

#### Isolation device

The AC supply must be disconnected from the drive using an approved isolation device before any cover is removed from the drive or before any servicing work is performed.

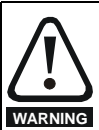

#### Stored charge The drive contains capacitors that remain charged to a potentially lethal voltage after the AC supply has been disconnected. If the drive has been energized, the AC supply must be isolated at least ten minutes before work may continue.

#### **3.3.1 Removing the terminal covers**

Both size 1 and size 2 drives are installed with one control terminal cover.

#### **Figure 3-1 Removing the control terminal cover - Size 1 shown**

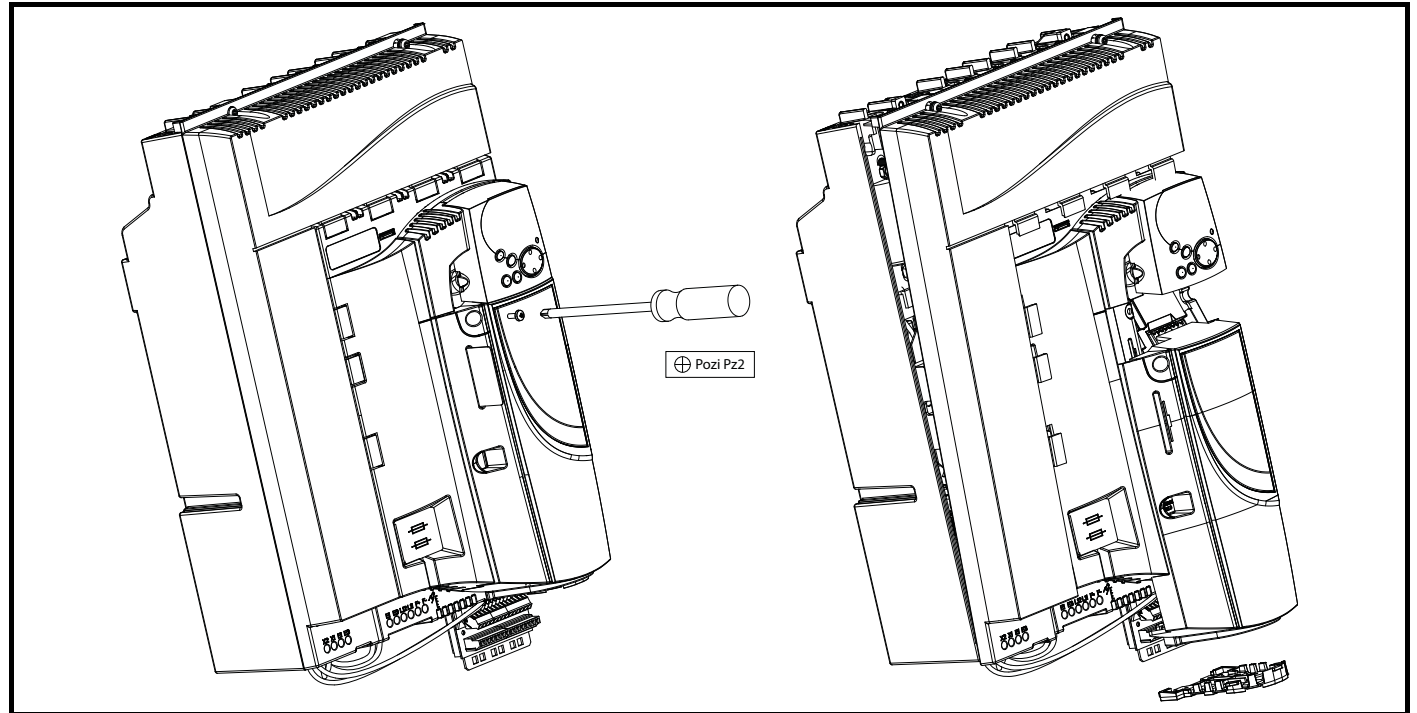

#### **3.3.2 Removing the finger-guard and break-outs Figure 3-2 Removing the finger-guard break-outs**

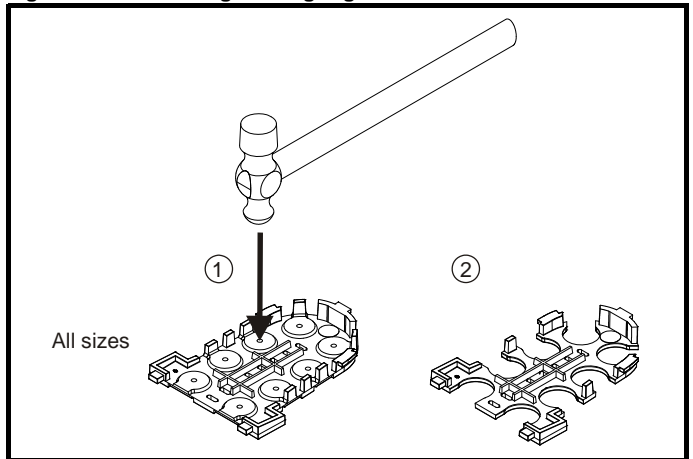

Place finger-guard on a flat solid surface and hit relevant break-outs with hammer as shown (1). Continue until all required break-outs are removed (2). Remove any flash / sharp edges once the break-outs are removed.

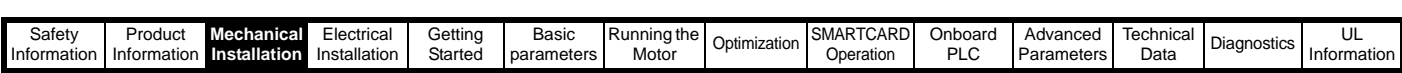

### **3.3.3 Installation and removal of a Solutions Module**

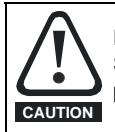

Please power down the drive before removing / installing the Solutions Module. Failure to do so may cause damage to product

#### **Figure 3-3 Installation and removal of the Solutions Module - Size 1 shown**

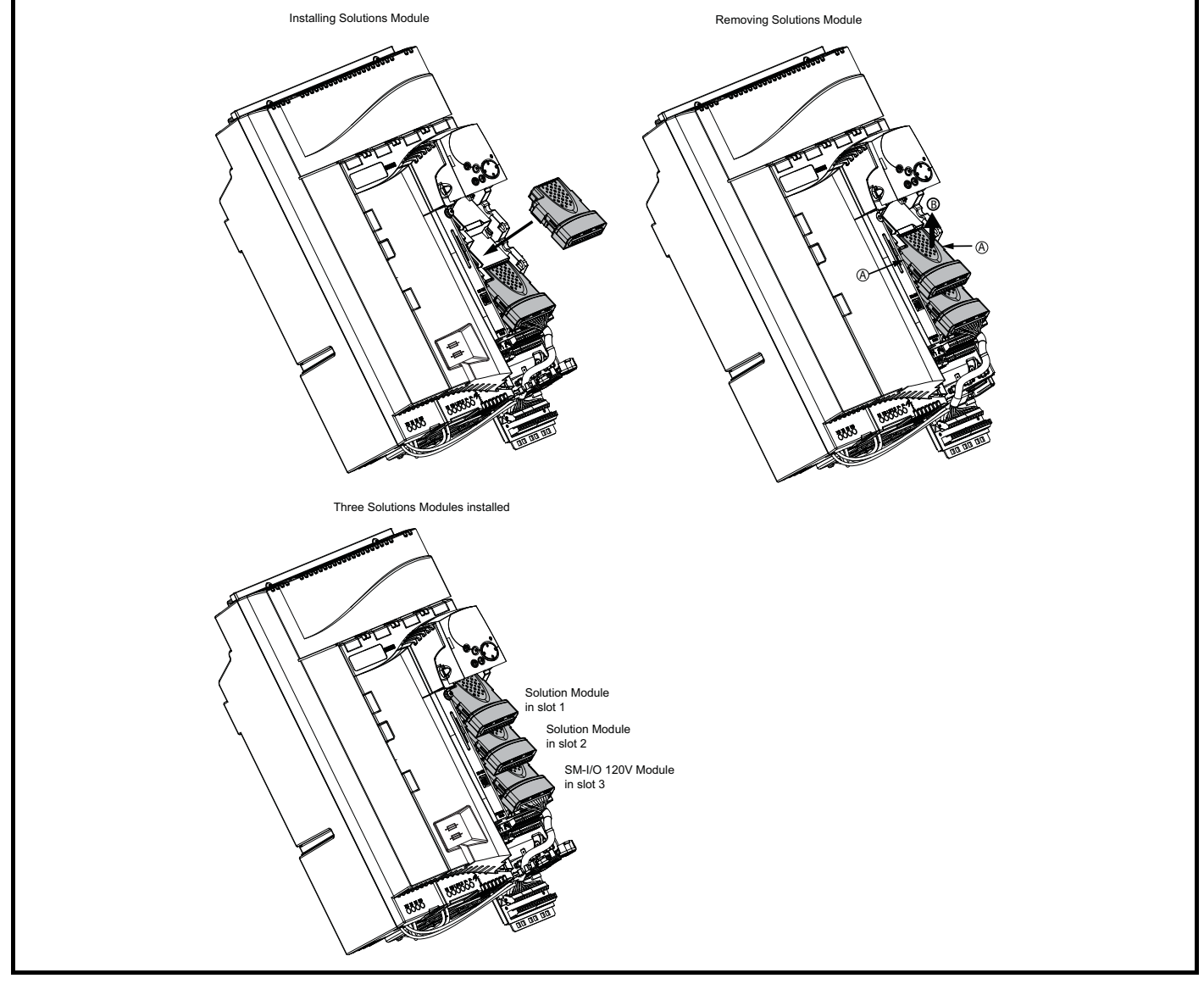

To install the Solutions Module in either a Quantum MP size 1 or size 2 drive, press down in the direction shown above until it clicks into place.

To remove the Solutions Module, press inwards at the points shown (A) and pull in the direction shown (B).

The drive has the facility for all three Solutions Module slots to be used at the same time, as illustrated. The SM-I/O 120V module needs to stay in Slot 3.

#### **NOTE**

It is recommended that the Solutions Module slots are used in the following order: slot 2 and slot 1.

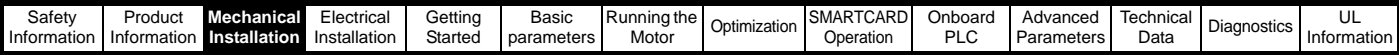

# **3.3.4 Installation and removal of a Keypad.**

**Figure 3-4 Removal and installation of a keypad - Size 1 shown**

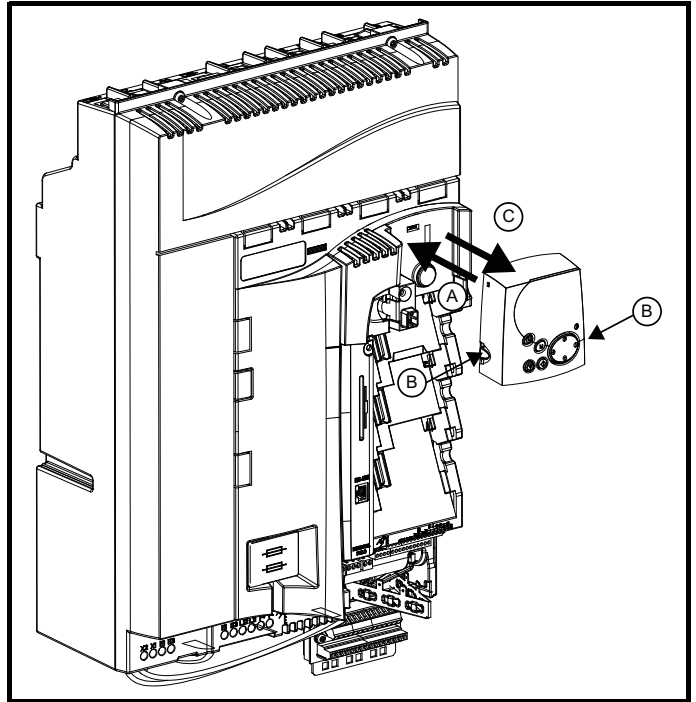

To fit the keypad in a Quantum MP size 1 or size 2, align the Keypad and press gently in the direction shown until it clicks into position (A).

To remove, while pressing the tabs inwards (B), gently lift the keypad in the direction indicated (C).

#### **NOTE**

The keypad can be installed / removed while the drive is powered up and running a motor, providing that the drive is not operating in keypad mode.

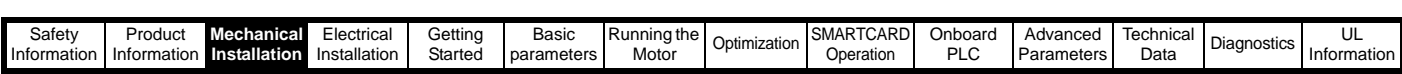

# <span id="page-17-0"></span>**3.4 Mounting method**

The Quantum MP can only be surface mounted.

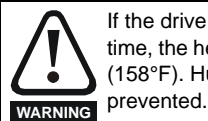

If the drive has been used at high load levels for a period of time, the heatsink can reach temperatures in excess of 70°C (158°F). Human contact with the heatsink should be

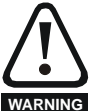

Many of the drives in this product range weigh in excess of 16kg (35lb). Use appropriate safeguards when lifting these models.

See [section 12.1.20](#page-148-1) *Weights* on page 149

#### **Figure 3-5 Surface mounting the size 1A drive**

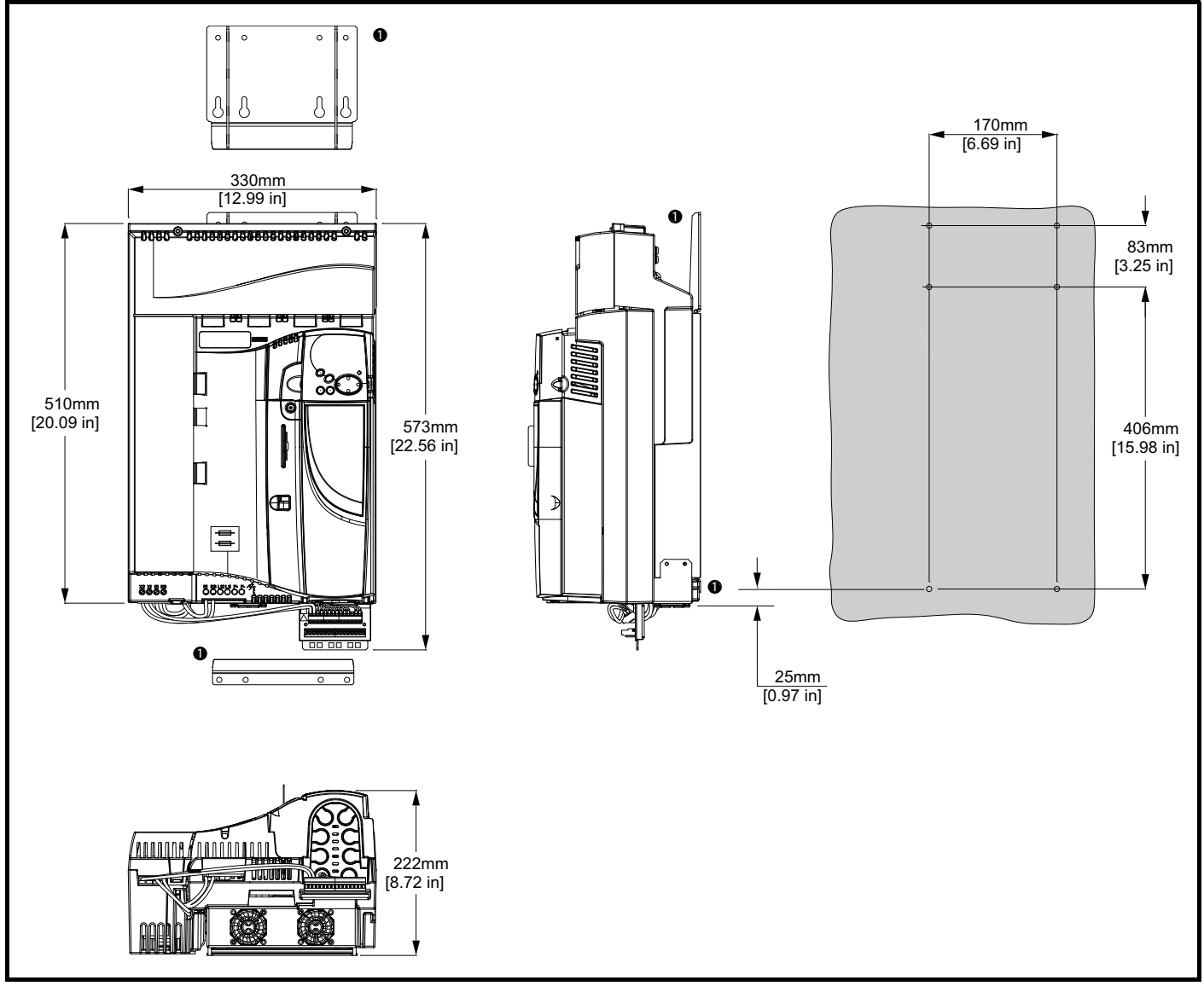

1. The two outer holes must be used for mounting the Quantum MP.

#### **NOTE**

With the SMARTCARD installed to the drive, the depth measurement increases by 7.6mm (0.30 in).

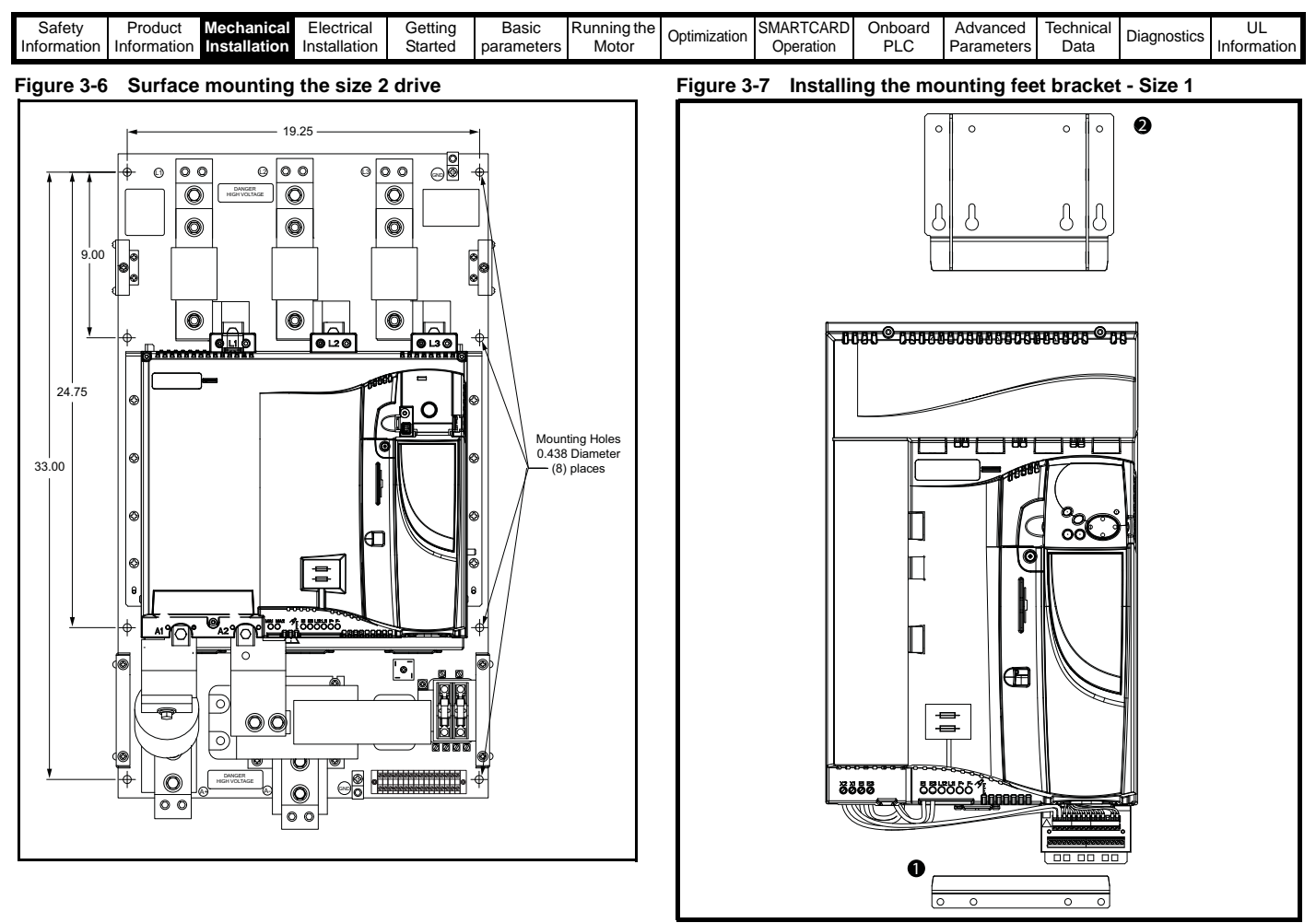

The bottom mounting bracket (1) should be installed to the back plate first. The drive should then be lowered onto the bracket and slotted in. The top mounting bracket (2) should then be slotted into the drive and the top holes marked for mounting (380mm [14.96 in] from the center of the holes on the bottom mounting bracket). Once the holes have been drilled, then fix the top mounting bracket accordingly.

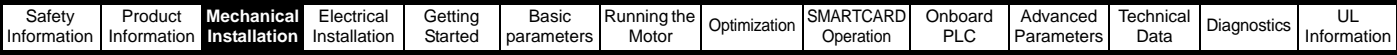

# <span id="page-19-0"></span>**3.5 Enclosure**

# **3.5.1 Enclosure layout**

Please observe the clearances in the diagram below taking into account any appropriate notes for other devices / auxiliary equipment when planning the installation.

**Figure 3-8 Enclosure layout Size 1**

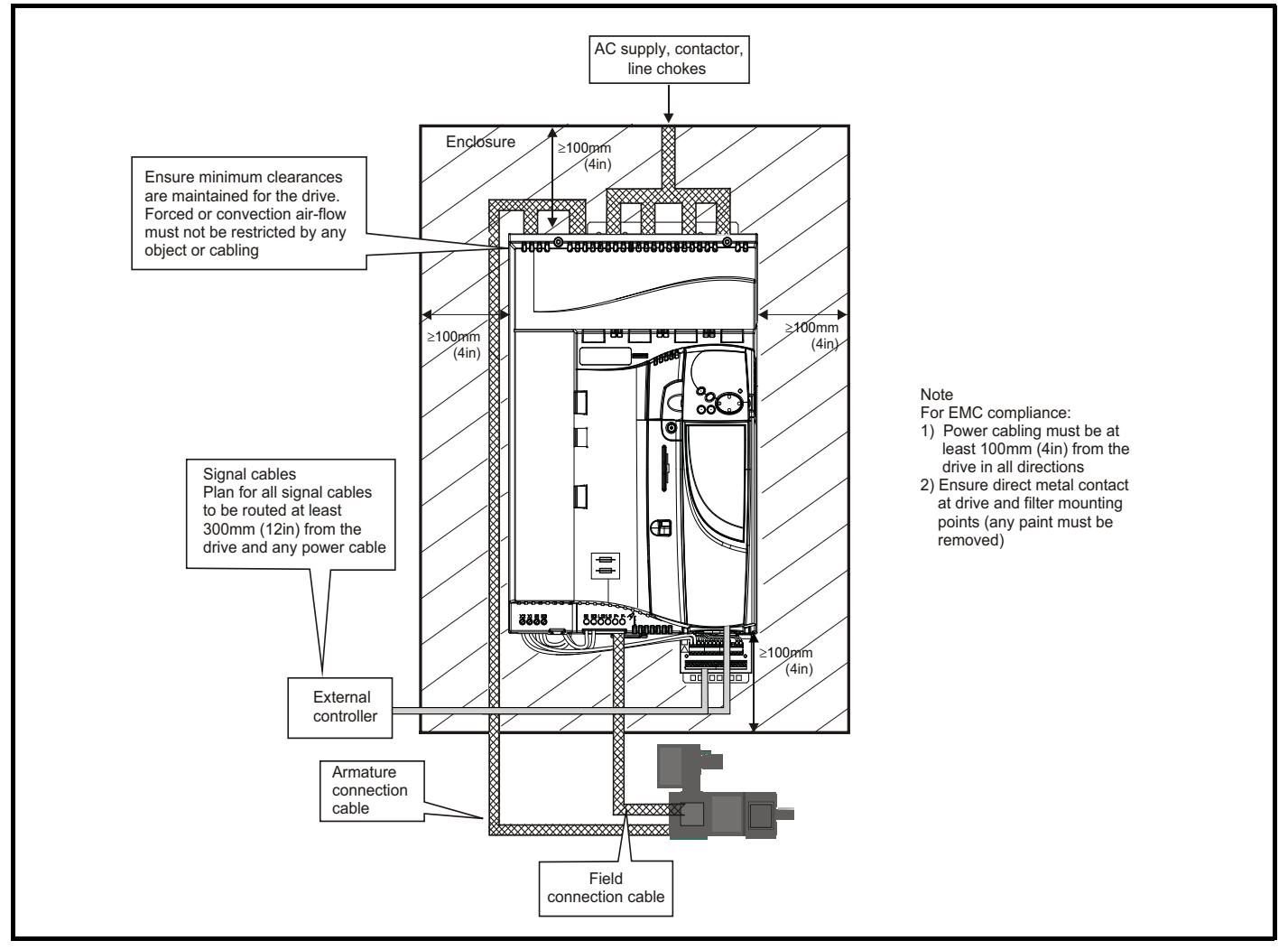

| Safety      | Produc             | anical<br>wecn:     | :lectrical               | Gettino | Basic      | ing the<br>™. un m |              | ∩AP∩<br>$\sim$<br><b>ISMAR</b><br>∿⊾ | Onboarc  | Advanced   | hmin<br>Tech<br>cal |             |             |
|-------------|--------------------|---------------------|--------------------------|---------|------------|--------------------|--------------|--------------------------------------|----------|------------|---------------------|-------------|-------------|
|             |                    |                     |                          |         |            |                    | Optimization |                                      |          |            |                     | Diagnostics |             |
| Information | <b>Information</b> | <b>Installation</b> | -Insta.<br><b>lation</b> | Started | parameters | Moto               |              | Operation                            | DI<br>בע | Parameters | Data                |             | Information |
|             |                    |                     |                          |         |            |                    |              |                                      | __       |            |                     |             |             |

**Figure 3-9 Enclosure layout size 2**

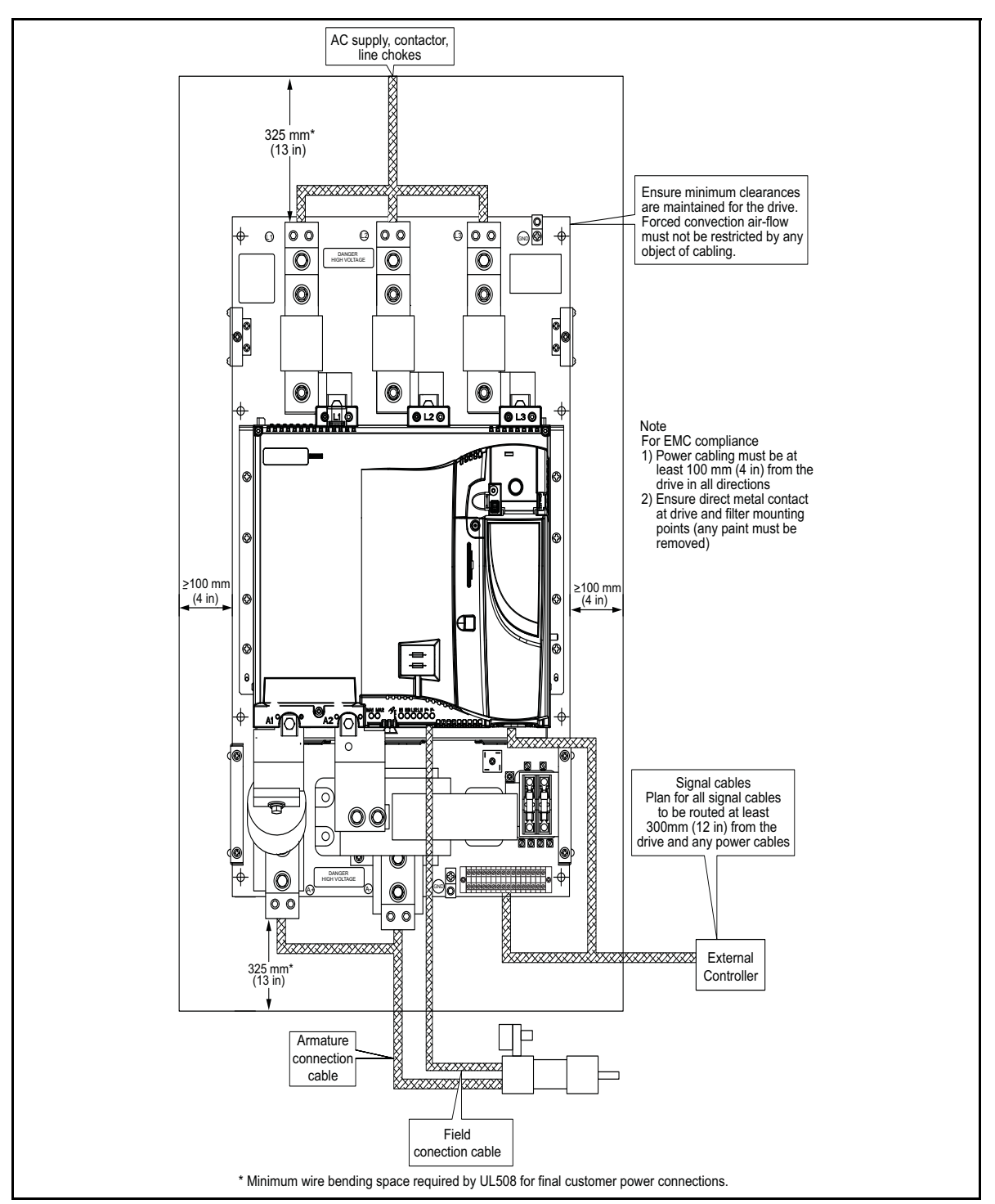

#### <span id="page-20-0"></span>**3.5.2 Enclosure sizing**

Refer to section 12.1.2 *[Power dissipation](#page-146-3)* on page 147 for drive losses. Add the dissipation figures for each drive that is to be installed in the enclosure.

Add the power dissipation figures for each EMC filter that is to be installed in the enclosure.

Calculate the total heat dissipation (in Watts) of any other equipment to be installed in the enclosure.

Add the figures of all of the above to get a total heat dissipation figure (in Watts) for the equipment in the enclosure.

**Calculating the size of a sealed enclosure** The enclosure transfers internally generated heat into the surrounding air by natural convection. The larger the surface area of the enclosure walls, the better is the dissipation capability. Only the surfaces of the enclosure that are not in contact with a wall or floor can dissipate heat. Calculate the minimum required unobstructed surface area  $A<sub>e</sub>$  for the enclosure from:

$$
\textbf{A}_{\textbf{e}} = \frac{\textbf{P}}{\textbf{k}(\textbf{T}_{int}-\textbf{T}_{\textbf{ext}})}
$$

Where:

 $A_e$  Unobstructed surface area in m<sup>2</sup> (1 m<sup>2</sup> = 10.9 ft<sup>2</sup>)

**T<sub>ext</sub>** Maximum expected temperature in <sup>o</sup>C outside the

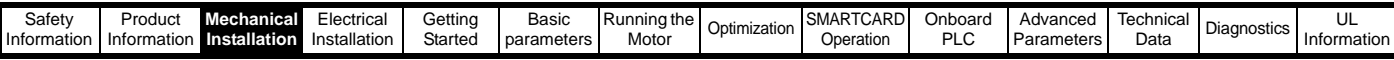

enclosure

- **T**<sub>int</sub> Maximum permissible temperature in <sup>o</sup>C inside the enclosure
- **P** Power in Watts dissipated by all heat sources in the enclosure
- **k** Heat transmission coefficient of the enclosure material in W/m<sup>2</sup>/ºC

#### **Example**

To calculate the size of an enclosure for the following:

- Two QMP25A4 models operating under full load conditions
- Maximum ambient temperature inside the enclosure: 40°C
- Maximum ambient temperature outside the enclosure:  $30^{\circ}$ C

Dissipation of each drive: 125W

Dissipation from other heat generating equipment in the enclosure. 11W (max).

Total dissipation:  $2 \times (125 + 11) = 272W$ 

The enclosure is to be made from painted 2mm (0.079in) sheet steel having a heat transmission coefficient of 5.5 W/m<sup>2</sup>/ $\degree$ C. Only the top, front, and two sides of the enclosure are free to dissipate heat.

The value of 5.5 W/m<sup>2</sup>/°C can generally be used with a sheet steel enclosure (exact values can be obtained by the supplier of the material). If in any doubt, allow for a greater margin in the temperature rise.

#### **Figure 3-10 Enclosure having front, sides and top panels free to dissipate heat**

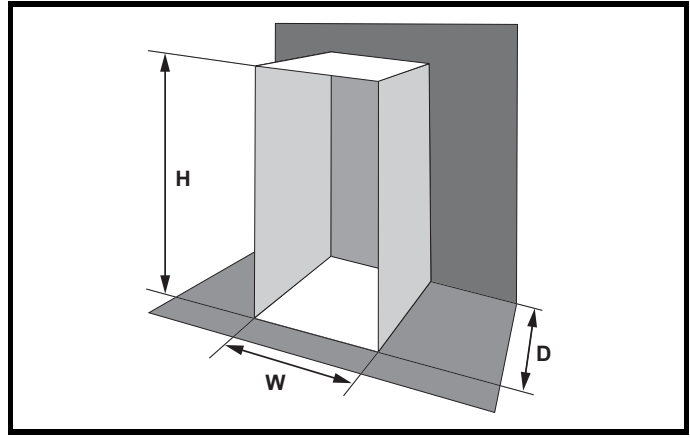

Insert the following values:

- $T_{int}$  40°C
- $T_{ext}$  30°C **k** 5.5
- **P** 272W

The minimum required heat conducting area is then:

$$
A_e = \frac{272W}{5.5(40-30)}
$$

#### **= 4.945 m<sup>2</sup> (53.90 ft<sup>2</sup>)**  $(1 \text{ m}^2 \text{ = } 10.9 \text{ ft}^2)$

Estimate two of the enclosure dimensions - the height (**H**) and depth (**D**), for instance. Calculate the width (W) from:

$$
W = \frac{A_e - 2HD}{H + D}
$$

Inserting  $H = 2m$  and  $D = 0.6m$ , obtain the minimum width:

$$
W\ =\ \frac{4.945-(2\times2\times0.6)}{2+0.6}
$$

**=0.979 m (38.5 in)**

If the enclosure is too large for the space available, it can be made smaller only by attending to one or all of the following:

• Reducing the ambient temperature outside the enclosure, and/or applying forced-air cooling to the outside of the enclosure

- Reducing the number of drives in the enclosure
- Removing other heat-generating equipment

# **Calculating the air-flow in a ventilated enclosure**

The dimensions of the enclosure are required only for accommodating the equipment. The equipment is cooled by the forced air flow.

Calculate the minimum required volume of ventilating air from:

$$
V\,=\,\frac{3kP}{T_{int}-T_{ext}}
$$

Where:

- Air-flow in m<sup>3</sup> per hour (1 m<sup>3</sup>/hr = 0.59 ft<sup>3</sup>/min)
- **T<sub>ext</sub>** Maximum expected temperature in °C *outside* the enclosure
- **T<sub>int</sub>** Maximum permissible temperature in °C *inside* the enclosure
- **P** Power in Watts dissipated by all heat sources in the enclosure

$$
k \qquad \text{Ratio of } \frac{P_o}{P_l}
$$

Where:

P<sub>0</sub> is the air pressure at sea level

**PI** is the air pressure at the installation

Typically use a factor of 1.2 to 1.3, to allow also for pressure-drops in dirty air-filters.

#### **Example**

To calculate the size of an enclosure for the following:

- Three QMP45A4 models operating under full load conditions
- Maximum ambient temperature inside the enclosure: 40°C
- Maximum ambient temperature outside the enclosure: 30°C

Dissipation of each drive: 168W

Dissipation from other heat generating equipment. 15 W

Total dissipation:  $3 \times (168 + 15) = 549W$ 

Insert the following values:

- $T_{int}$  40 $^{\circ}$ C  $T_{ext}$  30 $\degree$ C
- **k** 1.3
- **P** 549W

Then:

$$
V = \frac{3 \times 1.3 \times 549}{40 - 30}
$$

 $= 214.1 \text{ m}^3/\text{hr}$  (126.3 ft<sup>3</sup>/min)  $(1 \text{ m}^3/\text{hr} = 0.59 \text{ ft}^3/\text{min})$ 

# <span id="page-21-0"></span>**3.6 Heatsink fan operation**

Quantum MP drive rated 75A and above are ventilated by internally supplied fans.

Ensure the minimum clearances around the drive are maintained to allow the air to flow freely.

The drive controls the fan operation based on the temperature of the heatsink and the drives thermal model system.

# <span id="page-21-1"></span>**3.7 IP Rating (Ingress Protection)**

An explanation of IP Rating is provided in [section 12.1.11](#page-147-1) *IP Rating* on [page 148](#page-147-1).

**Pl**

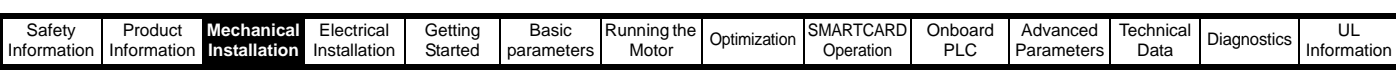

# <span id="page-22-0"></span>**3.8 Electrical terminals - Size 1**

**3.8.1 Location of the power and ground terminals**

**Figure 3-11 Location of the power and ground terminals**

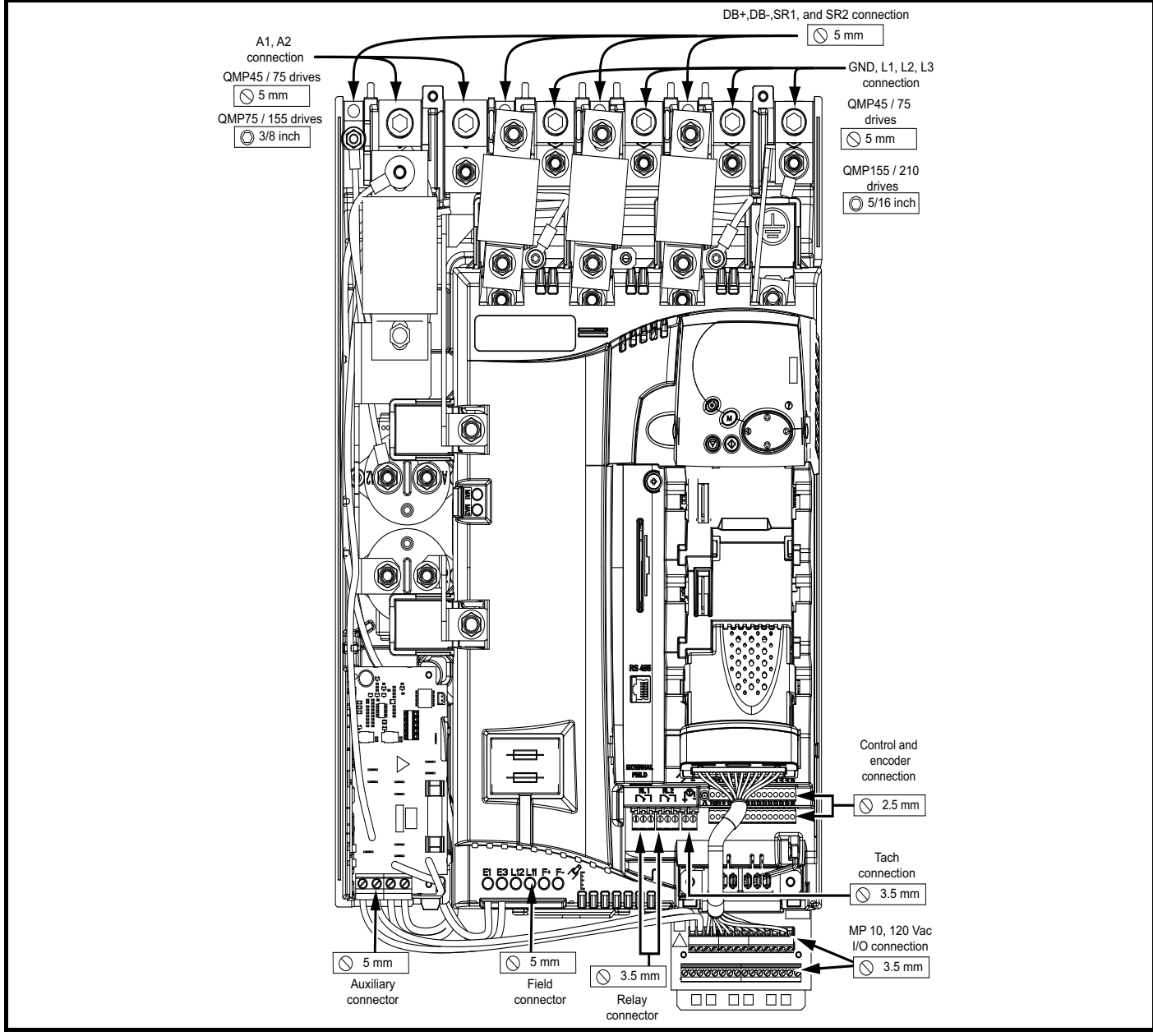

# **3.8.2 Terminal sizes and torque settings**

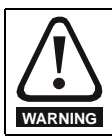

To avoid a fire hazard and maintain validity of the UL listing, adhere to the specified tightening torques for the power and ground terminals. Refer to the following tables.

# **3.8.3 Torque settings**

### **Table 3-1 Control terminal data**

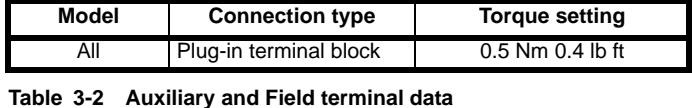

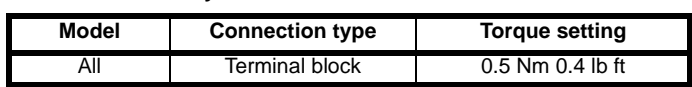

#### **Table 3-3 Drive power (L1, L2, L3, and GND) terminals**

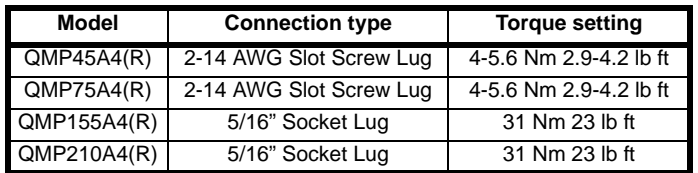

#### **Table 3-4 Drive power (A1 and A2) terminals**

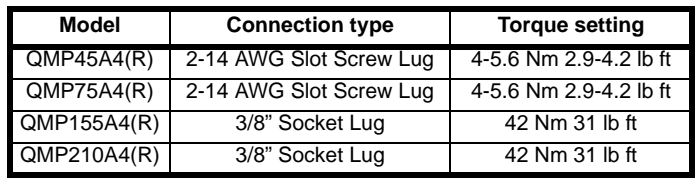

| Safety<br>Hinformation | Product<br>Information | Mechanical<br><b>Installation</b> | .lectrical<br>Installation | Gettina<br>Started | Basic<br>parameters | ning the.<br>'Runr<br>Motor | Optimization | $\cdots$<br>$\sim$<br>SMAR<br>- ARD، .<br>Operation | Jnboarc<br>ז וכ<br>- LU | Advanced<br>Parameters | lechnical<br>Data | Diagnostics | ◡└<br>Information |
|------------------------|------------------------|-----------------------------------|----------------------------|--------------------|---------------------|-----------------------------|--------------|-----------------------------------------------------|-------------------------|------------------------|-------------------|-------------|-------------------|
|                        |                        |                                   |                            |                    |                     |                             |              |                                                     |                         |                        |                   |             |                   |

**Table 3-5 Dynamic Braking Resistor (DB+ and DB-) terminals Table 3-6 Suppression Resistor (SR+ and SR-) terminals**

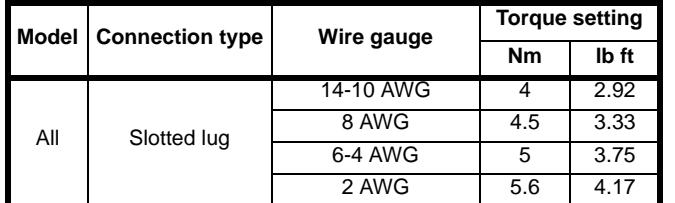

# <span id="page-23-0"></span>**3.9 Electrical terminals - Size 2**

**3.9.1 Location of the power and ground terminals**

**Figure 3-12 Location of the power and ground terminals**

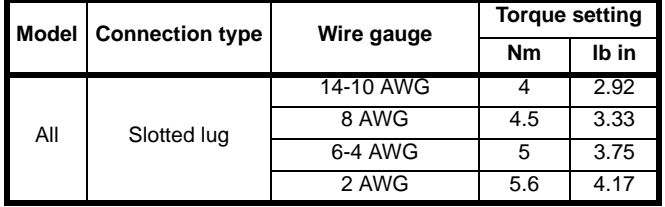

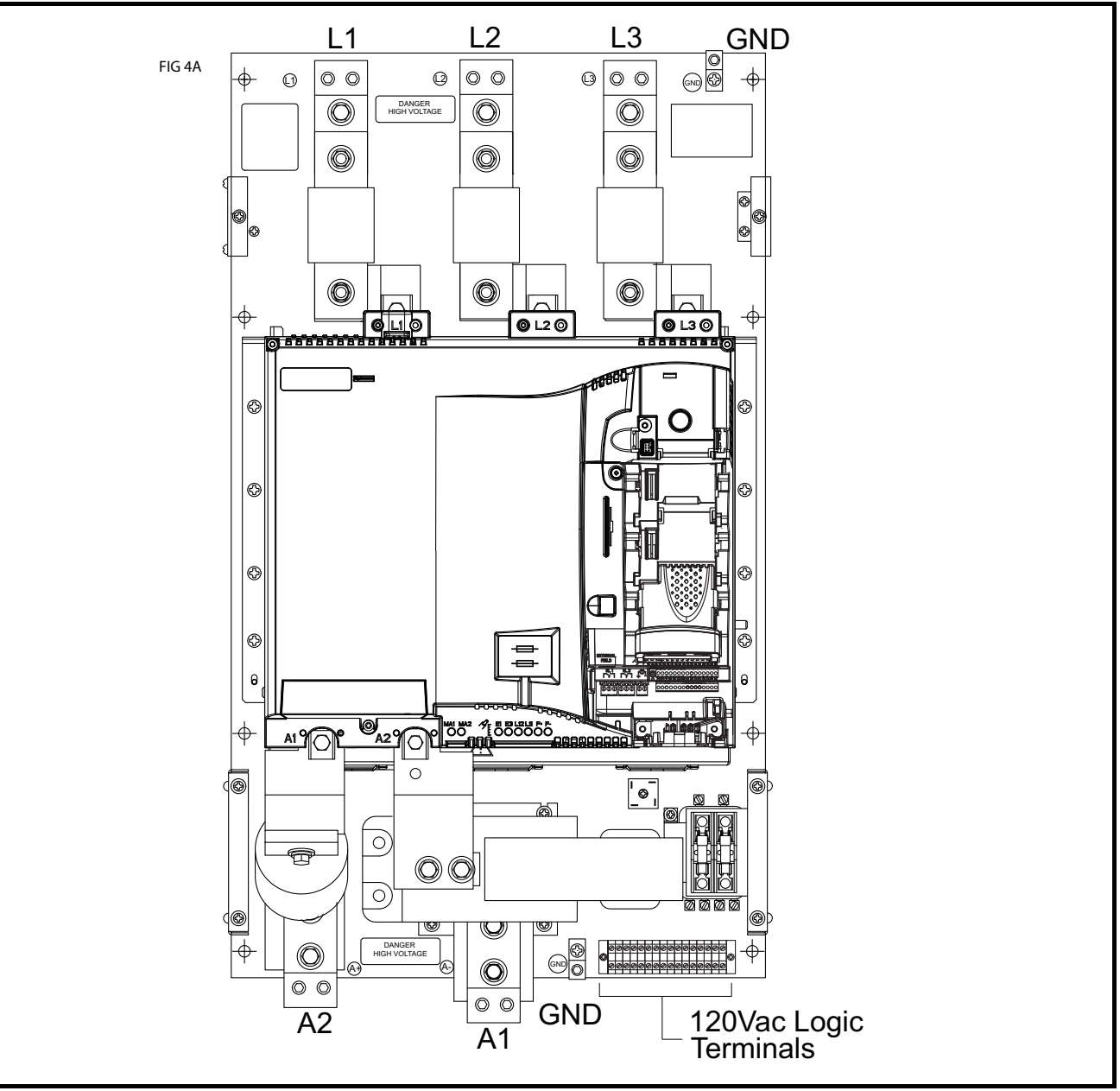

# **3.9.2 Terminal sizes and torque settings 3.9.3 Torque settings**

**Table 3-7 Drive control, status relay and encoder terminal data**

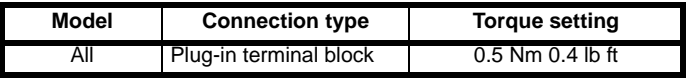

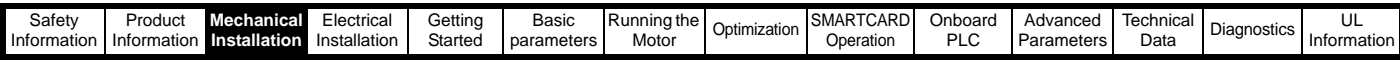

**Table 3-8 Drive auxiliary and machine armature terminal data Table 3-9 Drive 120 Vac logic terminals** 

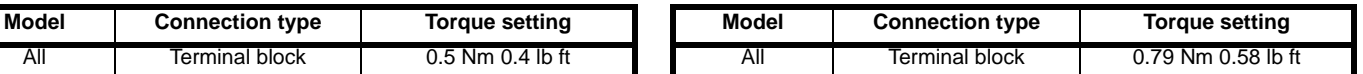

**Table 3-10 Drive power stage terminals**

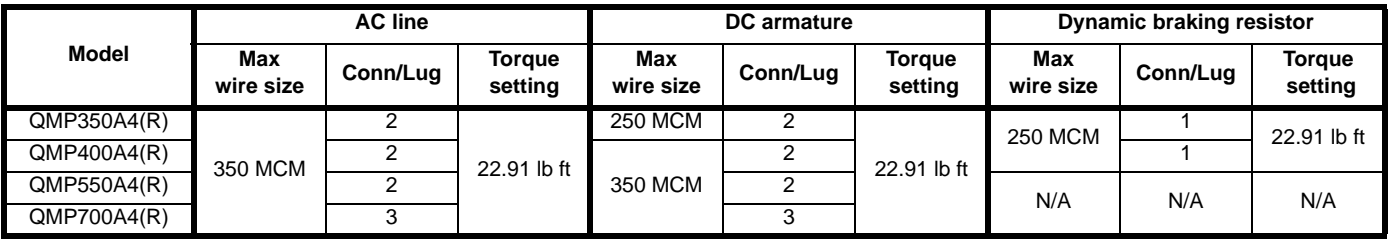

# <span id="page-24-0"></span>**3.10 Routine maintenance**

The drive should be installed in a cool, clean, well ventilated location. Contact of moisture and dust with the drive should be prevented.

Regular checks of the following should be carried out to ensure drive / installation reliability are maximized:

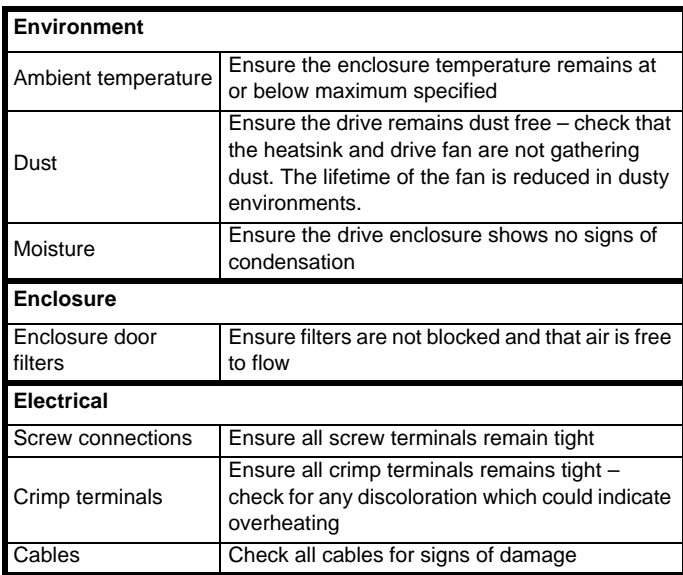

<span id="page-25-1"></span>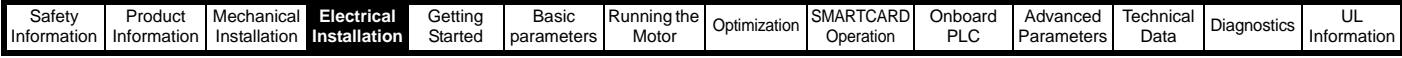

# <span id="page-25-0"></span>**4 Electrical Installation**

Many cable management features have been incorporated into the product and accessories, this chapter shows how to optimize them. Key features include:

- EMC compliance
- Product rating, fusing and cabling information
- External suppressor resistor details (selection / ratings)

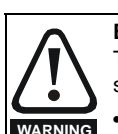

#### **Electric shock risk**

The voltages present in the following locations can cause severe electric shock and may be lethal:

- AC supply cables and connections
- DC cables, and connections
- Many internal parts of the drive, and external option units

Unless otherwise indicated, control terminals are single insulated and must not be touched.

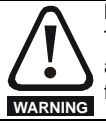

#### **Isolation device**

The AC supply must be disconnected from the drive using an approved isolation device before any cover is removed from the drive or before any servicing work is performed.

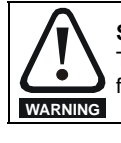

#### **STOP function**

The STOP function does not remove dangerous voltages from the drive, the motor or any external option units.

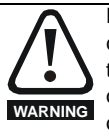

Drives are suitable for use on supplies of installation category III and lower, according to IEC60664-1. This means they may be connected permanently to the supply at its origin in a building, but for outdoor installation additional over-voltage suppression (transient voltage surge suppression) must be provided to reduce category IV to category III.

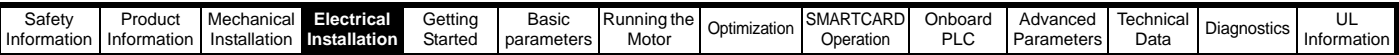

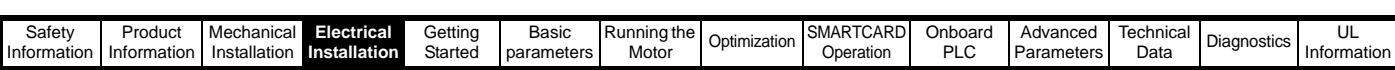

# <span id="page-27-0"></span>**4.1 Electrical connections/ Power connections**

#### **4.1.1 AC and DC connections**

To understand the function of the different power connections, refer to [Figure 4-1](#page-27-1) and [Figure 4-2](#page-29-0) for size 1 drives and [Figure 4-3](#page-31-0) and [Figure 4-4](#page-33-0) for the size 2 drives.

<span id="page-27-1"></span>**Figure 4-1 Power connections for 480V drive, Quantum MP size 1**

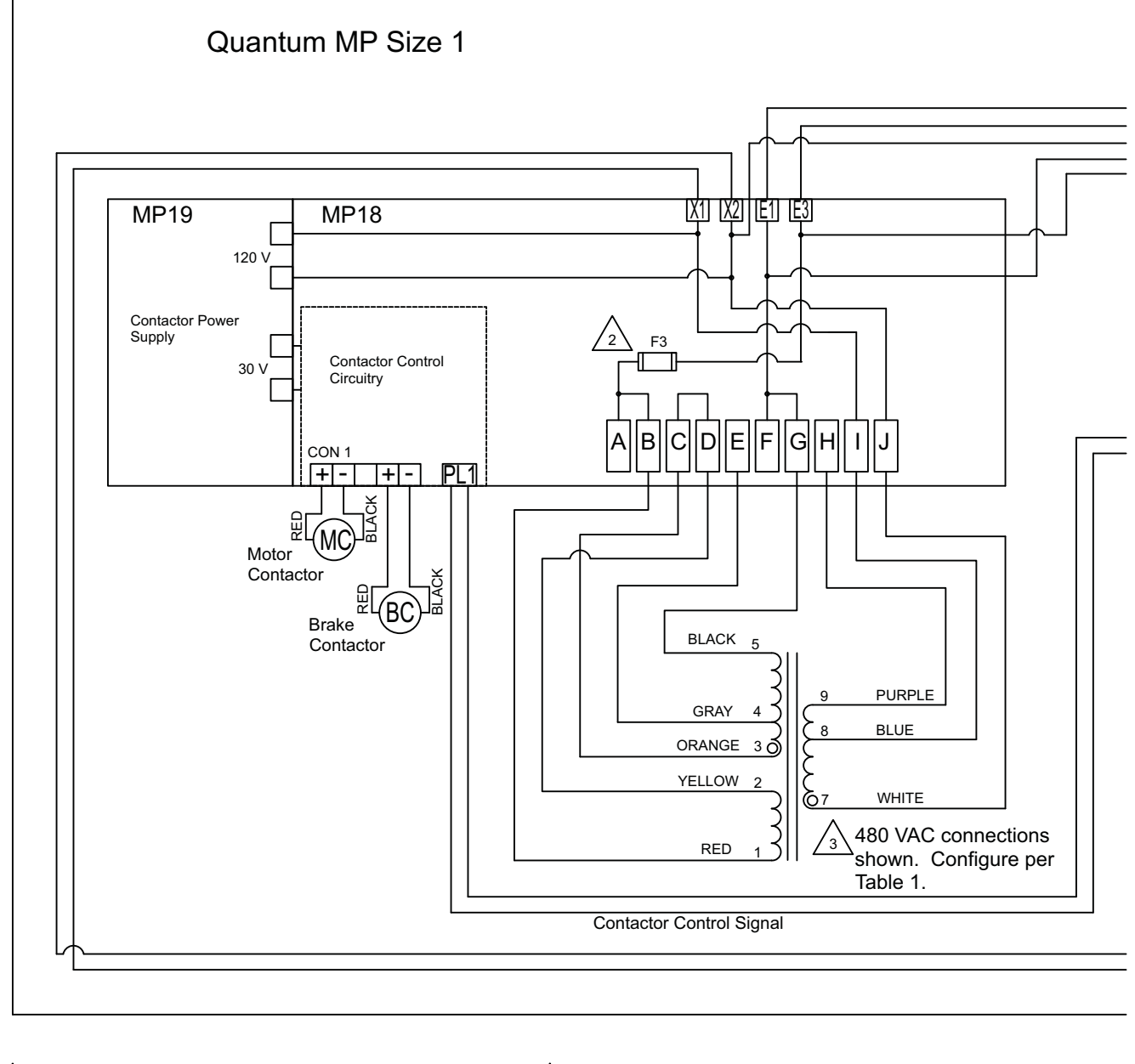

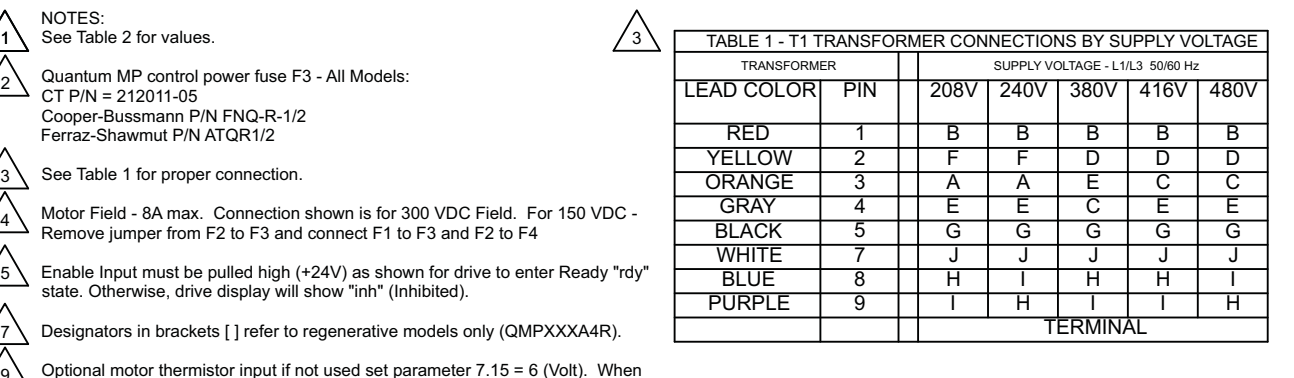

2

ี่ว 4

5

7  $^{\prime}$ 9

fault occurs, drive display will show the fault.

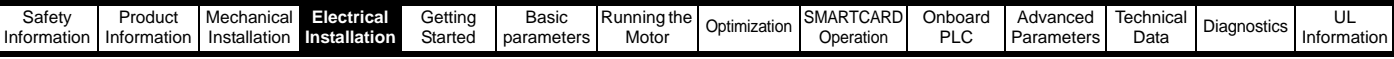

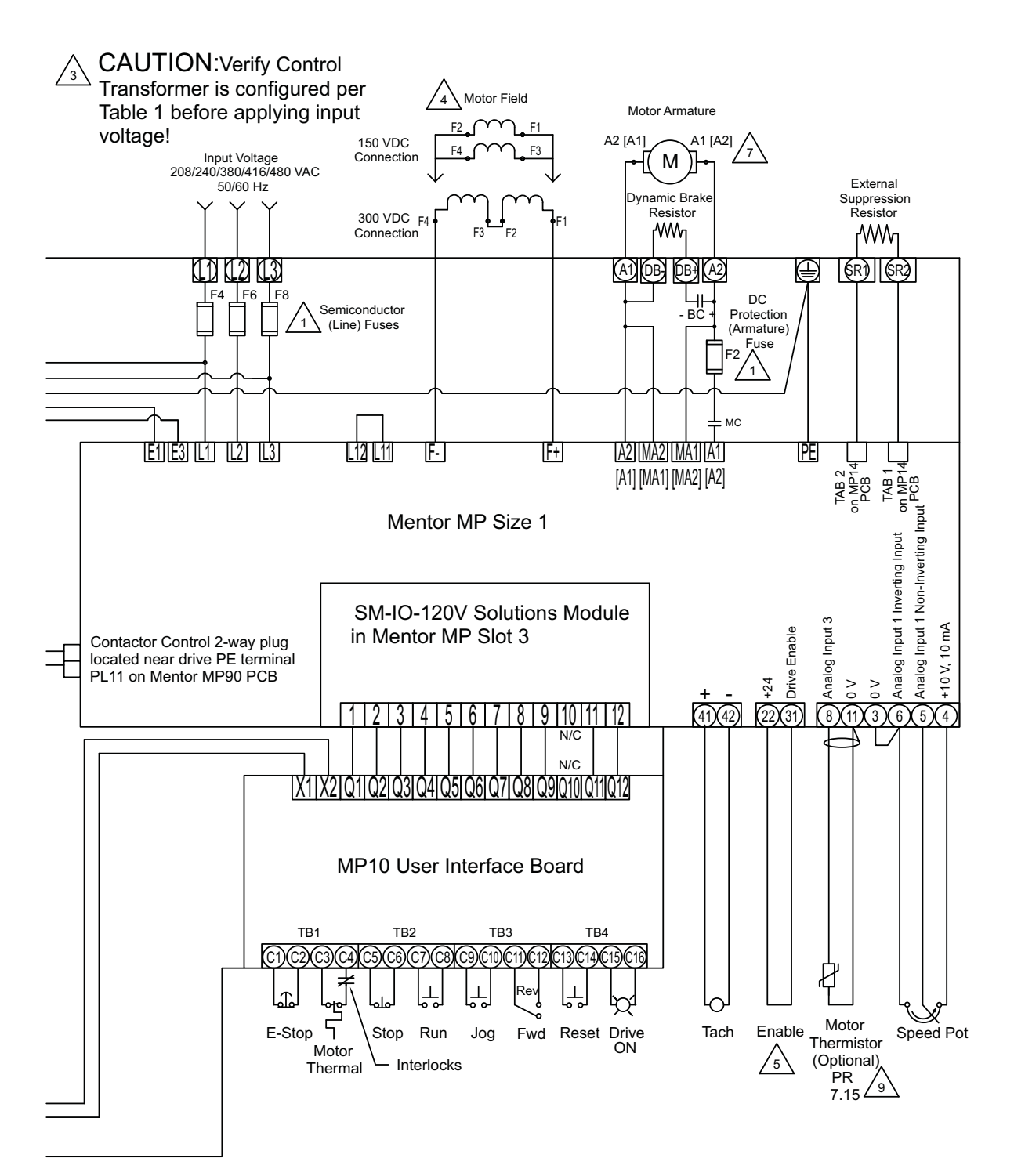

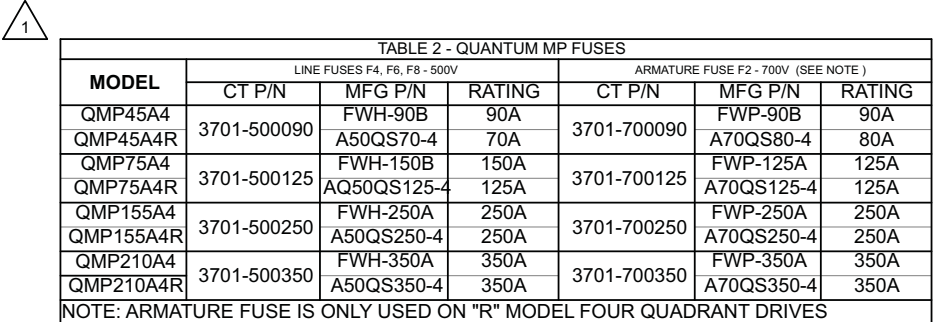

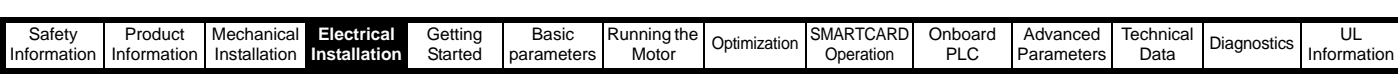

<span id="page-29-0"></span>**Figure 4-2 Control connections, Quantum MP size 1**

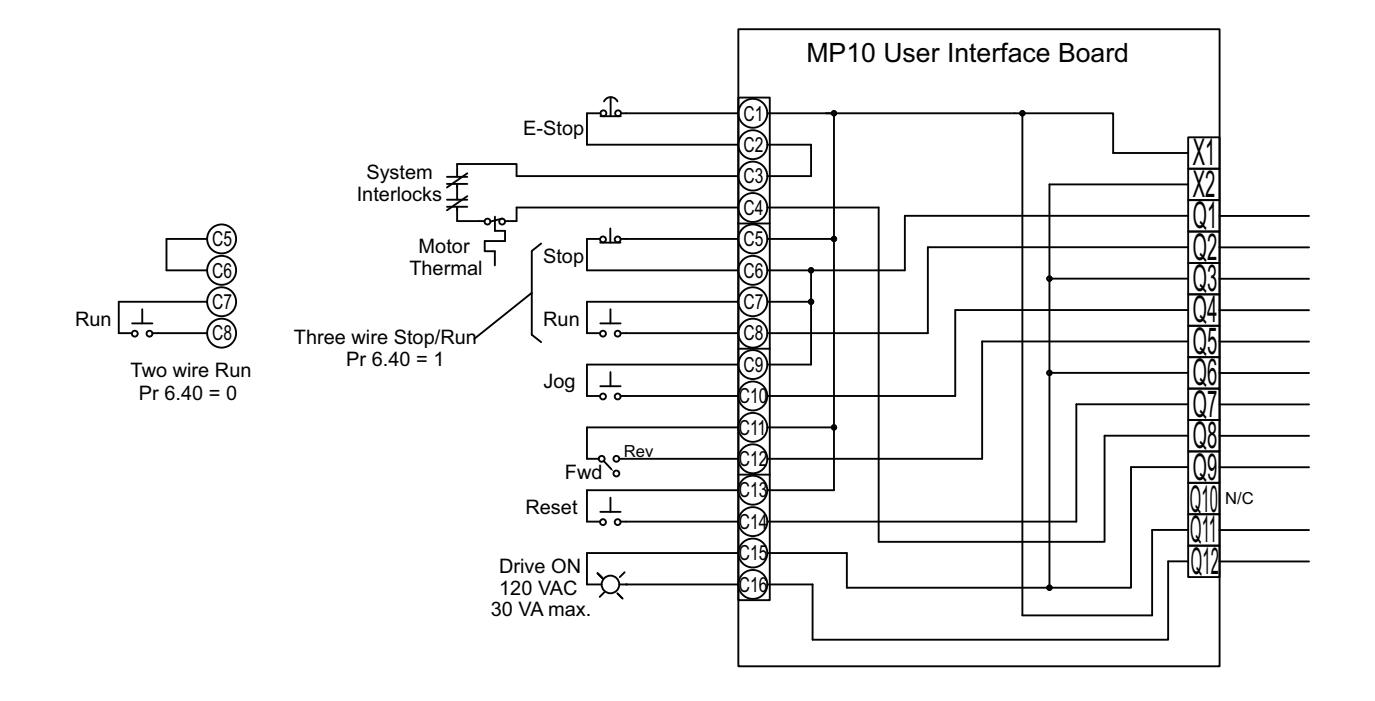

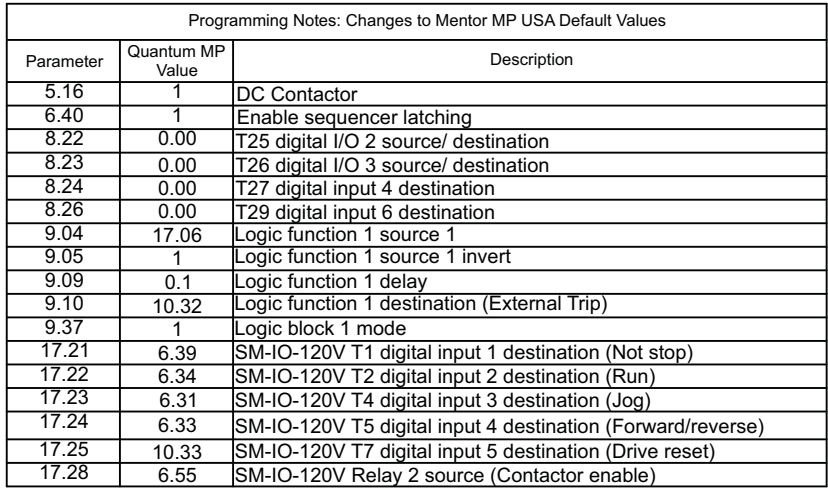

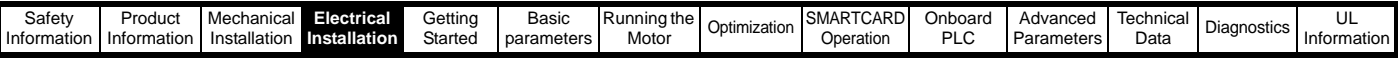

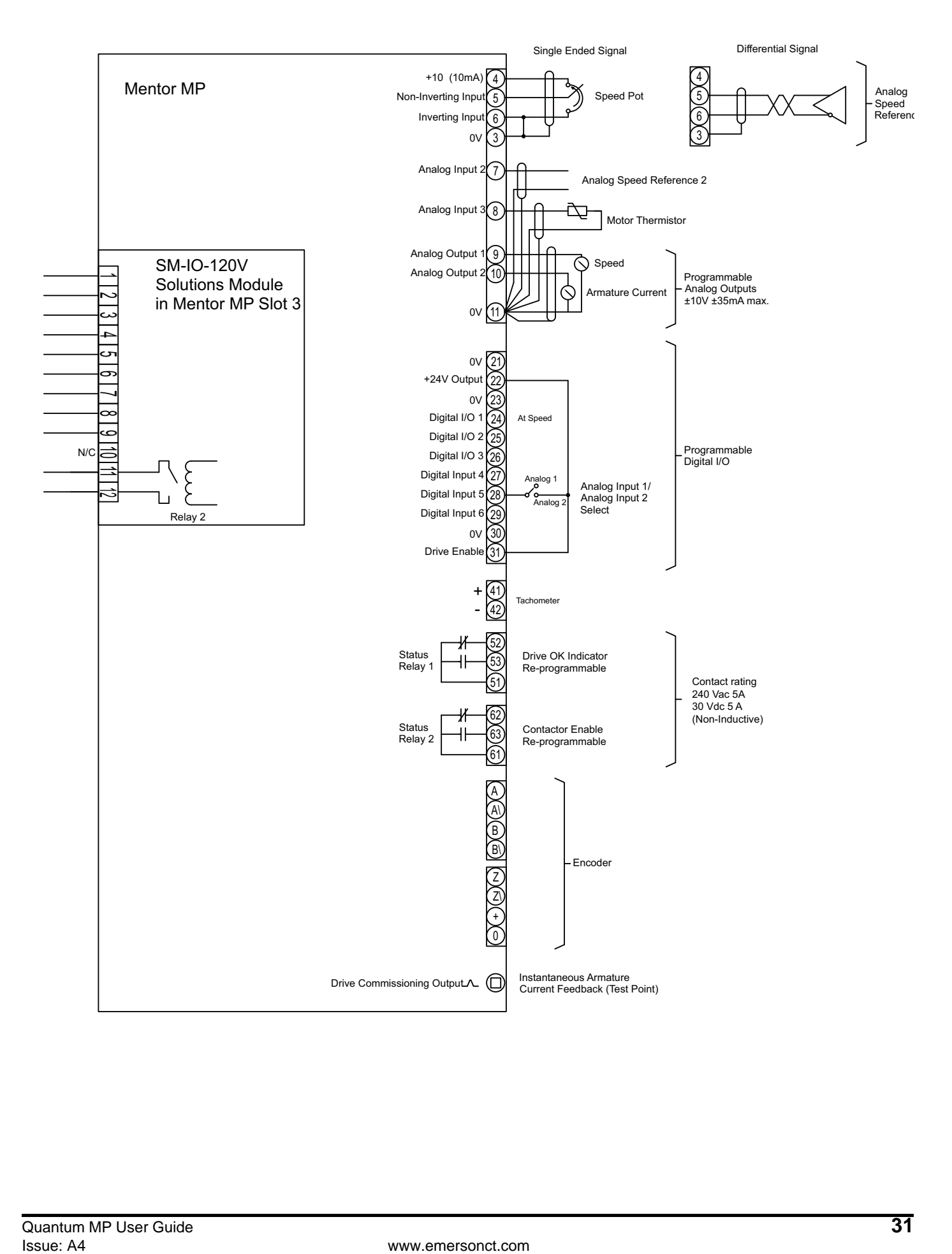

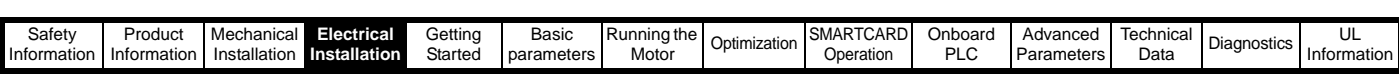

<span id="page-31-0"></span>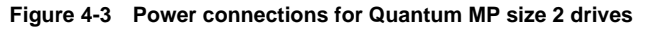

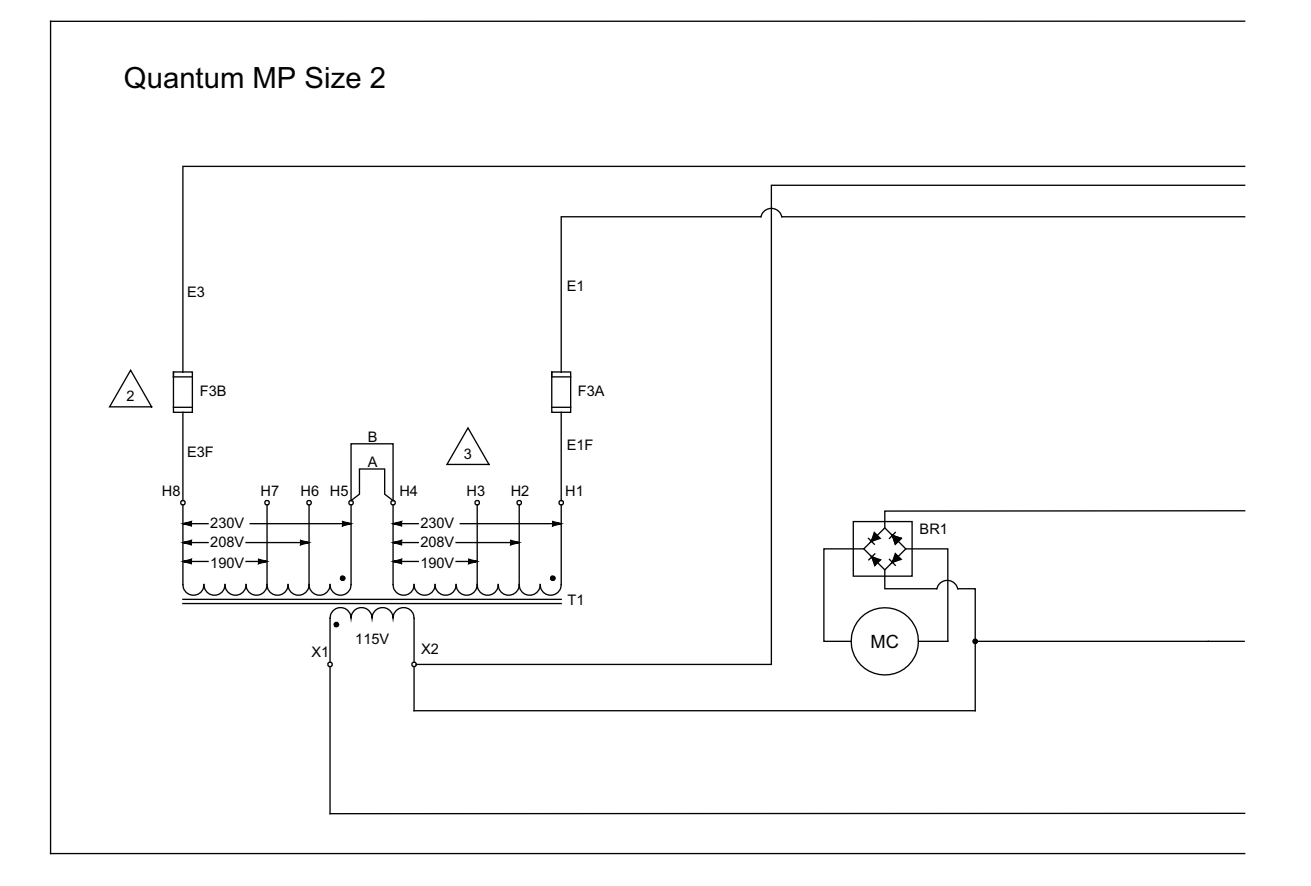

 $\sqrt{3}$ 

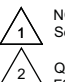

NOTES: See Table 2 for values.

Quantum MP control power fuses F3A, F3B - Ferraz ATQR1 Bussmann FRQR1

See Table 1 for proper connection.

Motor Field - 20A max. Connection shown is for 300 VDC Field. For 150 VDC - Remove jumper from F2 to F3 and connect F1 to F3 and F2 to F4

Enable Input must be pulled high (+24V) as shown for drive to enter Ready "rdy" state. Otherwise, drive display will show "inh" (Inhibited).

Designators in brackets [ ] refer to regenerative models only (QMPXXXA4R).

Optional motor thermistor input if not used set parameter 7.15 = 6 (Volt). When fault occurs, drive display will show the fault.

10 \ N.C. MC contact (Dynamic Braking) is only supplied on Models QMP350A4<br>and QMP400A4.

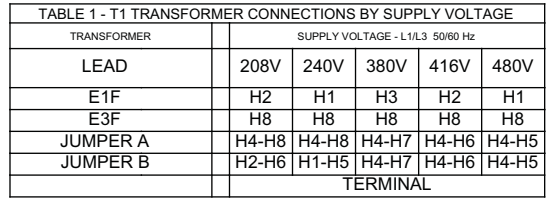

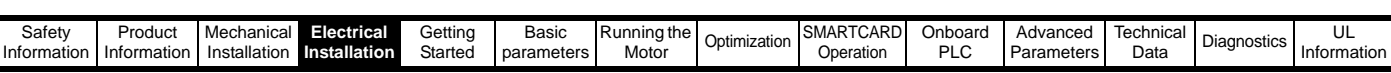

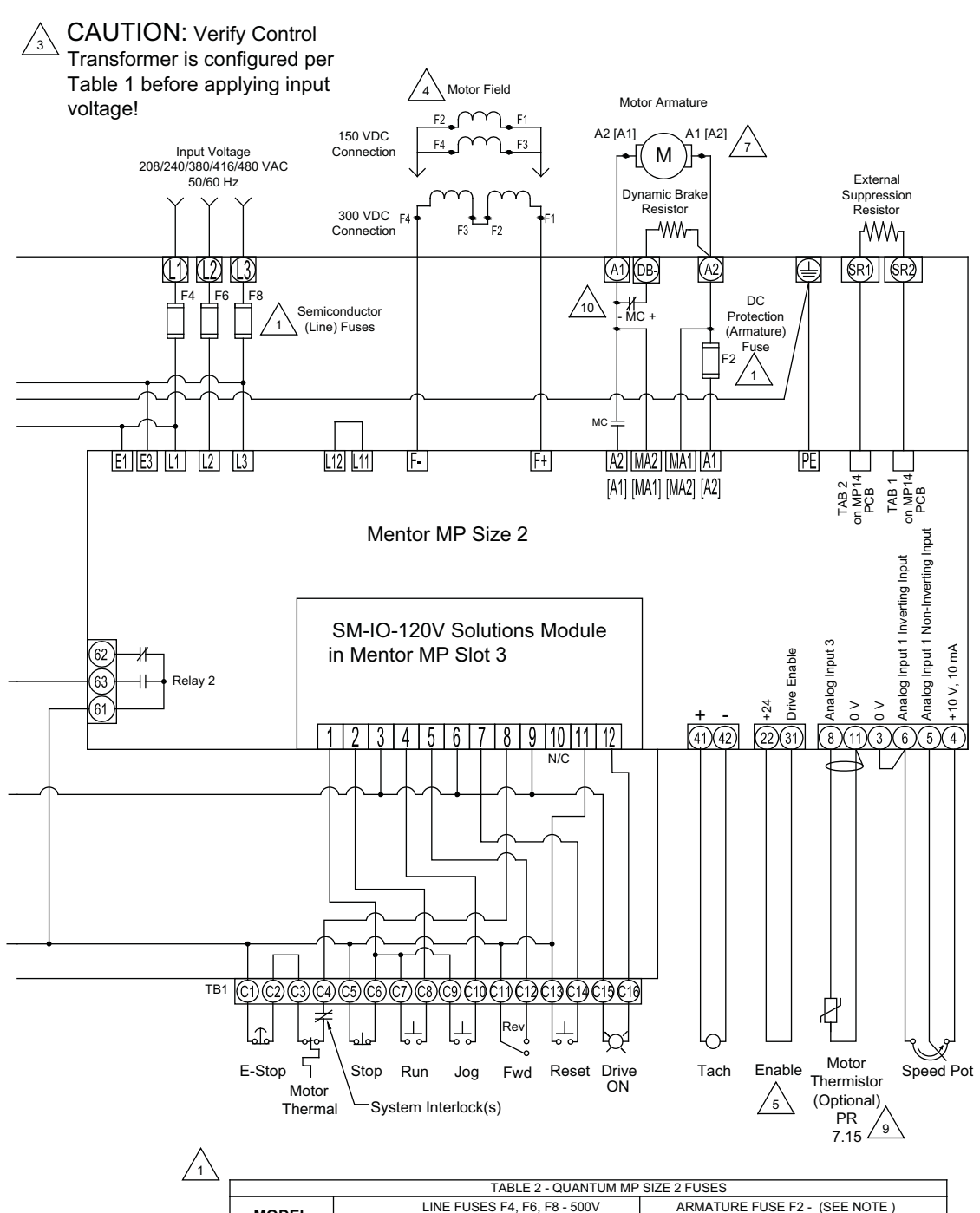

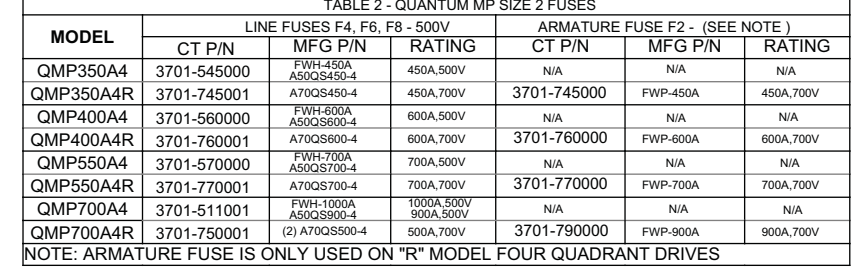

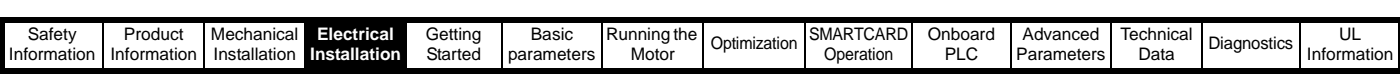

<span id="page-33-0"></span>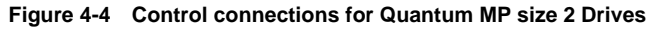

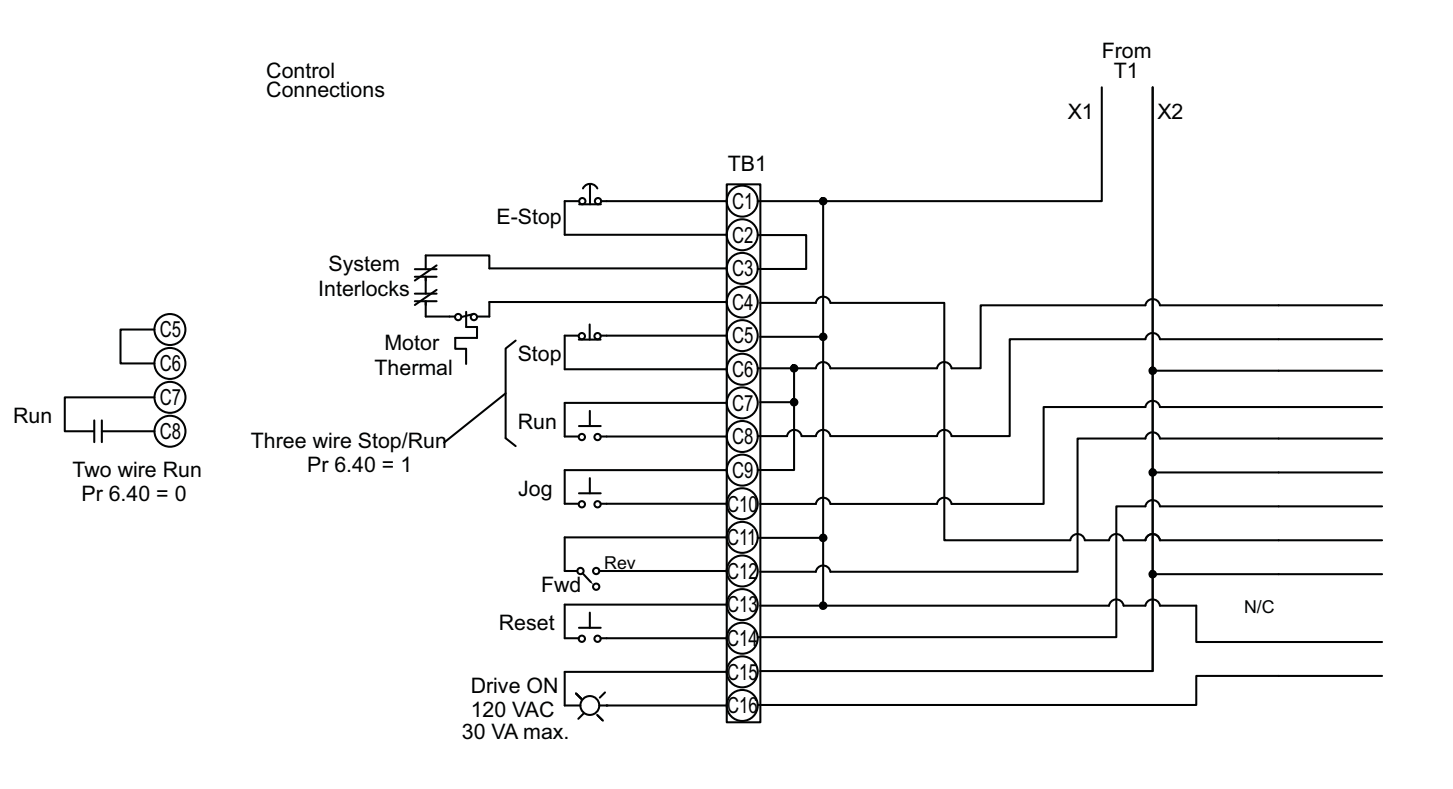

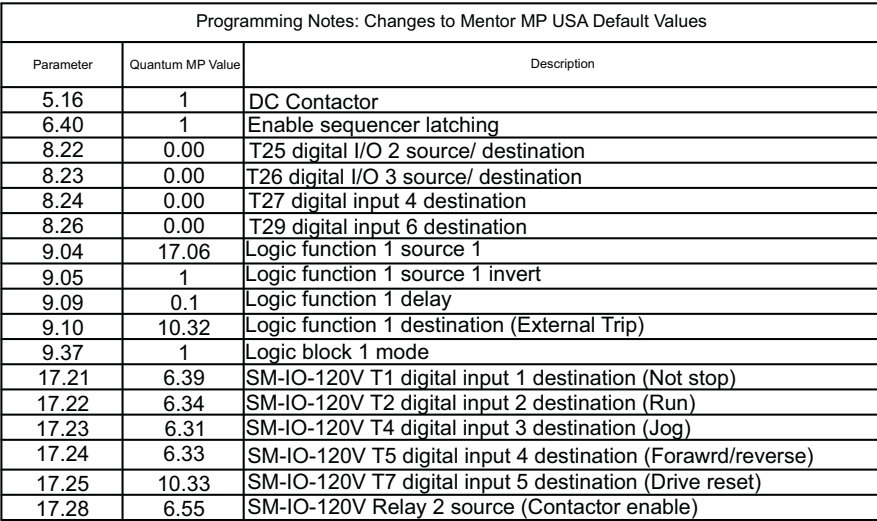

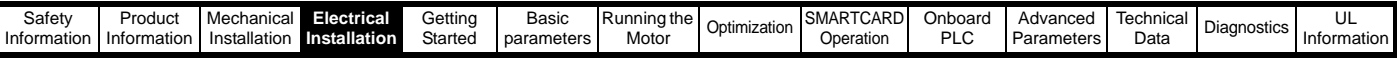

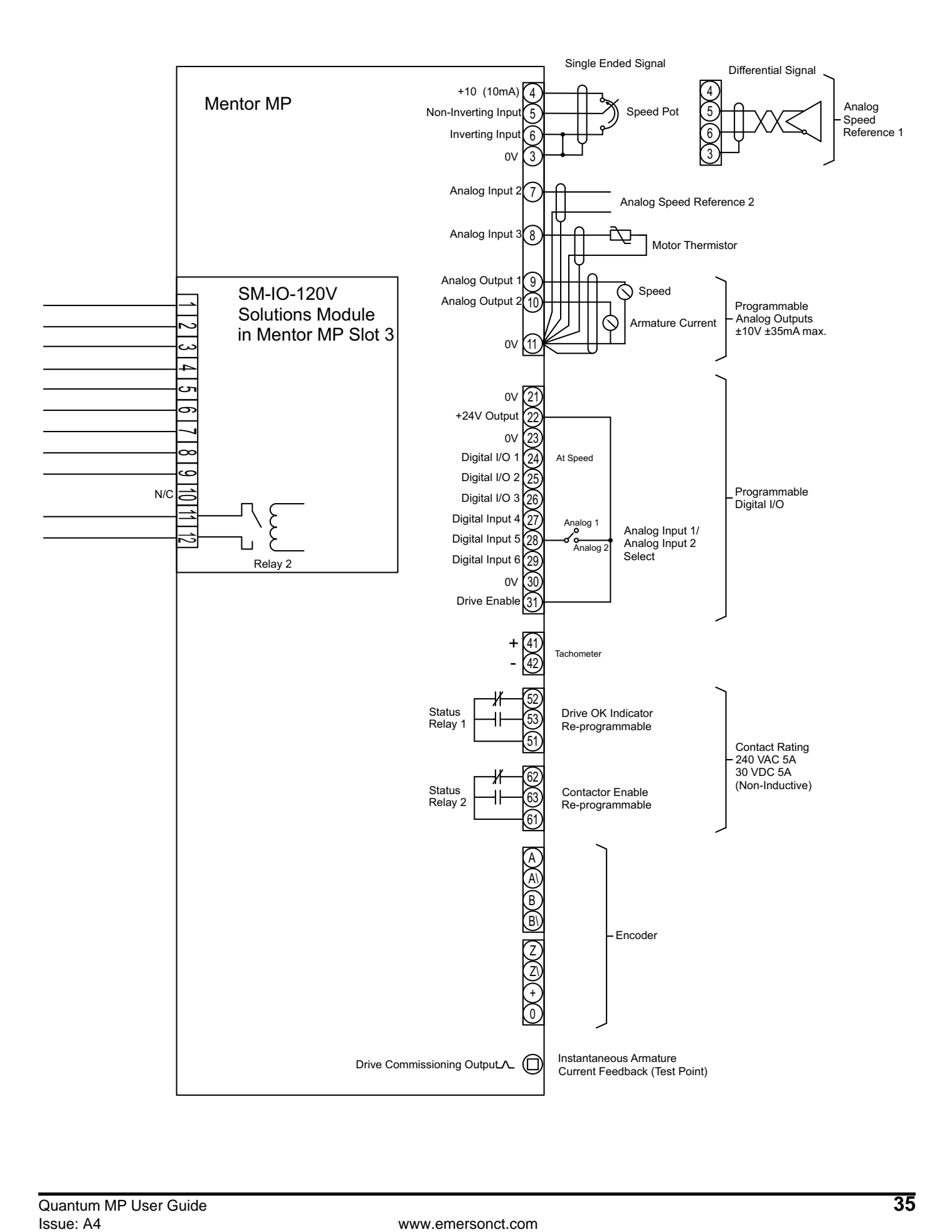

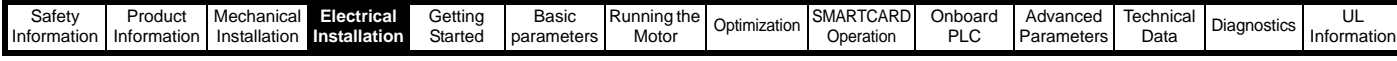

# <span id="page-35-0"></span>**4.2 Ground connections**

The drive must be connected to the system ground of the AC supply. The ground wiring must conform to local regulations and codes of practice.

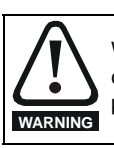

Where there is a possibility of temporary condensation or corrosion occurring, the ground connection should be protected from corrosion by suitable jointing compound.

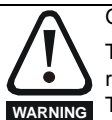

Ground loop impedance

The ground loop impedance must conform to the requirements of local safety regulations. The drive must be grounded by a connection capable of carrying the prospective fault current until the protective device (fuse, etc,) disconnects the AC supply. The ground connections must be inspected and tested at appropriate intervals.

#### **Figure 4-5 Location of ground connection, Size 1**

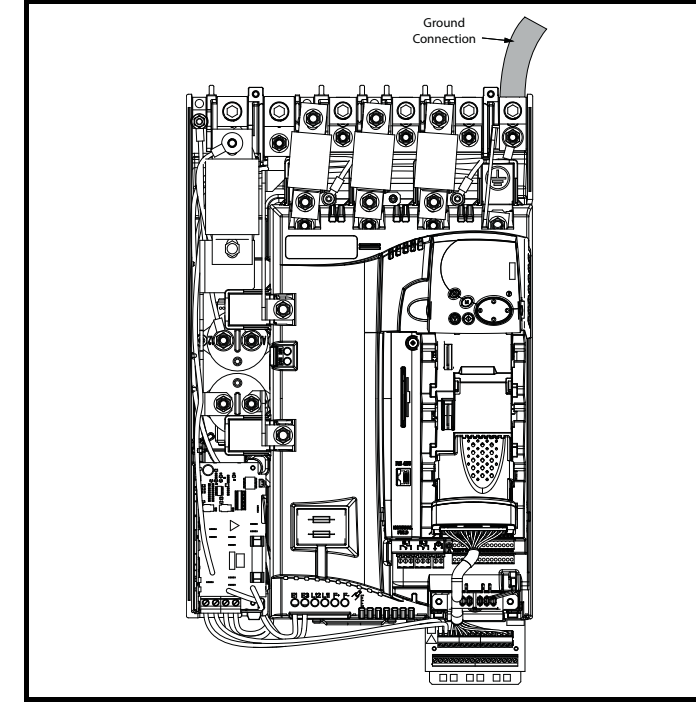

**Figure 4-6 Location of ground connection, Size 2** Ground Connection 00 00 00  $\circ$  $\odot$  $\overline{\mathbf{O}}$  $\overline{\mathbf{O}}$  $\overline{\mathbb{O}}$ DANGER HIGH VOLTAGE Ô O) 6 0  $^{\circledR}$  $\Omega$ DANGER

# <span id="page-35-1"></span>**4.3 AC supply requirements**

HIGH VOLTAGE

**ନ ଭାଲା** ଓ

 $\circ$ 

The standard drive is rated for a nominal supply voltage up to 480 Vrms.

**Ground** Connection

#### **4.3.1 Supply types**

Drives are suitable for use with any supply type, i.e. TN-S, TN-C-S, TT, IT, with grounding at any potential, i.e. neutral, centre or corner ("grounded-delta").

#### **4.3.2 MOV ground disconnect**

The facility for disconnecting the link between varistors and ground is provided for special circumstances, where a sustained high voltage may be present between lines and ground, for example during a high potential test or in certain situations with IT supplies and multiple generators. If the link is disconnected then the immunity of the drive to high voltage impulses is reduced. It is then only suitable for use with supplies having overvoltage category II, i.e. not for connection at the origin of the low voltage supply within a building.
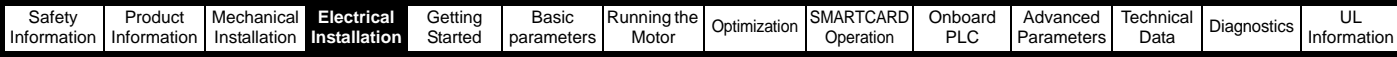

### **Figure 4-7 Removing the MOV ground connection, Size 1**

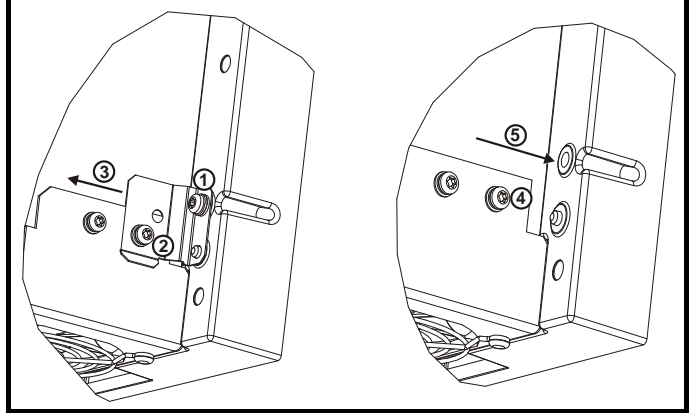

The method for disconnecting the MOV ground connection is shown below:

- 1. Remove the M4 x 16 screw using T20 Torx driver.
- 2. Remove the M4 x 12 screw using T20 Torx driver.
- 3. Remove the plate.
- 4. Re-fit the M4 x 12 screw using T20 Torx driver and tighten to a torque of 0.6 Nm (0.44 Ib ft).
- 5. Fit a M4 x 16 **nylon screw** (not supplied) and tighten to a torque of 0.25 Nm (0.18 Ib ft).

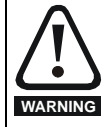

The M4 x 16 screw (1) should not be re-used if the plate (3) is not re-installed. Instead a nylon screw should be used.

**Figure 4-8 Removing the MOV ground connection, Size 2** 

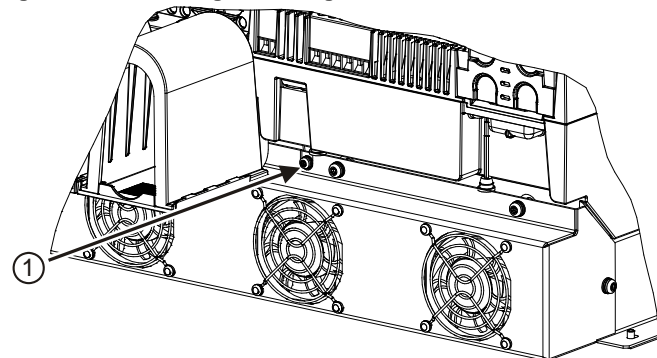

The method for disconnecting the MOV ground connection is shown below:

1. Remove the M4 x 30 screw using T20 Torx driver

If re-fitting the M4 x 30 screw using T20 Torx driver, the screw must be tightened to a torque of 2.5Nm (1.84 lb ft).

### **4.3.3 SCR bridge AC supply Table 4-1 Three phase AC supply**

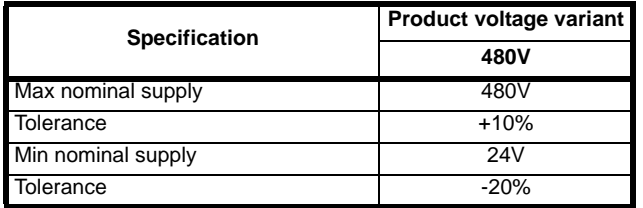

### <span id="page-36-1"></span>**4.4 Line reactors**

The Quantum MP, in common with all naturally commutated SCR drives, causes voltage notches at the input supply terminals. In order to avoid disturbance to other equipment using the same supply, the addition of external line inductance is strongly recommended in order to restrict the depth of the notches imposed on the shared supply. This is generally not necessary where a dedicated transformer is used to supply the drive.

The following recommendations for added line inductance, have been calculated based on the power drive systems standard: EN61800- 3:2004 "Adjustable speed electrical power drive systems – Part 3: EMC requirements and specific test methods".

### **NOTE**

The current ratings specified in [Table 4-2](#page-36-0) is for typical motor currents where the motor current ripple is no more than 50% of drive rating.

# <span id="page-36-0"></span>Table 4-2 Minimum values of L<sub>add</sub> and inductor current rating -

### **480V supply**

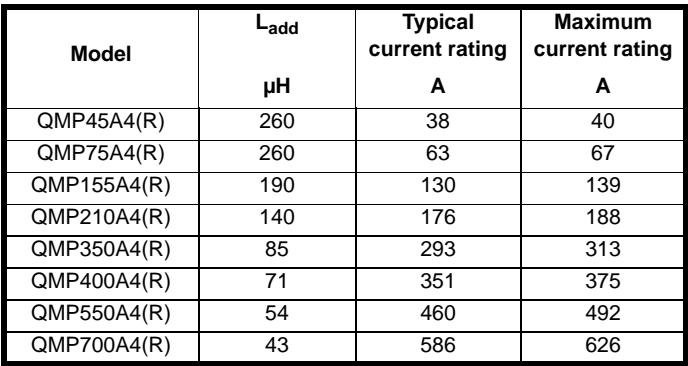

# **4.5 Auxiliary AC supply and connections**

### **Table 4-3 Terminal functions**

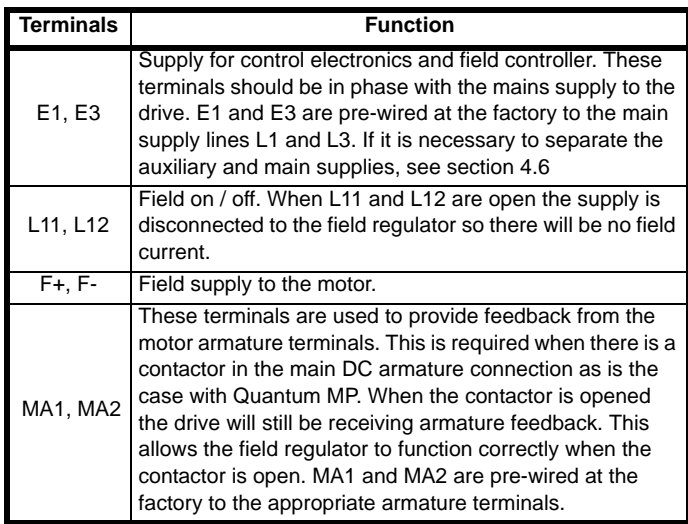

### **Table 4-4 One phase line to line supply**

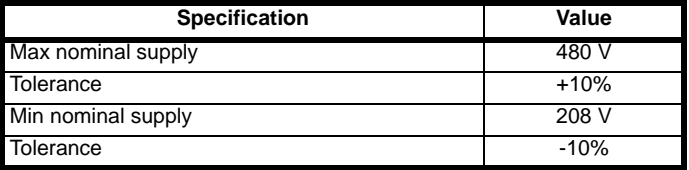

Each drive has an on-board field controller with the following current ratings.

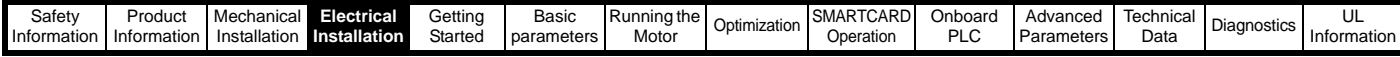

### **Table 4-5 Current ratings**

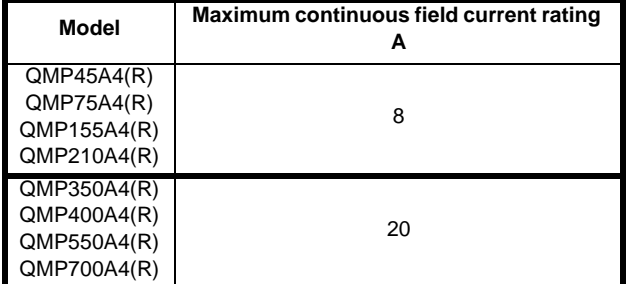

### **4.5.1 Supply requirements**

Maximum supply in-balance: 2% negative phase sequence (equivalent to 3% voltage in-balance between phases)

Frequency range: 48 to 65 Hz (maximum rate of frequency change is 7 Hz/s)

# <span id="page-37-0"></span>**4.6 Separating the Auxiliary Supply**

The Quantum MP drive is delivered from the factory with the auxiliary supply terminals E1 and E3 are pre-wired to the drive AC power terminals L1 and L3. This is adequate for most installations. If it is necessary to power the auxiliary supply from a separate source, the following steps must be taken:

- 1. Ensure that the main AC supply and any other hazardous energy sources are turned off and locked out before attempting to remove the Quantum drive cover or auxiliary wiring.
- 2. Wait for 10 minutes after turning off the electrical supply for any stored electrical energy to dissipate.
- 3. Remove the Quantum MP cover (size 1only).
- 4. Locate and completely remove from the drive the two 10 AWG wires that run from L1 to E1 and L3 to E3.
- 5. Connect the separate auxiliary supply to the Quantum MP, E1 and E3 terminals using a 10 A 600 V branch circuit rated fuse in each line. Note: The separate auxiliary supply must be in phase with the main supply lines L1 and L3.
- 6. Reconfigure the 120 Vac control transformer per [Table 4-6](#page-37-1) for the auxiliary supply voltage.
- 7. Replace the Quantum MP cover (size 1 only).

# **4.7 Control 120 Vac supply**

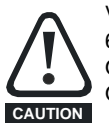

Verify 120 Vac control transformer is configured per [Table 4-](#page-37-1) [6](#page-37-1) or [Table 4-7.](#page-37-2) Before applying line voltage to drive system! Otherwise, damage to control transformer and/or 120 Vac I/ O protection fuse F3 (size 1 only) could result.

The on board 120 Vac power source (size 1 or panel mounted size 2, terminals X1 Line and X2 Neutral) for the 120 Vac digital I/O is derived from an internal control transformer. This transformer is powered from terminals E1 and E3 which are pre-wired to line input terminals L1 and L3. The transformer is pre-wired at the factory for 480 Vac line input. If the drive system will be powered from a source other than 480 Vac, the leads on the MP18 (size 1) or T1 transformer primary terminal (size 2) board need to be configured as outlined in Table 4-6 *[Transformer](#page-37-1)  [connections, Size 1](#page-37-1)* or Table 4-7 *[Transformer connections, Size 2](#page-37-2)* .

### <span id="page-37-1"></span>**Table 4-6 Transformer connections, Size 1**

<span id="page-37-3"></span>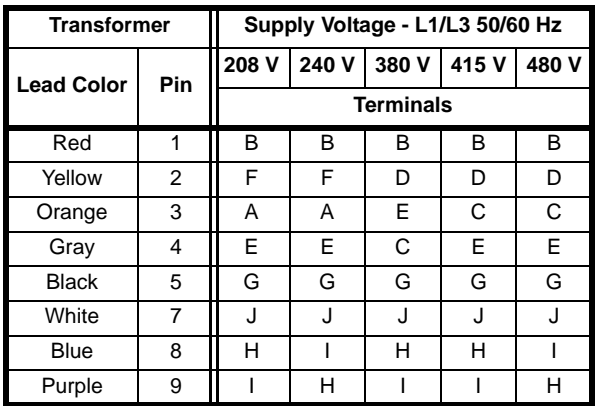

The 120 Vac digital I/O power source at terminals X1 and X2 is protected by a 1/2 Amp FNQ-R type fuse on the primary side. This source is also used internally to power the contactor control circuitry. Total load current on the 120 Vac output at terminals X1 and X2 must not exceed 250 mA.

<span id="page-37-2"></span>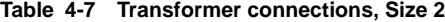

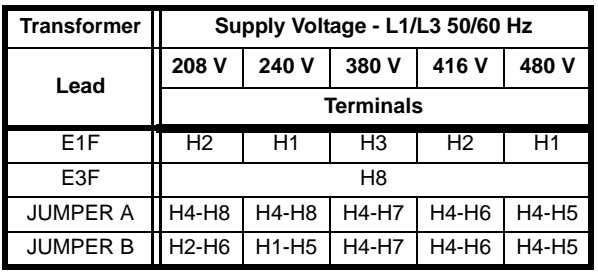

The 120 Vac digital I/O power source at terminals X1 and X2 is protected by 2 -1 Amp FNQ-R type fuses on the primary side. This source is also used to power the contactor. Total load current on the 120 Vac output at terminals X1 and X2 must not exceed 1.25 Amp.

# **4.8 Control 24 Vdc supply**

The 24 Vdc input has three main functions.

- It can be used to supplement the drive's own internal 24 Vdc when multiple SM-Universal Encoder Plus, SM-Encoder Output Plus, SM-I/O Plus, or SM-I/O 32 modules are being used and the current drawn by these modules is greater than the drive can supply. (If too much current is drawn from the drive, the drive will initiate a 'PS.24V' trip)
- It can be used as a back-up power supply to keep the control circuits of the drive powered up when the line power supply is removed. This allows any fieldbus modules, application modules, encoders or serial communications to continue to operate.
- It can be used to commission the drive when the line power supply is not available, as the display operates correctly. However, the drive will be in the UV trip state unless the line power supply is enabled, therefore diagnostics may not be possible. (Power down save parameters are not saved when using the 24V back-up power supply input.)

The working voltage range of the 24 V power supply is as follows:

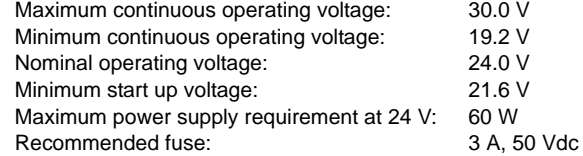

Minimum and maximum voltage values include ripple and noise. Ripple and noise values must not exceed 5%.

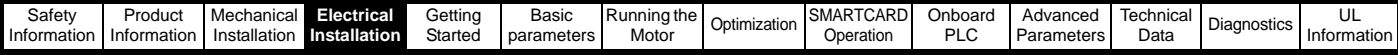

### **4.8.1 Supply fault current**

The maximum fault current level of the supply to all circuits is as follows:

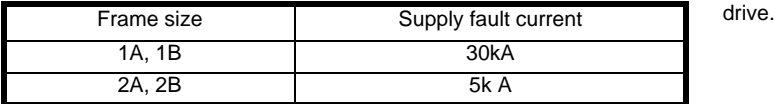

See [Table 2-1 on page 6](#page-5-2) for model to frame size cross reference.

# **4.9 Cable and fuse size ratings**

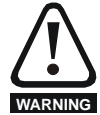

The selection of the correct fuse is essential to ensure the safety of the installation

Maximum continuous input currents are given in [section 2.2](#page-5-1) *Ratings* on [page 6](#page-5-1) to aid the selection of fuses and cabling. The maximum input current is dependent on the ripple content of the output current. A value of 100% ripple has been assumed for the given ratings.

The cable sizing selected when installing a Quantum MP must comply with the local wiring regulations. The information provided in this section is provided for guidance purposes only.

The power terminals on the Quantum MP size 1 have been designed to accommodate a maximum cable size of  $150$ mm<sup>2</sup> (350kcmil) with a temperature rating of 75°C (167°F).

The actual cable size depends on a number of factors including:

- Actual maximum continuous current
- Ambient temperature
- Cable support, method and grouping
- Cable voltage drop

In applications where the motor used is of a reduced rating, the cable sizing selected can be appropriate for that motor. To protect the motor and the output cabling the drive must be programmed with the correct motor rated current.

### **NOTE**

When using reduced cable sizes, the branch circuit protection fuse rating needs to be reduced in line with the cable size selected.

The following table shows typical cable sizes based on USA and International standards, assuming 3 conductors per raceway/conduit, an ambient temperature of 40°C (104°F) and applications with high output current ripple content.

### **Table 4-8 Typical cable sizes**

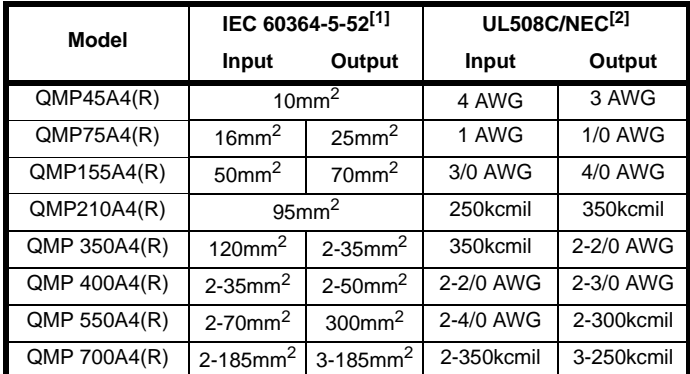

### **NOTE**

- The maximum cable size is defined by the power terminal housing using 90°C (194°F) rated cables as per Table A.52-5 of the standard.
- 2. Assumes the use of 75°C rated cables for drives rated more than 100 A output, 60°C for drives rated less than 100 A, as per Table 310.16 of the National Electrical Code.

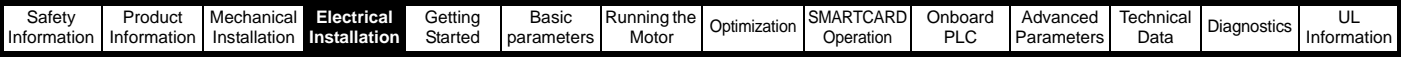

### <span id="page-39-0"></span>**4.9.1 Ferraz Shawmut fuses**

Ferraz Shawmut fuses are recommended for the Quantum MP, Size 1.

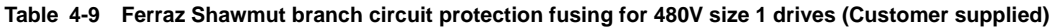

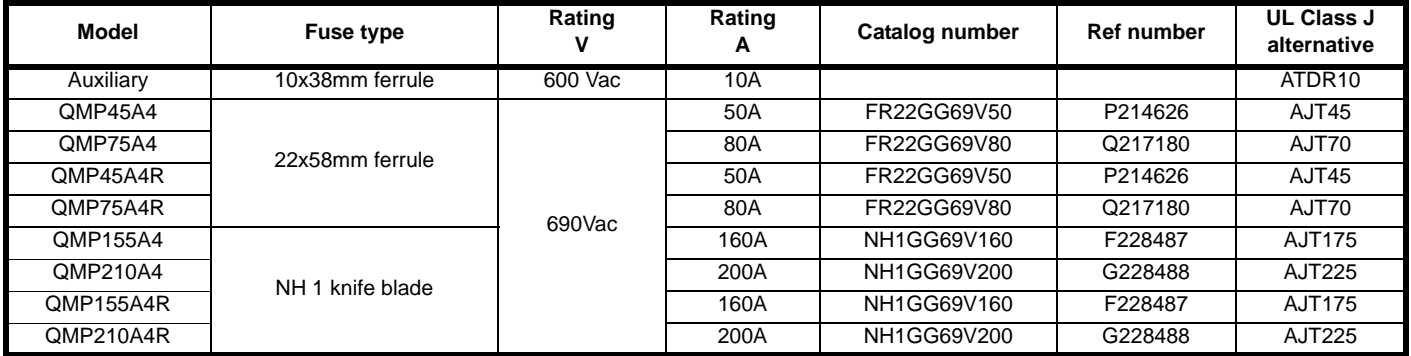

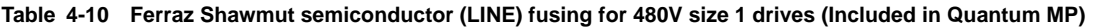

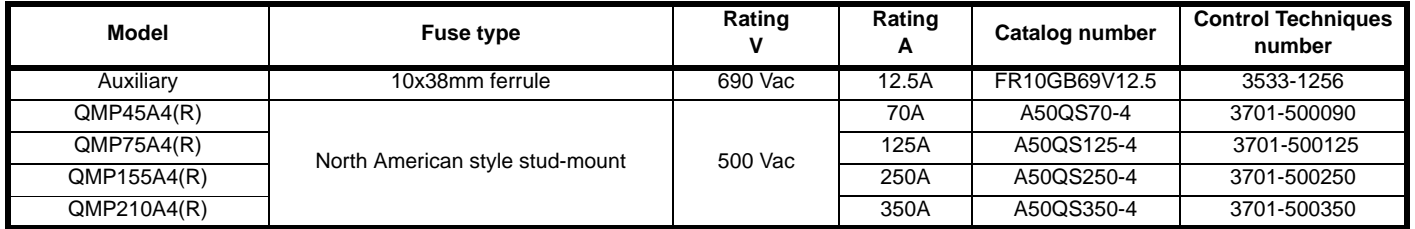

**Table 4-11 Ferraz Shawmut dc protection (ARMATURE) fusing for 480V size 1 drives (Included in Quantum MP)**

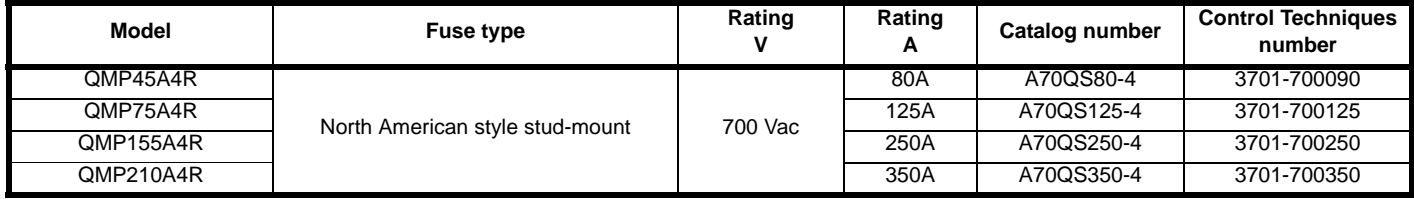

Ferraz Shawmut and/or Buss mann fuses are recommended for the Quantum MP, Size 2.

### **Table 4-12 Ferraz Shawmut branch circuit protection fusing for size 2 drives (Customer supplied))**

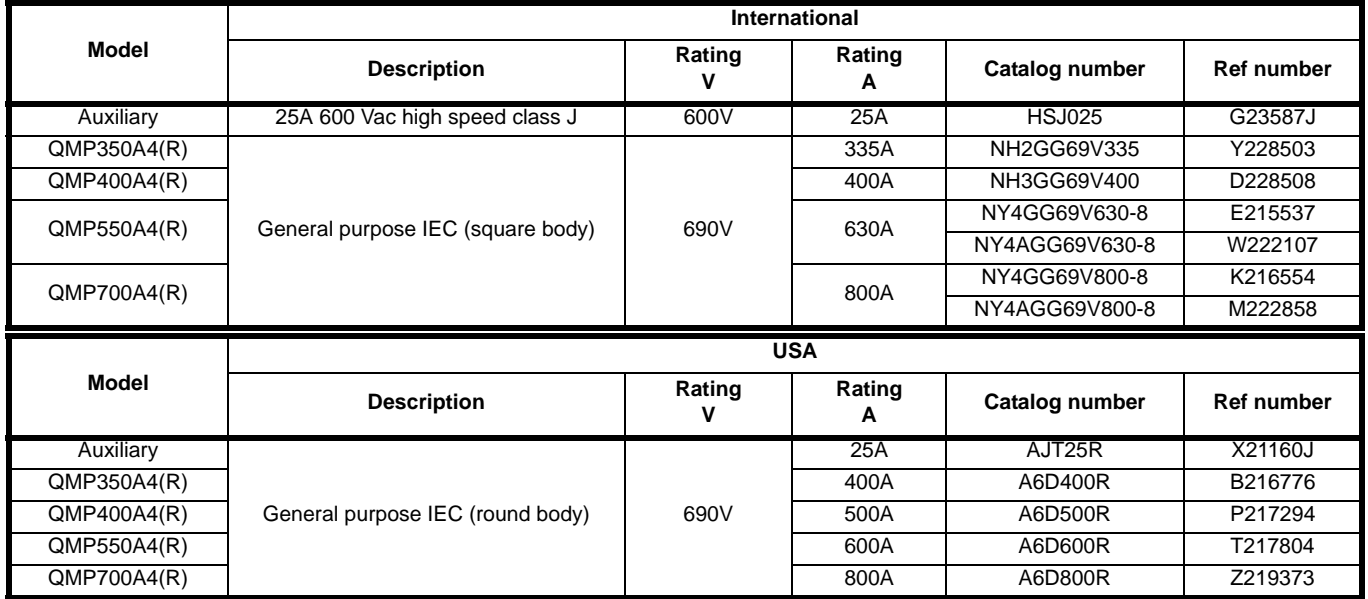

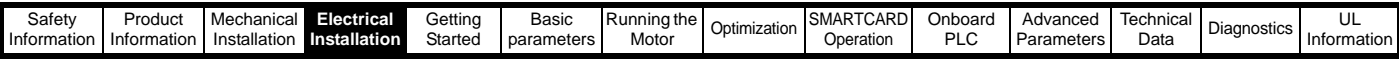

### <span id="page-40-0"></span>**Table 4-13 Ferraz Shawmut semiconductor (line) fusing for 480V size 2 drives (Included in Quantum MP)**

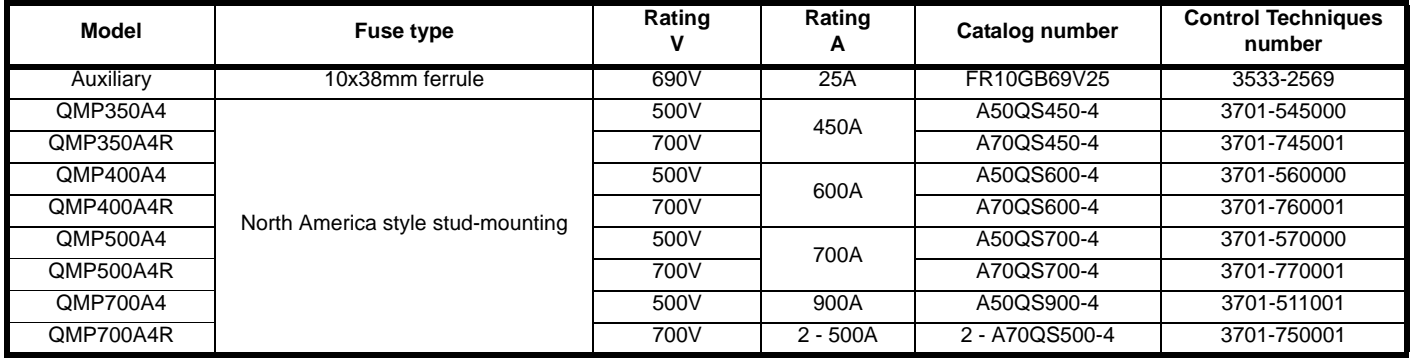

**Table 4-14 Bussmann semiconductor (line) fusing for 480V size 2 drives (Included in Quantum MP)**

Four quadrant (R) drIves cannot use Bussmann FWH type fuses for line fusing. See ferraz shawmut [Table 4-13 .](#page-40-0)

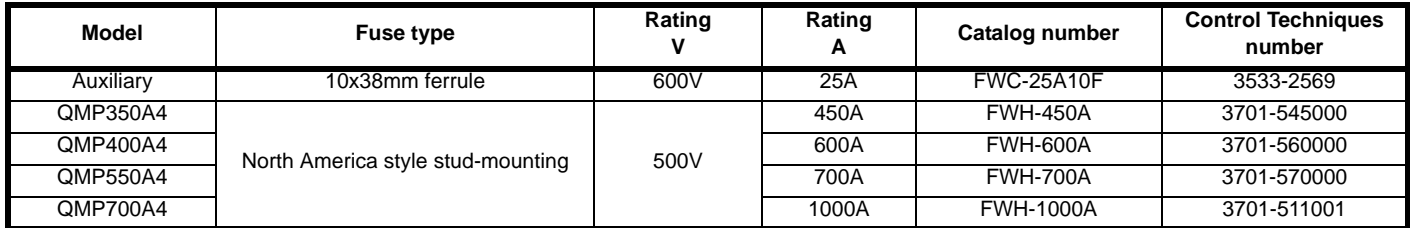

**Table 4-15 Bussmann dc protection (armature) fusing for 480V size 2 drives (Included in Quantum MP).** 

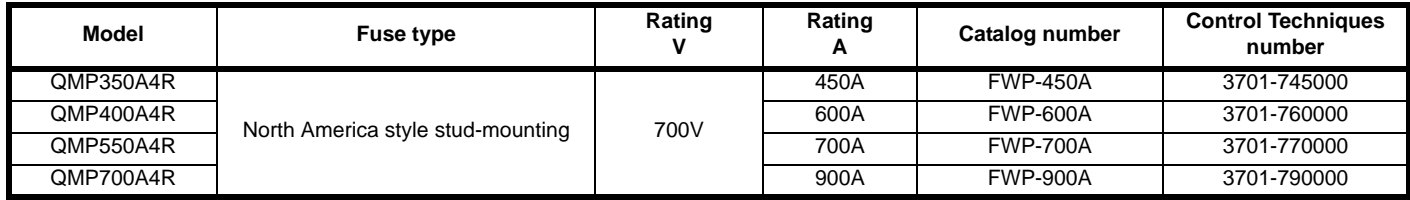

**Table 4-16 Ferraz Shawmut 120 Vac I/O protection fusing for 480V drives (Included in Quantum MP)**

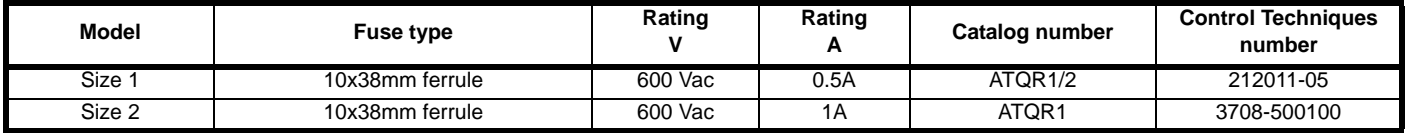

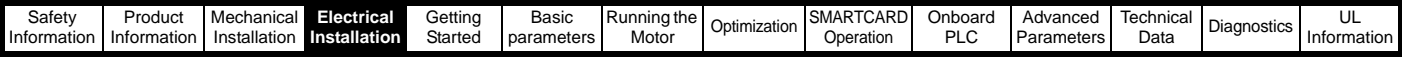

### **4.9.2 Alternative fusing**

Please refer to [section 12.2.1](#page-149-0) *Fuses* on page 150.

### **Table 4-17 Quantum MP frame 1 drive SCR I**2**t rating for semiconductor fusing**

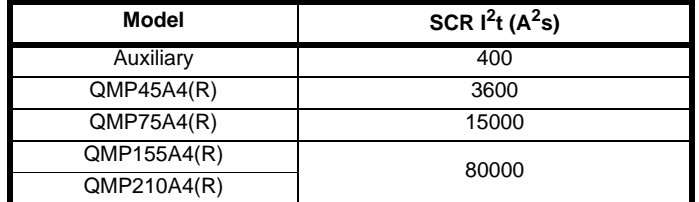

### **4.9.3 Internal auxiliary fuses**

The internal auxiliary fuses provide protection to the field controller. The fuses can rupture if there is a fault in the field circuit. The user should check the internal auxiliary fuses if the drive is tripping field loss (FdL) and the field controller is enabled.

![](_page_41_Picture_7.jpeg)

Isolate the power before removing the auxiliary fuses.

![](_page_41_Figure_9.jpeg)

![](_page_41_Figure_10.jpeg)

Insert the screwdriver into the groove as shown above and lever downwards to remove the fuse cover. Refer to [section 4.9.1](#page-39-0) for fuse types.

# **4.10 External suppressor resistor**

The Quantum MP range of drives provide internal suppression of the voltage overshoots created by commutation of the SCRs in the power stage during the operation of the product. The internal suppression is suitable for typical applications using recommended line reactors as defined in section 4.4 *[Line reactors](#page-36-1)* on page 37. The Quantum MP drives provide the facility to allow for extra suppression for applications at the boundaries of the drive's operating area. Applications which may require an external suppression resistor to be installed have some or all the following characteristics:

- 1. Supplies rated  $\geq 10kA$  with less than the recommend line reactance.
- 2. High line-to-line voltage

The recommended external suppressor resistor selections are shown in [Table 4-18](#page-41-0).

<span id="page-41-0"></span>**Table 4-18 Recommended external suppressor resistors**

| Model       | Resistance | <b>Power</b><br>rating | Voltage<br>rating | <b>Isolation</b><br>voltage |
|-------------|------------|------------------------|-------------------|-----------------------------|
|             | $k\Omega$  | w                      | ν                 | Vrms                        |
| QMP45A4(R)  |            | 150                    | 1100              | 2500                        |
| QMP75A4(R)  | 8.2        |                        |                   |                             |
| QMP155A4(R) |            |                        |                   |                             |
| QMP210A4(R) |            |                        |                   |                             |
| QMP350A4(R) |            | 300                    | 1100              | 2500                        |
| QMP400A4(R) | 4.1        |                        |                   |                             |
| QMP550A4(R) |            |                        |                   |                             |
| QMP700A4(R) |            |                        |                   |                             |

The following diagram shows the location of the external suppressor resistor terminals above the L1 and L2 terminals:

### **Figure 4-10 Location of external suppressor resistor terminals, Size 1**

![](_page_41_Figure_21.jpeg)

![](_page_42_Picture_401.jpeg)

![](_page_42_Figure_1.jpeg)

![](_page_42_Figure_2.jpeg)

For applications where the external suppressor resistance is chosen to be less than the recommended value for reasons of economy, it is essential that the resistance is not less than the minimum resistance shown in [Table 4-19](#page-42-0). However selecting a resistance less than the recommended value requires a more complex installation. The power rating of the resistor can be selected by the user according to the dissipation required for the application, up to a maximum of 150W.

### <span id="page-42-0"></span>**Table 4-19 Minimum allowable external suppression resistance**

![](_page_42_Picture_402.jpeg)

![](_page_42_Picture_6.jpeg)

Overload Protection

When using an external suppressor resistor of a resistance or power rating less than the recommended rating, it is essential that an overload protection device is incorporated in the **WARNING** resistor circuit (refer to [Figure 4-12\)](#page-42-1).

![](_page_42_Picture_9.jpeg)

External suppressor resistor protection parameter settings The software provided by the Quantum MP provides overload protection. Failure to correctly configure Pr **11.62**, Pr **11.63** and Pr **11.64**, as described in the *Advanced User Guide* could lead to the resistor being overloaded.

<span id="page-42-1"></span>**Figure 4-12 Protection circuit for an external suppression resistor**  $\bullet$  11 ĹО  $\overline{1}$  $\blacksquare$  13  $\overline{1}$ Drive Main contactor supply Thermal protection device External resistor connections Start/Reset  $\bullet$  SR1  $\bullet$  SR<sub>2</sub>

# **4.11 Ground leakage**

The ground leakage current depends on whether an external EMC filter is installed. Ground leakage currents for external EMC filters can be obtained from the manufacturers data sheet for the filter being used.

### **With no external EMC filter:**

 $-1mA$ 

### **4.11.1 Use of residual current device (RCD)**

There are three common types of ELCB / RCD:

- 1. AC detects AC fault currents
- 2. A detects AC and pulsating DC fault currents (provided the DC current reaches zero at least once every half cycle)
- 3. B detects AC, pulsating DC and smooth DC fault currents • Type's A and AC should never be used with Quantum MP drives.
	- Type B must be used with all Quantum MP drives.

![](_page_42_Picture_22.jpeg)

Only type B ELCB / RCD are suitable for use with Quantum MP drives.

If an external EMC filter is used, a delay of at least 50 ms should be incorporated to ensure spurious trips are not seen. The leakage current is likely to exceed the trip level if all of the phases are not energized simultaneously.

### **NOTE**

The installer of the drive is responsible for ensuring compliance with the EMC regulations that apply where the drive is to be used.

# **4.12 EMC (Electromagnetic compatibility)**

The Quantum MP meets immunity requirements (specified in [section](#page-152-0)  12.2.3 *[Electromagnetic compatibility \(EMC\)](#page-152-0)* on page 153) with no special precautions.

### **NOTE**

Some special measures may be required in certain applications where the control cables are long or pass outside the building. See [section](#page-44-0)  4.12.5 *[Surge immunity of control circuits - long cables and connections](#page-44-0)  [outside a building](#page-44-0)* on page 45.

Radio frequency noise emission can occur from any of the power connections i.e. main and auxiliary A.C connections, armature and field output terminals.

For many applications in heavy industrial environments the noise

![](_page_43_Picture_452.jpeg)

emission is not sufficient to cause interference to other equipment.

When radio frequency emission must be limited the method used should be chosen to suit the situation.

### **4.12.1 Power drive systems standard**

Compliance with the EMC standard for power drive systems (PDS) IEC61800-3, EN61800-3:2004 category C3

To meet this standard a standard armature filter and a standard field filter must be installed. See [Table 4-20](#page-43-0) for EMC filter cross references.

Shielded cables must be used for the field and armature and the shields must be clamped to ground at both ends. The standard is met for cable lengths up to 100m.

### **4.12.2 Generic standard and PDS category C2**

Compliance with the EMC standard for generic emission category C2 IEC61000-6-4, EN61000-6-4:2007.

<span id="page-43-0"></span>**Table 4-20 Quantum MP and EMC filter cross references**

To meet this standard a standard field filter and a high performance armature filter must be installed. See [Table 4-20](#page-43-0) for EMC filter cross references

Shielded cables must be used for the field and armature and the shields must be clamped to ground at both ends. The standard is met for cable lengths up to 100m.

### **4.12.3 Other methods**

A low cost filter technique is described in the EMC data sheet for the Quantum MP. This requires care in application and is not recommended for general use.

### **4.12.4 EMC filter information**

Refer to [Figure 4-1 on page 28](#page-27-0) for the location of the optional EMC filter. See [Table 4-20](#page-43-0) for EMC filters that can be sourced directly from Epcos and Schaffner.

![](_page_43_Picture_453.jpeg)

\* This filter is required if the input current to the Quantum MP will be greater than 66Amps.

### **Table 4-21 Size 1 emission compliance summary**

![](_page_43_Picture_454.jpeg)

**Key** (shown in decreasing order of permitted emission level):

- C4 EN 61800-3 second environment, restricted distribution (Additional measures may be required to prevent interference)
- C3 EN 61800-3 second environment, unrestricted distribution
- C2 Industrial generic standard EN 50081-2 (EN 61000-6-4) EN 61800-3 first environment restricted distribution (The following caution is required by EN 61800-3)

![](_page_43_Picture_24.jpeg)

This is a product of the restricted distribution class according to IEC 61800-3. In a residential environment this product may cause radio interference in which case the user may be required to take adequate measures. **CAUTION**

C1 Residential generic standard EN 50081-1 (EN 61000-6-3) EN 61800-3 first environment unrestricted distribution

EN 61800-3 defines the following:

The first environment is one that includes residential premises. It also includes establishments directly connected without intermediate transformers to a low-voltage power supply network which supplies buildings used for residential purposes.

The second environment is one that includes all establishments other than those directly connected to a low-voltage power supply network which supplies buildings used for residential purposes.

• Restricted distribution is defined as a mode of sales distribution in which the manufacturer restricts the supply of equipment to suppliers, customers or users who separately or jointly have technical competence in the EMC requirements of the application of drives.

![](_page_44_Picture_475.jpeg)

### <span id="page-44-0"></span>**4.12.5 Surge immunity of control circuits - long cables and connections outside a building**

The input/output ports for the control circuits are designed for general use within machines and small systems without any special precautions.

In applications where they may be exposed to high-energy voltage surges, some special measures may be required to prevent malfunction or damage. Surges may be caused by lightning or severe power faults in association with grounding arrangements which permit high transient voltages between nominally grounded points. This is a particular risk where the circuits extend outside the protection of a building.

As a general rule, if the circuits are to pass outside the building where the drive is located, or if cable runs within a building exceed 30m, some additional precautions are advisable. One of the following techniques should be used:

- 1. Galvanic isolation, i.e. do not connect the control 0V terminal to ground. Avoid loops in the control wiring, i.e. ensure every control wire is accompanied by its return (0V) wire.
- 2. Shielded cable with additional power ground bonding. The cable shield may be connected to ground at both ends, but in addition the ground conductors at both ends of the cable must be bonded together by a power ground cable (equipotential bonding cable) with cross-sectional area of at least  $10mm^2$ , or 10 times the area of the signal cable shield, or to suit the electrical safety requirements of the plant. This ensures that fault or surge current passes mainly through the ground cable and not in the signal cable shield. If the building or plant has a well-designed common bonded network this precaution
- is not necessary. 3. Additional over-voltage suppression - for the analog and digital inputs and outputs, a zener diode network or a commercially available surge suppressor may be connected in parallel with the input circuit as shown in [Figure 4-13](#page-44-3) and [Figure 4-14.](#page-44-4)

<span id="page-44-3"></span>![](_page_44_Figure_8.jpeg)

![](_page_44_Figure_9.jpeg)

<span id="page-44-4"></span>![](_page_44_Figure_10.jpeg)

![](_page_44_Figure_11.jpeg)

Surge suppression devices are available as rail-mounting modules, e.g. from Phoenix Contact:

Unipolar TT-UKK5-D/24 DC Bipolar TT-UKK5-D/24 AC

These devices are not suitable for encoder signals or fast digital data networks because the capacitance of the diodes adversely affects the signal. Most encoders have galvanic isolation of the signal circuit from the motor frame, in which case no precautions are required. For data networks, follow the specific recommendations for the particular network.

# <span id="page-44-5"></span>**4.13 Serial communications connections**

The Quantum MP has a serial communications port (serial port) as standard supporting two wire EIA485 communications. Please see [Table](#page-44-2)  [4-22](#page-44-2) for the connection details for the RJ45 connector.

**Figure 4-15 Serial communications port** 

![](_page_44_Figure_19.jpeg)

### <span id="page-44-2"></span>**Table 4-22 RJ45 connections**

![](_page_44_Picture_476.jpeg)

The communications port applies a two-unit load to the communications network. Connectors 2, 3, 7 and shield must always be made to the serial communications port. Shielded cable must be used at all times.

# **4.13.1 Isolation of the serial communications port**

The serial PC communications port is double insulated and meets the requirements for SELV in EN50178.

![](_page_44_Picture_25.jpeg)

In order to meet the requirements for SELV in IEC60950 (IT equipment) it is necessary for the control computer to be grounded. Alternatively, when a lap-top or similar device is used which has no provision for grounding, an isolation **WARNING** device must be incorporated in the communications lead.

An isolated serial communications lead has been designed to connect the drive to IT equipment (such as lap-top computers), and is available from the supplier of the drive. See [Table 4-23](#page-44-1) for details.

<span id="page-44-1"></span>**Table 4-23 Isolated serial comms lead details**

| Part number | <b>Description</b>    |  |
|-------------|-----------------------|--|
| 4500-0087   | CT EIA232 Comms cable |  |
| 4500-0096   | CT USB Comms cable    |  |

The "isolated serial communications" lead has reinforced insulation as defined in IEC60950 for altitudes up to 3,000m.

### **NOTE**

When using the CT EIA232 Comms cable the available baud rate is limited to 19.2k baud.

## **4.13.2 Multi-drop network**

The drive can be used on a 2 wire EIA485 multi-drop network using the drive's serial communications port when the following guidelines are adhered to.

### **Connections**

The network should be a daisy chain arrangement and not a star, although short stubs to the drive are allowed.

The minimum connections are pins 2 (RX TX), 3 (isolated 0V), 7 (RX\ TX\) and the shield.

Pin 4 (+24V) on each drive can be connected together but there is no power sharing mechanism between drives and therefore the maximum power available is the same as a single drive. (If pin 4 is not linked to the other drives on the network and has an individual load then the maximum power can be taken from pin 4 of each drive.)

### **Termination resistors**

![](_page_45_Picture_479.jpeg)

If a drive is on the end of the network chain then pins 1 and 8 should be linked together. This will connect an internal  $120\Omega$  termination resistor between RXTX and RX\TX\. (If the end unit is not a drive or the user wishes to use their own termination resistor, a  $120\Omega$  termination resistor should be connected between RXTX and RX\TX\ at the end unit.)

If the host is connected to a single drive then termination resistors should not be used unless the baud rate is high.

### **CT Comms cable**

The CT Comms cable can be used on a multi-drop network but should only be used occasionally for diagnostic and set up purposes. The network must also be made up entirely of Quantum MPs.

If the CT Comms cable is to be used, then pin 6 (TX enable) should be connected on all drives and pin 4 (+24V) should be linked to at least 1 drive to supply power to the converter in the cable.

Only one CT Comms cable can be used on a network.

## **4.14 Shield connections**

These instructions must be followed to ensure suppression of radiofrequency emission and good noise immunity in the encoder circuit. It is recommended that the instructions for the connection of the encoder cable be followed closely and, to use the grounding bracket and grounding clamp supplied with the drive, to terminate the shields at the drive.

## **4.14.1 Motor cables**

Use of a motor cable with an overall shield for the armature and field circuits may be needed if there is a critical EMC emissions requirement. Connect the shield of the motor cable to the ground terminal of the motor frame using a link that is as short as possible and not exceeding 50mm (2in) long. A full 360° termination of the shield to the terminal housing of the motor is beneficial.

### **4.14.2 Encoder cable**

To get the best results from shielding use cable with an overall shield and separate shields on individual twisted pairs. Refer to [section](#page-53-0)  4.17 *[Connecting an encoder](#page-53-0)* on page 54.

### **4.14.3 Control cables**

It is recommended that signal cables should be shielded. This is essential for encoder cables, and strongly recommended for analog signal cables. For digital signals it is not necessary to use shielded cables within a panel, but this is recommended for external circuits, especially for inputs where a momentary signal causes a change of state (i.e. latching inputs).

### **4.14.4 Grounding hardware**

The drive is supplied with a grounding bracket, to facilitate EMC compliance. This provides a convenient method for direct grounding of cable shields without the use of "pig-tails". Cable shields can be bared and clamped to the grounding bracket using metal clips, clamps or cable ties. Note that the shield must in all cases be continued through the clamp to the intended drive terminal in accordance with the connection details for the specific signal.

![](_page_45_Figure_17.jpeg)

A faston tab is located on the grounding bracket for the purpose of connecting the drive 0V to ground should the user wish to do so.

### **Figure 4-16 Grounding of signal cable shields using the grounding bracket**

![](_page_45_Figure_20.jpeg)

# **4.15 Control connections**

Refer to [Figure 4-17](#page-47-0) to understand the connection of the different power connections.

### **4.15.1 General**

**Table 4-24 The control connections consist of:**

![](_page_45_Picture_480.jpeg)

### **Key:**

**Destination parameter:** Indicates the parameter which is being controlled by the terminal / function

![](_page_46_Picture_267.jpeg)

All analog terminal functions can be programmed in menu 7.

All digital terminal functions (including the relays) can be programmed in menu 8.

The setting of Pr **6.04** can cause the function of digital inputs T25 to T27 to change. For more information, refer to [section on page 144.](#page-143-0)

![](_page_46_Picture_4.jpeg)

If the control circuits are to be connected to other circuits classified as Safety Extra Low Voltage (SELV) (e.g. to a personal computer), an additional isolating barrier must be included in order to maintain the SELV classification.

![](_page_46_Picture_6.jpeg)

If any of the digital inputs (including the drive enable input) are connected in parallel with an inductive load (i.e. contactor or motor brake) then suitable suppression (i.e. diode or varistor) should be used on the coil of the load. If no suppression is used then over voltage spikes can cause damage to the digital inputs on the drive.

![](_page_46_Picture_8.jpeg)

The control circuits are isolated from the power circuits in the drive by basic insulation (single insulation) only. The installer must ensure that the external control circuits are insulated from human contact by at least one layer of insulation (supplementary insulation) rated for use at the AC supply voltage.

![](_page_46_Picture_10.jpeg)

Status relay contacts are over-voltage category II.

![](_page_46_Picture_12.jpeg)

A fuse or other over-current protection should be installed to the relay circuit.

### **Table 4-25 Control connection recommended cable sizes**

![](_page_46_Picture_268.jpeg)

<span id="page-47-0"></span>![](_page_47_Figure_0.jpeg)

![](_page_48_Picture_448.jpeg)

![](_page_48_Figure_1.jpeg)

![](_page_48_Figure_2.jpeg)

![](_page_49_Picture_440.jpeg)

# **4.16 General**

# **4.16.1 120V User I/O control terminal specifications**

![](_page_49_Picture_441.jpeg)

![](_page_49_Picture_442.jpeg)

![](_page_49_Picture_443.jpeg)

![](_page_49_Picture_444.jpeg)

# **4.16.2 24 Vdc/Analog control terminal specification**

# **1 0V common**

![](_page_49_Picture_445.jpeg)

![](_page_49_Picture_446.jpeg)

![](_page_49_Picture_447.jpeg)

![](_page_49_Picture_448.jpeg)

![](_page_50_Picture_561.jpeg)

![](_page_50_Picture_562.jpeg)

![](_page_50_Picture_563.jpeg)

![](_page_50_Picture_564.jpeg)

![](_page_50_Picture_565.jpeg)

![](_page_50_Picture_566.jpeg)

![](_page_51_Picture_476.jpeg)

![](_page_51_Picture_477.jpeg)

![](_page_51_Picture_478.jpeg)

![](_page_51_Picture_479.jpeg)

![](_page_51_Picture_480.jpeg)

![](_page_51_Picture_481.jpeg)

![](_page_51_Picture_482.jpeg)

![](_page_51_Picture_483.jpeg)

![](_page_51_Picture_484.jpeg)

![](_page_51_Picture_485.jpeg)

![](_page_51_Picture_486.jpeg)

![](_page_51_Picture_11.jpeg)

Status relay contacts are over-voltage category II.

![](_page_51_Picture_13.jpeg)

A fuse or other over-current protection should be installed to the relay circuit.

![](_page_52_Picture_299.jpeg)

![](_page_52_Picture_300.jpeg)

### **4.16.3 Feedback device connections Ab, Fd, Fr encoders**

![](_page_52_Picture_301.jpeg)

![](_page_52_Picture_302.jpeg)

![](_page_53_Picture_335.jpeg)

# <span id="page-53-0"></span>**4.17 Connecting an encoder**

Additional measures to prevent unwanted emission of radio frequency noise are only required where the installation is subject to specific requirements for radio frequency emission.

### **Encoder connections**:

To ensure suppression of radio frequency emission, observe the following:

- Use an encoder with the correct impedance
- Use a cable with individually shielded twisted pairs.
- Connect the cable shields to 0V at both the drive and the encoder, using the shortest possible links (pig-tails).
- The cable should not be interrupted. If interruptions are unavoidable, ensure the absolute minimum length of "pig-tail" in the shield connections at each interruption. Use a connection method that provides substantial metallic clamps for the cable shield terminations.

The above applies where the encoder body is isolated from the motor and where the encoder circuit is isolated from the encoder body. Where there is no isolation between the encoder circuits and motor body, and in case of doubt, the following additional requirements must be observed to give the best possible noise immunity.

The shields must be directly clamped to the encoder and to the drives grounding bracket. This may be achieved by clamping of the individual shields or by providing an additional overall shield that is clamped.

### **NOTE**

The recommendations of the encoder manufacturer should also be adhered to for the encoder connections.

### **NOTE**

In order to guarantee maximum noise immunity for any application double shielded cable as shown should be used.

In some cases single shielding of each pair of differential signals cables, or a single overall shield with individual shield on the thermistor connections is sufficient. In these cases all the shields should be connected to ground and 0V at both ends.

If the 0V is required to be left floating a cable with individual shields and an overall shield must be used.

[Figure 4-20](#page-53-1) and [Figure 4-21](#page-53-2) illustrate the preferred construction of cable and the method of clamping. The outer sheath of the cable should be stripped back enough to allow the clamp to be installed. The shield must not be broken or opened at this point. The clamps should be installed close to the drive or feedback device, with the ground connections made to a ground plate or similar metallic ground surface.

<span id="page-53-1"></span>![](_page_53_Figure_18.jpeg)

![](_page_53_Figure_19.jpeg)

<span id="page-53-2"></span>![](_page_53_Figure_20.jpeg)

![](_page_53_Figure_21.jpeg)

### **Table 4-26 Encoder types**

![](_page_53_Picture_336.jpeg)

<span id="page-54-0"></span>![](_page_54_Picture_277.jpeg)

# <span id="page-54-1"></span>**5 Getting Started**

This chapter introduces the user interfaces, menu structure and security level of the drive.

# **5.1 Understanding the display**

There are two types of keypad available for the Quantum MP. The SM-Keypad has an LED display, and the SM-Keypad Plus has an LCD display.

## **5.1.1 SM-Keypad (LED)**

The display consists of two horizontal rows of 7 segment LED displays. The upper display shows the drive status or the current menu and parameter number being viewed.

The lower display shows the parameter value or the specific trip type.

### **Figure 5-1 SM-Keypad Figure 5-2 MP-Keypad**

![](_page_54_Figure_9.jpeg)

### **NOTE**

The red stop  $\bigcirc$  button is also used to reset the drive.

# **5.2 Keypad operation**

### Control buttons

The keypad consists of:

- 1. Joypad used to navigate the parameter structure and change parameter values.
- 2. Mode button used to change between the display modes parameter view, parameter edit, status.
- 3. Three control buttons used to control the drive if keypad mode is selected.
- 4. Help button (MP-Keypad only) displays text briefly describing the selected parameter.

The Help button toggles between other display modes and parameter help mode. The up and down functions on the joypad scroll the help text to allow the whole string to be viewed. The right and left functions on the joypad have no function when help text is being viewed.

The display examples in this section show the SM-Keypad, seven segment, LED display. The examples are the same for the MP-Keypad, The exceptions is that the information displayed on the lower row on the SM-Keypad is displayed on the right hand side of the top row on the MP-Keypad.

# **5.1.2 SM-Keypad Plus (LCD)**

The display consists of three lines of text.

The top line shows the drive status or the current menu and parameter number being viewed on the left, and the parameter value or the specific trip type on the right.

The lower two lines show the parameter name or the help text.

![](_page_54_Figure_26.jpeg)

![](_page_55_Figure_0.jpeg)

\* can only be used to move between menus if L2 access has been enabled Pr **11.44** (**SE14, 0.35**)

\*\*Time-out defined by Pr **11.41** (default value = 240s).

![](_page_55_Figure_3.jpeg)

![](_page_55_Figure_4.jpeg)

[Advanced](#page-89-0)  [Parameters](#page-89-0) [Technical](#page-146-0) 

[Diagnostics](#page-156-0) UL

[Information](#page-165-0)

![](_page_55_Picture_5.jpeg)

Do not change parameter values without careful consideration; incorrect values may cause damage or a safety hazard.

### **NOTE**

When changing the values of parameters, make a note of the new values in case they need to be entered again.

### **NOTE**

For new parameter-values to apply after the AC supply to the drive is interrupted, new values must be saved [\(section 5.8](#page-59-0) *Saving [parameters](#page-59-0)* on page 60).

![](_page_56_Picture_493.jpeg)

# <span id="page-56-2"></span>**5.3 Menu 0 (sub block)**

Menu 0 can be accessed by 2 methods:

- 1. Pr **11.44** (**SE14, 0.35**) = 0. Sub block mode.
- 2. Pr **11.44** (**SE14, 0.35**) <>0. Linear mode.

Menu 23 contains the parameters to allow menu 0 to be customized in sub block mode. The first sub block is a user defined area (USEr) which is configured by the parameters in menu 22. As default there are no parameters configured to the user sub block and so it is empty. The next 7 sub blocks are pre-defined. Access to the pre-defined blocks is enabled or disabled by Pr **23.03** to Pr **23.09**.

Movement between sub blocks is achieved with the left and right keys.

Pr **23.01** contains all the sub block headers.

[Table 5-1](#page-56-0) and [Figure 5-5](#page-56-1) show the result of the direction keys when Pr **11.44** (**SE14, 0.35**) is set to L1 (0). When Pr **11.44** (**SE14, 0.35**)is not 0 the left and right keys will allow access to the advance parameter set and menu 0 will become a linear menu.

### <span id="page-56-0"></span>**Table 5-1 Keypad navigation**

![](_page_56_Picture_494.jpeg)

When moving to the user block header, the user block header is only displayed if there are some valid parameters in the block. When moving between pre-defined header blocks the pre-defined header block is only displayed if the pre-defined block is enabled.

When moving between parameters within a block, only valid parameters are displayed.

### <span id="page-56-1"></span>**Figure 5-5 Sub block navigation**

![](_page_56_Figure_14.jpeg)

![](_page_56_Picture_495.jpeg)

The coding defines the attributes of the parameter as follows.

![](_page_56_Picture_496.jpeg)

![](_page_56_Picture_497.jpeg)

Defines the sub block headers. Can be used by the SM-Keypad Plus to display the same strings as the SM-Keypad.

![](_page_57_Picture_624.jpeg)

**Diagnostic**

![](_page_57_Picture_625.jpeg)

The OR of Pr **23.03** to Pr **23.09**. To be used by the SM-Keypad Plus.

![](_page_57_Picture_626.jpeg)

![](_page_57_Picture_627.jpeg)

When this parameter is set to 1 the associated pre-defined sub block is accessible. When this parameter is 0 the associated pre-defined block is bypassed.

![](_page_57_Picture_628.jpeg)

# **5.4 Pre-defined sub blocks**

![](_page_57_Picture_629.jpeg)

**Set-up**

![](_page_57_Picture_630.jpeg)

![](_page_57_Picture_631.jpeg)

## **Trips**

![](_page_57_Picture_632.jpeg)

### **Speed loop**

![](_page_57_Picture_633.jpeg)

## **Serial interface**

![](_page_57_Picture_634.jpeg)

![](_page_58_Picture_510.jpeg)

### **Speed feedback**

![](_page_58_Picture_511.jpeg)

**IO**

![](_page_58_Picture_512.jpeg)

For more information on the sub block function please refer to the *Quantum MP Advanced User Guide*.

# **5.5 Menu 0 (linear)**

Menu 0 is used to bring together various commonly used parameters for basic easy set up of the drive.

Appropriate parameters are copied from the advanced menus into menu 0 and thus exist in both locations.

For further information, refer to section 5.3 *[Menu 0 \(sub block\)](#page-56-2)* on [page 57.](#page-56-2)

### **Figure 5-6 Menu 0 copying**

![](_page_58_Figure_11.jpeg)

# **5.6 Menu structure**

The drive parameter structure consists of menus and parameters.

The drive initially powers up in sub menu mode. Once Level 2 access (L2) has been enabled (refer to Pr **11.44** (**SE14, 0.35**)) the left and right buttons are used to navigate between numbered menus.

For further information, refer to section 5.12 *[Parameter access level and](#page-60-0)  security* [on page 61.](#page-60-0)

### **Figure 5-7 Menu structure**

![](_page_58_Figure_17.jpeg)

For example:

- If the last parameter is displayed, a further press will cause the display to roll-over and show the first parameter.
- When changing between menus the drive remembers which parameter was last viewed in a particular menu and will display that parameter. The menus and parameters roll over in both directions.

![](_page_59_Picture_684.jpeg)

# **5.7 Advanced menus**

The advanced menus consist of groups or parameters appropriate to a specific function or feature of the drive. Menus 0 to 23 can be viewed on both keypads. Menus 40 and 41 are specific to the SM-Keypad Plus (LCD). Menus 70 to 91 can be viewed with an SM-Keypad Plus (LCD) only when an SM-Applications module is installed.

![](_page_59_Picture_685.jpeg)

**Table 5-3 Menu 40 parameter descriptions**

![](_page_59_Picture_686.jpeg)

### **Table 5-4 Menu 41 parameter descriptions**

![](_page_59_Picture_687.jpeg)

# <span id="page-59-0"></span>**5.8 Saving parameters**

When changing a parameter in Menu 0, the new value is saved when pressing the  $\Box$  Mode button to return to parameter view mode from parameter edit mode.

If parameters have been changed in the advanced menus, then the change will not be saved automatically. A save function must be carried out.

### **Procedure**

- 1. Enter SAVE in Pr **xx.00**
- 2. Either:
	- Press the red  $\circledcirc$  reset button
	- Toggle the reset digital input, or
	- Carry out a drive reset through serial communications by setting Pr **10.38** to 100 (ensure that Pr **xx.00** returns to 0).

![](_page_60_Picture_474.jpeg)

# **5.9 Restoring parameter defaults**

Restoring parameter defaults by this method saves the default values in the drive's memory. (Pr **11.44** (**SE14, 0.35**) and Pr **11.30** are not affected by this procedure).

### **NOTE**

Regarding digital I/O control source and restoring parameter defaults: The base Mentor MP drive defaults to using the 24V digital logic inputs (terminals 25, 26, 27 and 29) as the drive control inputs. Therefore, if the drive parameters are restored to default, it will be necessary to reprogram the parameters listed in the [Table 5-5](#page-60-2) to restore operation of the 120 Vac I/O, the procedure is outlined below. It is important that the 24V digital logic input terminals 25, 26, 27, and 29 are not pointed to the same parameter destinations as the SM-I/O120V module.

Data block 200 if the SMARTCARD that was shipped with the drive contains the Quantum MP default parameter values that differ from the Mentor MP default parameter values that differ from the Mentor MP defaults. These values are also listed in the first two columns of [Table 5-](#page-60-2) [5](#page-60-2). Use the following procedure to return the drive to Quantum MP factory default parameter settings.

<span id="page-60-2"></span>**Table 5-5 Quantum MP and Mentor MP default parameters**

![](_page_60_Picture_475.jpeg)

### **Procedure**

- 1. Ensure the drive is not enabled, i.e. terminal 31 is open or Pr **6.15** is OFF (0)
- 2. Select USA in Pr **xx.00**.
- 3. Either:
	- Press the red  $\circledcirc$  reset button
	- Toggle the reset digital input, or
	- Carry out a drive reset through serial communications by setting Pr **10.38** to 100 (ensure that Pr. **xx.00** returns to 0).

If the SMARTCARD that was shipped with the drive is available:

4. Insert the SMARTCARD into the drive and set Pr **xx.00** to 6200. 5. Reset the drive using one of the methods listed in step 3. This will copy the parameters form SMARTCARD data block 200 to the drive RAM and drive EEPROM.

If the SMARTCARD is not available:

- 4. Reprogram the drive parameters listed in [Table 5-5](#page-60-2) with the values from the Quantum MP default column
- 5. Select SAVE in Pr xx.00 to save the parameters to the drive RAM.
- 6. Reset the drive using one of the methods from step 3.

# **5.10 Displaying parameters with nondefault values only**

Select dIS.dEf in Pr **xx.00**, the only parameters that will be visible to the user will be those containing a non-default value. This function does not require a drive reset to become active. To deactivate this function, return to Pr **xx.00** and enter a value of 0.

Please note that this function can be affected by the access level enabled. You must refer to section 5.12 *[Parameter access level and](#page-60-0)  [security](#page-60-0)* for more information regarding access level.

# **5.11 Displaying destination parameters only**

Select dIS.dESt in Pr **xx.00**, the only parameters that will be visible to the user will be destination parameters. This function does not require a drive reset to become active. To deactivate this function, return to Pr **xx.00** and enter a value of 0.

Please note that this function can be affected by the access level enabled You must refer to section 5.12 *[Parameter access level and](#page-60-0)  [security](#page-60-0)* for further information regarding access levels.

# <span id="page-60-0"></span>**5.12 Parameter access level and security**

The parameter access levels determine whether the user has access to Menu 0 (in sub block mode) only or to all of the advanced menus (Menus 1 to 23), in addition to Menu 0 (in linear mode).

The user security determines whether the access to the user is read only or read write.

The user security and the parameter access level can operate independently of each other as shown in [Table 5-6 .](#page-60-1)

<span id="page-60-1"></span>**Table 5-6 User security and parameter access levels**

| <b>Parameter</b><br>access level                                                                                                    | User security | Menu 0 status               | <b>Advanced</b><br>menus status |
|----------------------------------------------------------------------------------------------------|---------------|-----------------------------|---------------------------------|
|                                                                                                    | Open          | Sub block RW                | Not visible                     |
| l 1                                                                                                    | Closed        | Sub block RO                | Not visible                     |
| 12                                                                                                    | Open          | Linear RW                   | <b>RW</b>                       |
| 19                                                                                                    | Closed        | Linear RO                   | RO                              |
| Dec and the sales of a contract of the sales of the sales of the sales of the sales of the sales of the sales of the sales of the sales of the sales of the sales of the sales of the sales of the sales of the sales of the s<br>$\sum_{i=1}^{n}$ | <sub>n</sub>  | December 1995 - 1996 - 1997 |                                 |

 $RW = Read / write access$   $RO = Read only access$ 

The default settings of the drive are parameter access level L1 and User Security Open, i.e. read / write access to Menu 0 with the advanced menus, not visible

![](_page_61_Picture_428.jpeg)

## **5.12.1 User security**

The user security, when set, prevents write access to any of the parameters (other than Pr **11.44** (**SE14, 0.35**) Access Level) in any menu.

### **Figure 5-8 User security open**

![](_page_61_Picture_429.jpeg)

**User security closed** - All parameters: Read Only access (except Pr **11.44 (SE14, 0.35)** 

![](_page_61_Picture_430.jpeg)

### **5.12.2 Setting user security**

Enter a value between 1 and 999 in Pr 11.30 and press the **button**; the security code has now been set to this value. To activate the security, the access level must be set to Loc in Pr **11.44** (**SE14, 0.35**). When the drive is reset, the security code will have been activated and the drive returns to access level L1. The value of Pr **11.30** will return to 0 in order to hide the security code. At this point, the only parameter that can be changed by the user is the access level Pr **11.44** (**SE14, 0.35**).

## **5.12.3 Unlocking user security**

Select a read write parameter to be edited and press the  $\blacksquare$  button; the upper display will now show CodE.

Use the arrow buttons to set the security code and press the  $\blacksquare$  button. With the correct security code entered, the display will revert to the parameter selected in edit mode. If an incorrect security code is entered the display will revert to parameter view mode.

To lock the user security again, set Pr **11.44** (**SE14, 0.35**) to Loc and press the  $\bullet$  reset button.

### **5.12.4 Disabling user security**

Unlock the previously set security code as detailed above. Set Pr **11.30** to 0 and press the  $\bullet$  button. The user security has now been disabled, and will not have to be unlocked each time the drive is powered up to allow read / write access to the parameters.

![](_page_62_Picture_478.jpeg)

# **5.13 Serial communications**

### **5.13.1 Introduction**

The Quantum MP has a standard 2-wire EIA485 interface (serial communications interface) which enables all drive set-up, operation and monitoring to be carried out with a PC or controller if required. Therefore, it is possible to control the drive entirely by serial communications without the need for a keypad or other control cabling. The drive supports two protocols selected by parameter configuration:

- Modbus RTU
- CT ANSI

Modbus RTU has been set as the default protocol, as it is used with the PC-tools commissioning/start-up software as provided on the CD ROM.

The serial communications port of the drive is a RJ45 socket, which is isolated from the power stage and the other control terminals (see section 4.13 *[Serial communications connections](#page-44-5)* on page 45 for connection and isolation details).

The communications port applies a 2 unit load to the communications network.

### **USB/EIA232 to EIA485 Communications**

An external USB/EIA232 hardware interface such as a PC cannot be used directly with the 2-wire EIA485 interface of the drive. Therefore a suitable converter is required.

Suitable USB to EIA485 and EIA232 to EIA485 isolated converters are available from Control Techniques as follows:

- CT USB Comms cable (CT Part No. 4500-0096)
- CT EIA232 Comms cable (CT Part No. 4500-0087)

When using one of the above converters or any other suitable converter with the Quantum MP, it is recommended that no terminating resistors be connected on the network. It may be necessary to 'link out' the terminating resistor within the converter depending on which type is used. The information on how to link out the terminating resistor will normally be contained in the user information supplied with the converter.

## **5.13.2 Serial communications set-up parameters**

The following parameters need to be set according to the system requirements.

![](_page_62_Picture_479.jpeg)

This parameter defines the communications protocol used by the 485 comms port on the drive. This parameter can be changed via the drive keypad, via a Solutions Module or via the comms interface itself. If it is changed via the comms interface, the response to the command uses the original protocol. The master should wait at least 20 ms before sending a new message using the new protocol. (Note: ANSI uses 7 data bits, 1 stop bit and even parity; Modbus RTU uses 8 data bits, 2 stops bits and no parity.)

![](_page_62_Picture_480.jpeg)

### **ANSIx3.28 protocol**

Full details of the CT ANSI communications protocol are in the *Advanced User Guide*.

Modbus RTU protocol Full details of the CT implementation of Modbus RTU are given in the *Advanced User Guide*.

### **Modbus RTU protocol, but with an SM-Keypad Plus only**

This setting is used for disabling communications access when the SM-Keypad Plus is used as a hardware key.

![](_page_62_Picture_481.jpeg)

Used in all comms modes to define the baud rate.

![](_page_62_Picture_482.jpeg)

\* only applicable to Modbus RTU mode

This parameter can be changed via the drive keypad, via a Solutions Module or via the comms interface itself. If it is changed via the comms interface, the response to the command uses the original baud rate. The master should wait at least 20 ms before sending a new message using the new baud rate.

### **NOTE**

When using the CT EIA232 Comms cable the available baud rate is limited to 19.2k baud.

![](_page_62_Picture_483.jpeg)

Used to define the unique address for the drive for the serial interface. The drive is always a slave.

### **ANSI**

When the ANSI protocol is used the first digit is the group and the second digit is the address within a group. The maximum permitted group number is 9 and the maximum permitted address within a group is 9. Therefore, Pr **11.23** (**Si02**, **0.67**) is limited to 99 in this mode. The value 00 is used to globally address all slaves on the system, and x0 is used to address all slaves of group x, therefore these addresses should not be set in this parameter.

### **Modbus RTU**

When the Modbus RTU protocol is used addresses between 0 and 247 are permitted. Address 0 is used to globally address all slaves, and so this address should not be set in this parameter

![](_page_63_Picture_1070.jpeg)

# <span id="page-63-1"></span><span id="page-63-0"></span>**6 Basic parameters**

The pre-defined sub blocks contain commonly used parameters for basic set-up of the Quantum MP. All parameters in the pre-defined sub blocks appear in other menus in the drive. (Denoted by {x.xx} in [Table 6-1](#page-63-2).)

### <span id="page-63-2"></span>**Table 6-1 Pre-defined sub block parameters**

![](_page_63_Picture_1071.jpeg)

![](_page_64_Picture_637.jpeg)

\* Modes 1 and 2 are not user saved, Modes 0, 3 and 4 are user saved.

\*\* Only applicable to Modbus RTU mode.

**Key:**

![](_page_64_Picture_638.jpeg)

# **6.1 Full descriptions**

## **6.1.1 Parameter x.00**

![](_page_64_Picture_639.jpeg)

Caution should be taken before writing to SMARTCARD data block 200 or before performing 9999 Erase SMARTCARD. Proceeding will overwrite or erase the Quantum MP default parameter values stored in SMARTCARD data block 200.

Pr **x.00** is available in all menus and has the following functions.

![](_page_64_Picture_640.jpeg)

\* See Chapter 9 *[SMARTCARD Operation](#page-80-0)* on page 81 for more information of these functions.

\*\* These functions do not require a drive reset to become active. All other functions require a drive reset to initiate the function.

![](_page_65_Picture_671.jpeg)

### **6.1.2 Set-up**

![](_page_65_Picture_672.jpeg)

(When the drive is jogging, this parameter has no effect.)

Set **SE01** (Pr **0.22**, **1.07**) at the required minimum motor speed for both directions of rotation. The drive speed reference is scaled between **SE01** (Pr **0.22**, **1.07**) and **SE02** (Pr **0.23**, **1.06**).

![](_page_65_Picture_673.jpeg)

(The drive has additional over-speed protection.)

Set **SE02** (Pr **0.23**, **1.06**) at the required maximum motor speed for both directions of rotation. The drive speed reference is scaled between **SE01** (Pr **0.22**, **1.07**) and **SE02** (Pr **0.23**, **1.06**).

![](_page_65_Picture_674.jpeg)

Set **SE03** (Pr **0.03**, **2.11**) at the required rate of acceleration.

Note that larger values produce lower acceleration. The rate applies in both directions of rotation.

![](_page_65_Picture_675.jpeg)

Set Pr **SE04** (Pr **0.25**, **2.21**) at the required rate of deceleration.

Note that larger values produce lower deceleration. The rate applies in both directions of rotation.

![](_page_65_Picture_676.jpeg)

Defines how the value of Pr **1.49** is derived as follows:

![](_page_65_Picture_677.jpeg)

\*Pr **1.41** to Pr **1.44** and Pr **1.52** can be controlled by digital inputs to force the value of Pr **1.49**:

all bits equal to zero gives 1,

![](_page_65_Picture_678.jpeg)

The bit parameters with lower numbers have priority over those with higher numbers.

![](_page_65_Picture_679.jpeg)

![](_page_65_Picture_680.jpeg)

 $x =$ any value

### **Keypad reference**

If Keypad reference is selected the drive sequencer is controlled directly by the keypad keys and the keypad reference parameter (Pr **1.17**) is selected. The sequencing bits, Pr **6.30** to Pr **6.34**, have no effect and jog is disabled.

![](_page_65_Picture_681.jpeg)

![](_page_65_Picture_682.jpeg)

The rated current should be set at the motor nameplate value for rated current. The value of this parameter is used in the following:

- **Current limits**
- Motor thermal protection

![](_page_65_Picture_683.jpeg)

The rated speed defines the base speed of the motor. It is also to determine the speed used in the auto tuning inertia test (see **SE13** [Pr **0.34**, **5.12**]).

![](_page_66_Picture_555.jpeg)

![](_page_66_Picture_556.jpeg)

\* Modes 1 and 2 are not user saved, Modes 0, 3 and 4 are user saved.

If **SE09** (Pr **0.30**, **11.42**) is equal to 1 or 2 this value is not transferred to the EEPROM or the drive. If **SE09** (Pr **0.30**, **11.42**) is set to a 3 or 4 the value is transferred.

![](_page_66_Picture_557.jpeg)

For further information, refer to Chapter 9 *[SMARTCARD Operation](#page-80-0)* on [page 81.](#page-80-0)

![](_page_66_Picture_558.jpeg)

This parameter will be set to the field current of the motor and will define the rated field current for the field controller.

![](_page_66_Picture_559.jpeg)

The maximum voltage the field controller is allowed to generate.

![](_page_66_Picture_560.jpeg)

When this parameter is set to 0 the internal and external field controllers are disabled. Setting the parameter to 1 enables the internal or external field controller.

![](_page_66_Picture_561.jpeg)

If this parameter is set to a non-zero value, the drive is enabled and a run command is applied in either direction the drive performs an autotune test. All tests that rotate the motor are carried out in the forward direction if **di12** (Pr **0.47**, **1.12**) = 0 or the reverse direction if **di12** (Pr **0.47**, **1.12**) = 1. For example, if the test is initiated by applying run reverse (Pr **6.32** = 1) the test is performed in the reverse direction. The test will not start unless the drive is disabled before the test is initiated by applying the enable or run, i.e. it will not start if the drive is in the stop state. It is not possible to go into the stop state if **di12** (Pr **0.47**, **1.12**) has a non-zero value.

When the test is completed successfully the drive is disabled and will enter the inhibit state. The motor can only be restarted if the enable is removed either from the enable input, or Pr **6.15** is set to zero or from the control word (Pr **6.42**) if it is active.

![](_page_66_Picture_562.jpeg)

### **Static autotune for current loop gains**

When this operation is performed, the drive will estimate the following, with respect to the selected motor map, and store the values:

Motor constant (Pr **5.15**) Continuous proportional gain (Pr **4.13**) Continuous integral gain (Pr **4.14**) Discontinuous integral gain (Pr **4.34**) Back EMF set point (Pr **5.59**) Armature resistance (Pr **5.61**) Flux loop I gain (Pr **5.72**)

### **Spinning autotune for motor saturation break points**

When this operation is performed, the drive will estimate the following, with respect to the selected motor map, and store the values:

Motor saturation break points (Pr **5.29**, Pr **5.30**), by spinning the motor at 25% of it's base speed (Pr **5.06**)

Field current compensation factor (Pr **5.74**)

## **Spinning autotune for inertia measurement**

The drive can measure the total inertia of the load and motor. This is used to set the speed loop gains. See Pr **3.17** Speed controller setup method = 1 (bandwidth setup). During the inertia measurement test the drive attempts to accelerate the motor to 3/4 rated speed then back to a standstill. Several attempts may be made, starting with rated torque/16, and then increasing the torque progressively to x1/8, x1/4, x1/2, and x 1 rated torque if the motor cannot be accelerated to the required speed. If the required speed is not achieved on the final attempt the test is aborted and a tuNE 1 trip is initiated. If the test is successful the acceleration and deceleration times are used to calculate the motor and load inertia and a value is written to Pr **3.18** *Motor and load inertia*.

![](_page_66_Picture_563.jpeg)

This parameter controls access via the drive keypad as follows:

![](_page_66_Picture_564.jpeg)

The keypad can adjust this parameter even when user security is set.

### **6.1.3 Diagnostic**

![](_page_66_Picture_565.jpeg)

![](_page_67_Picture_534.jpeg)

![](_page_67_Picture_535.jpeg)

![](_page_67_Picture_536.jpeg)

![](_page_67_Picture_537.jpeg)

This is the final speed demand at the input to the speed regulator formed by the sum of the ramp output and the hard speed reference (if the hard speed reference is enabled). If the drive is disabled this parameter will show  $0.0$ 

![](_page_67_Picture_538.jpeg)

The speed feedback can be taken from the drive encoder port or tachometer or armature voltage or a position feedback module installed in any slot as selected with **Fb01** (Pr **0.71**, **3.26**). **di05** (Pr **0.40**, **3.02**) shows the level of the speed feedback selected for the speed controller. Display filtering is active when this parameter is viewed with one of the drive keypads. The value held in the drive parameter (accessible via comms or an option module) does not include this filter, but is a value that is obtained over a sliding 16 ms period to limit the ripple seen in this parameter value. The speed feedback value includes encoder quantization ripple given by the following equation:

Ripple in **di05** (Pr **0.40**, **3.02**) = 60 / 16 ms / (ELPR x 4)

Where ELPR is the equivalent encoder lines per revolution as defined below:

![](_page_67_Picture_539.jpeg)

For example a 4096 line Ab type encoder gives a ripple level of 0.23rpm.

**The 16 ms sliding window filter is always applied to the value shown in di05 (Pr 0.40, 3.02), but this sliding window filter is not normally applied to the actual speed feedback used by the speed controller or the drive encoder reference system (Pr 3.43 to Pr 3.46).** The user may apply a filter to the speed controller input and the drive encoder reference system input if required by setting Pr **3.42** to the required filter time. The encoder ripple seen by the speed controller is given by:

Encoder speed ripple =  $60$  / Filter time / (ELPR  $x$  4)

If Pr **3.42** is set to zero (no filter) the ripple seen by the speed controller and drive encoder reference system is given by:

Encoder speed ripple =  $60 / 250 \mu s / (ELPR \times 4)$ 

<span id="page-67-0"></span>![](_page_67_Figure_15.jpeg)

[Figure 6-1](#page-67-0) shows the filter arrangement. It should be noted that the same filtering is provided at the speed controller input and for **di05** (Pr **0.40**, **3.02**) when the feedback is obtained from an option module, but the variable length window filter is controlled by Pr **x.19**.

It is not advisable to set the speed feedback filter too high unless it is specifically required for high inertia applications with high controller gains because the filter has a non-linear transfer function. It is preferable to use the current demand filters (see Pr **4.12** or Pr **4.23**) as these are linear first order filters that provide filtering on noise generated from both the speed reference and the speed feedback. It should be noted that any filtering included within the speed controller feedback loop, either on the speed feedback or the current demand, introduces a delay and limits the maximum bandwidth of the controller for stable operation.

The speed ripple can be quite high, for example with a 4096 line encoder the speed ripple is 14.6rpm, but this does not define the resolution of the speed feedback which is normally much better and depends on the length of the measuring period used to obtain the feedback. This is shown in the improved resolution of the value accessible in **di05** (Pr **0.40**, **3.02**) which is measured over 16 ms, i.e. a resolution of 0.23rpm with a 4096 line encoder. The speed controller itself accumulates all pulses from the encoder, and so the speed controller resolution is not limited by the feedback, but by the resolution of the speed reference. If a SINCOS encoder is used from an option the encoder speed ripple is reduced by a factor of  $2(2\text{-}Interpolation bits)$ . For example with the nominal 10 bits of interpolation information, the speed ripple is reduced by a factor of 256. This shows how a SINCOS encoder can reduce noise caused by encoder quantization without any filtering in the speed feedback or the current demand, so that high gains may be used to give high dynamic performance and a very stiff system.

![](_page_67_Picture_540.jpeg)

The output of the speed regulator is a torque demand given as a percentage of rated motor torque. This is then modified to account for changes in motor flux if field weakening is active, and then used as the torque producing current reference.

![](_page_67_Picture_541.jpeg)

The torque demand can be derived from the speed controller and/or the torque reference and offset. The units of the torque demand are a % of rated torque.

![](_page_68_Picture_477.jpeg)

**6.1.4 Trips**

![](_page_68_Picture_478.jpeg)

The current feedback signal is derived from internal current transformers. It is used for closed loop control and indication of the armature current, and to initiate motor protection.

![](_page_68_Picture_479.jpeg)

Indicates the field current feedback in 0.01 amperes.

![](_page_68_Picture_480.jpeg)

The average measured DC output voltage seen across the drive A1 and A2 terminals or the average measured DC output voltage seen across the motor. Selected by Pr **5.14**.

The armature voltage feedback has a resolution of 10-bit plus sign.

![](_page_68_Picture_481.jpeg)

These parameters are controlled by the drive sequencer as defined in Menu 6. They select the appropriate reference as commanded by the drive logic. **di11** (Pr **0.46**, **1.11**) will be active if a run command is given, the drive is enabled and the drive is ok. This parameter can be used as an interlock in a Onboard PLC or SM-Applications program to show that the drive is able to respond to a speed or torque demand.

![](_page_68_Picture_482.jpeg)

The parameter displays the software version of the drive.

![](_page_68_Picture_483.jpeg)

Contains the last 10 drive trips. **tr01** (Pr **0.51**, **10.20**) is the most recent trip and **tr10** (Pr **0.60**, **10.29**) the oldest. When a new trip occurs all the parameters move down one, the current trip is put in **tr01** (Pr **0.51**, **10.20**) and the oldest trip is lost from the bottom of the log. Descriptions of the trips are given in [Table 13-1 on page 157](#page-156-1). All trips are stored, including HF trips numbered from 20 to 29. (HF trips with numbers from 1 to 16 are not stored in the trip log.) Any trip can be initiated by the actions described or by writing the relevant trip number to Pr **10.38**. If any trips shown as user trips are initiated the trip string is "txxx", where xxx is the trip number.

# **6.1.5 Speed loop**

![](_page_68_Picture_484.jpeg)

**SP01** (Pr **0.61**/**3.10**) operates in the feed-forward path of the speedcontrol loop in the drive. See [Figure 11-3 on page 104](#page-103-0) for a schematic of the speed controller. For information on setting up the speed controller gains, refer to Chapter 8 *[Optimization](#page-77-0)* on page 78.

![](_page_68_Picture_485.jpeg)

**SP02** (Pr **0.62**, **3.11**) operates in the feed-forward path of the speedcontrol loop in the drive. See [Figure 11-3 on page 104](#page-103-0) for a schematic of the speed controller. For information on setting up the speed controller gains, refer to Chapter 8 *[Optimization](#page-77-0)* on page 78.

![](_page_69_Picture_529.jpeg)

![](_page_69_Picture_530.jpeg)

**SP03** (Pr **0.63**, **3.12**) operates in the feed-forward path of the speedcontrol loop in the drive. See [Figure 11-3 on page 104](#page-103-0) for a schematic of the speed controller. For information on setting up the speed controller gains, refer to Chapter 8 *[Optimization](#page-77-0)* on page 78.

## **6.1.6 Serial interface**

![](_page_69_Picture_531.jpeg)

\* only applicable to Modbus RTU mode

This parameter can be changed via the drive keypad, via a Solutions Module or via the comms interface itself. If it is changed via the comms interface, the response to the command uses the original baud rate. The master should wait at least 20 ms before send a new message using the new baud rate.

![](_page_69_Picture_532.jpeg)

Used to define the unique address for the drive for the serial interface. The drive is always a slave.

### **Modbus RTU**

When the Modbus RTU protocol is used addresses between 0 and 247 are permitted. Address 0 is used to globally address all slaves, and so this address should not be set in this parameter

### **ANSI**

When the ANSI protocol is used the first digit is the group and the second digit is the address within a group. The maximum permitted group number is 9 and the maximum permitted address within a group is 9. Therefore, **Si02** (Pr **0.67**, **11.23**) is limited to 99 in this mode. The value 00 is used to globally address all slaves on the system, and x0 is used to address all slaves of group x, therefore these addresses should not be set in this parameter.

### **6.1.7 Speed feedback**

![](_page_69_Picture_533.jpeg)

**0, drv**: Drive encoder

The position feedback from the encoder connected to the drive itself is used to derive the speed feedback for the speed controller and to calculate the motor rotor flux position.

**1, Slot1**: Solutions Module in slot 1

The position feedback from the Solutions Module in Solutions Module slot 1 is used to derive the speed feedback for the speed controller and to calculate the motor rotor flux position. If a position feedback category Solutions Module is not installed in slot 1 the drive produces an EnC9 trip.

- **2, Slot2**: Solutions Module in slot 2
- **3, Slot3**: Solutions Module in slot 3
- **4, tACH**: Tachometer
- **5, ESt.SPEED**: Estimated speed

![](_page_69_Picture_534.jpeg)

Defines the rating of the tachometer installed to the motor. This parameter should be set slightly above or below the nominal value if the user wishes to trim out the tolerance build ups in the feedback electronics.

![](_page_69_Picture_535.jpeg)

The input electronics for the tachometer input can be configured in 3 ways.

![](_page_69_Picture_536.jpeg)

![](_page_69_Picture_537.jpeg)

Provided the tachometer voltage rating parameter for the tachometer is correct this parameter shows the tachometer speed in rpm.

![](_page_69_Picture_538.jpeg)

When Ab, Fd, Fr are used the equivalent number of encoder lines per revolution must be set-up correctly in **Fb05** (Pr **0.75, 3.34**) to give the correct speed and position feedback. This is particularly important if the encoder is selected for speed feedback with Fb01 (Pr **0.71, 3.26**). The equivalent number of encoder lines per revolution (ELPR) is defined as follows.:

![](_page_69_Picture_539.jpeg)

The incremental (A/B) signal frequency should not exceed 500k Hz. If **Fb05** is changed the encoder is re-initialized.

![](_page_69_Picture_540.jpeg)

![](_page_70_Picture_534.jpeg)

The encoder supply voltage present on the drive encoder connector is defined by this parameter as 0 (5V), 1 (8V), 2 (15V) or 3 (24V)

![](_page_70_Picture_535.jpeg)

The following encoders can be connected to the drive encoder port.

**0, Ab**: Quadrature incremental encoder, with or without marker pulse.

**1, Fd**: Incremental encoder with frequency and direction outputs, with or without marker pulse.

**2, Fr**: Incremental encoder with forward and reverse outputs, with or without marker pulse.

![](_page_70_Picture_536.jpeg)

The terminations may be enabled/disabled by this parameter as follows:

![](_page_70_Picture_537.jpeg)

![](_page_70_Picture_538.jpeg)

Provided the set-up parameters for the drive encoder are correct this parameter shows the encoder speed in rpm.

It should be noted that the value shown by this parameter is measured over a 16 ms sliding window period (in the same way as **di05** (Pr **0.40, 3.02**)), and so the ripple in this parameter accessible via comms or by an option module is as defined for **di05** (Pr **0.40, 3.02**). The FI attribute for this parameter is set, and so further filtering is applied when this parameter is viewed with one of the drive keypads.

### **6.1.8 I/O**

![](_page_70_Picture_539.jpeg)

The following modes are available for the analog input 3. A current loop loss trip is generated if the input current falls below 3 mA. In modes 4 and 5 the analog input level goes to 0.0% if the input current falls below 3 mA.

![](_page_70_Picture_540.jpeg)

In modes 2 and 4 the destination parameter is at a value equivalent to 0.0% when the input current is less than 4 mA. In modes 3 and 5 the destination parameter is at a value equivalent to 100.0% when the input current is less than 4 mA.

![](_page_70_Picture_541.jpeg)

![](_page_70_Picture_542.jpeg)

![](_page_70_Picture_543.jpeg)

When analog input 3 is in thermistor mode the display indicates the resistance of the thermistor as a percentage of 10k $\Omega$ .

![](_page_70_Picture_544.jpeg)

 $OFF (0) = Terminal inactive$ 

On  $(1)$  = Terminal active

<span id="page-71-0"></span>![](_page_71_Picture_246.jpeg)

# <span id="page-71-1"></span>**7 Running the Motor**

This chapter takes the new user through all the essential steps to running a motor for the first time, in each of the possible operating modes.

![](_page_71_Picture_3.jpeg)

Verify 120 Vac control transformer is configured per [Table 4-](#page-37-3) [6](#page-37-3). Before applying line voltage to drive system! Otherwise, damage to control transformer and/or 120 Vac I/O protection fuse F3 could result.

![](_page_71_Picture_5.jpeg)

Ensure that no damage or safety hazard could arise from the motor starting unexpectedly.

![](_page_71_Picture_7.jpeg)

The values of the motor parameters affect the protection of the motor.

The default values in the drive should not be relied upon. It is essential that the correct value is entered in Pr **5.07** (**SE07**, **0.28**) *Motor rated current*. This affects the thermal protection of the motor.

![](_page_71_Picture_10.jpeg)

If the keypad mode has been used previously, ensure that the keypad reference has been set to 0 using the

buttons as if the drive is started using the keypad it will run to the speed defined by the keypad reference (Pr **1.17**). **CAUTION**

![](_page_71_Picture_13.jpeg)

If the intended maximum speed affects the safety of the machinery, additional independent over-speed protection must be used.

### **Table 7-1 Minimum control connection requirements for each control mode**

![](_page_71_Picture_247.jpeg)

Refer to [Figure 4-1 on page 28](#page-27-1) for minimum connections to get a motor running.
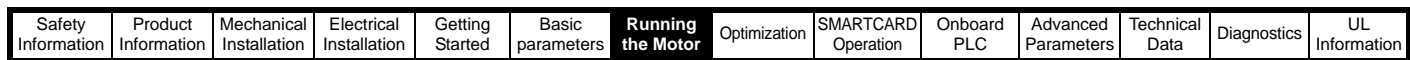

## **7.1 Quick start commissioning / start-up (from USA defaults)**

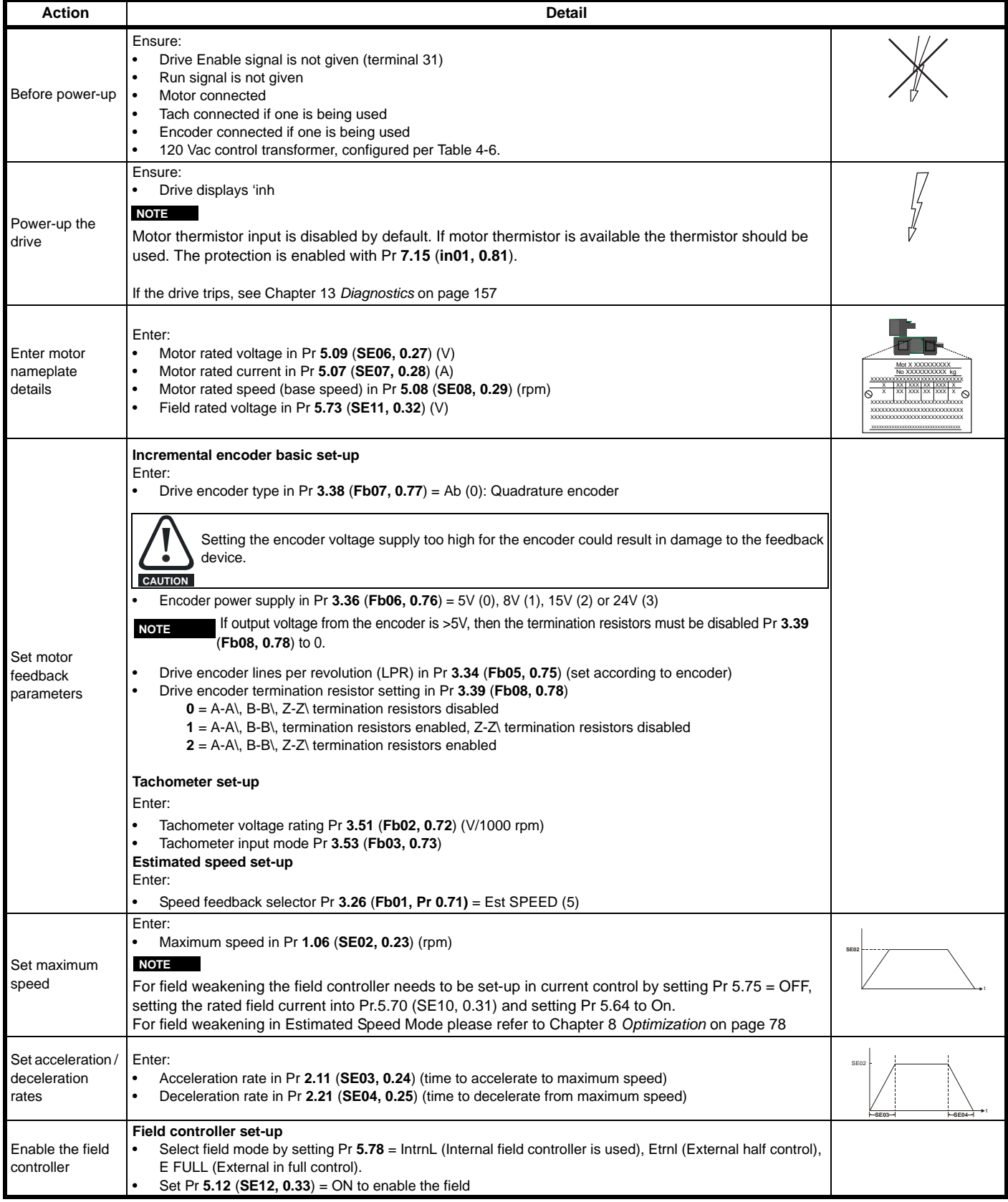

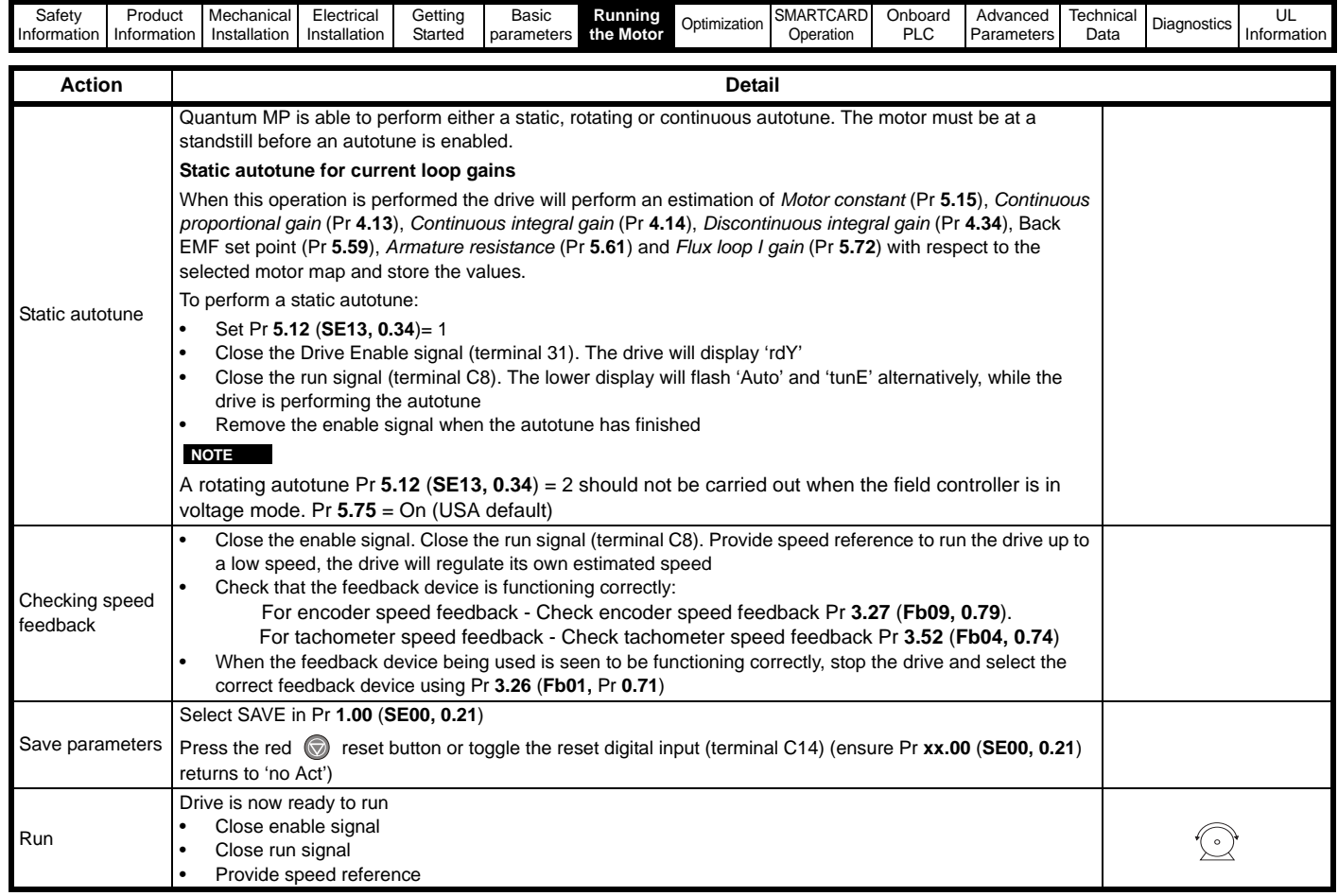

ī.

<span id="page-74-0"></span>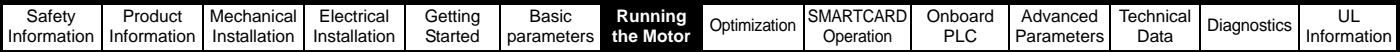

# **7.2 Quick start commissioning / start-up (from European defaults)**

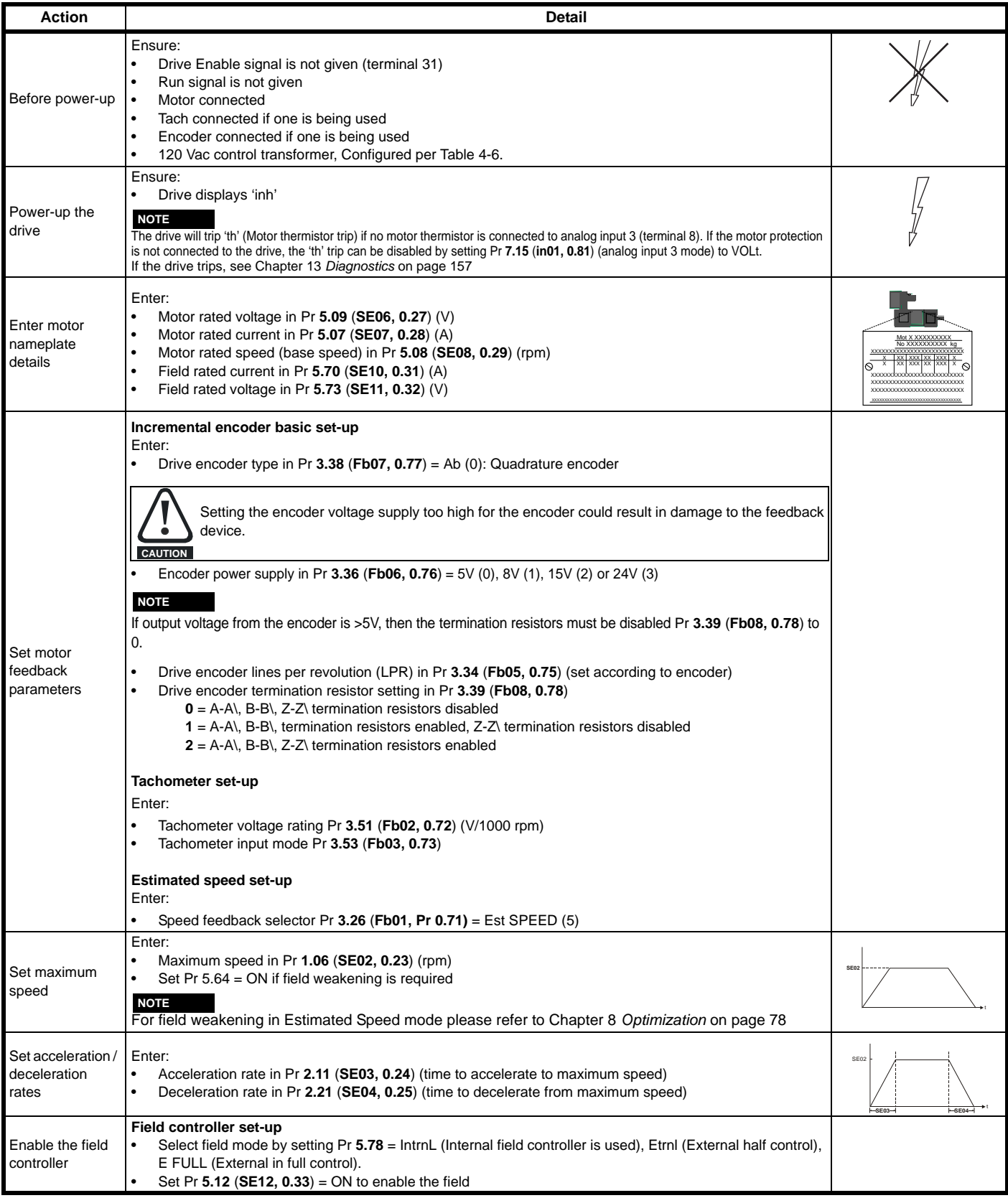

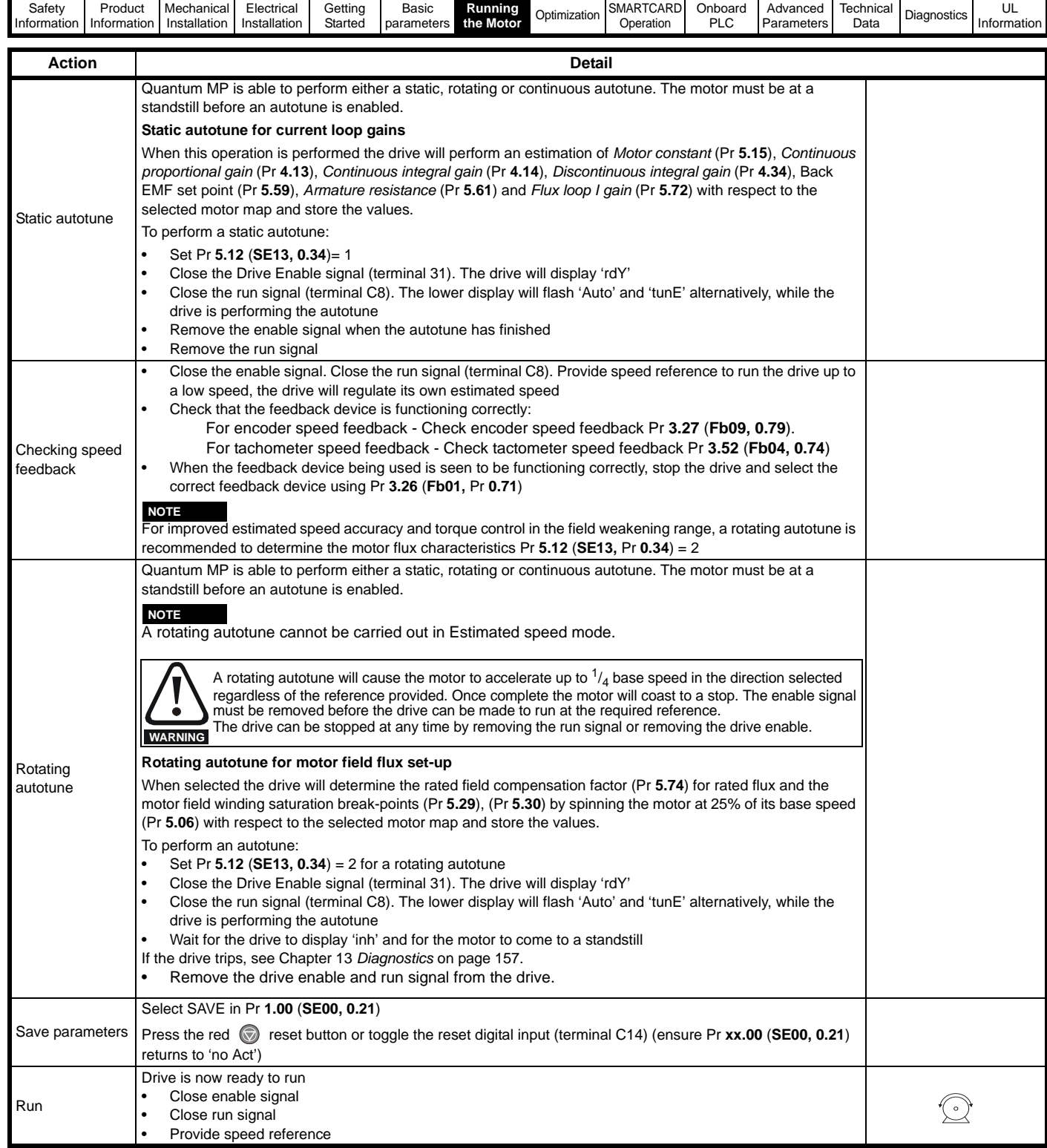

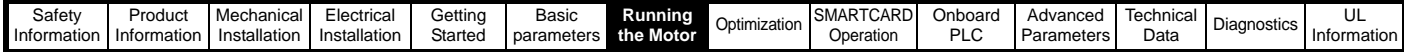

### **7.3 CTSoft software commissioning tool**

CTSoft can be used for commissioning and monitoring, drive parameters can be uploaded, downloaded and compared, and simple or custom menu listings can be created. Drive menus can be displayed in standard list format or as live block diagrams. CTSoft includes a migration wizard that allows Mentor II parameters to be migrated to the Quantum MP. CTSoft is able to communicate with a single drive or a network.

CT Soft can be found on the CD which is supplied with the drive and is also available for download from the website

www.controltechniques.com (file size approximately 100MB).

#### **7.3.1 CTSoft system requirements:**

- 1. Pentium IV 1000 MHz or better recommended.
- 2. Windows Vista, Windows XP or Windows 2000 (Including the latest Service Packs) only.
- 3. Internet Explorer V5 or later should also be installed.
- 4. Microsoft.Net Framework 2.0 must also be installed.
- 5. Absolute minimum of 800x600 screen resolution. A resolution of 1024x768 or above is recommended.
- 6. Adobe Acrobat 5.05 or later (for parameter help).
- 7. 256MB RAM

#### **NOTE**

You must have administration rights under Windows NT/2000/XP/Vista to install.

#### **7.3.2 To install CTSoft from the CD**

- 1. Ensure that any previous copies of CTSoft have been uninstalled before proceeding with the installation (existing projects will not be lost).
- 2. Insert the CD. The auto-run software should start up the front-end screen from which CTSoft can be selected. User guides for the supported drive models are included with CTSoft application. When help is requested, CTSoft links to the parameter in the *Advanced User Guide.*

### **7.4 Setting up a feedback device**

This section shows more detailed information on parameter settings that must be made to each of the compatible encoder types with Quantum MP. For more information on the parameters listed here please refer to the *Quantum MP Advanced User Guide*.

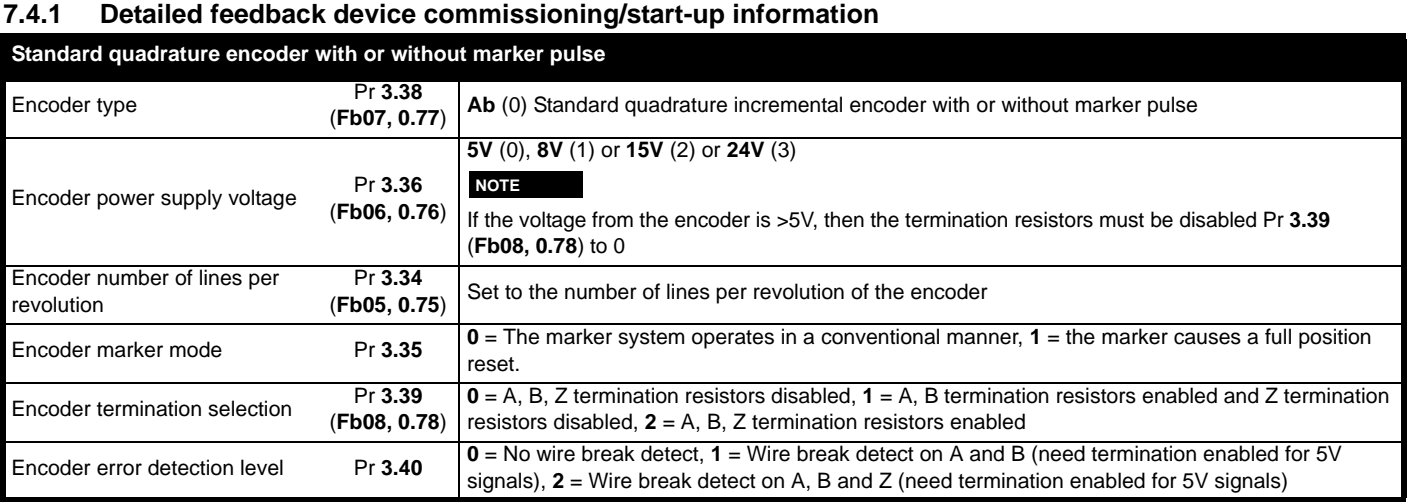

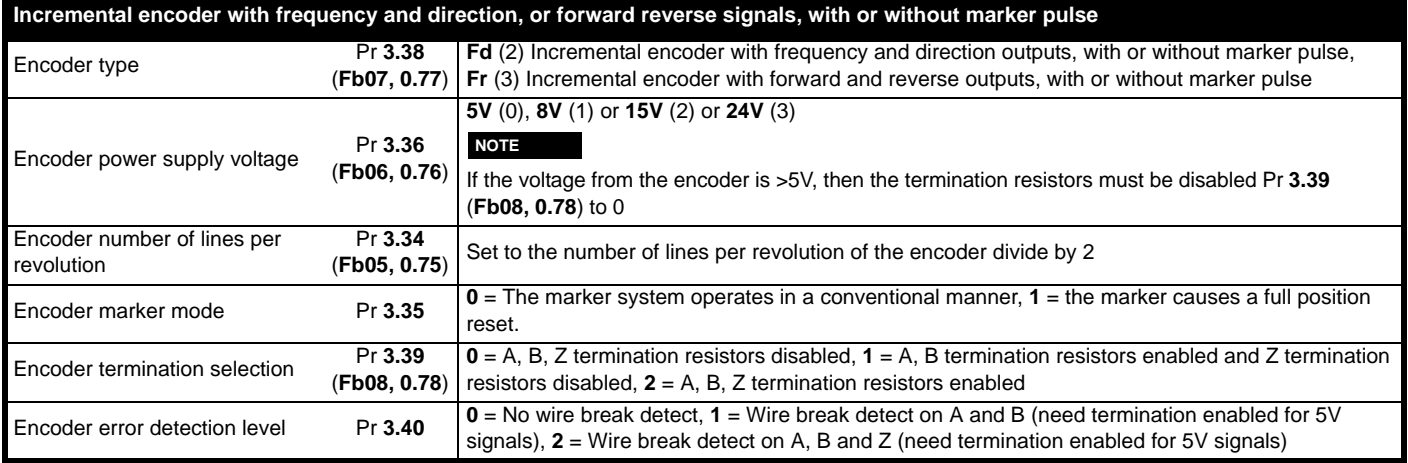

<span id="page-77-0"></span>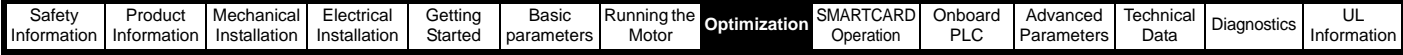

# <span id="page-77-1"></span>**8 Optimization**

Before attempting to tune the drive the following data is required

- Armature full load current
- Armature voltage
- Field current
- Field voltage
- Base speed Maximum speed

In the following worked example the data below has been used

- Armature full load current = 67A with an overload of 90A for up to 30 seconds
- Armature voltage = 500V
- Field current  $= 1.85A$
- Field voltage = 300V
- Base speed = 1750 rpm
- Maximum speed = 2500rpm

### **8.1 Armature current**

- Set the motor rated current in Pr **5.07** (**SE07, 0.28**) to 67A.
- Set current limits in Pr **4.05** and Pr **4.06** to 90/67 x 100 = 134%
- Set the motor thermal time constant in Pr  $4.15 = -30/ \ln(1 (1.05/$  $(1.34)^2$ ) = 31.5

### **8.2 Speed feedback**

### **8.2.1 Estimated speed feedback**

For estimated speed feedback set Pr **3.26** (**Fb01, 0.71**) to ESt SPd. This uses an estimated speed feedback based on the motor back emf, motor rated speed, motor rated voltage, armature resistance, armature current and field flux feedback.

### **8.2.2 Tachometer speed feedback**

For tachometer speed feedback set Pr **3.26** (**Fb01, 0.71**) to tACH. Set the tachometer voltage rating in V/1000rpm in Pr **3.51** (**Fb02, 0.72**) and the tachometer input mode Pr **3.53** (**Fb03, 0.73**) to suit the type of tachometer used.

#### **8.2.3 Encoder speed feedback**

For encoder speed feedback set Pr **3.26** (**Fb01, 0.71**) to drv. Set the lines per revolution (Pr **3.34** (**Fb05, 0.75**)), encoder supply voltage (Pr **3.36** (**Fb06, 0.76**)) and encoder type (Pr **3.38** (**Fb07, 0.77**)).

#### **8.2.4 Solutions Module speed feedback**

If an Solutions Module is being used to provide speed feedback then Pr 3.26 (Fb01, 0.71) should be set to SLot1, SLot2, or SLot3.

### **8.3 Field current**

The rated field current is set in Pr **5.70** (**SE10, 0.31**). When the field current equals the compensated rated field current (see Pr **5.74**), 100% field flux is produced.

#### **8.3.1 Field weakening with a speed feedback device**

If field weakening is required the field compensation factor (Pr **5.74**), the motor saturation breakpoints (Pr **5.29**, Pr **5.30**) and the voltage at which field weakening is required to begin (Pr **5.59**) must be set. Setting up the drive in field weakening is straightforward when a speed feedback device is available. The rotating autotune (Pr **5.12** (**SE13, 0.34**) = 2) automatically sets up the parameters above. Follow the quick start commissioning / start-up (from European defaults) as shown in [section](#page-74-0)  [7.2 on page 75](#page-74-0) to set up the drive. Enable field weakening (Pr **5.64** = On). Save parameters.

#### **NOTE**

For field weakening from USA defaults Pr **5.75** Field voltage mode should be set to OFF. Pr **5.28** Field weakening compensation disable should be set to OFF. Follow the quick start commissioning / start-up (from European defaults) as shown in [section 7.2](#page-74-0) on page 75 to set up the drive. Enable field weakening (Pr **5.64** = On). Save parameters.

#### **8.3.2 Field weakening in estimated speed mode (no**

### **speed feedback device)**

The Rotating Autotune (Pr **5.12** (**SE13, 0.34**) = 2) sets up the field controller for more accurate flux control and open loop speed accuracy. The rotating autotune needs to know the motor speed and so a speed feedback device has to be connected to the drive before a rotating autotune can be carried out. In some applications a speed feedback device may not be required and so the procedure below allows the user to manually adjust the field controller parameters to achieve better open loop speed control.

- Follow the quick start commissioning / start-up (from European defaults) as shown in [section 7.2 on page 75](#page-74-0) until a static autotune (Pr **5.12** (**SE13, 0.34**) = 1) has been carried out.
- Set Pr **5.64** Field weakening enable to On.
- Ensure that Pr **5.29**, Pr **5.30**, Pr **5.68** and Pr **5.74** are set to their default values of 50%, 75%, 100% and 100% respectively.
- Set the speed demand to 1/4 of Base speed (Pr **5.08** (**SE08, 0.29**)) and run the machine up to speed and check the speed of the machine using a hand held device.
- If the machine speed is lower than 1/4 of base speed (which is normally the case) adjust the Field compensation factor (Pr **5.74**) down until the correct machine speed is reached. If the machine speed is higher than 1/4 of base speed (only possible if the motor nameplate field current is low), adjust the rated field current (Pr **5.70** (**SE10, 0.31**)) up until the correct machine speed is reached.
- Set Pr **5.68** Maximum flux to 75% and measure the actual speed of the machine (speed 75)
- Set Pr **5.68** Maximum flux to 50% and measure the actual speed of the machine (speed 50).
- Stop the machine and set Pr **5.68** Maximum flux back to 100%.
- Set Pr **5.29** Motor saturation breakpoint 1 = 50 x set speed / actual speed (Speed 50)
- Set Pr  $5.30$  Motor saturation breakpoint  $2 = 75$  x set speed / actual speed (speed 75). Save parameters.

#### **NOTE**

For field weakening from USA defaults Pr **5.75** Field voltage mode should be set to OFF. Pr **5.28** Field weakening compensation disable should be set to OFF. The procedure above should then be followed to set up the drive for field weakening.

#### **8.3.3 Field economy**

Field economy can be used to keep the field energized, at a low level of current (to prevent overheating), when the motor is not running to prevent condensation forming in the motor. The field economy level and the timeout can be adjusted. To use this function it is necessary to set:

- Set Pr 5.65 to enable the field economy timeout
- Set Pr **5.67** to the percentage of full field that you want to use in economy mode e.g 10%.
- Set Pr **5.66** to the time after the drive enable signal is removed to the field current reducing to the economy level.

### **8.4 Current loop gains self-tuning**

For optimum performance the current loop must be set-up. The dynamics of the current loop are principally a function of the electrical characteristics of a particular motor.

The drive determines the electrical characteristics of the motor by injecting current into the armature winding.

#### **8.4.1 Static autotune for current loop gains**

If Pr **5.12** (**SE13, 0.34**) is set to a 1, the drive is enabled and a run command is applied in either direction the drive performs a static autotune test. The test will not start unless the drive is disabled and before the test is initiated by applying the enable or run, i.e. it will not start unless the drive is in a stop state.

When this operation is performed the drive will determine the *Motor constant* (Pr **5.15**), *Continuous proportional gain* (Pr **4.13**), *Continuous integral gain* (Pr **4.14**), *Discontinuous integral gain* (Pr **4.34**), *Back EMF set point* (Pr **5.59**), *Armature resistance* (Pr **5.60**) and *Flux loop I gain* (Pr **5.72**) with respect to the selected motor map and store the values.

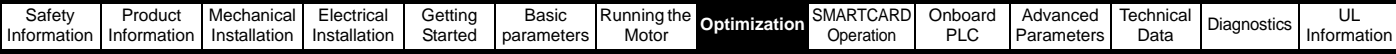

### **8.4.2 Continuous autotune for current loop gains**

In the static autotune the armature current loop gains are set up with no flux in the motor. In some motors the inductance of the armature charges significantly when flux is present in the machine. If this is the case, a continuous autotune can be enabled to correct the gains for the fluxed machine.

When Pr **5.26** is set to On, the continuous autotune is enabled which continuously monitors the motor ripple and adjusts *Motor constant* (Pr **5.15**), *Continuous proportional gain* (Pr **4.13**) and *Discontinuous integral gain* (Pr **4.34**) for optimum performance.

The static autotune should still be carried out because *Continuous integral gain* (Pr **4.14**) is not set by the continuous autotune.

Calculation of the gains is suspended when the voltage spill over loop becomes active so that the gains are not increased when the field is weakened (less flux in the machine).

This function does not operate when the drives are set-up in serial 12 pulse.

#### **8.4.3 Drive commissioning output**

The Quantum MP has a test pin that gives instantaneous armature current feedback. The pin is identified by a half sign wave symbol and is located to the right of the tachometer terminals. An Oscilloscope probe can be attached to this pin to monitor the armature current.

### **8.5 Speed loop gains tuning**

The speed loop gains control the response of the speed controller to a change in speed demand. The speed controller includes proportional (Kp) and integral (Ki) feed forward terms, and a differential (Kd) feedback term. The drive holds two sets of these gains and either set may be selected for use by the speed controller with Pr **3.16**

Pr **3.16** may be changed when the drive is enabled or disabled.

- If Pr  $3.16 = 0$  gains Kp1, Ki1 and Kd1 are used
- If Pr  $3.16 = 1$  gains Kp2, Ki2 and Kd2 are used

#### **8.5.1 Proportional gain (Kp) Pr 3.10 (SP01, 0.61) and Pr 3.13**

If Kp has a value and the integral gain Ki is set to zero the controller will only have a proportional term, and there must be a speed error to produce a torque reference. Therefore as the motor load increases there will be a difference between the reference and actual speeds.

This effect, called regulation, depends on the level of the proportional gain, the higher the gain the smaller the speed error for a given load.

If the proportional gain is too high either the acoustic noise produced by speed feedback quantization becomes unacceptable, or the stability limit is reached.

#### **8.5.2 Integral gain (Ki) Pr 3.11 (SP02, 0.62) and Pr 3.14**

The integral gain is provided to prevent speed regulation. The error is accumulated over a period of time and used to produce the necessary torque demand without any speed error. Increasing the integral gain reduces the time taken for the speed to reach the correct level and increases the stiffness of the system, i.e. it reduces the positional displacement produced by applying a load torque to the motor. Unfortunately increasing the integral gain also reduces the system damping giving overshoot after a transient. For a given integral gain the damping can be improved by increasing the proportional gain. A compromise must be reached where the system response, stiffness and damping are all adequate for the application. The term is implemented in the form of  $\Sigma(Ki x$  error), and so the integral gain can be changed when the controller is active without causing large torque demand transients.

#### **8.5.3 Differential gain (Kd) Pr 3.12 (SP03, 0.63) and Pr 3.15**

The differential gain is provided in the feedback of the speed controller to give additional damping. The differential term is implemented in a way that does not introduce excessive noise normally associated with this type of function. Increasing the differential term reduces the overshoot produced by under-damping, however, for most applications the proportional and integral gains alone are sufficient.

#### **8.5.4 Manually setting up the speed loop gains Figure 8-1 Responses**

<span id="page-78-0"></span>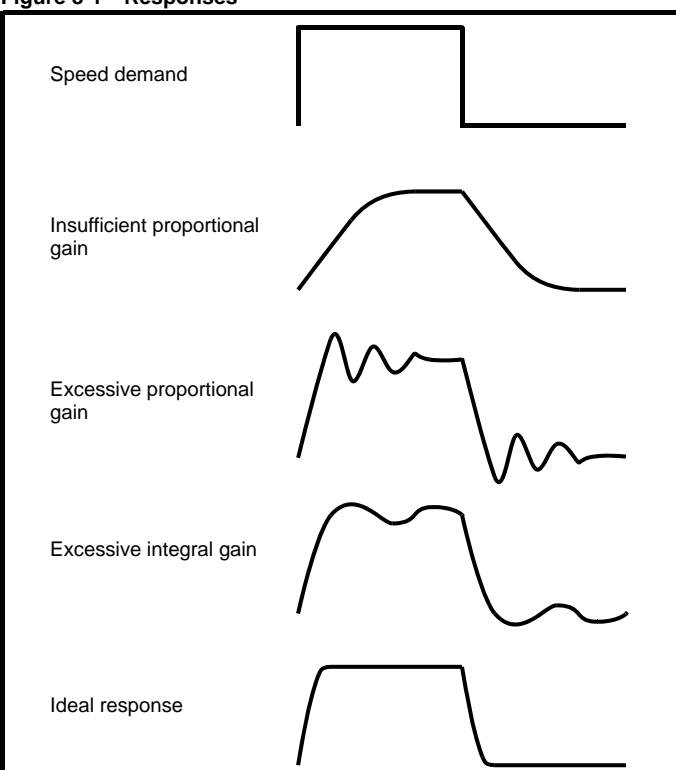

There are two methods of tuning the speed loop gains dependant on the setting of Pr **3.17**:

1. Pr **3.17** = 0, User set-up.

This involves the connecting of an oscilloscope to analog output 1 to monitor the speed feedback. Give the drive a step change in speed reference and monitor the response of the drive on the oscilloscope.

The proportional gain (Kp) should be set up initially. The value should be increased up to the point where the speed overshoots and then reduced slightly.

The integral gain (Ki) should then be increased up to the point where the speed becomes unstable and then reduced slightly.

It may now be possible to increase the proportional gain to a higher value and the process should be repeated until the system response matches the ideal response as shown.

[Figure 8-1](#page-78-0) shows the effect of incorrect P and I gain settings as well as the ideal response.

2. Pr **3.17** = 1, Bandwidth set-up

If bandwidth based set-up is required, the drive can calculate Kp and Ki if the following parameters are set up correctly:

Pr **3.18** - Motor and load inertia - it is possible to measure the load inertia as part of the auto-tuning process (see Pr **5.12** (**SE13, 0.34**)).

Pr **3.20** - Required bandwidth,

Pr **3.21** - Required damping factor,

Pr **5.32** - Motor torque per amp (Kt).

#### **8.5.5 Speed loop gains for very high inertia** Pr **3.17** = 2 - Kp gain times 16

If this parameter is set to 2 the Kp gain (from whichever source), is multiplied by 16. This is intended to boost the range of Kp for applications with very high inertia. It should be noted that if high values of Kp are used it is likely that the speed controller output will need to be filtered, see (Pr **3.42**). If the feedback is not filtered it is possible that the output of the speed controller will be a square wave that changes between the current limits causing the integral term saturation system to malfunction.

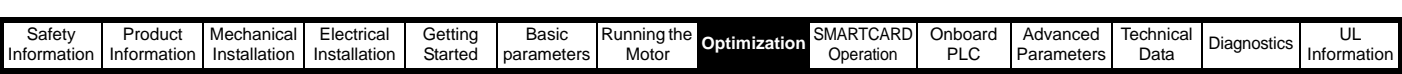

### **8.6 Current limit tapers**

With some motors the commutation limit of the motor requires that the maximum armature current be reduced at higher speeds, the current limit tapers can be used to provide this speed dependent current limit.

For more information refer to section 11.23.4 *[Current limit tapers](#page-143-0)* on [page 144.](#page-143-0)

<span id="page-80-0"></span>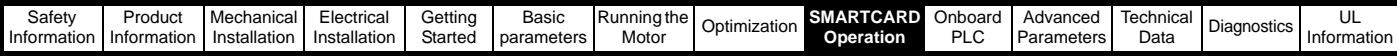

# <span id="page-80-1"></span>**9 SMARTCARD Operation**

#### **NOTE**

Quantum MP default parameter values are stored on the SMARTCARD that was shipped with the drive. See section 5.9 *[Restoring parameter](#page-60-0)  [defaults](#page-60-0)* for details.

### **9.1 Introduction**

This is a standard feature that enables simple configuration of parameters in a variety of ways. The SMARTCARD can be used for:

- Parameter copying between drives
- Saving whole drive parameter sets
- Saving 'differences from default' parameter sets
- Storing Onboard PLC programs
- Automatically saving all user parameter changes for maintenance purposes
- Loading complete motor map parameters.

Refer to [Figure 9-1](#page-80-2) for installing the SMARTCARD. Ensure the SMARTCARD is inserted with the MP arrow pointing upwards.

The drive only communicates with the SMARTCARD when commanded to read or write, this means that the card may be 'hot swapped'.

#### <span id="page-80-2"></span>**Figure 9-1 Installation of the SMARTCARD**

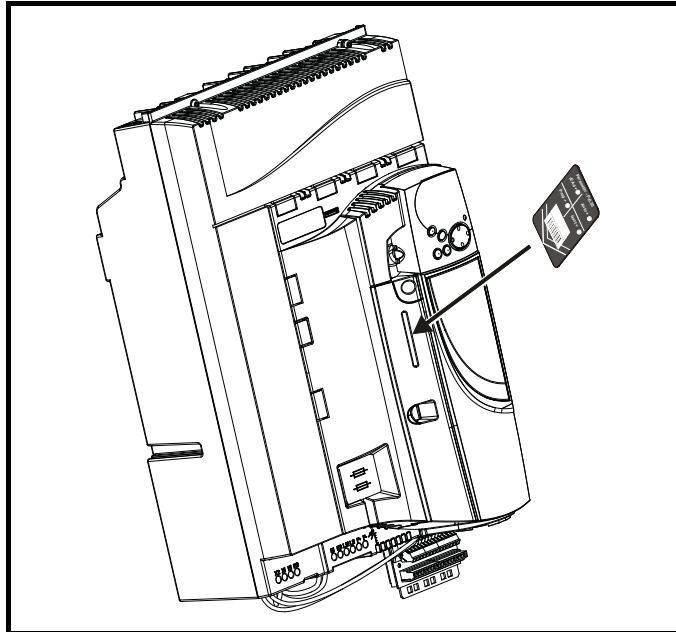

### **9.2 Easy saving and reading**

The SMARTCARD has 999 individual data block locations. Each individual location from 1 to 499 can be used to store data.

The drive can support SMARTCARDS that have a capacity of between 4kB and 512kB.

The usage of the data block locations in the SMARTCARD are shown in [Table 9-1.](#page-80-3)

<span id="page-80-5"></span><span id="page-80-3"></span>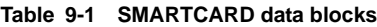

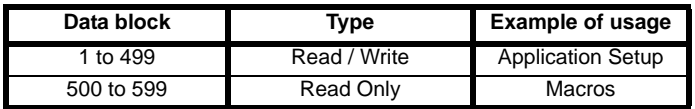

Parameter sets labelled as 'Differences from default' will be much smaller than whole parameter sets. Therefore they use a lot less memory because most applications only require a few parameters to be changed from the default setting.

The whole card may be protected from writing or erasing by setting the read-only flag as shown in section 9.3.9 *[9888 / 9777 - Set / clear the](#page-82-0)*  [SMARTCARD read only flag](#page-82-0) on page 83.

Either of these indications will tell the user that data is being transferred to or from the SMARTCARD:

- SM-Keypad: The decimal point after the fourth digit in the upper display will flash.
- SM-Keypad Plus: The symbol 'CC' will appear in the lower left hand corner of the display.

The card should not be removed during data transfer because the drive will trip. If a trip occurs you must either try to transfer the data again or, in the case of a card-to-drive transfer, the default parameters should be loaded.

### **9.3 Transferring data**

When a code is entered into Pr  $xx.00$  and the drive is subsequently reset, the drive will carry out the actions listed in [Table 9-2.](#page-80-4)

The user is cautioned against saving parameters to data block 200, as that is where the Quantum MP factory default values are stored. For the same revision, the user should avoid performing code 999 Erase SMARTCARD. See section 5.9 *[Restoring parameter defaults](#page-60-0)* for details.

#### <span id="page-80-4"></span>**Table 9-2 Transferring data**

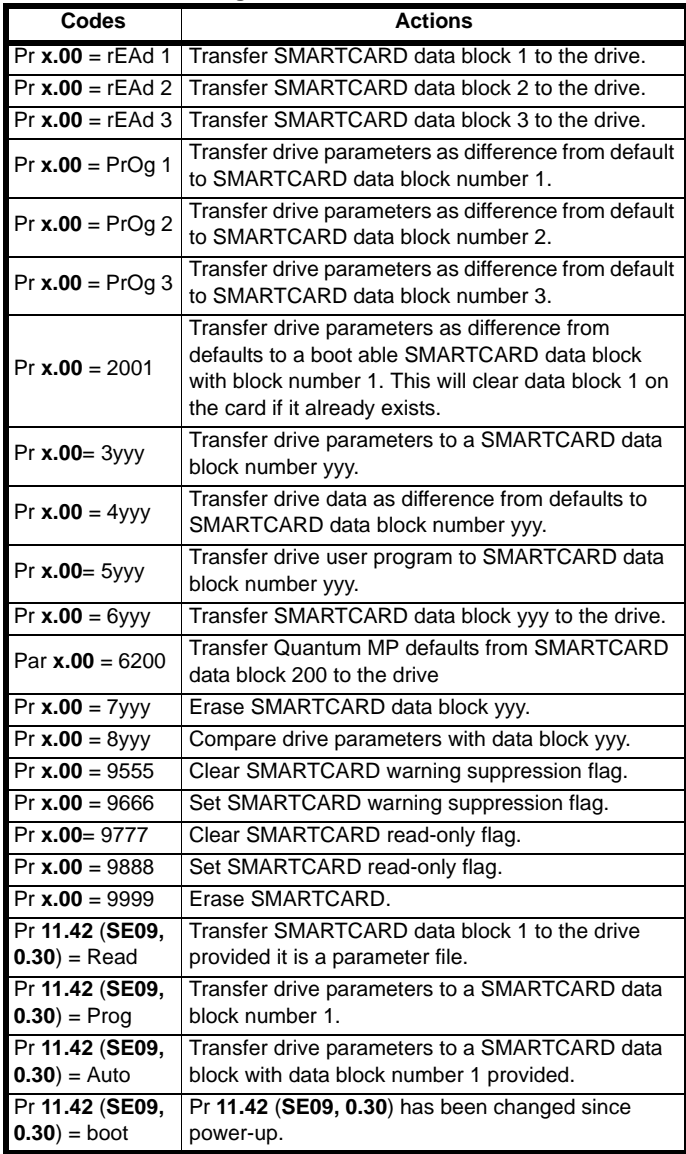

Where yyy indicates the data block number 001 to 999, refer to [Table 9-](#page-80-4) [2](#page-80-4) for restrictions on data block numbers.

#### **NOTE**

If the read only flag is set then only codes 6yyy or 9777 are effective.

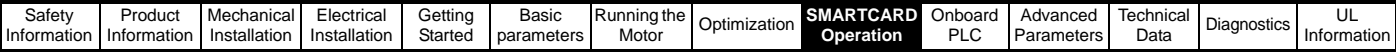

# **9.3.1 Writing to the SMARTCARD**

#### <span id="page-81-0"></span>**3yyy - Transfer data to the SMARTCARD**

The data block contains the complete parameter data from the drive, i.e. all user-save (US) parameters except parameters with the NC coding bit set. Power-down save (PS) parameters are not transferred to the SMARTCARD.

#### **4yyy - Write default differences to a SMARTCARD**

The data block only contains the parameter differences from the last time default settings were loaded.

Six bytes are required for each parameter difference. The data density is not as high as when using the 3yyy transfer method as described in the section *[3yyy - Transfer data to the SMARTCARD](#page-81-0)* but in most cases the number of differences from default is small and the data blocks are therefore smaller. This method can be used for creating drive macros. PS parameters are not transferred to the SMARTCARD.

#### **Writing a parameter set to the SMARTCARD**

Setting Pr **11.42** (**SE09, 0.30**) to Prog (2) and resetting the drive will save the parameters to the SMARTCARD, i.e. this is equivalent to writing 3001 to Pr **xx.00**. All SMARTCARD trips apply except 'C.Chg'. If the data block already exists it is automatically overwritten.

When the action is complete this parameter is automatically reset to nonE (0).

## **9.3.2 Reading from the SMARTCARD**

**6yyy - Read default differences from a SMARTCARD** When the data is transferred back to a drive, using 6yyy in Pr **xx.00**, it is transferred to the drive RAM and the drive EEPROM. A parameter save is not required to retain the data after power-down. Set-up data for any Solutions Modules installed are stored on the card and are transferred to the destination drive. If the Solutions Modules are different between the source and destination drive, the menus for the slots where the Solutions Module categories are different are not updated from the card and will contain their default values after the copying action.

The drive will produce a 'C.Optn' trip if the Solutions Modules installed to the source and destination drive are different or are in different slots. If the data is being transferred to a drive of a different voltage or current rating a 'C.rtg' trip will occur.

[Table 9-3](#page-81-1) lists the rating dependent parameters (RA coding bit set) that will not be written to the destination drive and will contain their default values after the copying action.

#### <span id="page-81-1"></span>**Table 9-3 Rating dependent parameters**

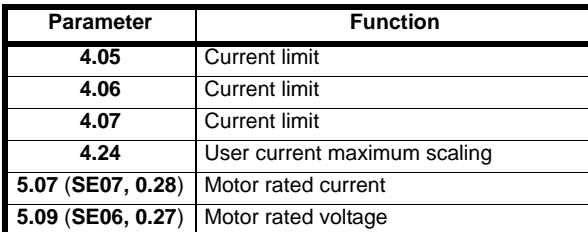

#### **Reading a parameter set from the SMARTCARD**

Setting Pr **11.42** (**SE09, 0.30**) to rEAd (1) and resetting the drive will transfer the parameters from the card into the drive parameter set and the drive EEPROM, i.e. this is equivalent to writing 6001 to Pr **xx.00**. All SMARTCARD trips apply. Once the parameters are successfully copied this parameter is automatically reset to nonE (0). Parameters are saved to the drive EEPROM after this action is complete.

#### **NOTE**

This operation is only performed if data block 1 on the card is a full parameter set (3yyy transfer) and not a default difference file (4yyy transfer). If data block 1 does not exist a 'C.dAt' trip occurs.

#### <span id="page-81-3"></span>**9.3.3 Auto saving parameter changes**

This setting causes the drive to automatically save any changes made to Menu 0 parameters on the drive to the SMARTCARD. The latest Menu 0 parameter set in the drive is therefore always backed up on the SMARTCARD.

Changing Pr **11.42** (**SE09, 0.30**) to Auto (3) and resetting the drive will

immediately save the complete parameter set from the drive to the card, i.e. all User Save (US) parameters except parameters with the NC coding bit set. Once the whole parameter set is stored only the individual modified menu 0 parameter setting is updated.

Advanced parameter changes are only saved to the card when Pr **xx.00** is set to a 1000 and the drive reset.

All SMARTCARD trips apply, except 'C.Chg'. If the data block already contains information it is automatically overwritten.

If the card is removed when Pr **11.42** (**SE09, 0.30**) is set to 3, Pr **11.42**  (**SE09, 0.30**) is then automatically set to nonE (0).

When a new SMARTCARD is installed Pr **11.42** (**SE09, 0.30**) must be set back to Auto (3) by the user and the drive reset so the complete parameter set is rewritten to the new SMARTCARD if auto mode is still required.

When Pr **11.42** (**SE09, 0.30**) is set to Auto (3) and the parameters in the drive are saved, the SMARTCARD is also updated, therefore the SMARTCARD becomes a copy of the drives stored configuration.

At power up, if Pr **11.42** (**SE09, 0.30**) is set to Auto (3), the drive will save the complete parameter set to the SMARTCARD. The drive will display 'cArd' during this operation. This is done to ensure that if a user puts a new SMARTCARD in during power down the new SMARTCARD will have the correct data.

#### **NOTE**

When Pr **11.42** (**SE09, 0.30**) is set to Auto (3) the setting of Pr **11.42**  (**SE09, 0.30**) itself is saved to the drive EEPROM but NOT to the SMARTCARD.

#### <span id="page-81-2"></span>**9.3.4 Booting up from the SMARTCARD on every power up (Pr 11.42 (SE09, 0.30) = boot (4))**

When Pr **11.42** (**SE09, 0.30**) is set to boot (4) the drive operates the same as Auto mode, except when the drive is powered up. The parameters on the SMARTCARD will be automatically transferred to the drive at power-up if the following are true:

- A card is inserted in the drive
- Parameter data block 1 exists on the card
- The data in block 1 is type 1 to 5 (as defined in Pr **11.38**)
- Pr **11.42** (**SE09, 0.30**) on the card set to boot (4)

The drive will display 'boot' during this operation. If the drive mode is different from that on the card, the drive gives a 'C.Typ' trip and the data is not transferred.

If 'boot' mode is stored on the copying SMARTCARD this makes the copying SMARTCARD the master device. This provides a very fast and efficient way of re-programming a number of drives.

If data block 1 contains a bootable parameter set and data block 2 contains an Onboard PLC program (type 17 as defined in Pr **11.38**), then the onboard PLC program will be transferred to the drive at power up along with the parameter set in data block 1.

#### **NOTE**

"Boot" mode is saved to the card, but when the card is read, the value of Pr **11.42** (**SE09, 0.30**) is not transferred to the drive.

#### **9.3.5 Booting up from the SMARTCARD on every power up (Pr xx.00 = 2001)**

It is possible to create a difference from default bootable file by setting Pr **xx.00** to 2001 and resetting the drive. This type of file causes the drive to behave in the same way at power-up as a file created with boot mode set up with Pr **11.42** (**SE09, 0.30**). The difference from the default file is that it has the added advantage of including Menu 20 parameters.

Setting Pr **xx.00** to 2001 will overwrite data block 1 on the card, if it already exists.

If a data block 2 exists and contains an Onboard PLC program (type 17 as defined in Pr **11.38**), this will also be loaded after the parameters have been transferred.

A bootable difference from default file can only be created in one operation and parameters cannot be added as they are saved via Menu 0.

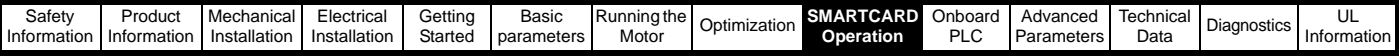

#### **9.3.6 Comparing drive full parameter set with the SMARTCARD values**

Setting 8yyy in Pr **xx.00**, will compare the SMARTCARD file with the data in the drive:

- If the compare is successful Pr **xx.00** is simply set to 0
- If the compare fails a 'C.cpr' trip is initiated

#### **9.3.7 7yyy / 9999 - Erasing data from the SMARTCARD**

Data can be erased from the SMARTCARD one data block at a time or with data blocks 1 to 499 in selected together.

- Setting 7yyy in Pr **xx.00** will erase SMARTCARD data block yyy
- Setting 9999 in Pr **xx.00** will erase SMARTCARD data blocks 1 to 499

#### **9.3.8 9666 / 9555 - Set / clear SMARTCARD warning suppression flag**

- 1. If the Solutions Module(s) installed to the source and destination drive are different, or are in different slots, the drive will produce a 'C.Optn' trip.
- 2. If the data is being transferred to a drive of a different voltage or current rating a 'C.rtg' trip will occur.

It is possible to suppress these trips by setting the warning suppression flag. If this flag is set the drive will not trip if the Solutions Module(s) or drive ratings are different between the source and the destination drives. The Solutions Module or rating dependent parameters will not be transferred.

- Setting 9666 in Pr **xx.00** will set the warning suppression flag
- Setting 9555 in Pr xx.00 will clear the warning suppression flag

#### <span id="page-82-0"></span>**9.3.9 9888 / 9777 - Set / clear the SMARTCARD read only flag**

The SMARTCARD may be protected from writing or erasing by setting the read only flag. If an attempt is made to write or erase a data block when the read only flag is set, a 'C.rdo' trip is initiated.

When the read only flag is set only codes 6yyy or 9777 are effective.

- Setting 9888 in Pr xx.00 will set the read only flag
- Setting 9777 in Pr xx.00 will clear the read only flag

### **9.4 Data block header information**

Each data block stored on a SMARTCARD has header information detailing the following:

- A number which identifies the data block (Pr **11.37**)
- Type of data stored in the data block (Pr **11.38**)
- Drive mode if the data is parameter data (Pr **11.38**)
- Version number (Pr **11.39**)
- Checksum (Pr **11.40**)
- Read-only flag
- Warning suppression flag

The header information for each data block that has been used can be viewed in Pr **11.38** to Pr **11.40** by increasing or decreasing the data block number set in Pr **11.37**.

If Pr **11.37** is set to 1000: the checksum parameter (Pr **11.40**) shows the number of bytes left on the card in 16 byte pages.

If Pr **11.37** is set to 1001: the checksum parameter (Pr **11.40**) shows the total capacity of the card in 16 byte pages. Therefore, for a 4kB card this parameter would show 254.

If Pr **11.37** is set to 1002: the checksum parameter (Pr **11.40**) shows the state of the read-only (bit 0) and warning suppression flags (bit 1).

If there is no data on the card: Pr **11.37** can only have values of 0 or 1000 to 1002.

### **9.5 SMARTCARD parameters**

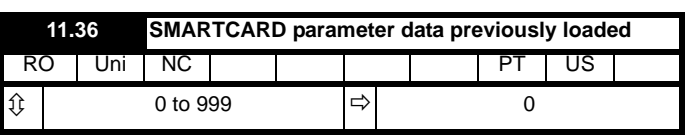

This parameter shows the number of the data block last parameter or difference from default data block transferred from a SMARTCARD to the drive.

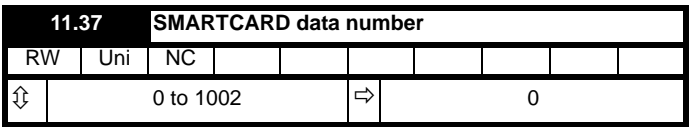

This parameter shows the data blocks that are stored on a SMARTCARD with header information, including a number to identify the data block.

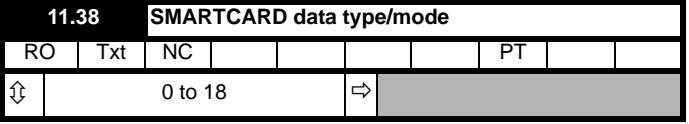

This parameter gives the type/mode of the data block selected with Pr **11.37** as shown in the following table.

#### **Table 9-4 Pr 11.38 types and modes**

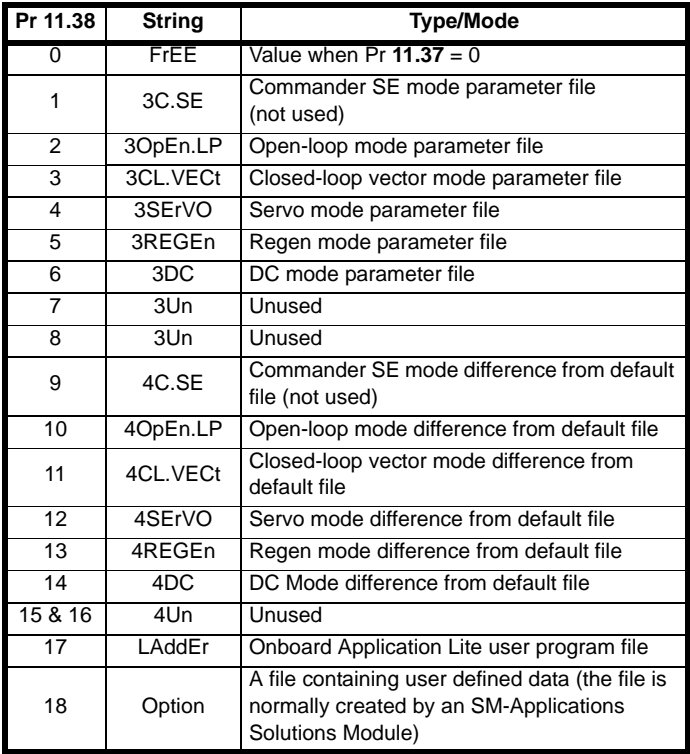

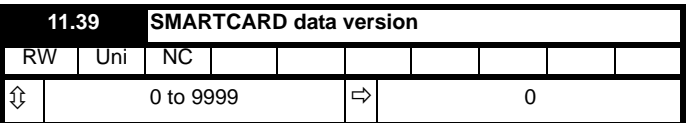

This parameter gives the version number of the data block.

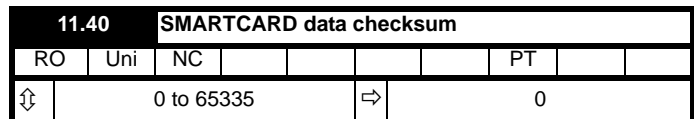

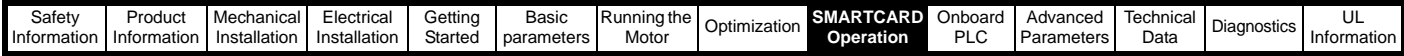

This parameter gives the checksum of the data block, space left on the card, the total space on the card or the card flags. Refer to Pr **11.37** for information.

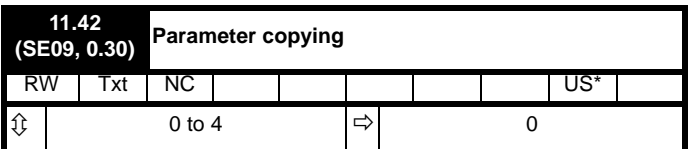

#### **NOTE**

\* Mode 1 and Mode 2 are not saved when the drive parameters are saved. This parameter can only be saved to EEPROM if it has a value of 0, 3 or 4.

#### **Table 9-5 Pr 11.38 actions**

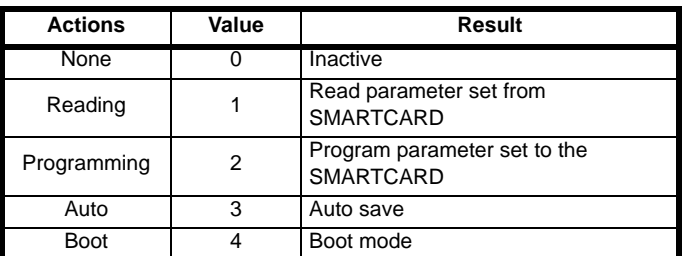

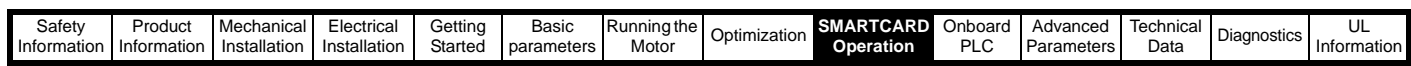

### **9.6 SMARTCARD trips**

After an attempt to read, write or erase data to or from a SMARTCARD a trip may occur if there has been a problem with the command. [Table 9-6](#page-84-0) lists the trip indications and conditions that will cause the SMARTCARD to trip,

#### <span id="page-84-0"></span>**Table 9-6 Trip conditions**

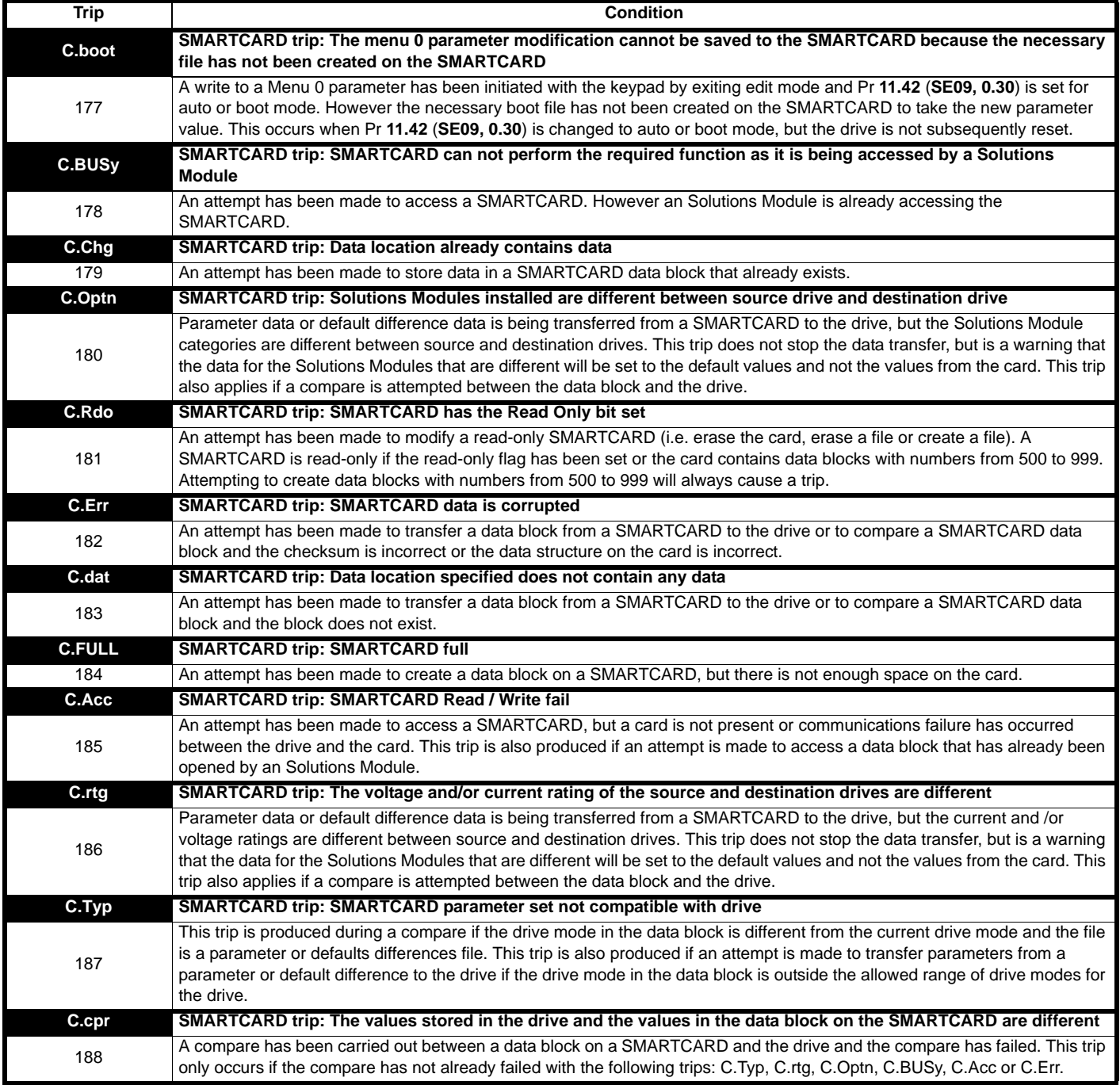

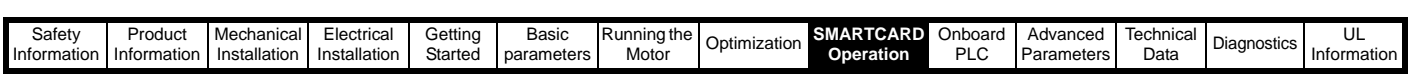

**Table 9-7 SMARTCARD status indications**

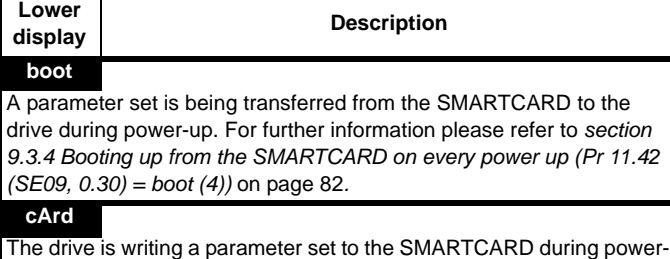

up. For further information please refer to *[section 9.3.3 Auto saving](#page-81-3)  [parameter changes](#page-81-3)* on page 82*.*

<span id="page-86-0"></span>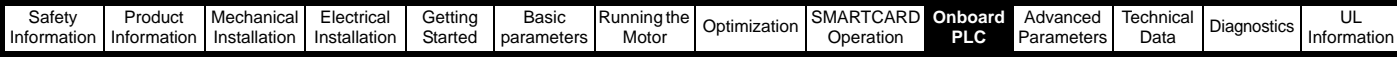

# <span id="page-86-1"></span>**10 Onboard PLC**

### **10.1 Onboard PLC and SYPT Lite**

The Quantum MP has the ability to store and execute a 6kB Onboard PLC ladder logic program without the need for additional hardware in the form of a Solutions Module.

The ladder logic program is written using SYPT Lite, a Windows™ based ladder diagram editor allowing the development of programs for execution in SM-Applications Plus.

Advantages of SYPT Lite:

- SYPT Lite is designed to be easy to use and to make program development as simple as possible. The features provided are a sub-set of those in the SYPT program editor.
- SYPT Lite programs are developed using ladder logic, a graphical language widely used to program PLCs (IEC61131-3).
- SYPT Lite allows the user to draw a ladder diagram representing a program.
- SYPT Lite provides a complete environment for the development of ladder diagrams. Ladder diagrams can be created, compiled into user programs and downloaded to SM-Applications Plus for execution, via the RJ45 serial communications port on the front of the drive.
- The run-time operation of the compiled ladder diagram on the target can also be monitored using SYPT Lite and facilities are provided to interact with the program on the target by setting new values for target parameters.
- SYPT Lite is available on the CD that is supplied with the drive.

### **10.2 Benefits**

The combination of the Onboard PLC and SYPT Lite means that Quantum MP can replace nano and some micro PLCs in many applications. The Onboard PLC programs can consist of up to a maximum of 50 ladder logic rungs (up to 7 function blocks and 10 contacts per rung). The Onboard PLC program can also be transferred to and from a SMARTCARD for backup or quick commissioning.

In addition to the basic ladder symbols, SYPT Lite contains a sub-set of the function from the full version of SYPT. These include:

- Arithmetic blocks
- Comparison blocks
- **Timers**
- **Counters**
- **Multiplexers**
- Latches
- **Bit manipulation**

Typical applications for the Onboard PLC include,

- Ancillary pumps
- Fans and control valves
- Interlocking logic
- Sequences routines
- Custom control words.

### **10.3 Limitations**

Compared with the SM-Applications Plus or SM-Applications Lite V2 modules when programmed with SYPT, the Onboard PLC program has the following limitations:

- The maximum program size is 6080 bytes including header and optional source code.
- The Quantum MP is rated for 100 program downloads. This limitation is imposed by the flash memory used to store the program within the drive.
- The user cannot create user variables. The user is only able to manipulate the drive parameter set.
- The program cannot be downloaded or monitored over CTNet. The program is only accessible via the drives RJ45 serial communications port.
- There are no real-time tasks, i.e. the scheduling rate of the program cannot be guaranteed. SM-Applications Plus tasks such as Clock, Event, Pos0 or Speed are not available.
- The Onboard PLC should not be used for time-critical applications. For time-critical applications either the SM-Applications Plus or SM-Applications Lite V2 Solutions Modules should be used.

The program runs at a low priority. The Quantum MP provides a single background task in which to run a ladder diagram. The drive is prioritized to perform its major functions first, e.g. motor control, and will use any remaining processing time to execute the ladder diagram as a background activity. As the drive's processor becomes more heavily loaded, less time is spent executing the program.

#### **Figure 10-1 Quantum MP Onboard PLC program scheduling**

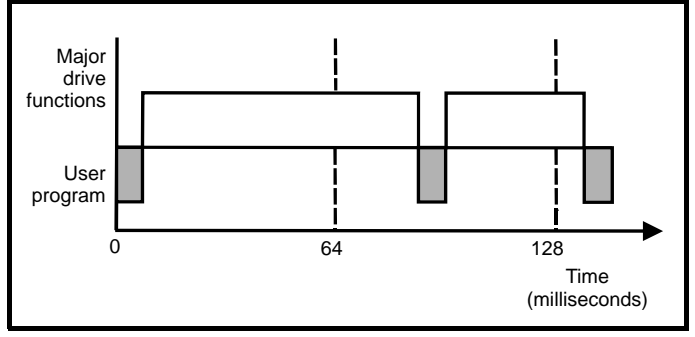

The user program is scheduled for a short period approximately once every 64 ms. The time for which the program is scheduled will vary between 0.2 ms and 2 ms depending on the loading of the drive's processor.

When scheduled, several scans of the user program may be performed. Some scans may execute in microseconds. However, when the main drive functions are scheduled there will be a pause in the execution of the program causing some scans to take many milliseconds. SYPT Lite displays the average execution time calculated over the last 10 scans of the user program.

The Onboard PLC and SYPT Lite form the first level of functionality in a range of programmable options for Quantum MP.

- SYPT Lite can be used with either the Onboard PLC or with SM-Applications Lite V2 to create ladder logic programs.
- SYPT can be used with either the SM-Applications Lite V2 or SM-Applications Plus to create fully flexible programs using ladder logic, function blocks or DPL script.

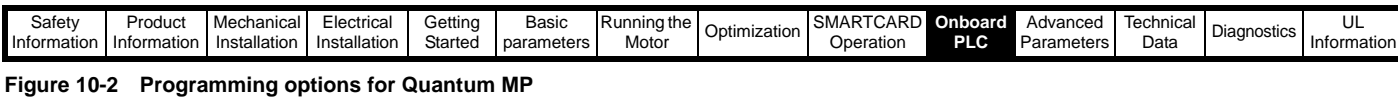

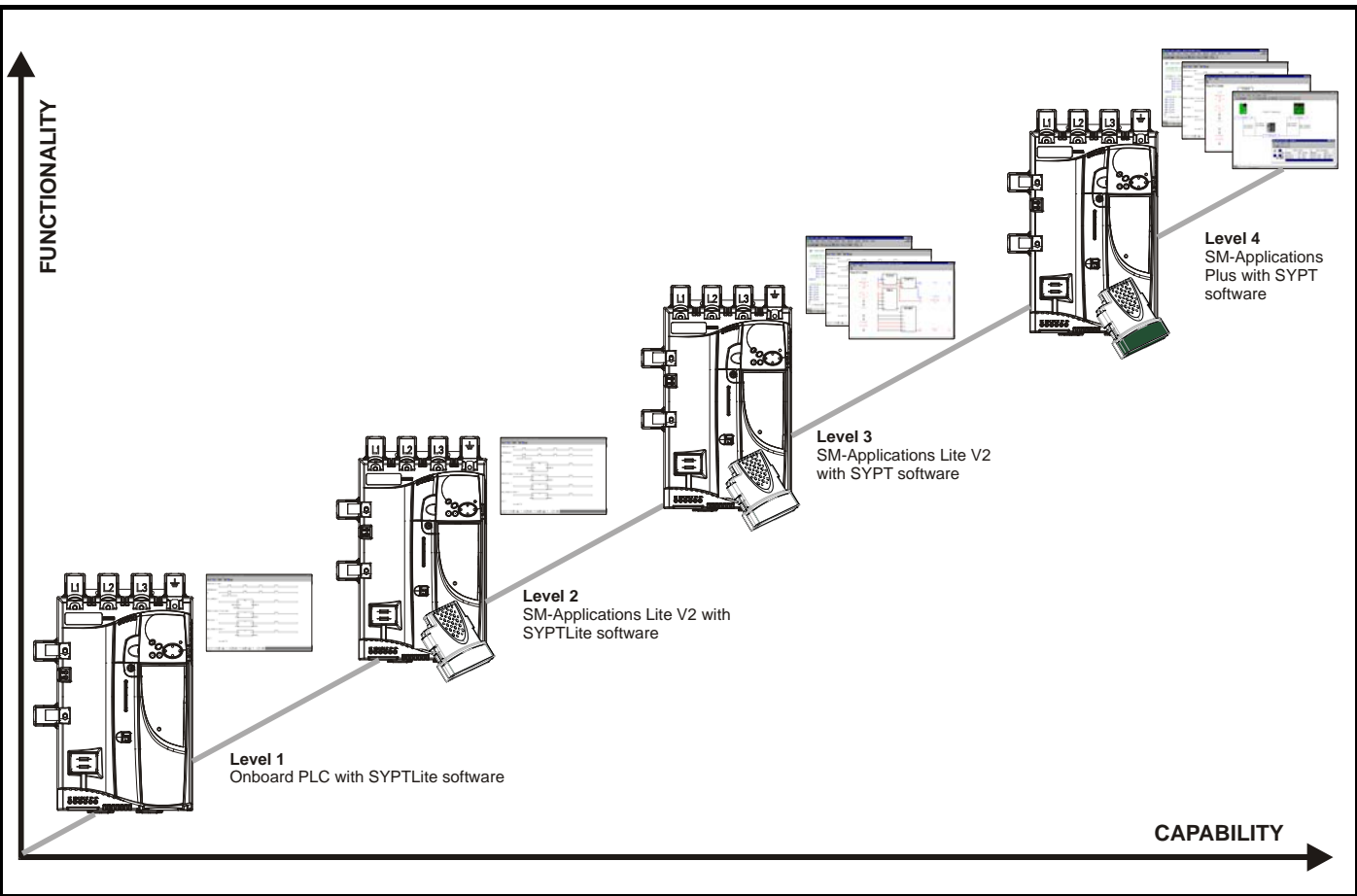

### **10.4 Getting started**

SYPTLite can be found on the CD which is supplied with the drive.

#### **SYPTLite system requirements**

- Windows 2000/XP/Vista. **Windows 95/98/98SE/Me/NT4 are not supported**
- Pentium III 500 MHz or better recommended
- 128MB RAM
- Minimum of 800x600 screen resolution. 1024x768 is recommended
- Adobe Acrobat 5.10 or later (for viewing User Guides)
- Microsoft Internet Explorer V5.0 or later
- RS232 to RS485, RJ45 communications lead to connect the PC to the drive
- Administrator rights are required to install the software

To install SYPTLite, insert the CD and the auto-run facility should start up the front-end screen, from which SYPTLite can be selected.

See the SYPTLite help file for more information regarding using SYPTLite, creating ladder diagrams and the available function blocks.

### **10.5 Onboard PLC parameters**

The following parameters are associated with the Onboard PLC program.

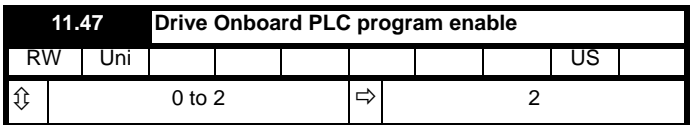

This parameter is used to start and stop the drive Onboard PLC program.

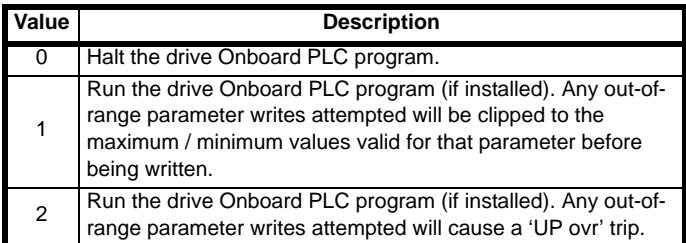

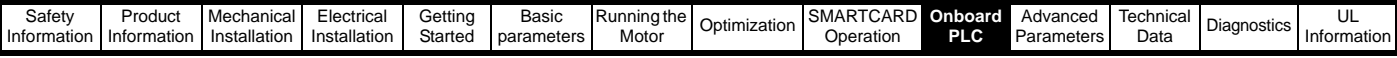

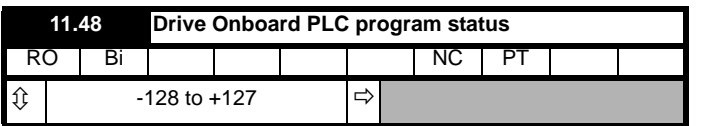

The drive Onboard PLC program status parameter indicates to the user the actual state of the drive Onboard PLC program.

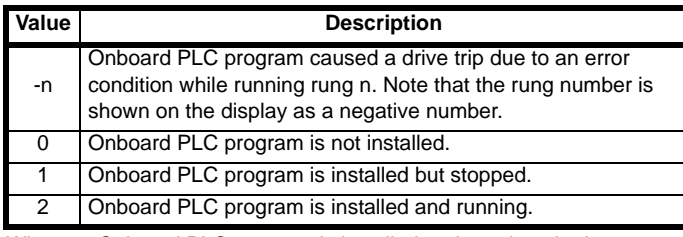

When an Onboard PLC program is installed and running, the lower display of the drive flashes 'PLC' once every 10s.

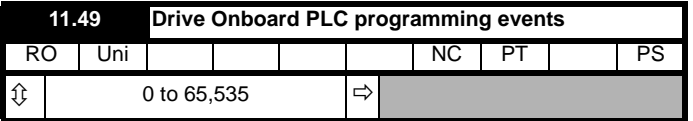

The drive Onboard PLC programming events parameter holds the number of times an Onboard PLC program download has taken place and is 0 on dispatch from the factory. The drive is rated for one hundred ladder program downloads. This parameter is not altered when defaults are loaded.

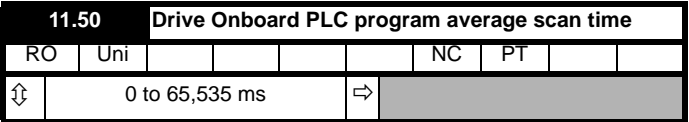

This parameter is updated once per second or once per Onboard PLC program scan whichever is the longest. If more than one program scan occurs within the one second update period the parameter shows the average scan time. If the program scan time is longer than one second the parameter shows the time for the last program scan.

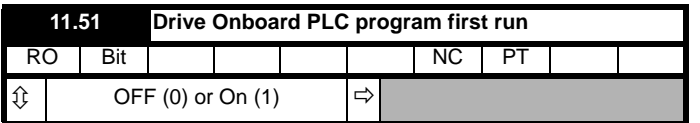

The Drive Onboard PLC program first run parameter is set for the duration of program scan from the stopped state. This enables the user to perform any required initialisation every time the program is run. This parameter is set every time the program is stopped.

### **10.6 Onboard PLC trips**

The following trips are associated with the Onboard PLC program.

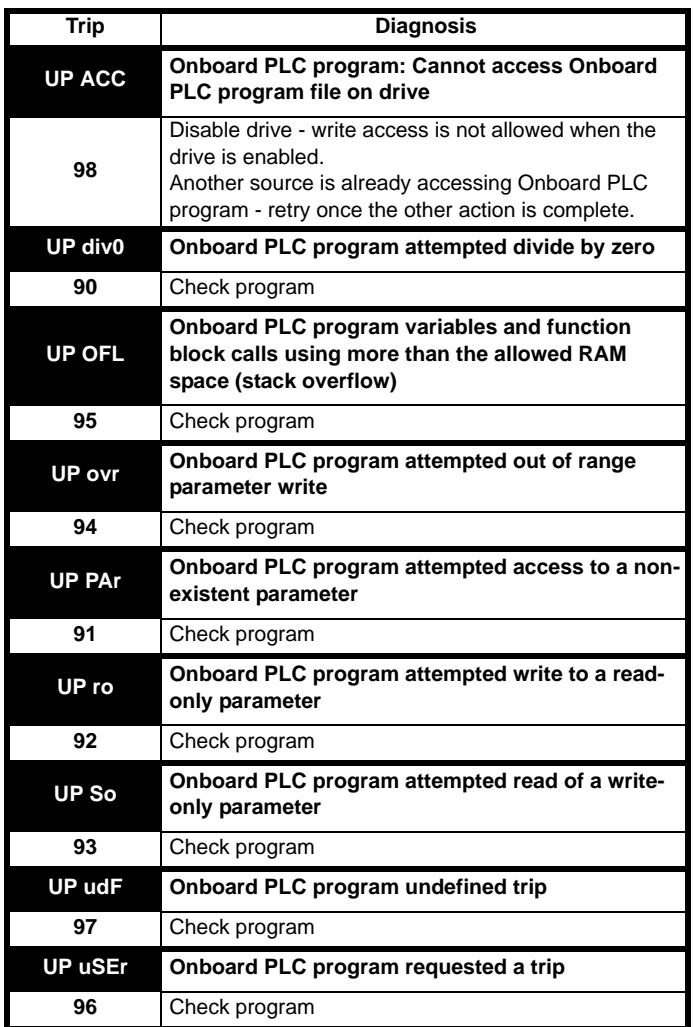

### **10.7 Onboard PLC and the SMARTCARD**

The Onboard PLC program in a drive may be transferred from the drive to a SMARTCARD and vice versa.

- To transfer an Onboard PLC program from the drive to a SMARTCARD, set Pr **xx.00** to 5yyy and reset the drive
- To transfer an Onboard PLC program from the SMARTCARD to a drive, set Pr **xx.00** to 6yyy and reset the drive.

(Where yyy is the data block location, see Table 9-1 *[SMARTCARD data](#page-80-5)  blocks* [on page 81](#page-80-5) for restrictions on block numbers).

If an attempt is made to transfer an Onboard PLC program from a drive to the SMARTCARD when the drive contains no program, the block is still created on the SMARTCARD but it will contain no data. If this data block is then transferred to a drive, the destination drive will then have no Onboard PLC program.

The smallest SMARTCARD compatible with Quantum MP has a capacity of 4064 bytes and each block can be up to 4064 bytes in size. The maximum size of a user program is 4032 bytes so it is guaranteed that any Onboard PLC program downloaded to a Quantum MP will fit on to an empty SMARTCARD. A SMARTCARD can contain a number of Onboard PLC programs until the capacity of the card is used.

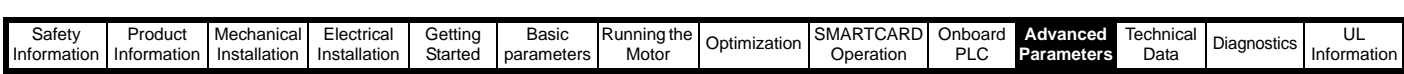

# <span id="page-89-1"></span><span id="page-89-0"></span>**11 Advanced Parameters**

This is a quick reference to all parameters in the drive showing units, ranges, limits etc, with block diagrams to illustrate their function. Full parameter descriptions can be found in the Advanced User Guide on the supplied CD ROM.

These advanced parameters are listed for reference purposes only. The lists in this chapter do not include sufficient information for adjusting these parameters. Incorrect adjustment can affect the safety of the system, and damage the drive and or external equipment. Before attempting to adjust any of these parameters, refer to the *Advanced User Guide.*

#### **Table 11-1 Menu descriptions**

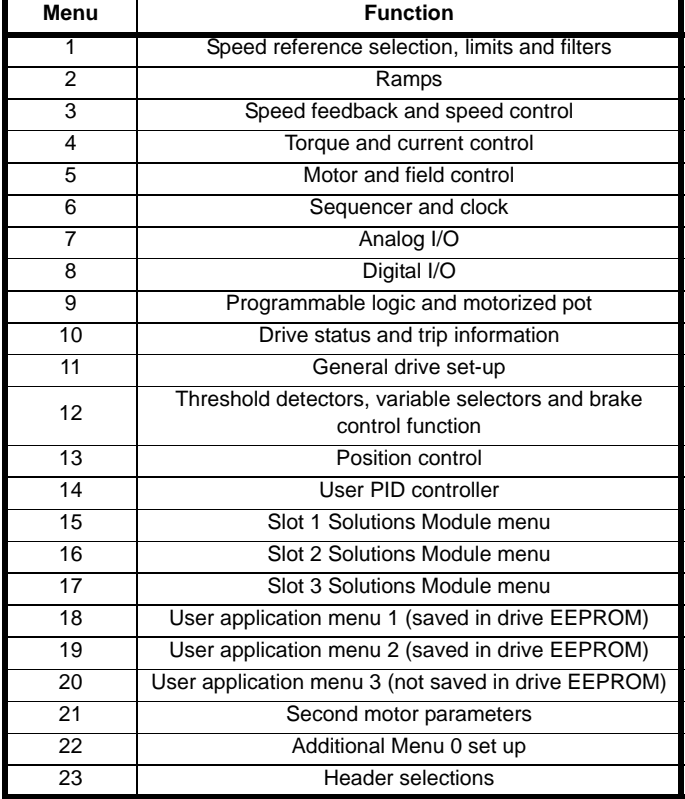

#### **Default abbreviations:**

- EUR> European default value
- USA> USA default value

#### **NOTE**

Parameter numbers shown in brackets {...} are the equivalent sub block/ Menu 0 parameters.

In some cases, the function or range of a parameter is affected by the setting of another parameter; the information in the lists relates to the default condition of such parameters.

#### **Coding**

The coding defines the attributes of the parameter as follows.

#### **Table 11-2 Key to parameter table coding**

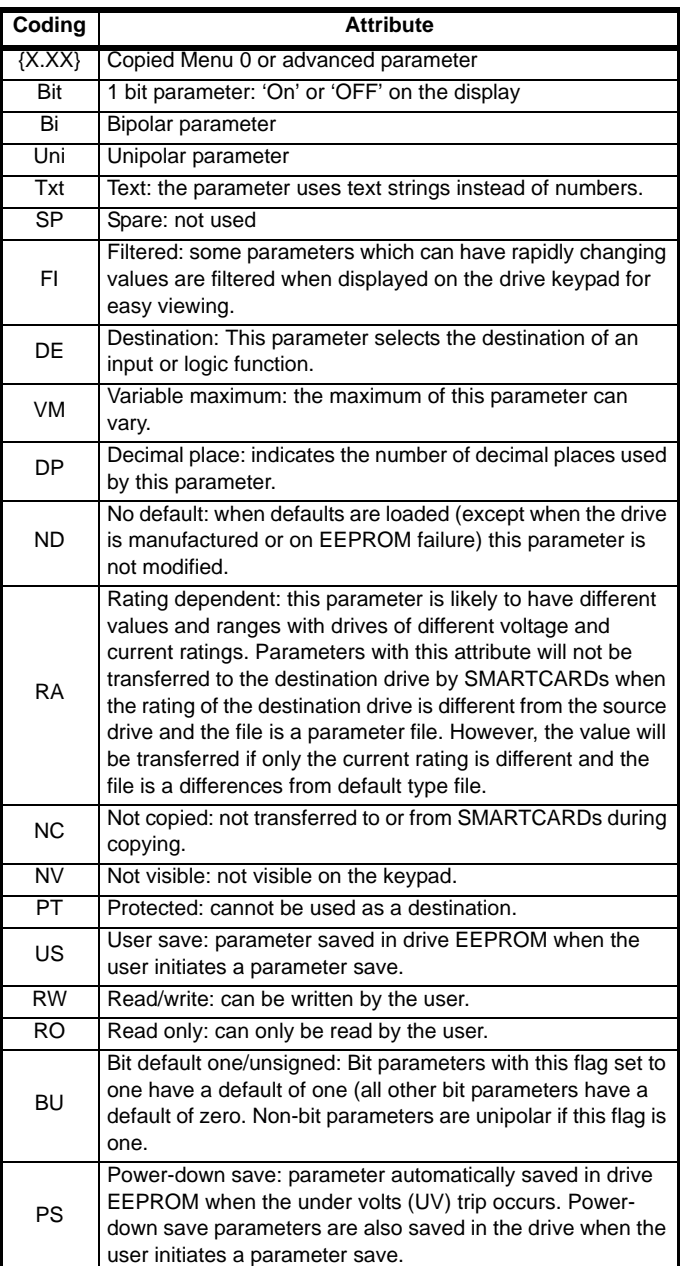

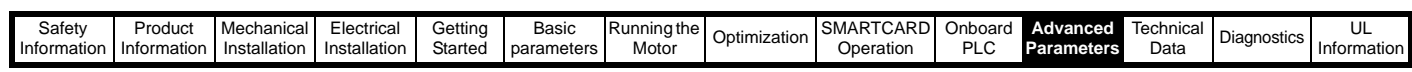

#### **Table 11-3 Feature look-up table**

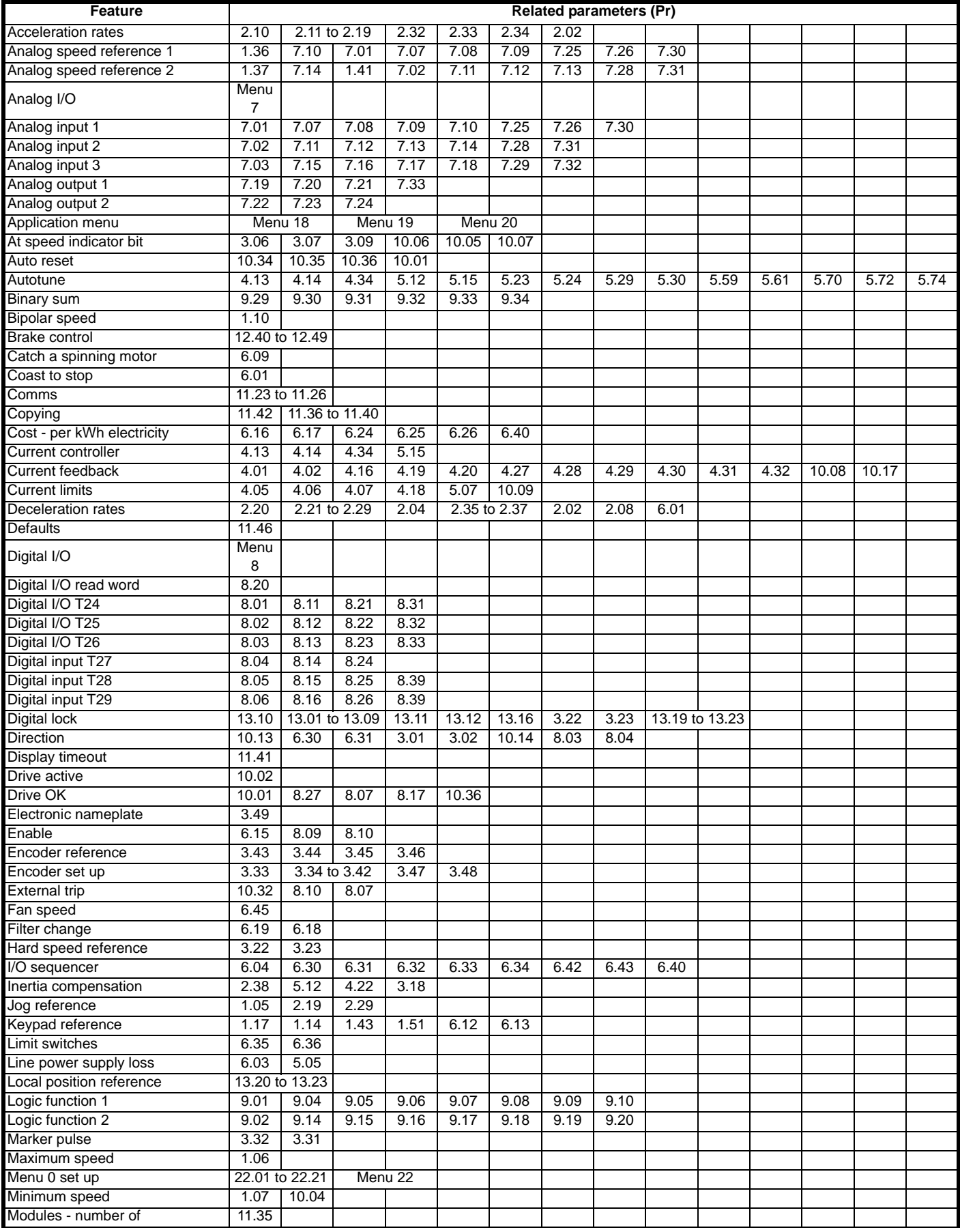

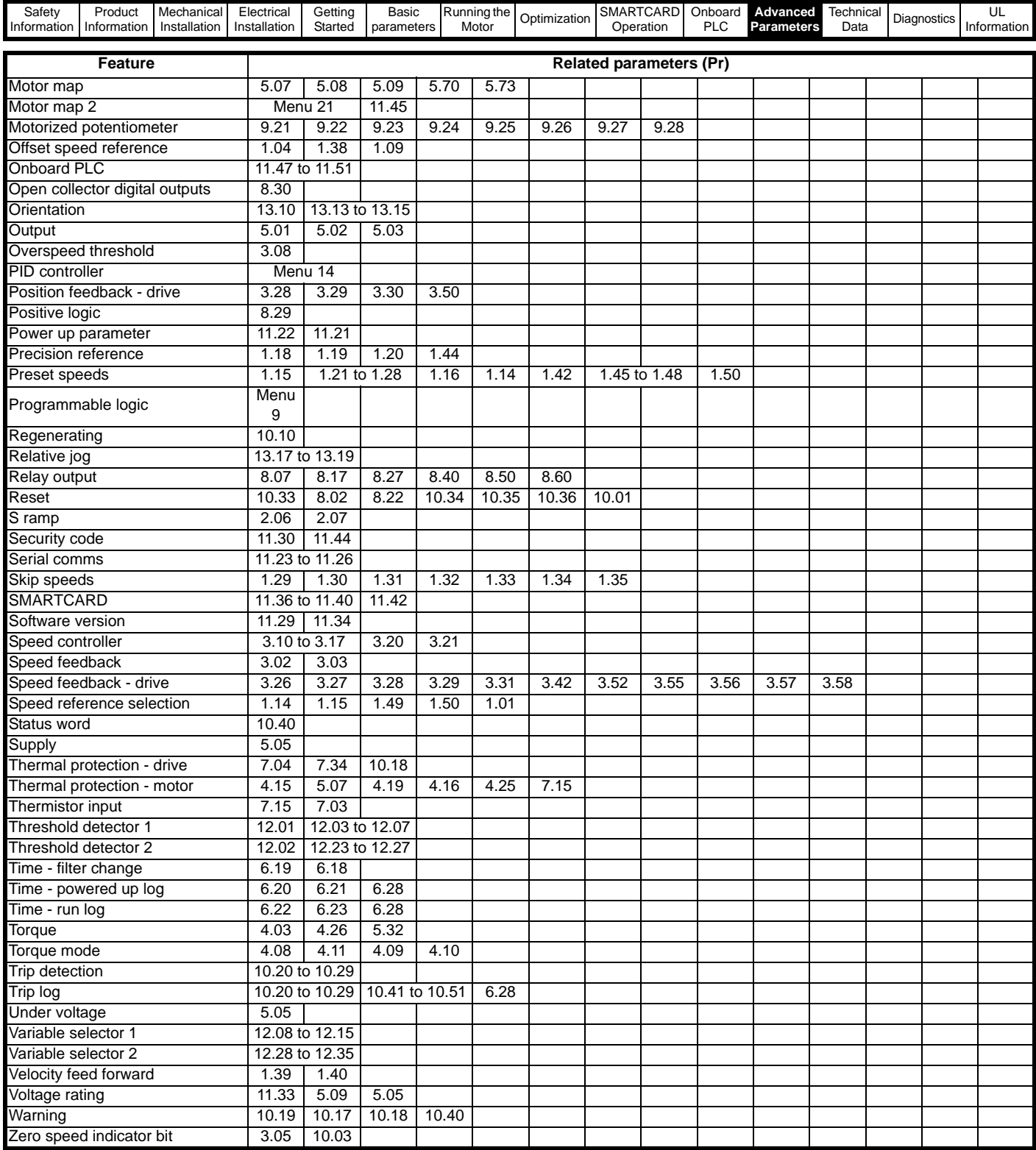

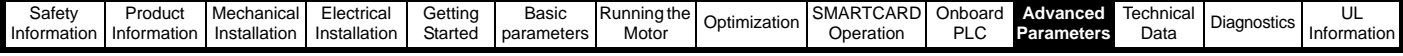

#### **Parameter ranges and variable maximums:**

The two values provided define the minimum and maximum values for the given parameter. In some cases the parameter range is variable and dependant on either:

- other parameters
- the drive rating
- or a combination of these

The values given in [Table 11-4](#page-92-0) are the variable maximums used in the

drive.

### <span id="page-92-0"></span>**Table 11-4 Definition of parameter ranges & variable maximums**

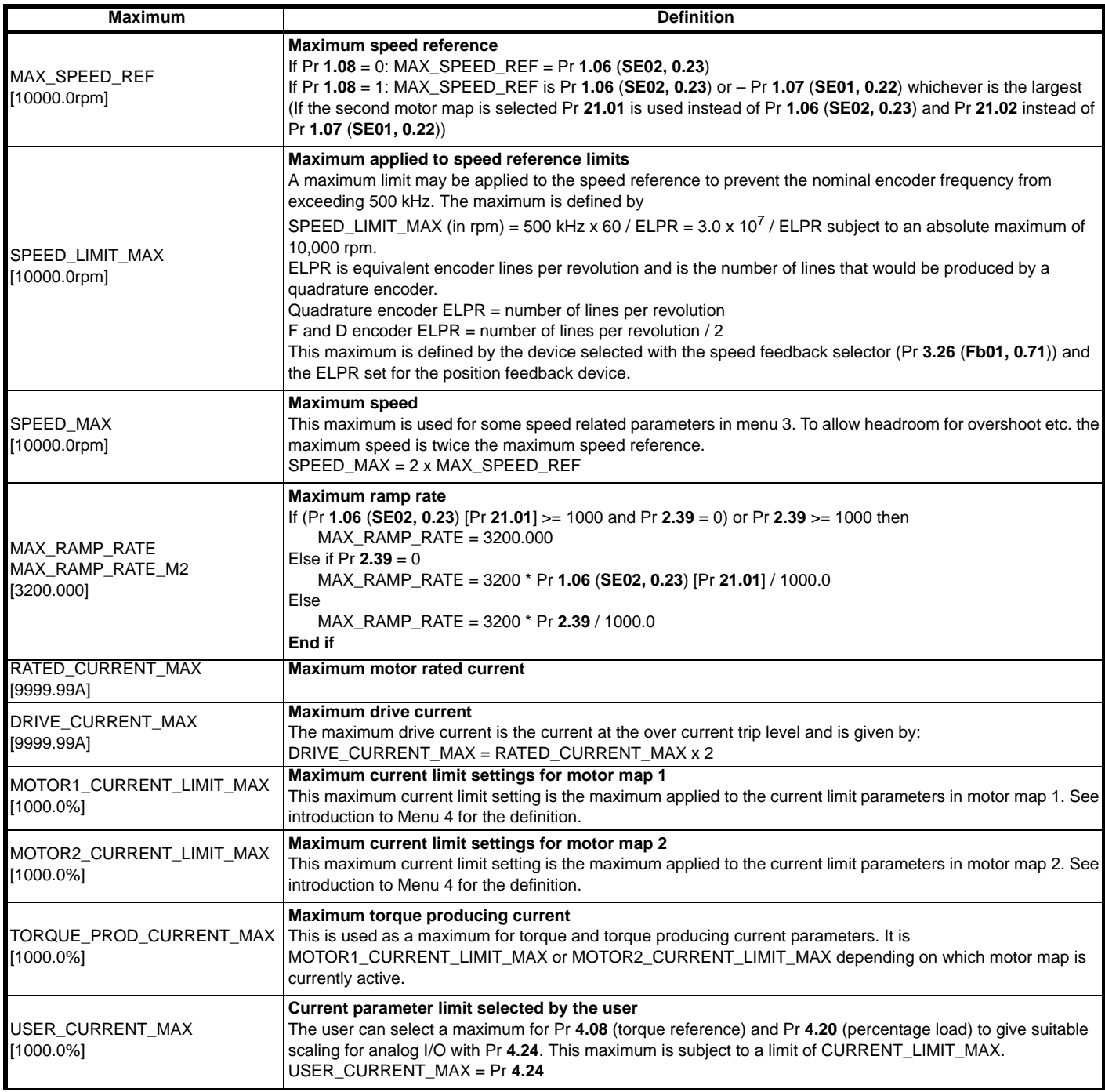

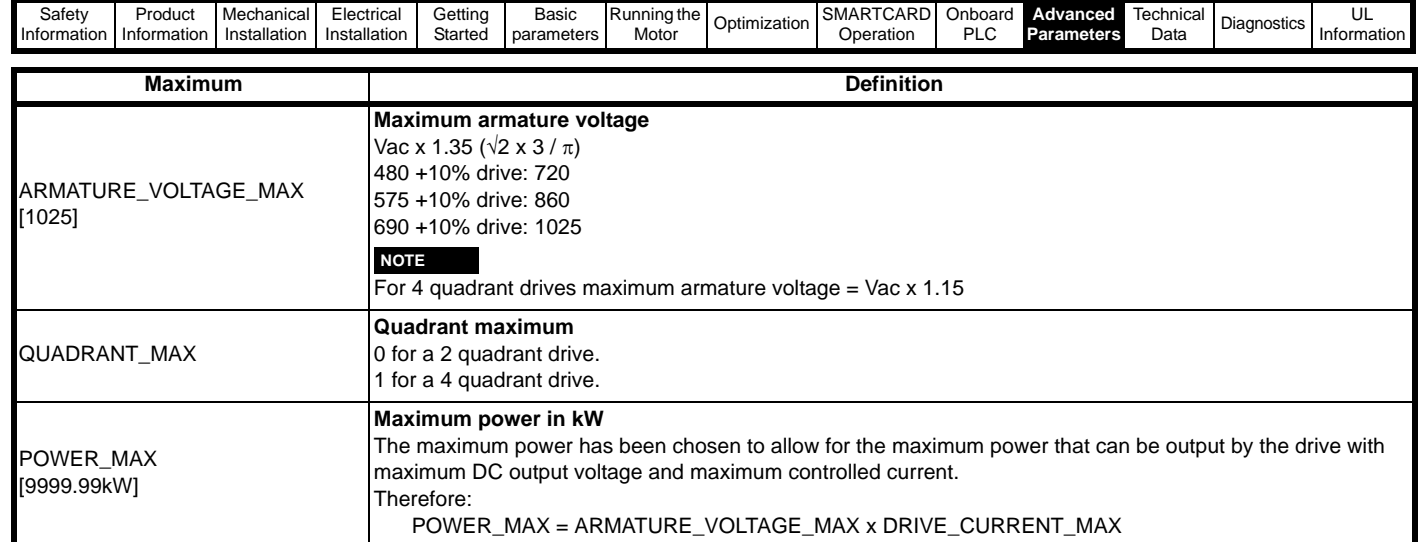

The values given in square brackets indicate the absolute maximum value allowed for the variable maximum.

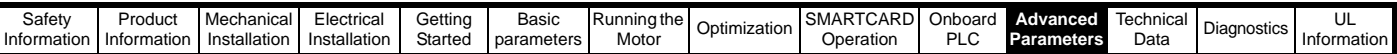

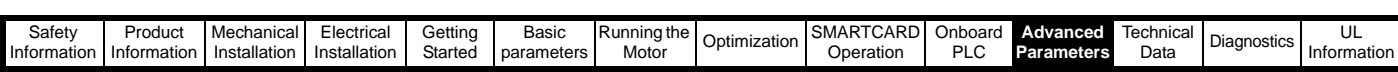

### **11.1 Menu 1: Speed reference**

Menu 1 controls the main reference selection.

**Figure 11-1 Menu 1 logic diagram**

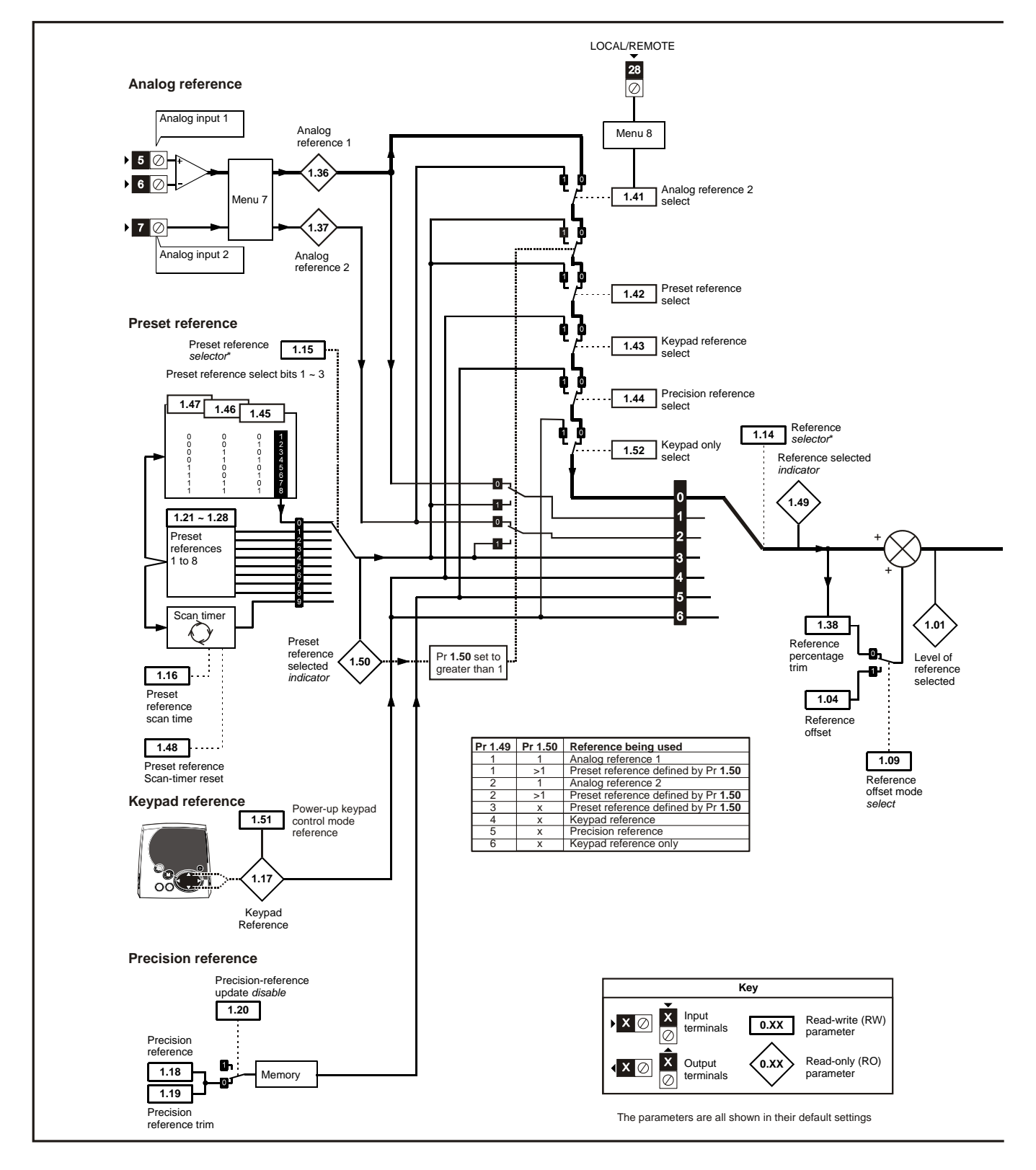

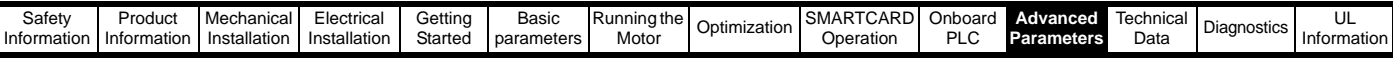

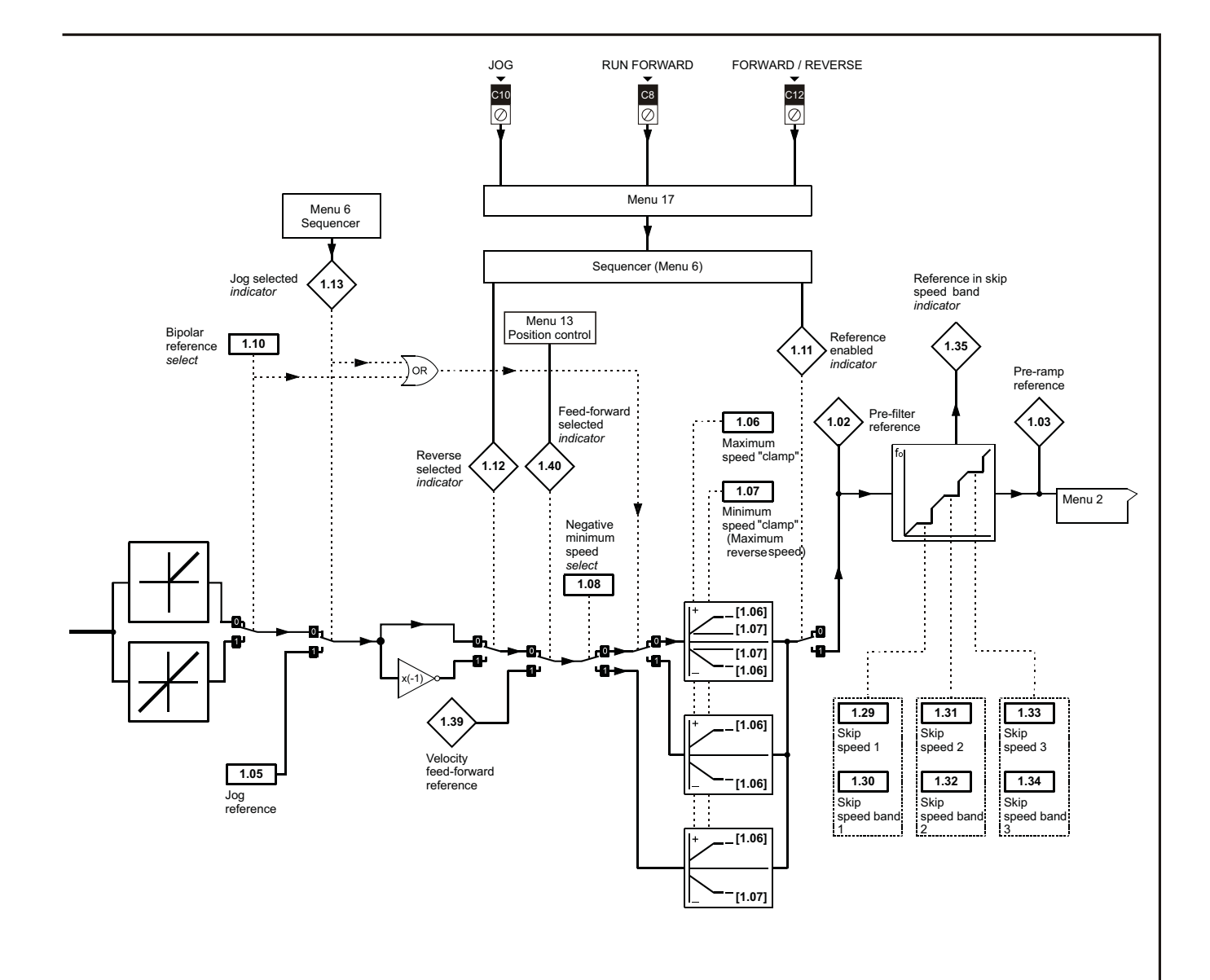

\*Refer to Pr **1.14** (**SE05**, **0.26**)

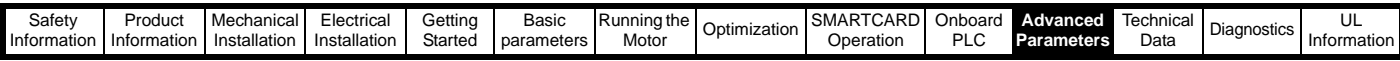

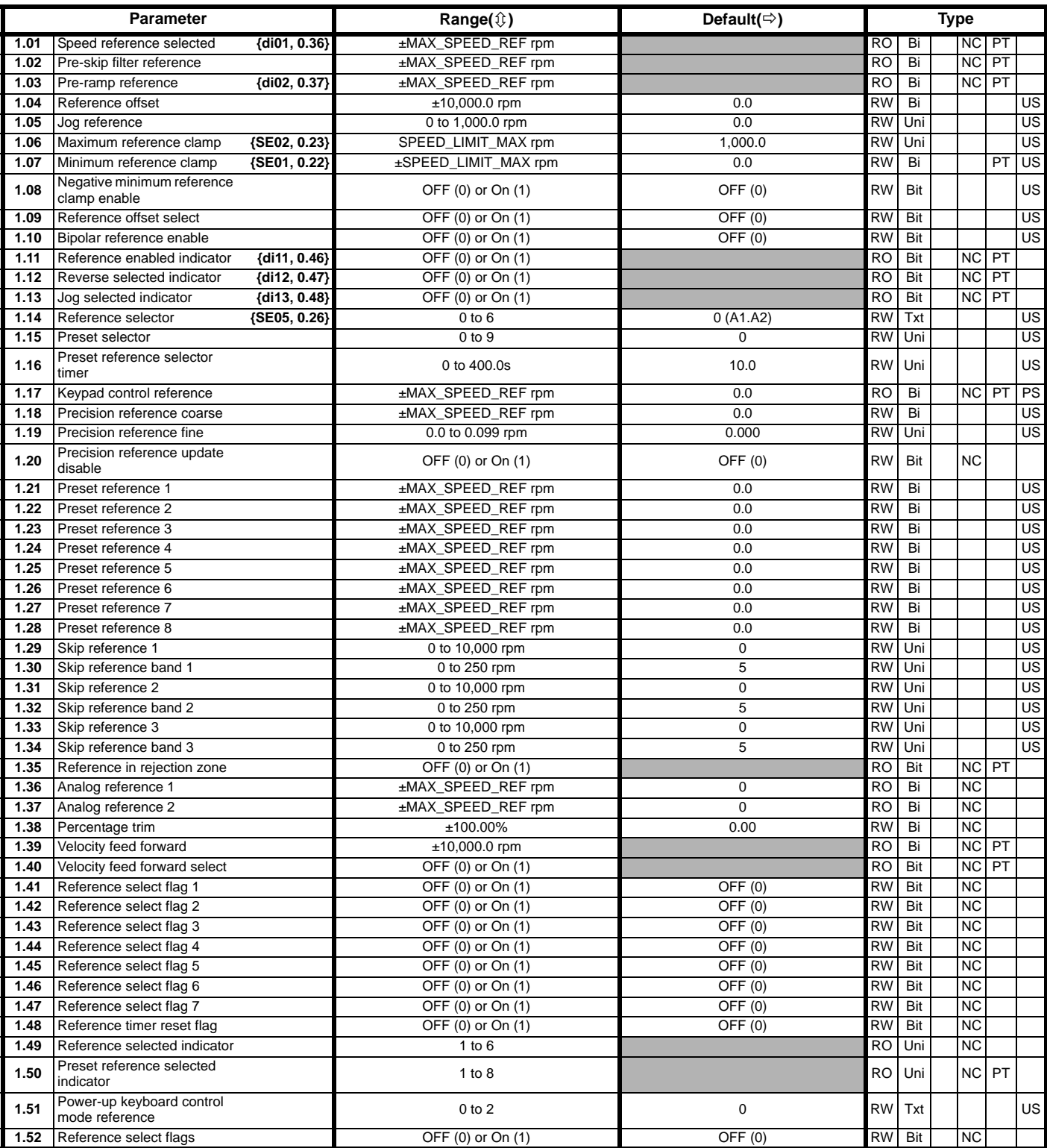

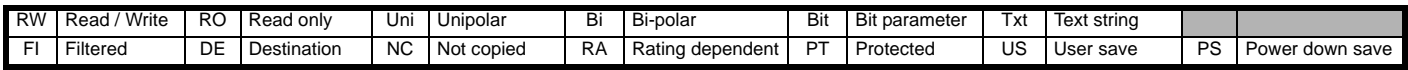

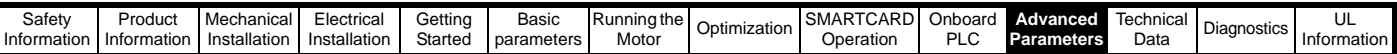

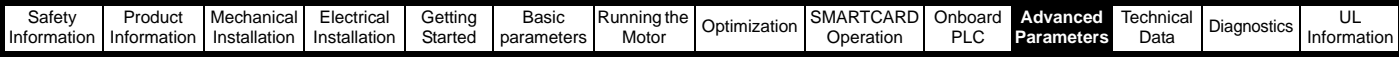

### **11.2 Menu 2: Ramps**

The pre-ramp speed reference passes through the ramp block controlled by menu 2 before being used by the drive to produce input to the speed controller. The ramp block includes: linear ramps, and an S ramp function for ramped acceleration and deceleration. **Figure 11-2 Menu 2 logic diagram** 

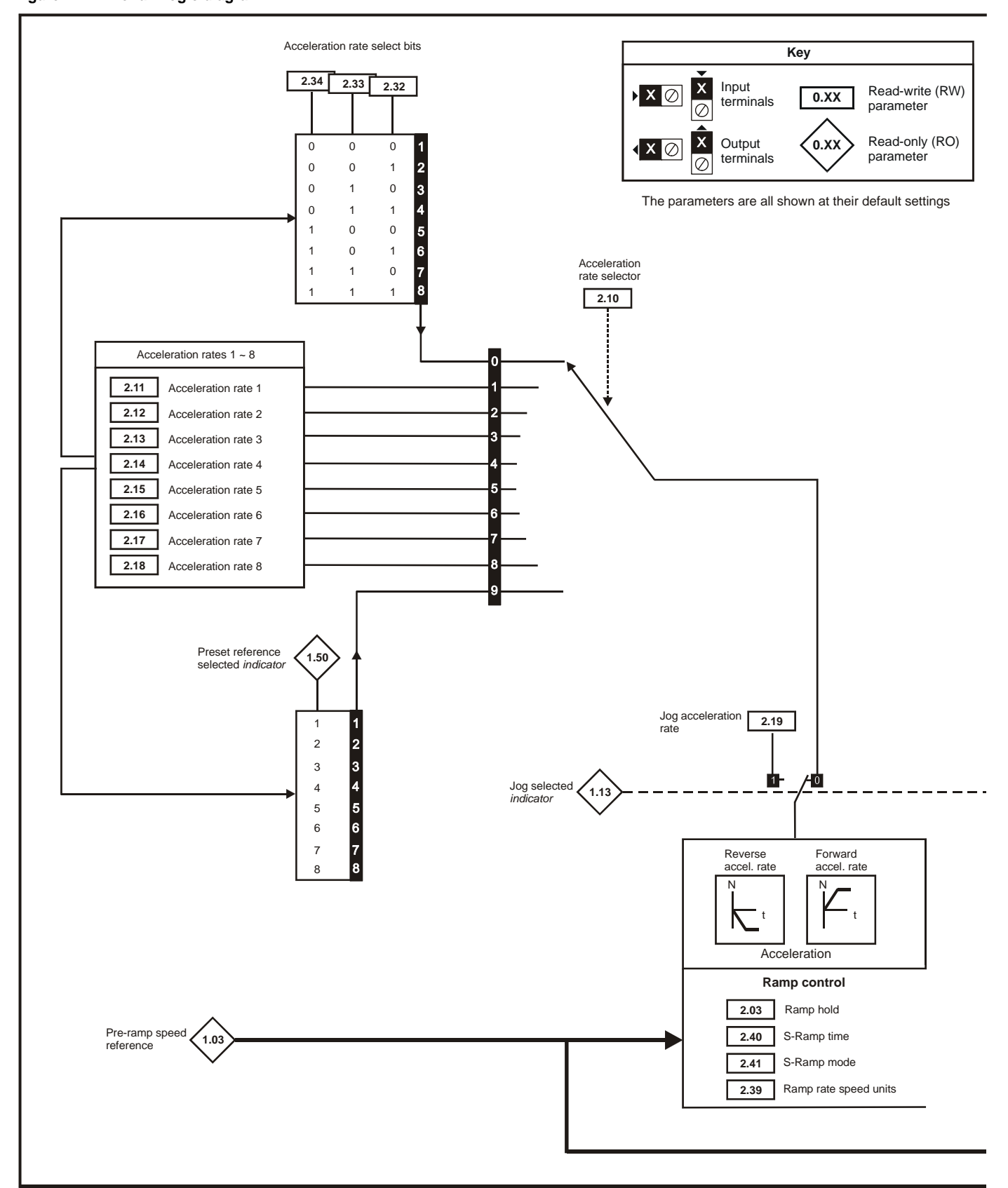

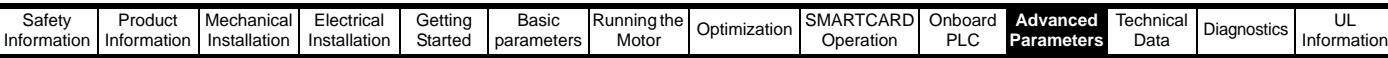

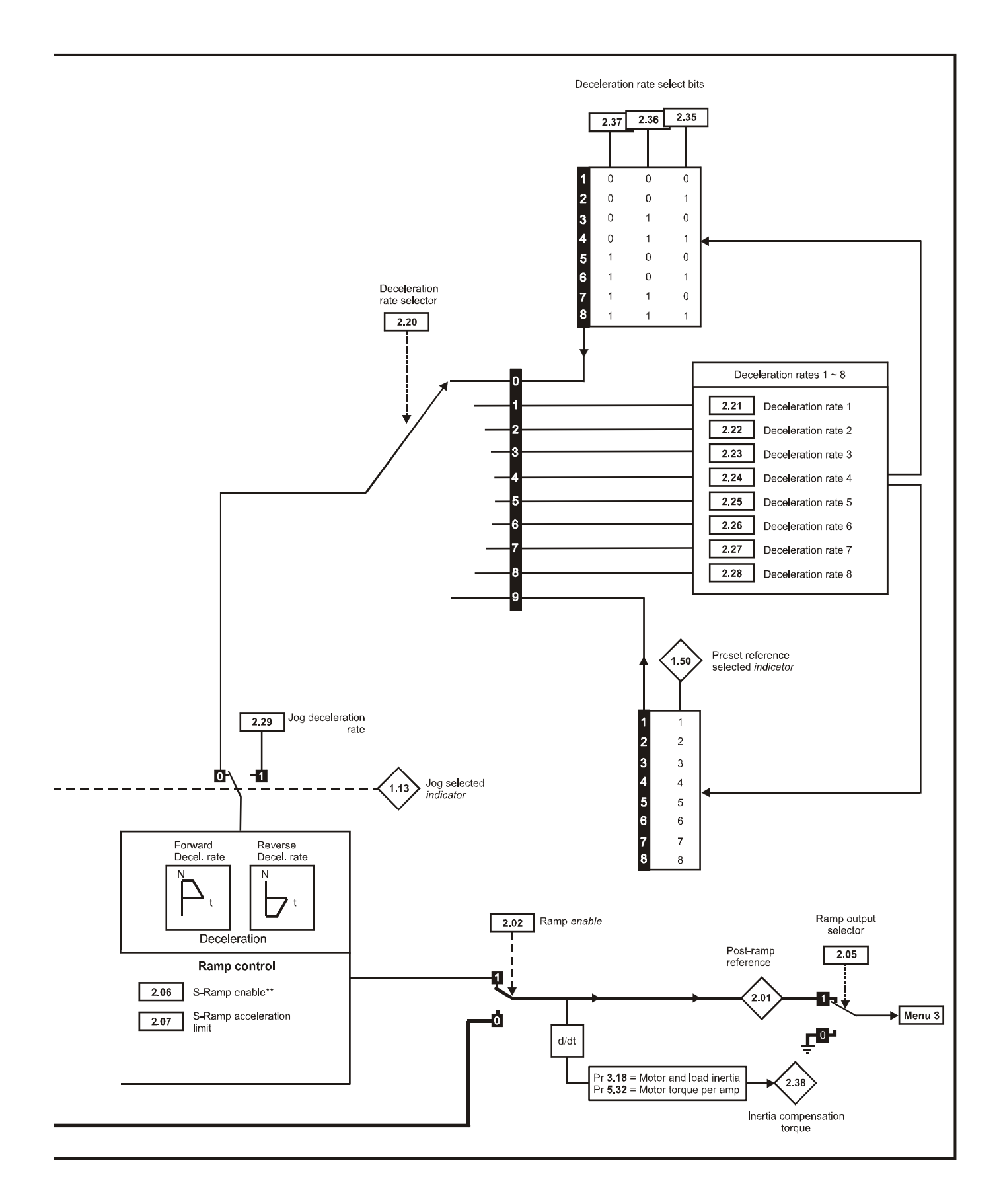

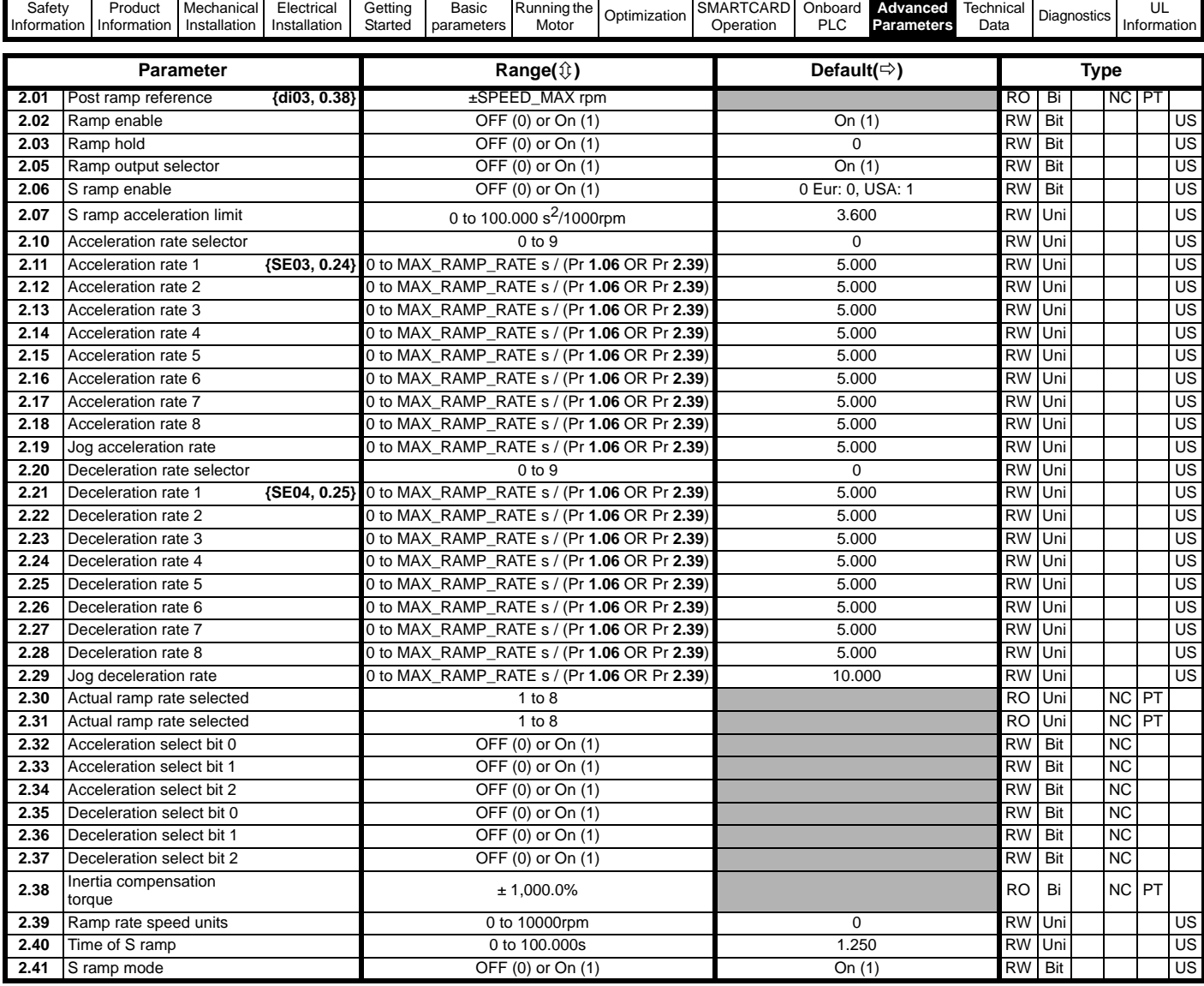

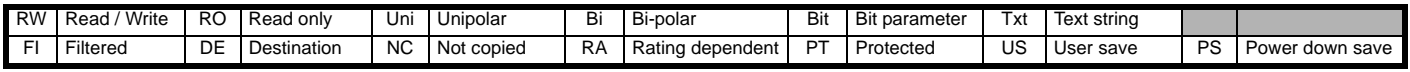

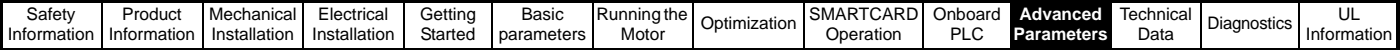

### **11.3 Menu 3: Speed feedback and speed control**

### **Speed accuracy and resolution**

#### **Digital reference resolution**

When a preset speed is used the reference resolution is 0.1rpm. Improved resolution can be obtained by using the precision reference (0.001rpm).

#### **Analog reference resolution**

The analog input has a maximum resolution of 14bits plus sign. The resolution of the reference from analog inputs 2 or 3 is 10bits plus sign.

#### **Analog feedback resolution**

The resolution for both Armature voltage and tachgenerator feedback is 10bit plus sign.

#### **Accuracy**

With encoder feedback the absolute speed accuracy depends on the accuracy of the crystal used with the drive microprocessor. The accuracy of the crystal is 100ppm, and so the absolute speed accuracy is 100ppm (0.01%) of the reference, when a preset speed is used. If an analog input is used the absolute accuracy is further limited by the absolute accuracy and non-linearity of the analog input. If analog feedback is used the accuracy is even further limited.

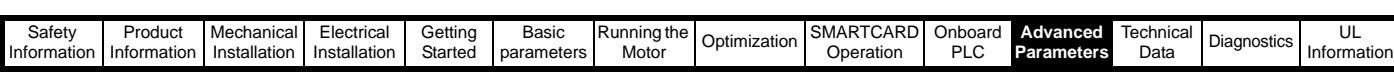

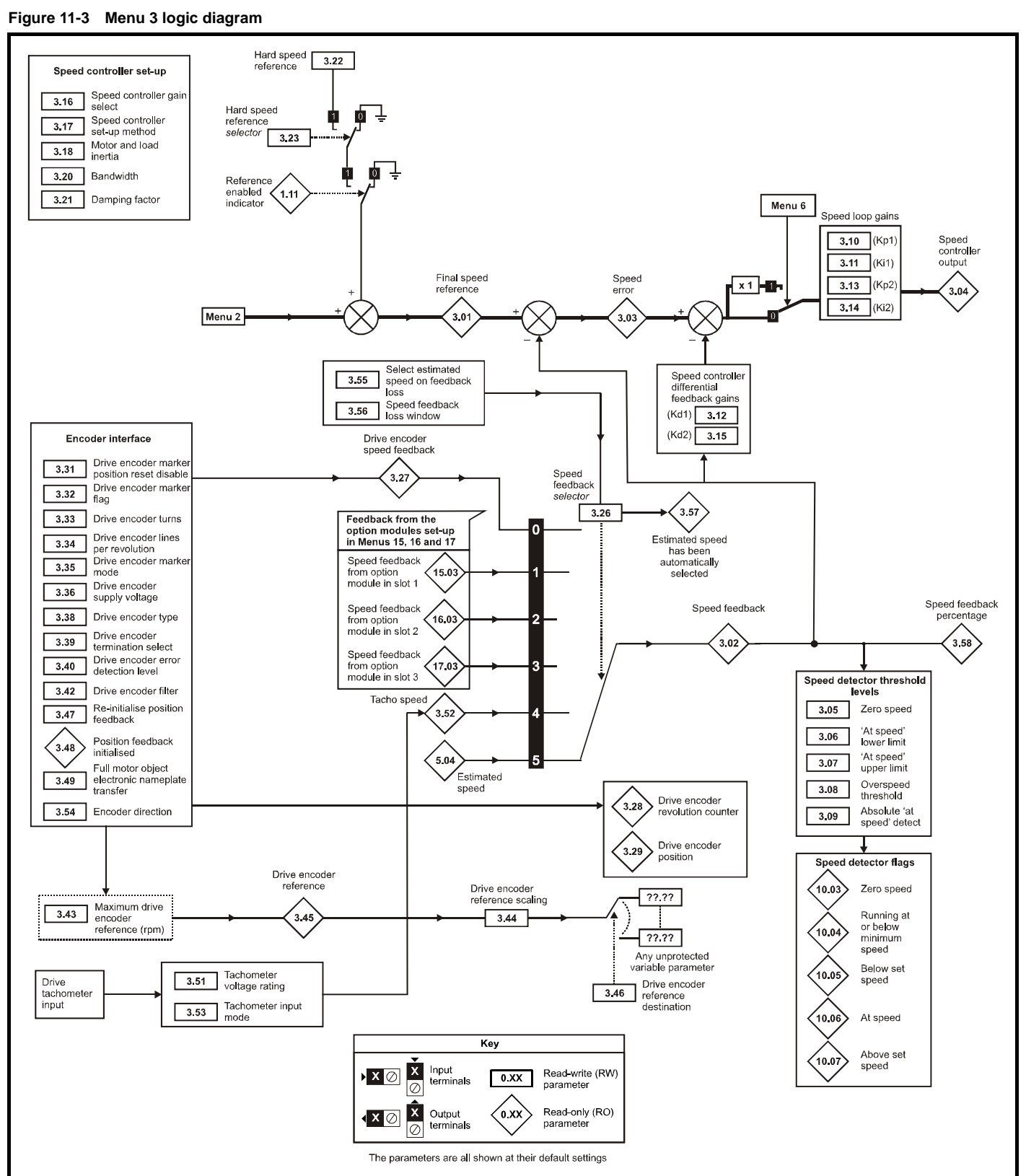

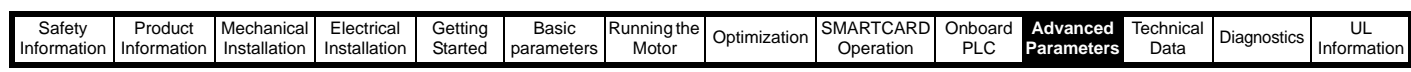

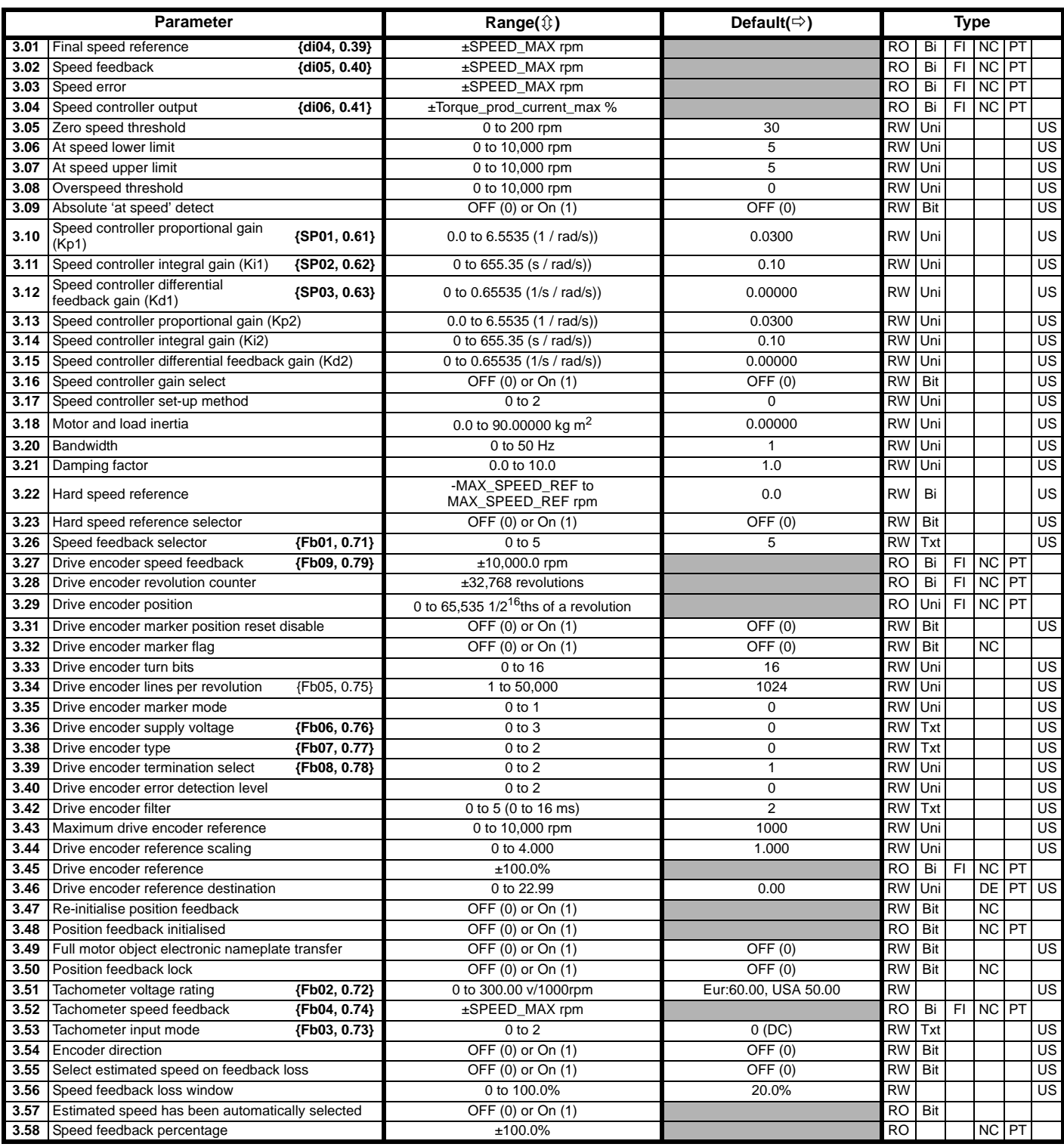

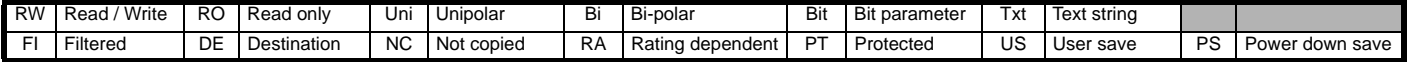

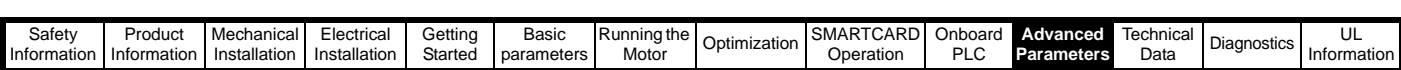

### **11.4 Menu 4: Torque and current control**

MOTOR1\_CURRENT\_LIMIT\_MAX is used as the maximum for some parameters such as the user current limits. The current maximum current limit is defined as follows (with a maximum of 1000%):

$$
CURRENT\_LIMIT\_MAX = \left[\frac{Maximum current}{Motor\;rated\;current}\right] \times 100\%
$$

Where:

Motor rated current is given by Pr **5.07 (SE07, 0.28)**

(MOTOR2\_CURRENT\_LIMIT\_MAX is calculated from the motor map 2 parameters). The maximum current is 1.5 x drive rating.

#### **Figure 11-4 Menu 4 logic diagram**

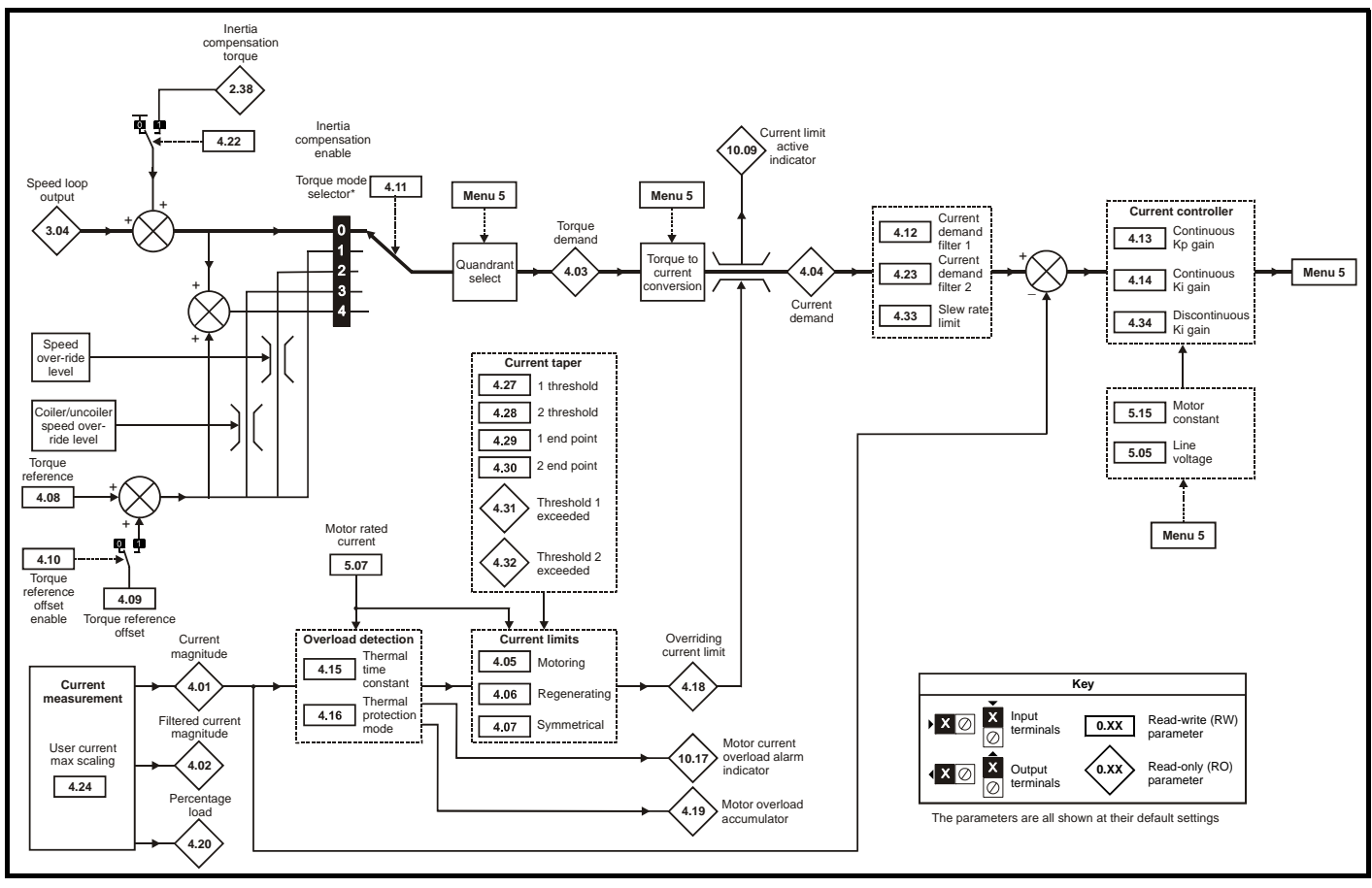

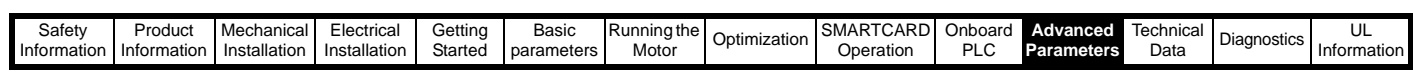

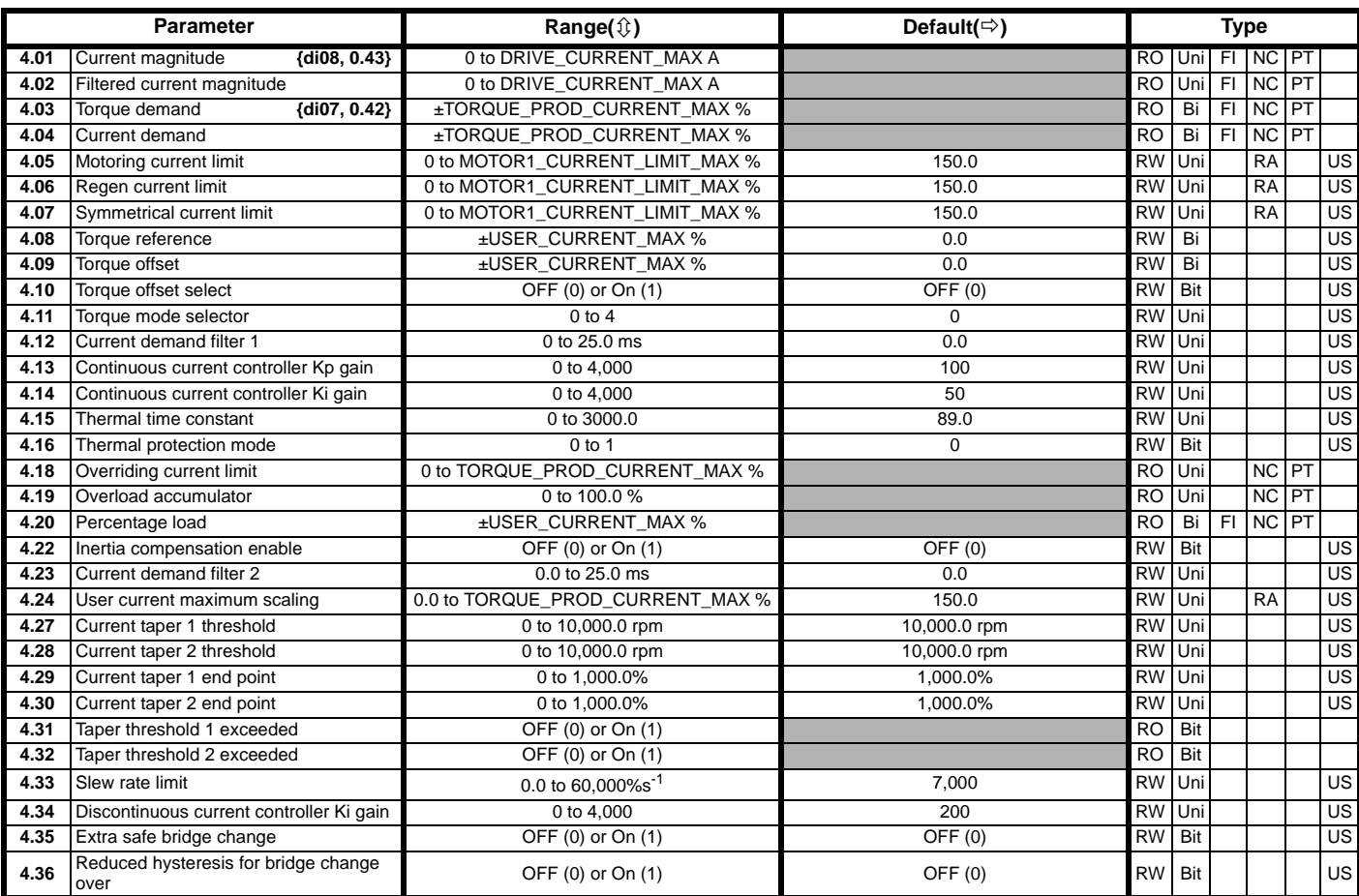

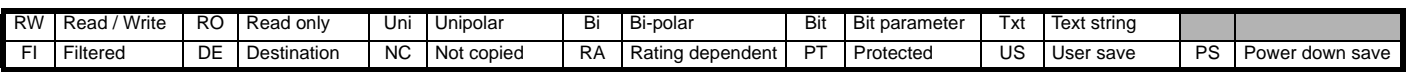

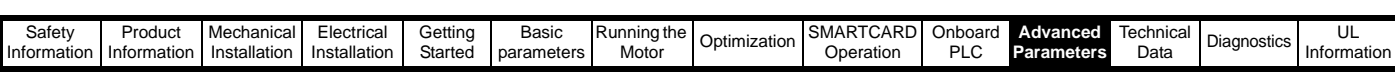

### **11.5 Menu 5: Motor and field control**

**Figure 11-5 Menu 5 field control logic diagram**

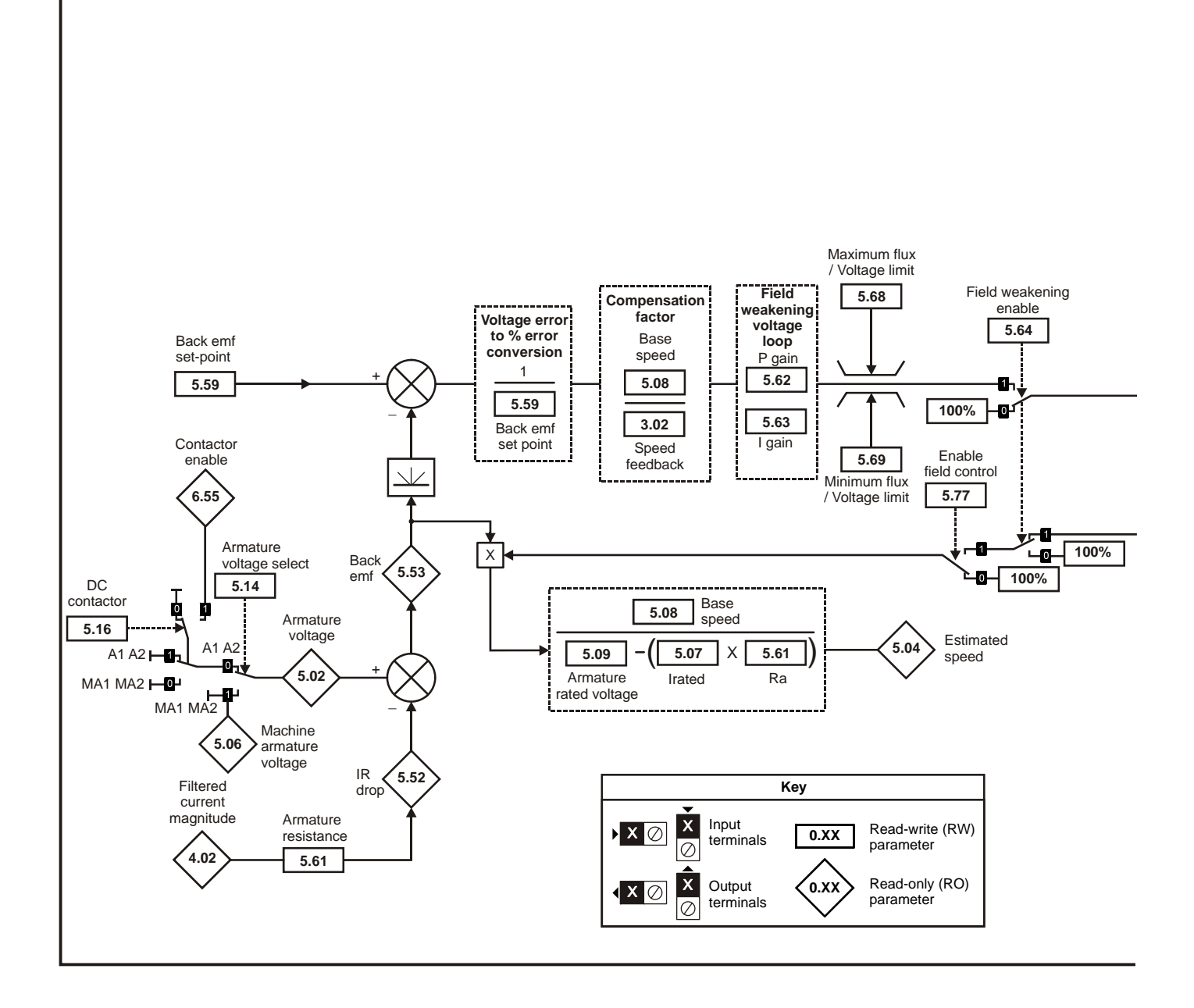
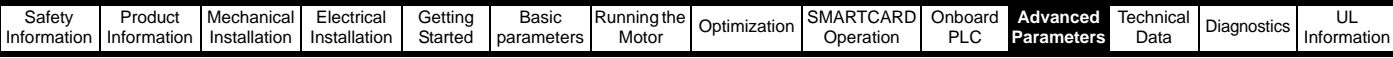

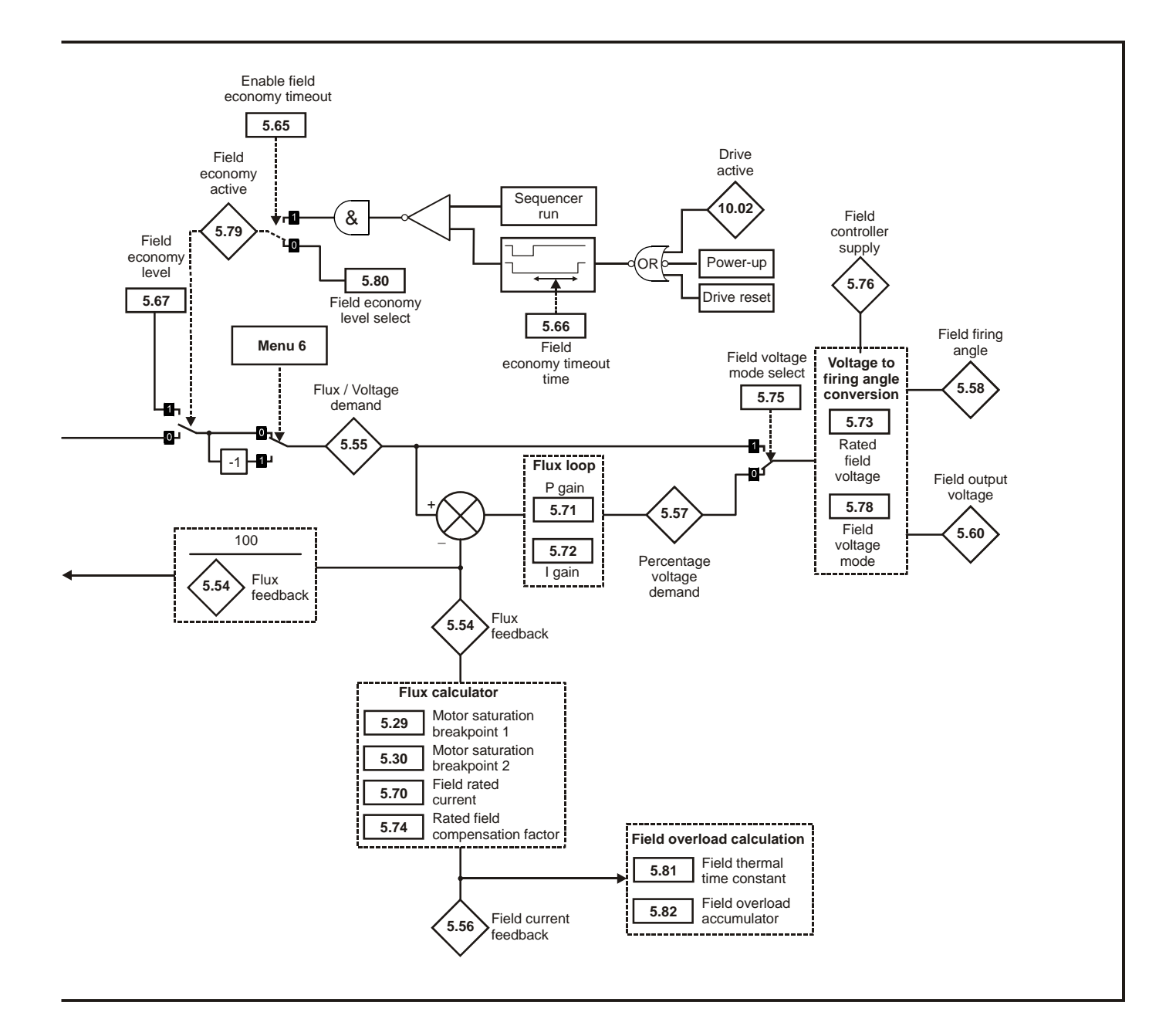

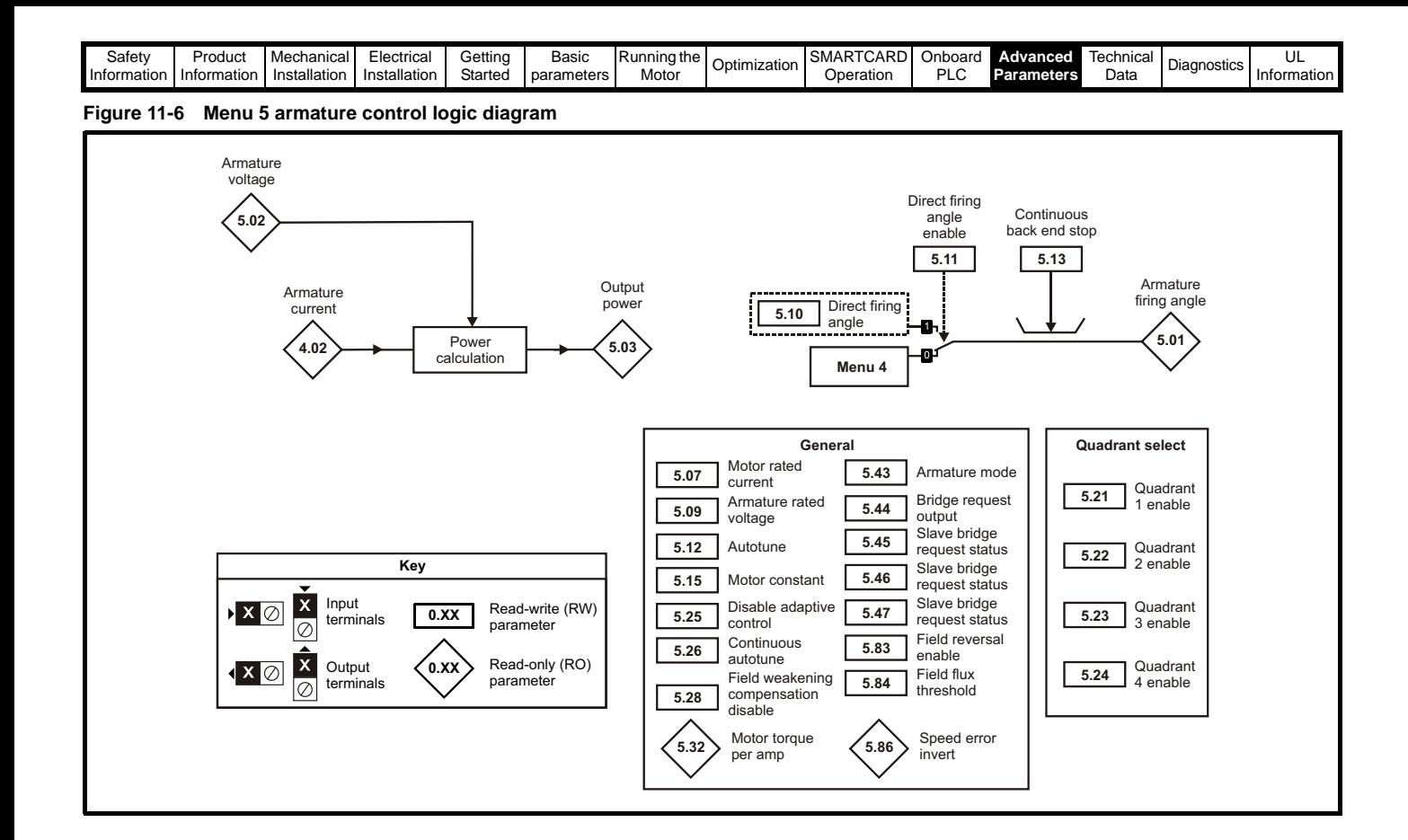

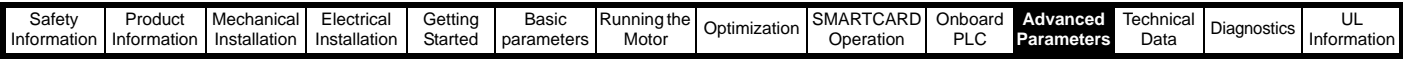

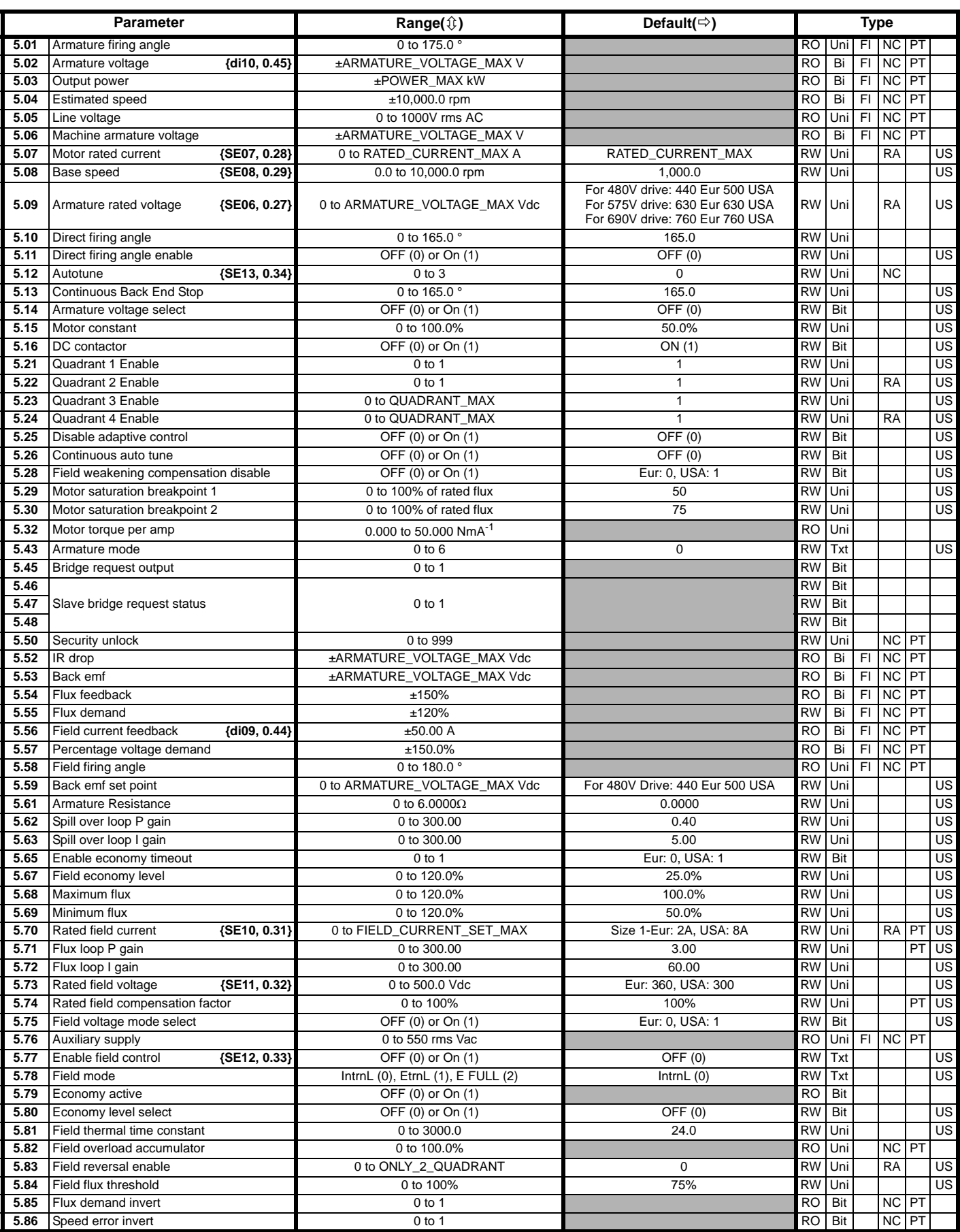

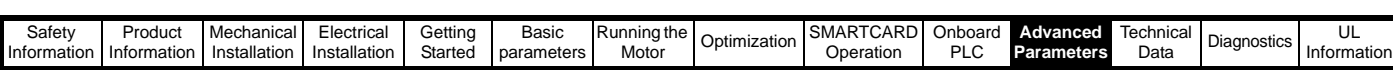

## **11.6 Menu 6: Sequencer and clock**

### **Figure 11-7 Menu 6 logic diagram**

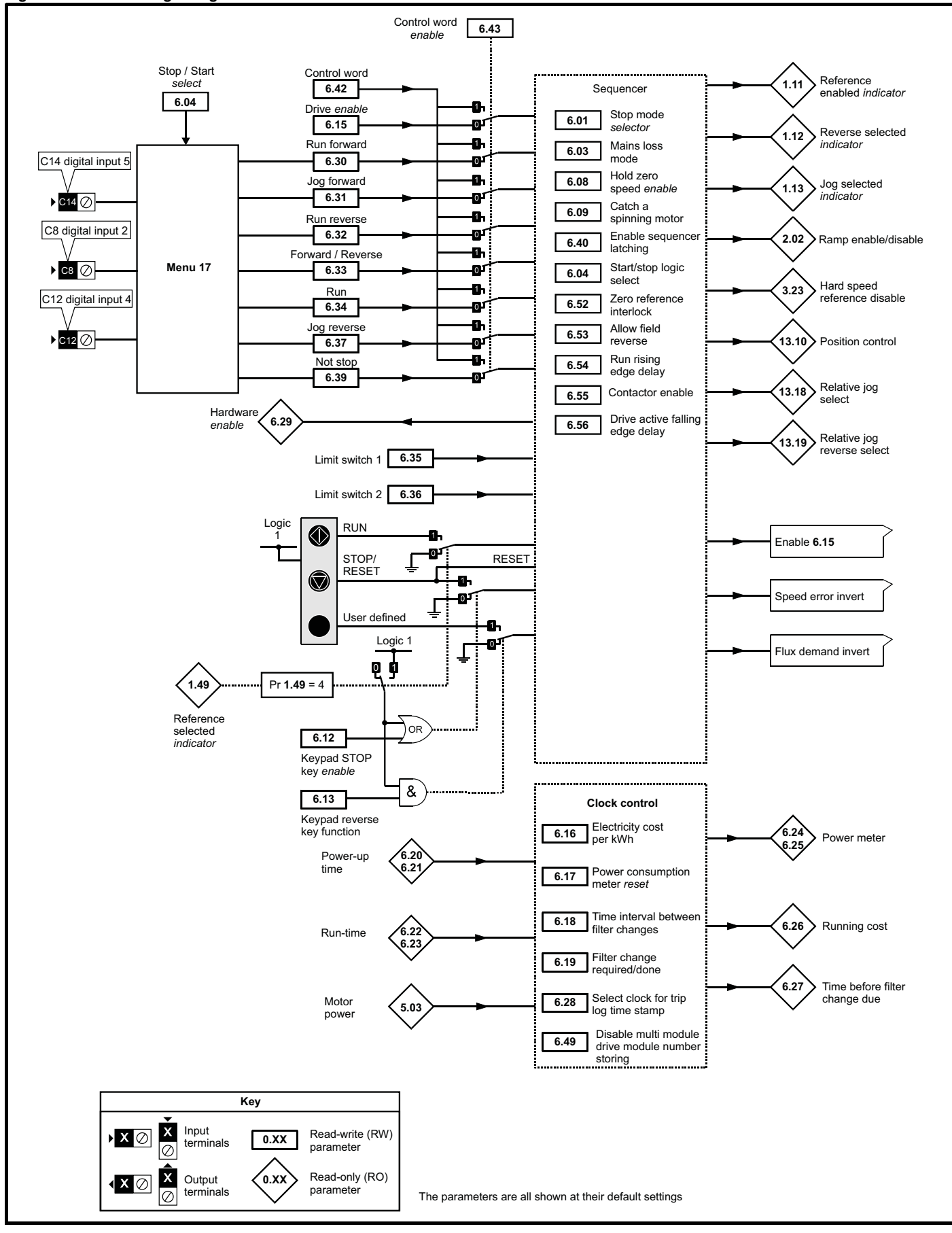

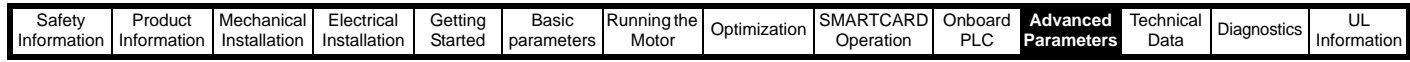

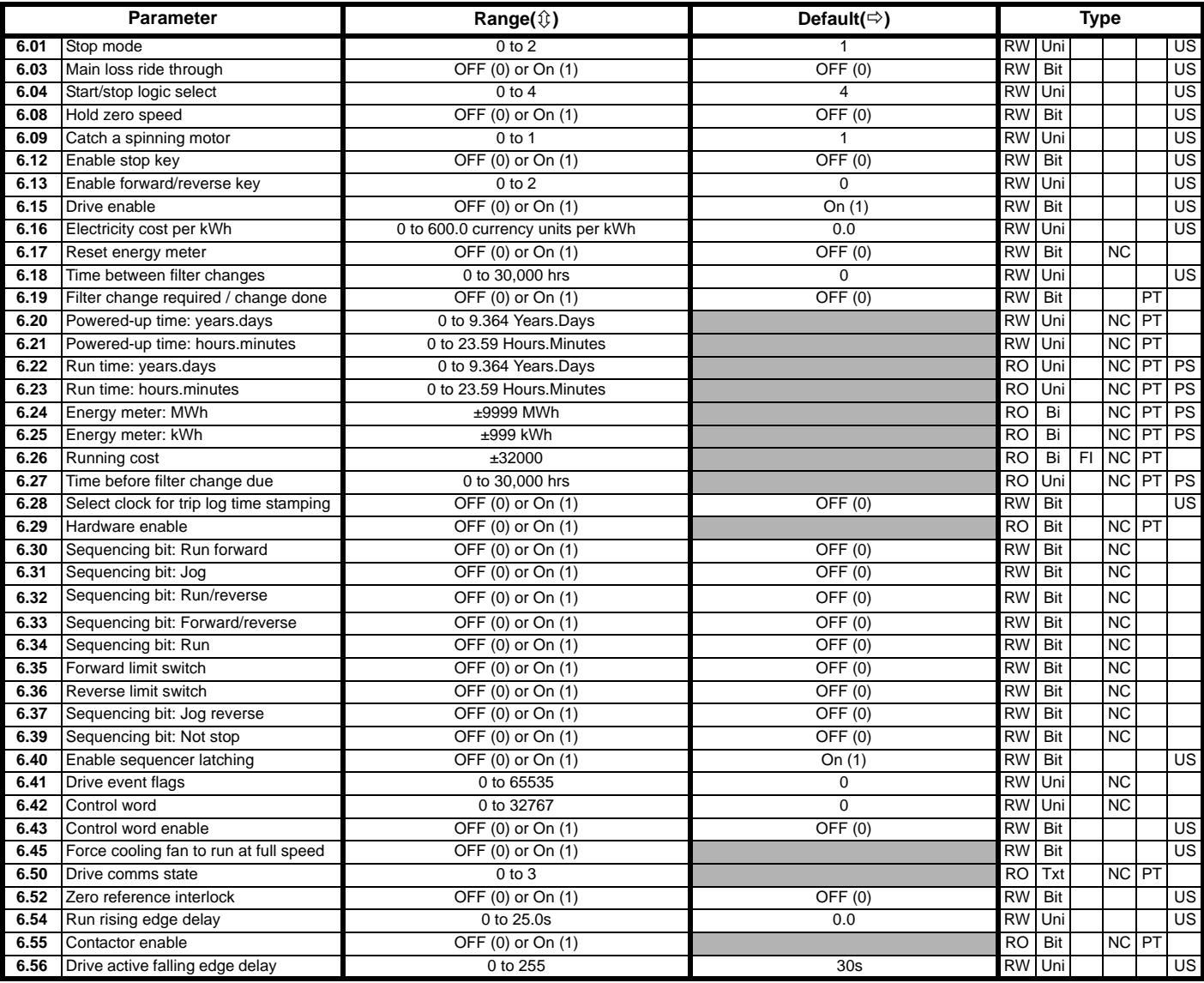

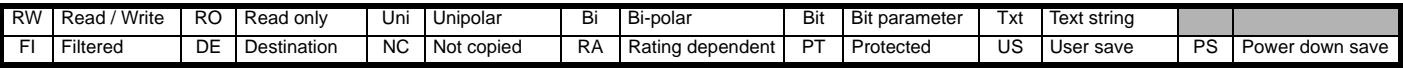

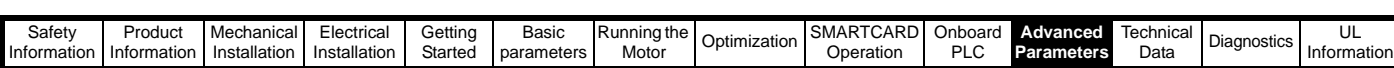

## **11.7 Menu 7: Analog I/O**

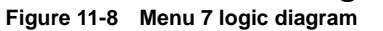

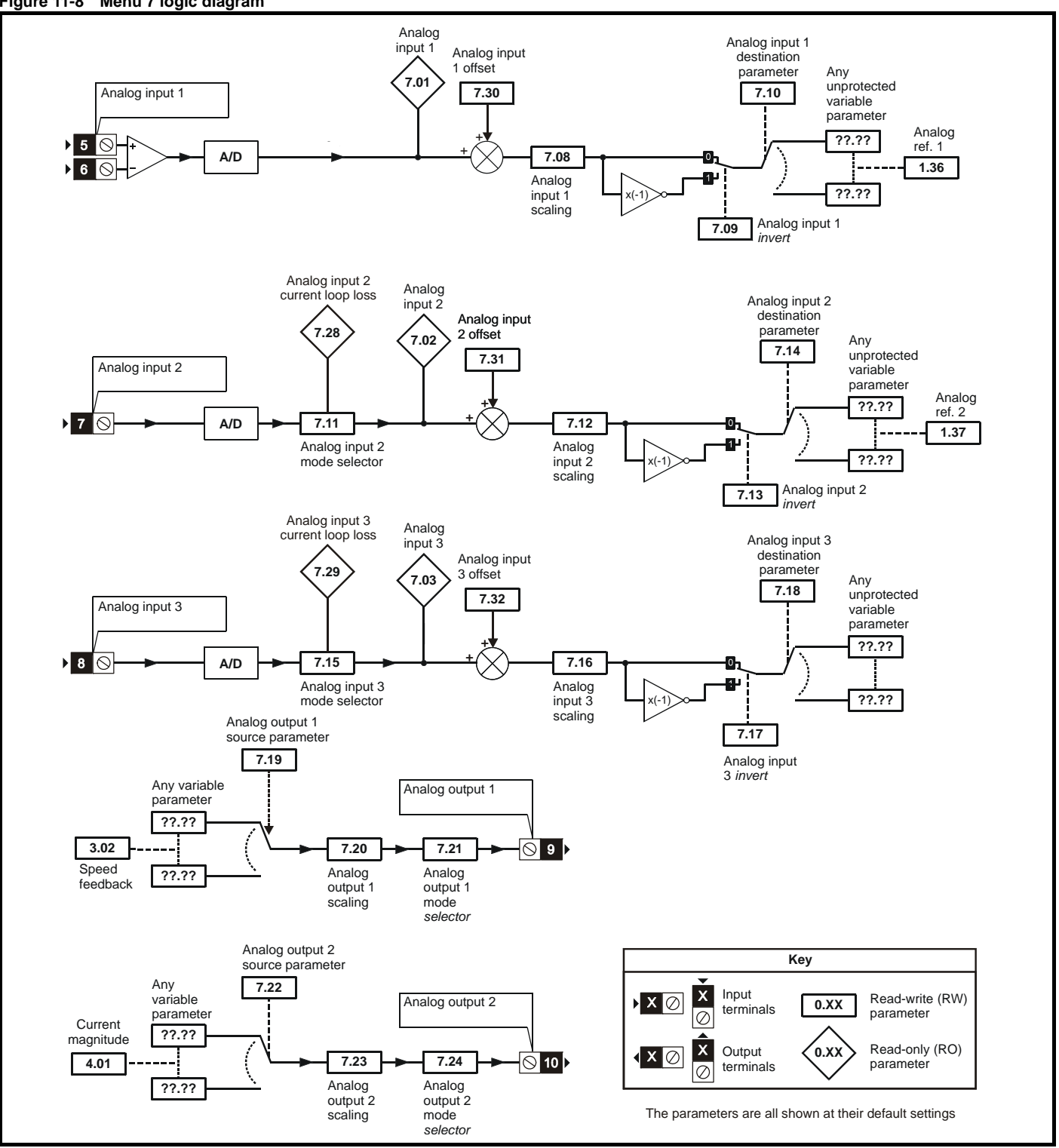

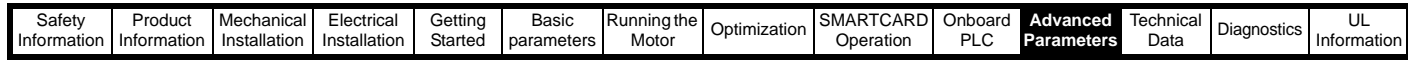

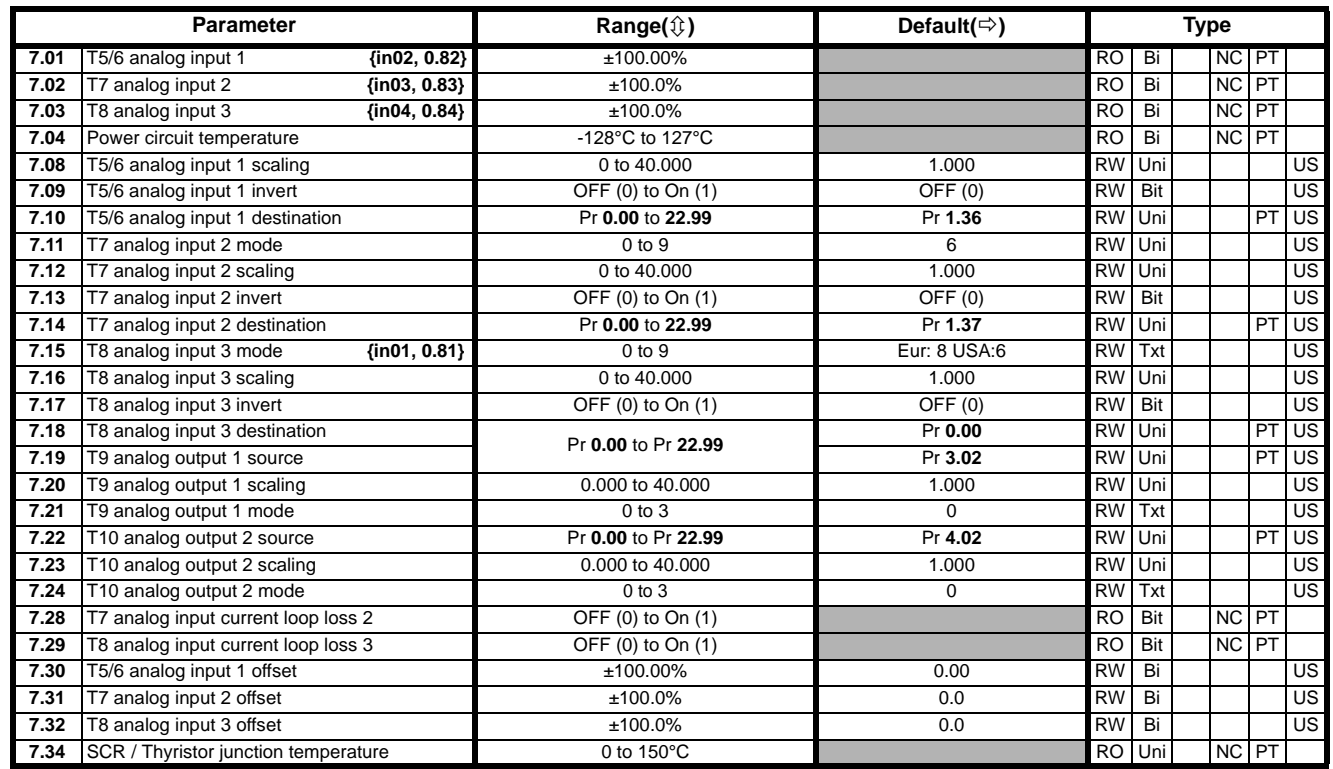

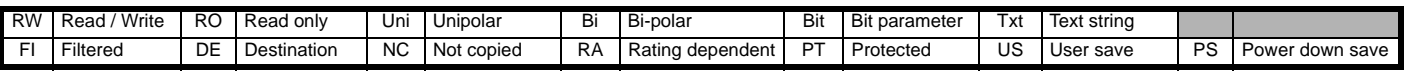

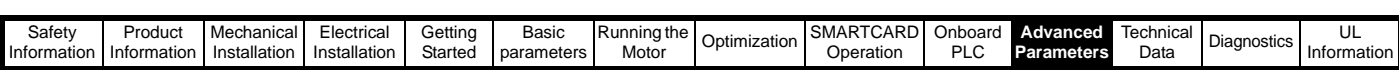

## **11.8 Menu 8: Digital I/O**

### **Figure 11-9 Menu 8 logic diagram**

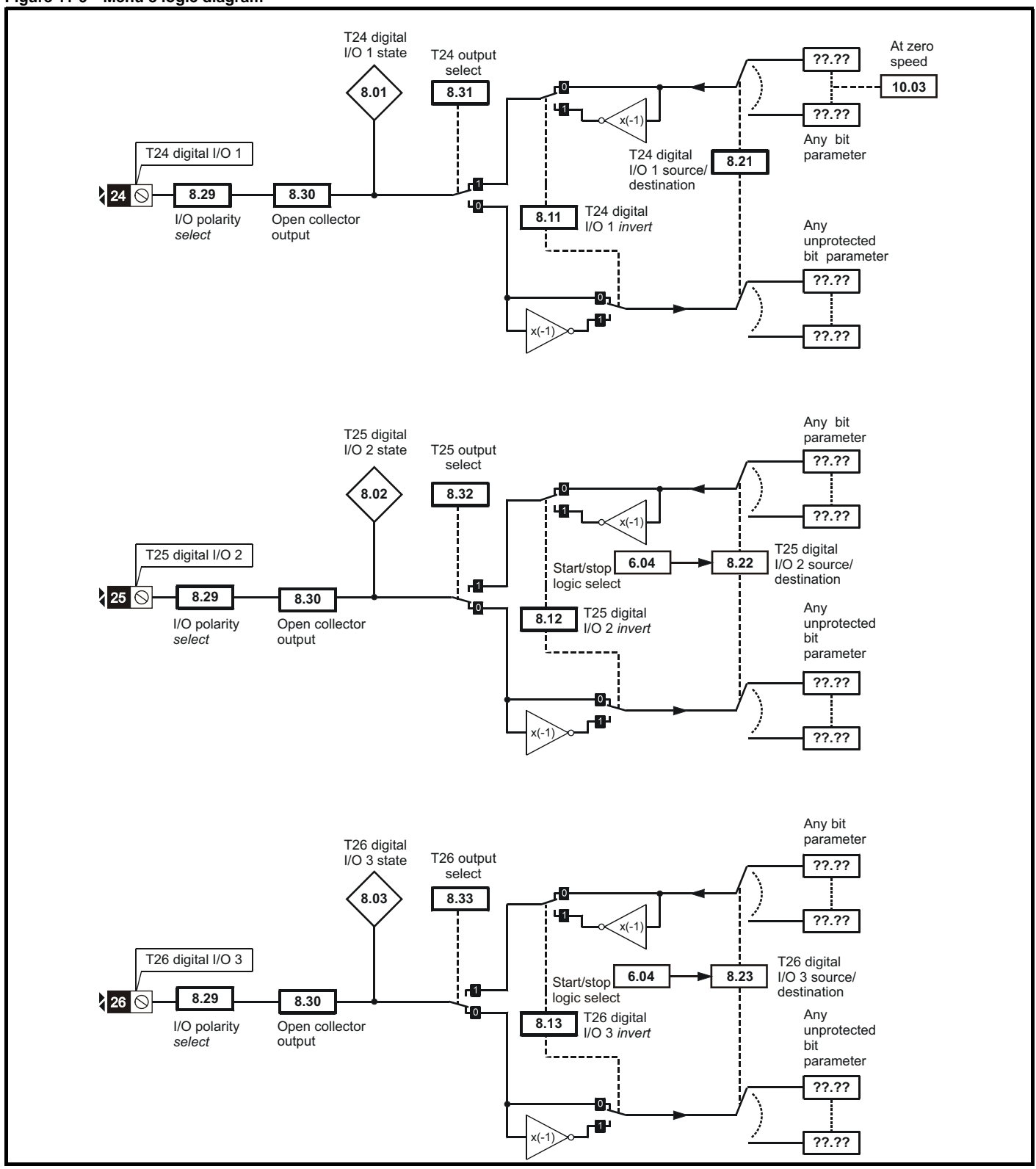

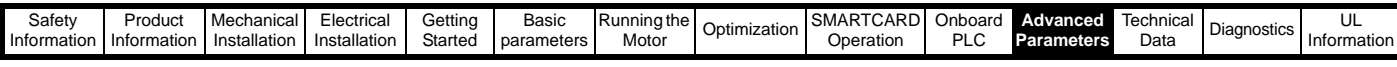

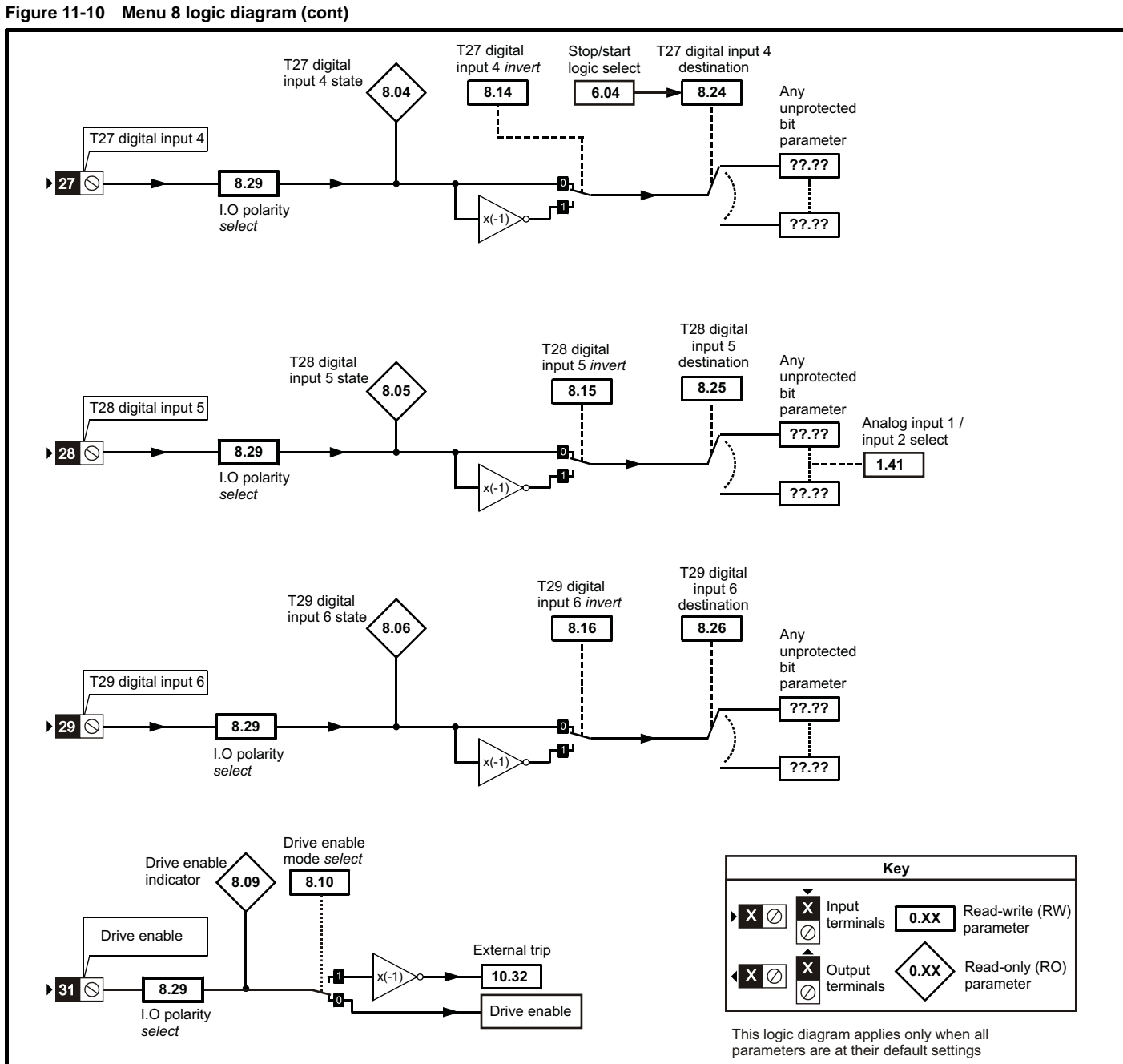

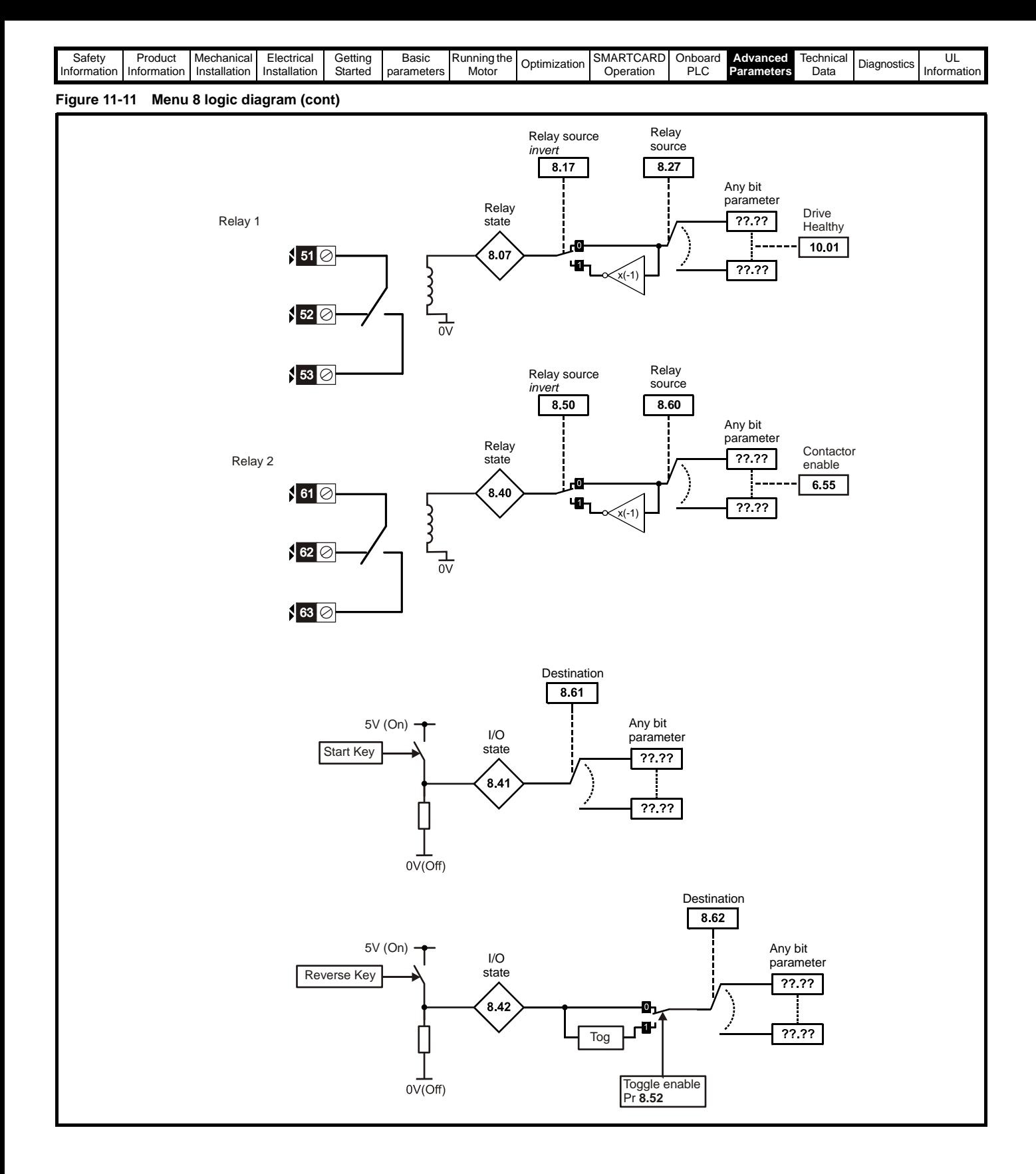

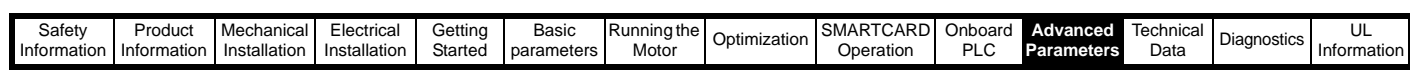

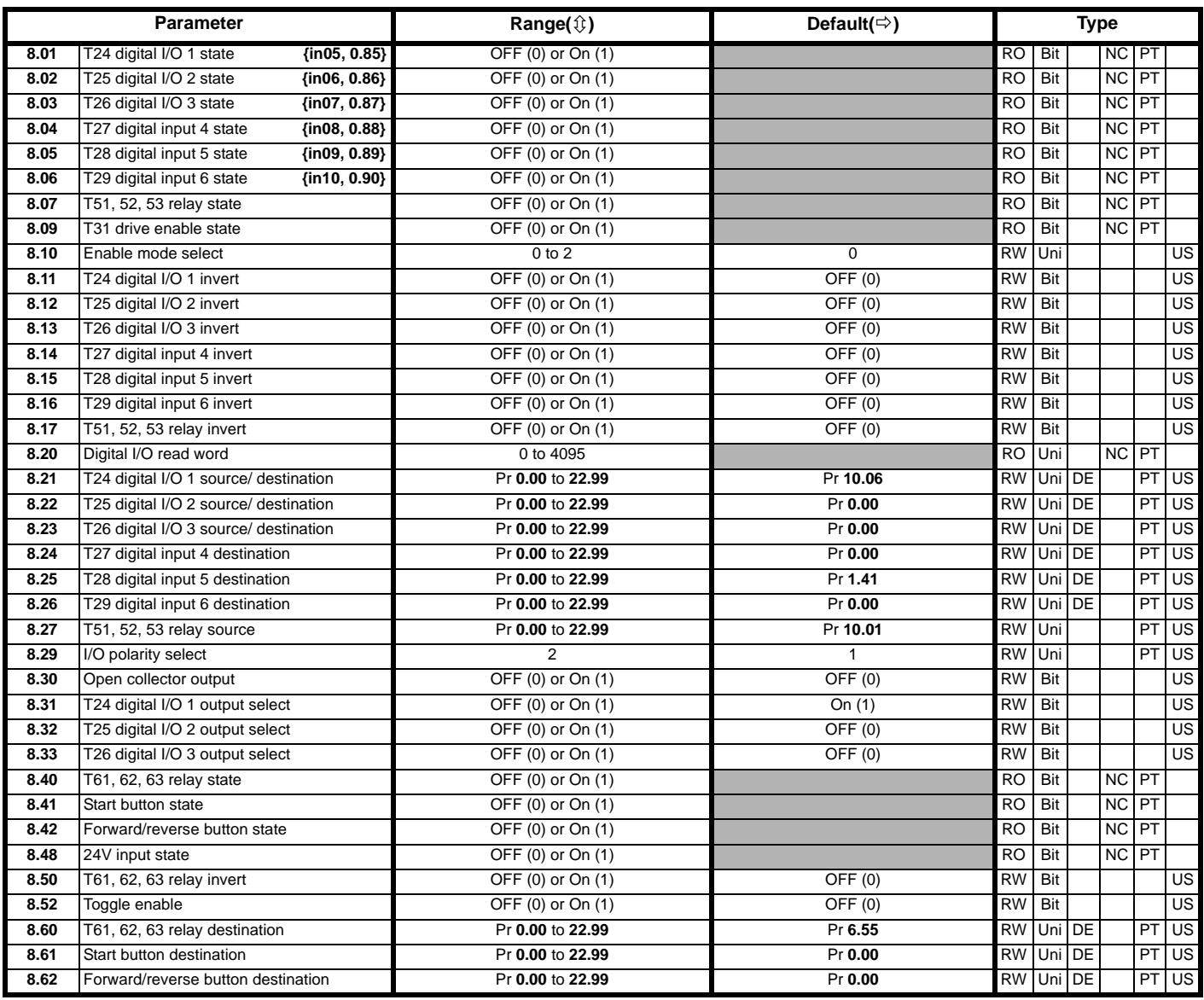

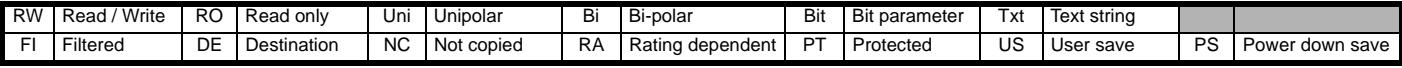

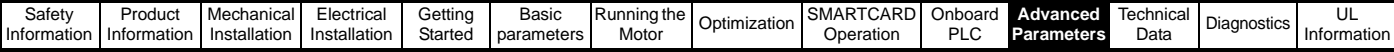

### **11.9 Menu 9: Programmable logic, motorized pot and binary sum**

The External Trip input (Terminal C4 = Input 6 on the SM-I/O120V Module) is conditioned using the programmable logic to prevent the drive from powering up in the External Trip state. This is accomplished by passing the signal through a 100 ms delay (set by Pr **9.09**) before sending it to Pr **10.32**. Pr **9.05** is set to 1 to invert the signal from the SM- I/O120V module in order to match the drive logic polarity. The default parameter settings are reflected in the logic diagram and table.

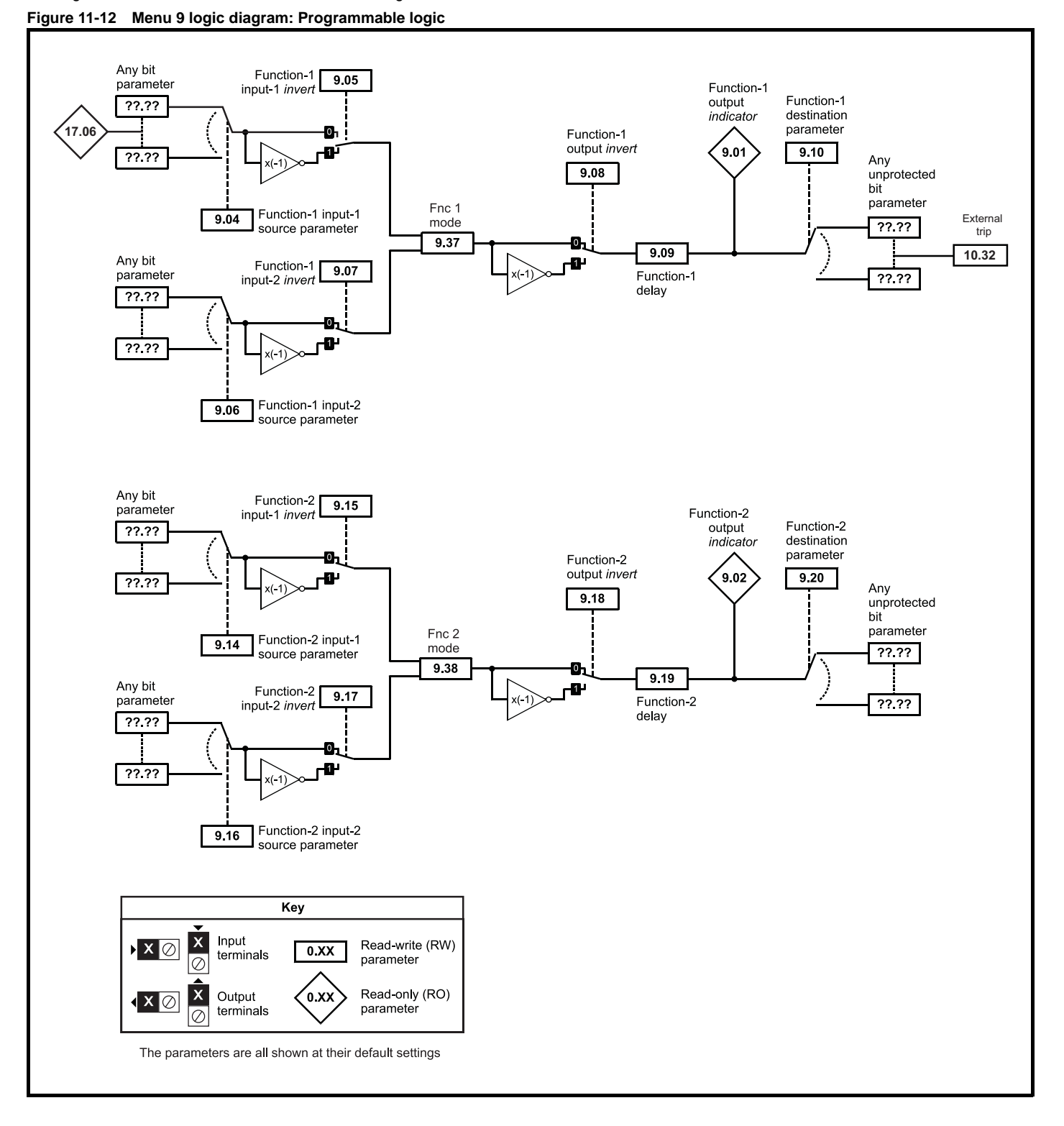

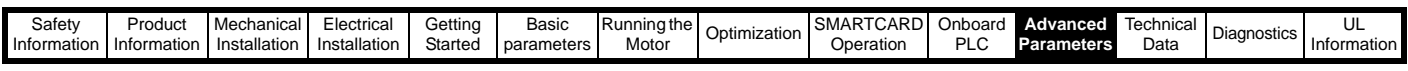

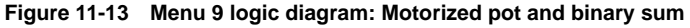

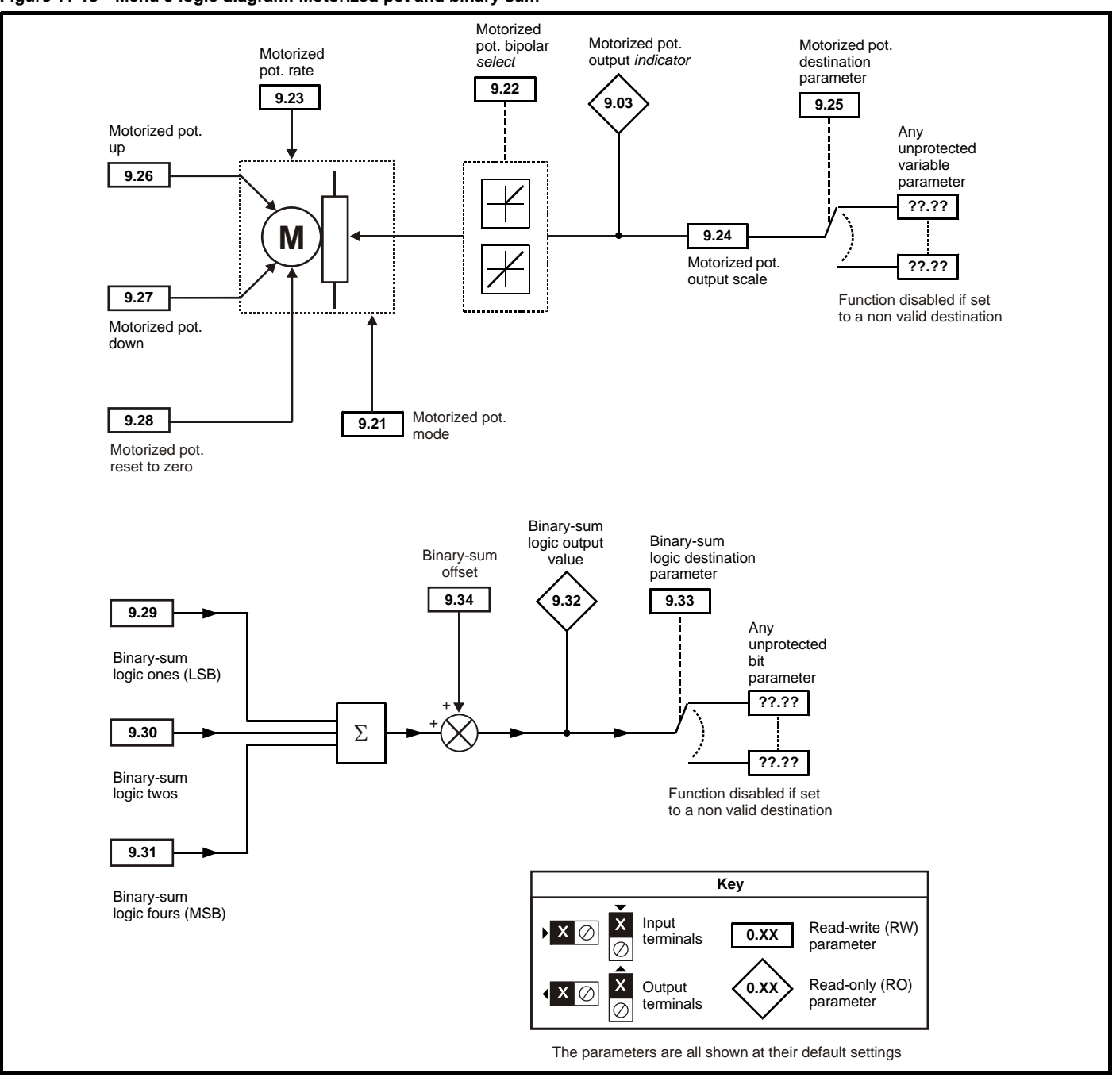

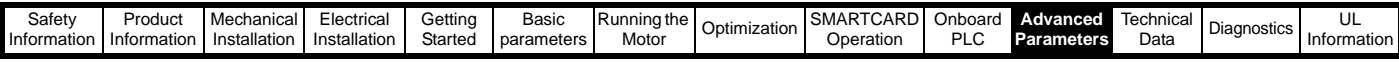

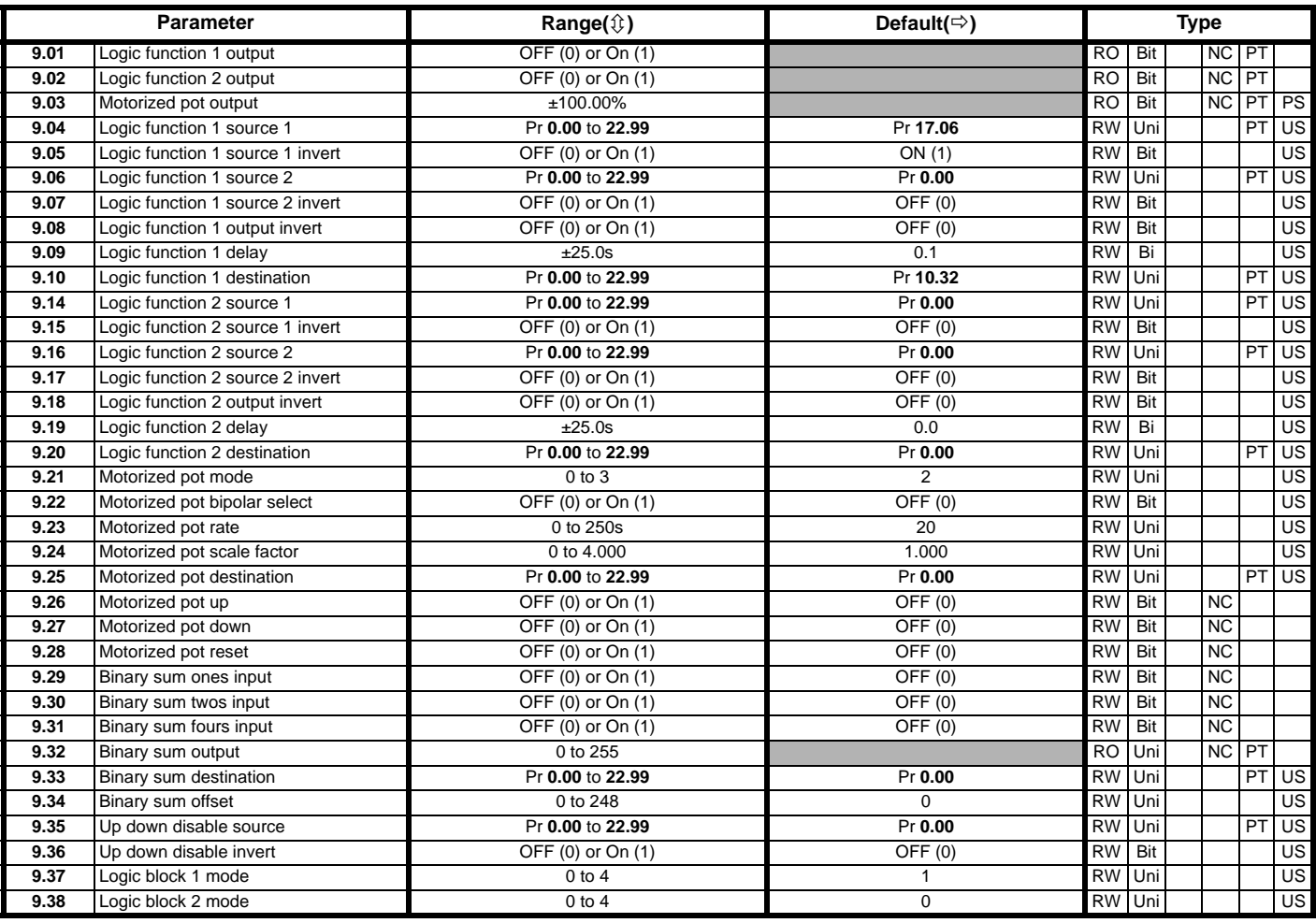

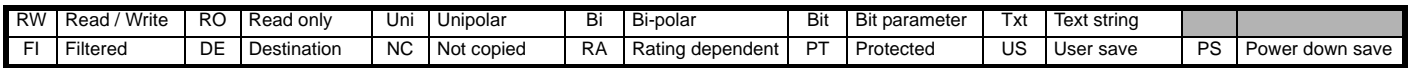

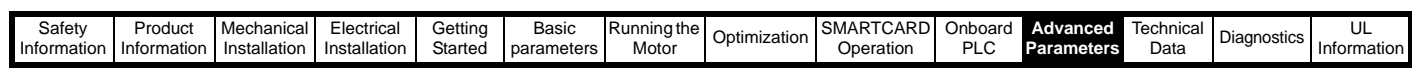

# **11.10 Menu 10: Status and trips**

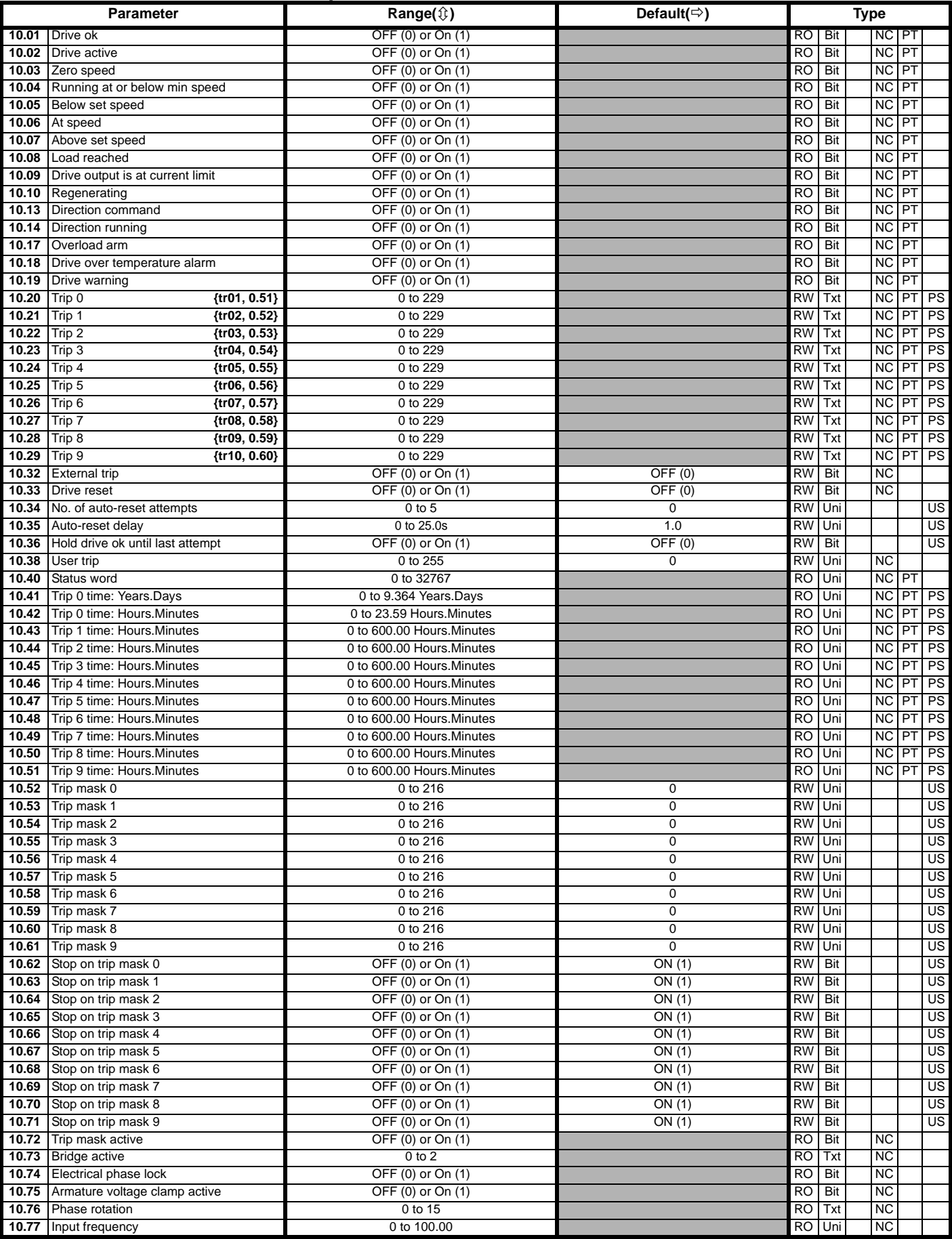

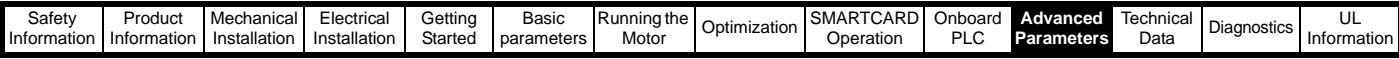

## **11.11 Menu 11: General drive set-up**

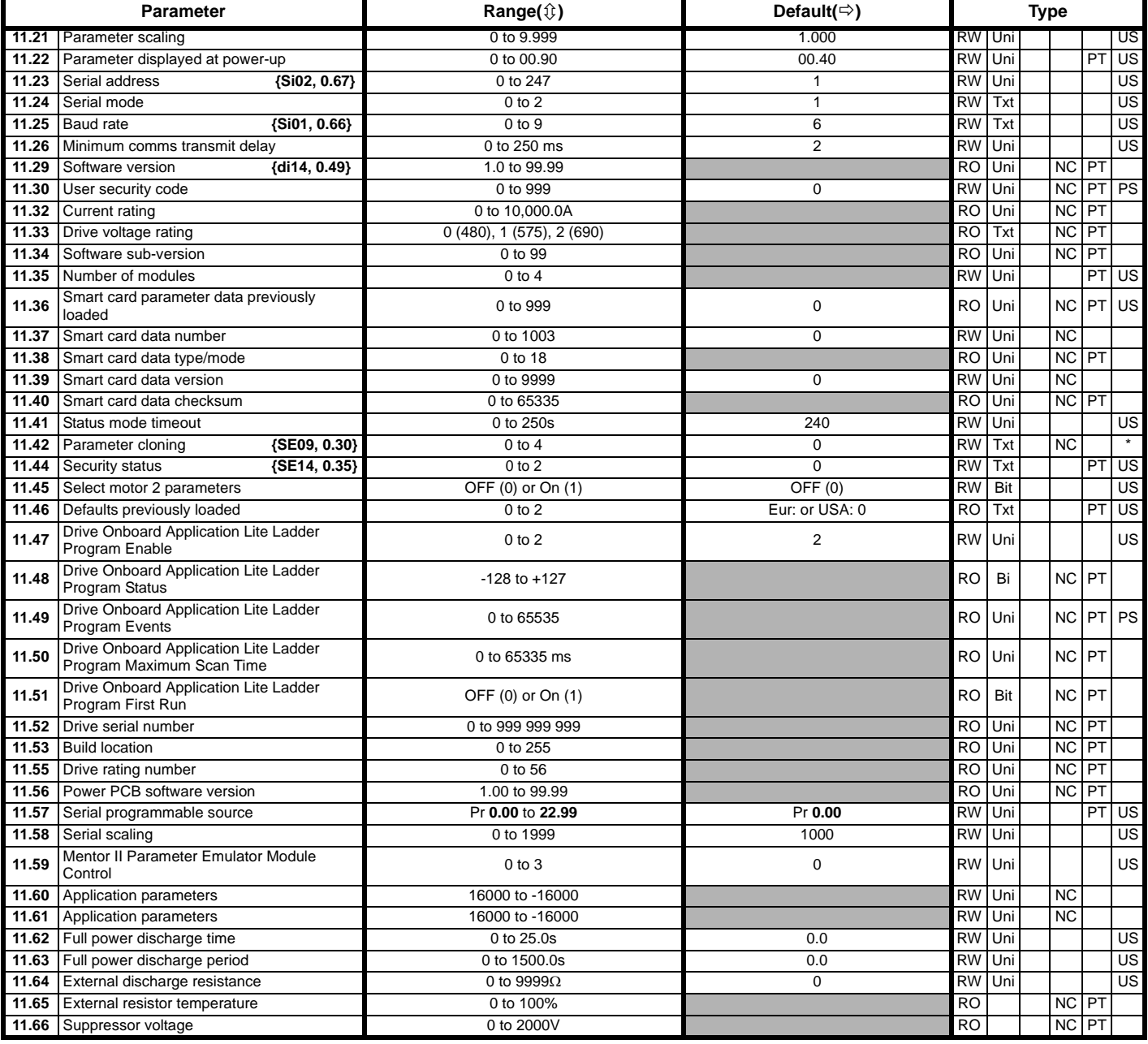

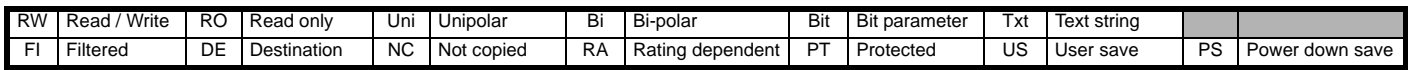

\* Modes 1 and 2 are not US (i.e. not saved when drive parameters are saved), mode 3 and 4 are US. Therefore this parameter can only be saved to EEPROM if it has a value of 0, 3 or 4.

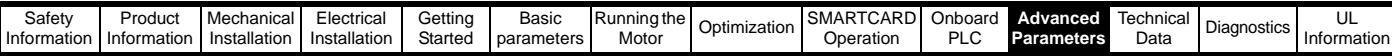

## **11.12 Menu 12: Threshold detectors, variable selectors and brake control function**

**Figure 11-14 Menu 12 logic diagram**

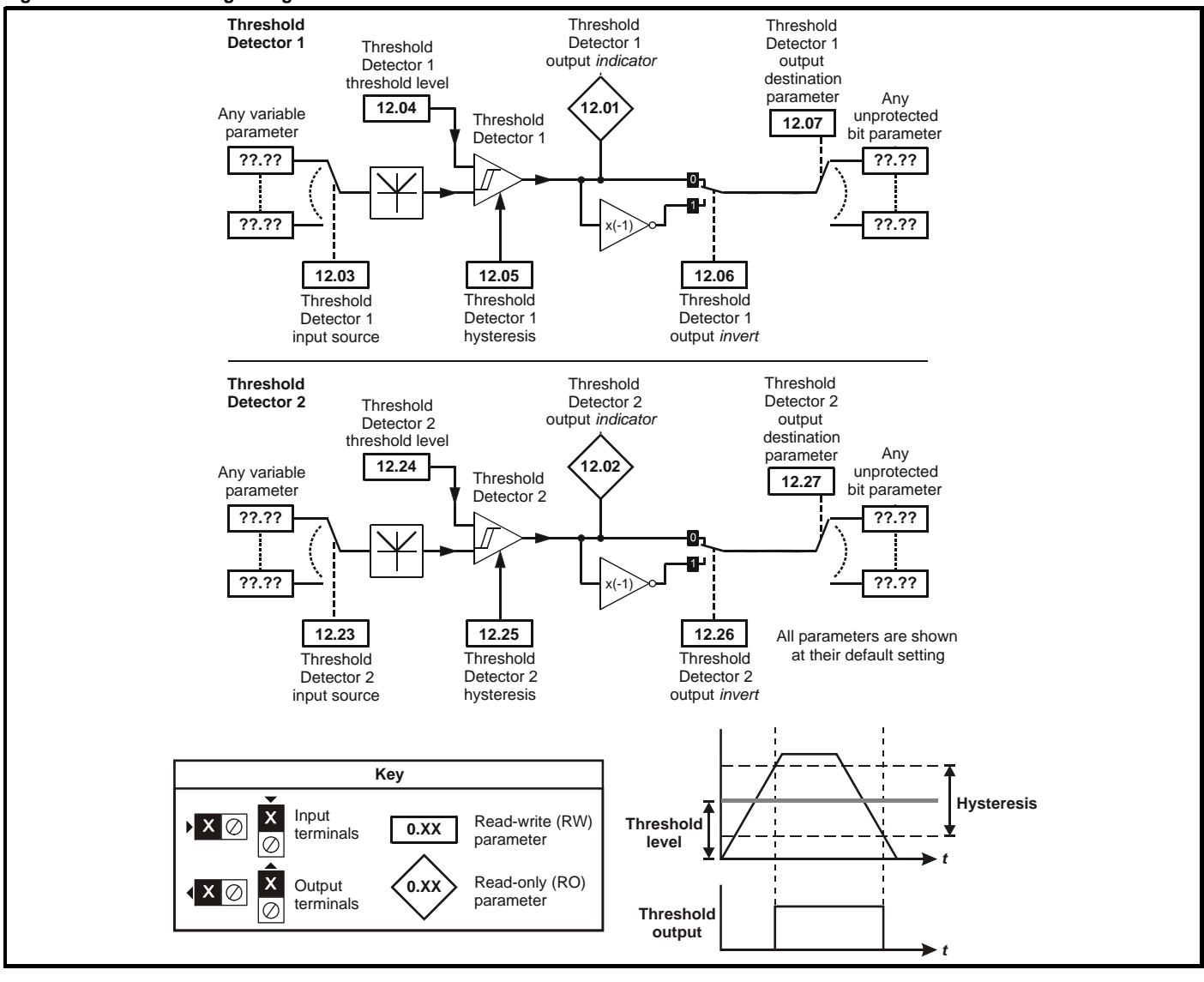

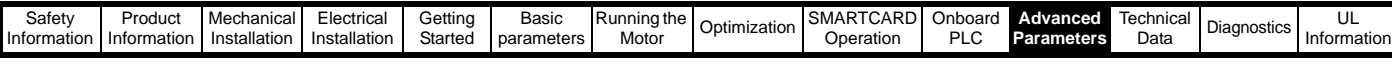

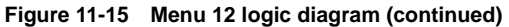

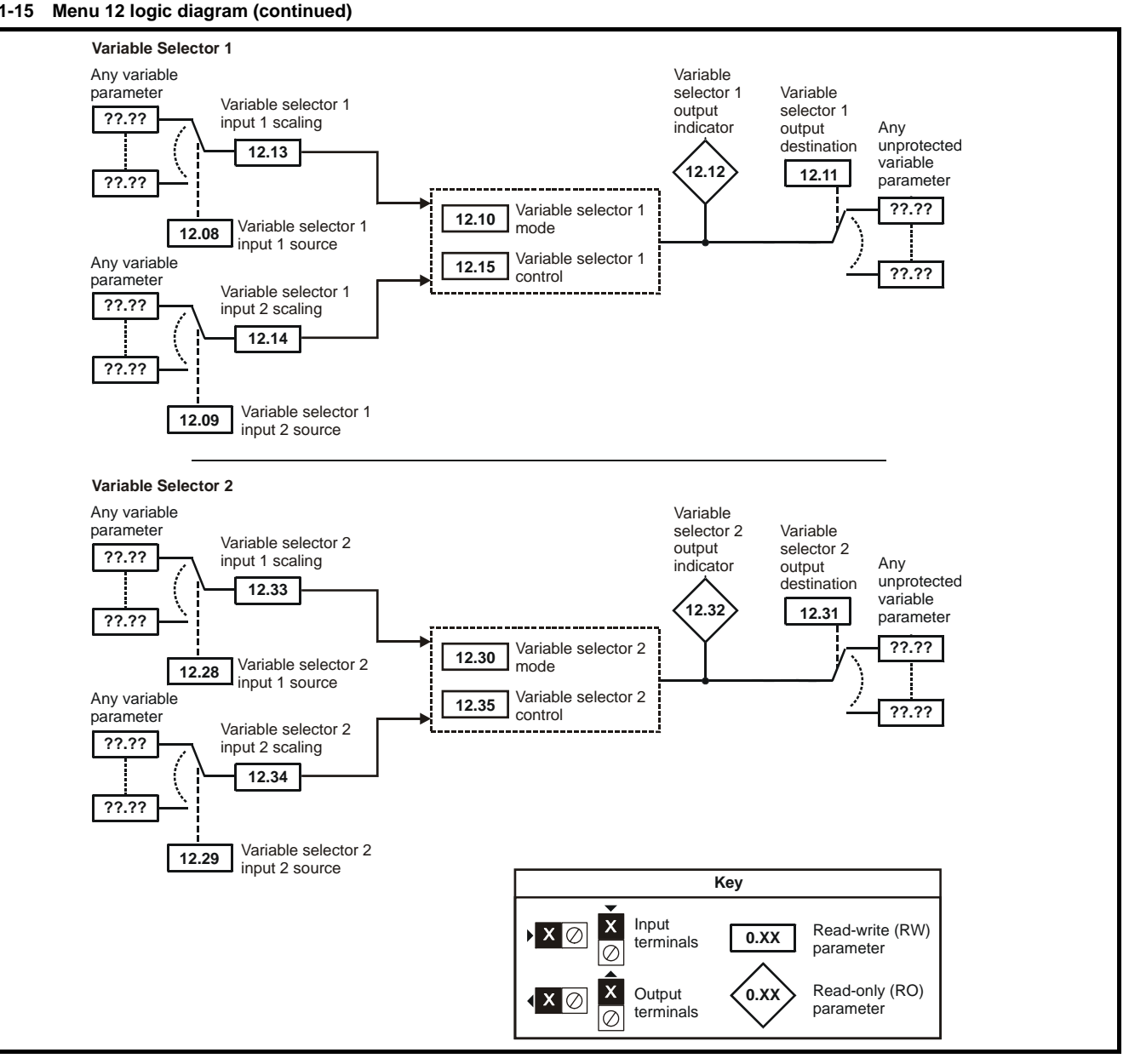

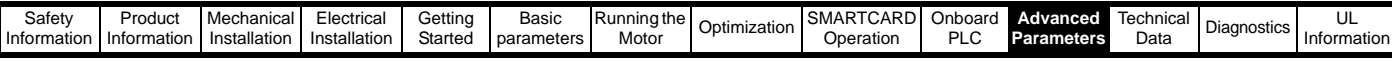

### **Figure 11-16 Menu 12 Brake control function**

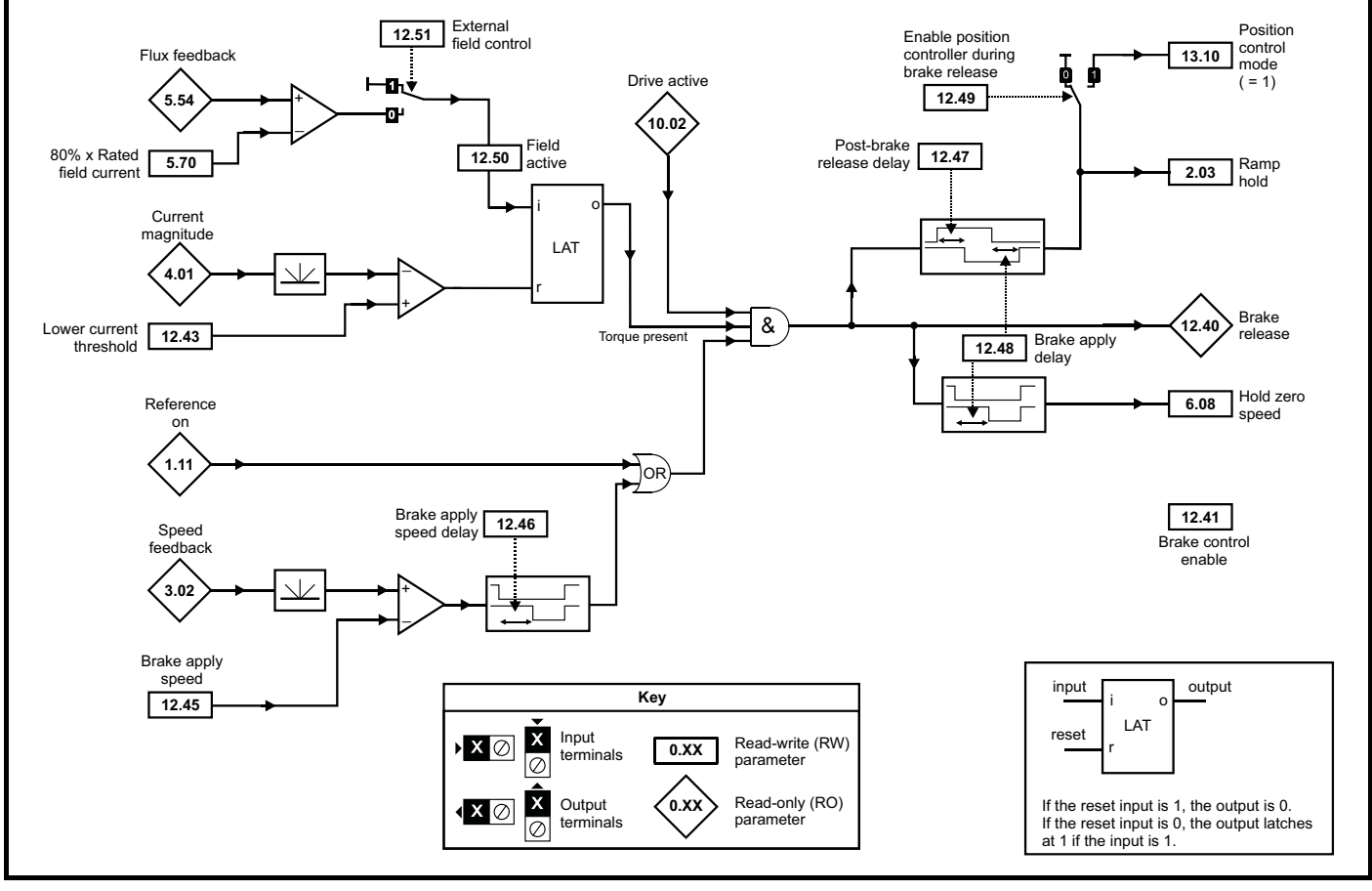

**Figure 11-17 Brake sequence**

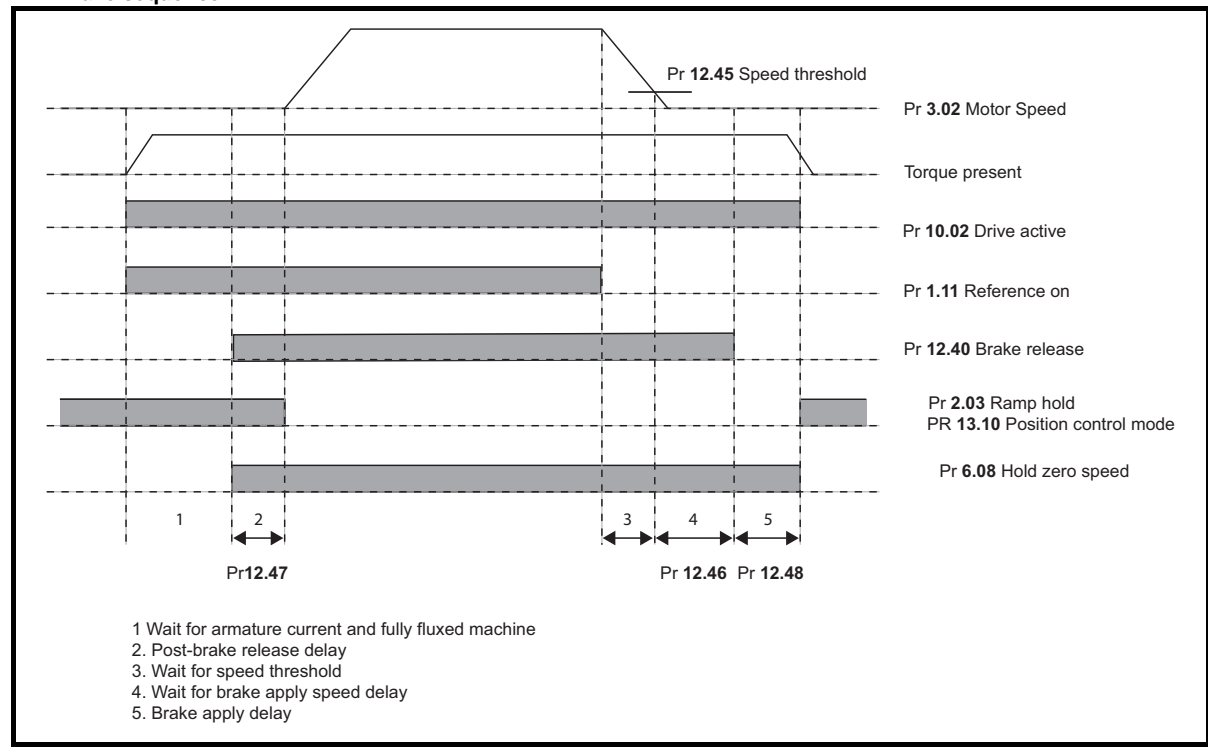

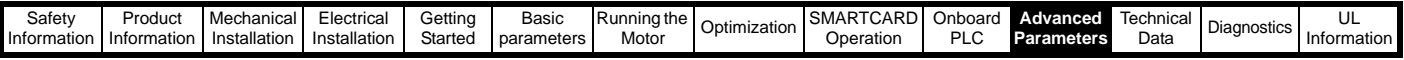

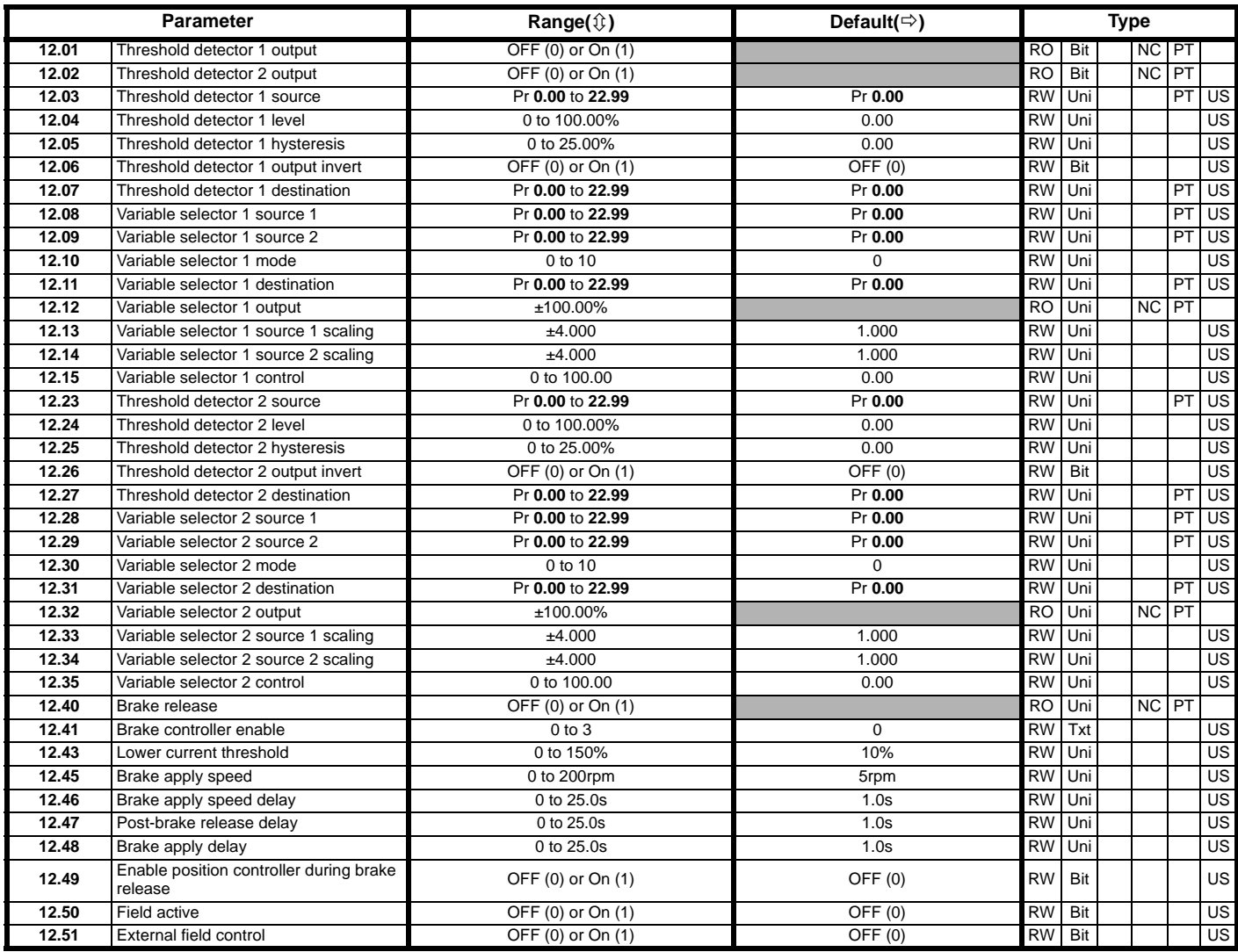

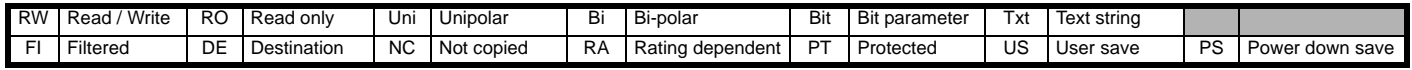

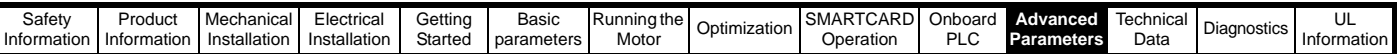

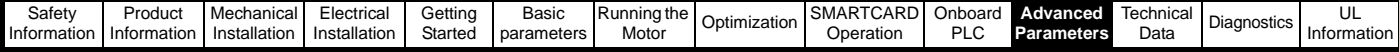

## **11.13 Menu 13: Position control**

**Figure 11-18 Menu 13 logic diagram**

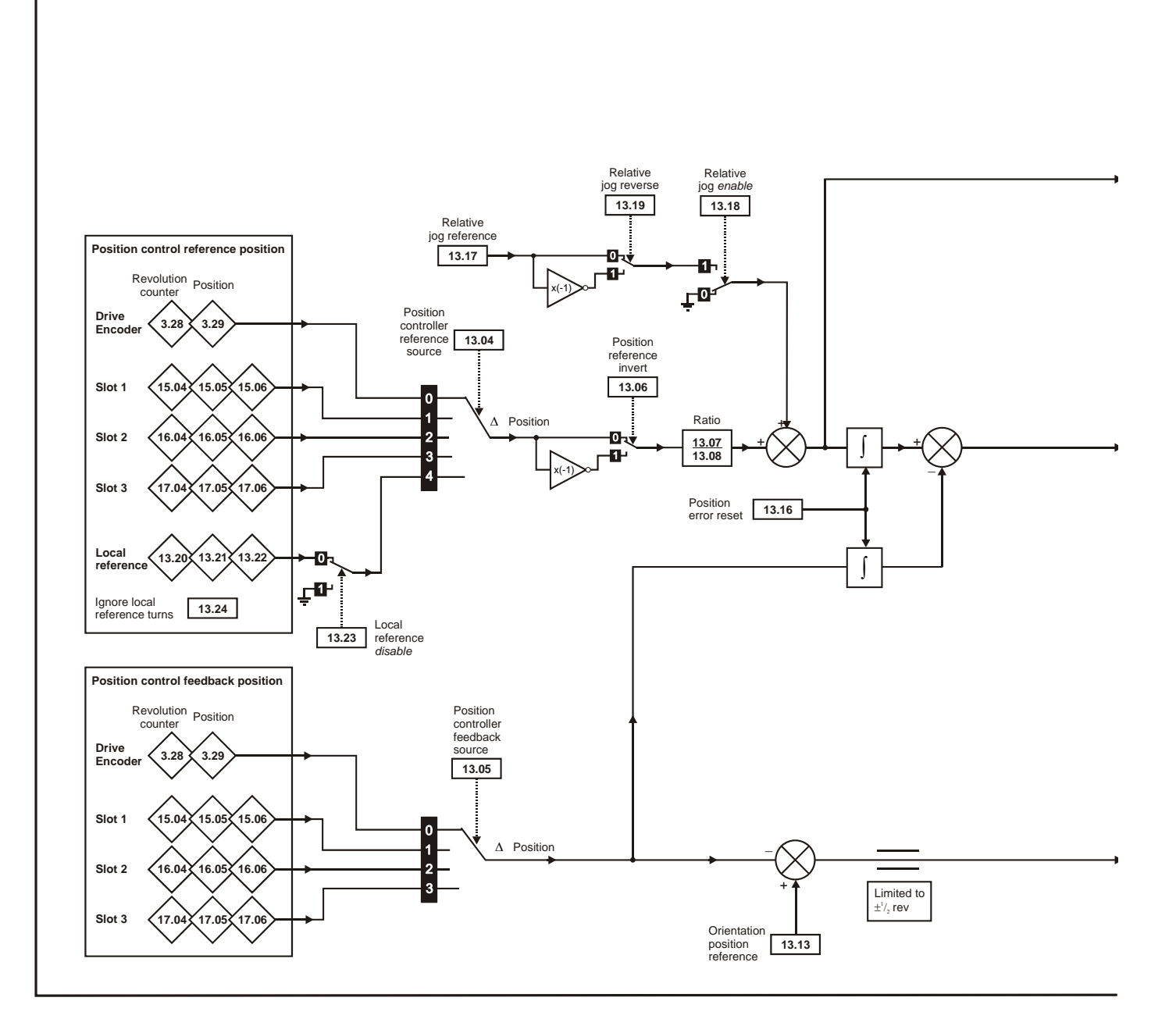

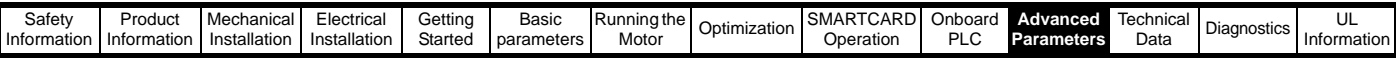

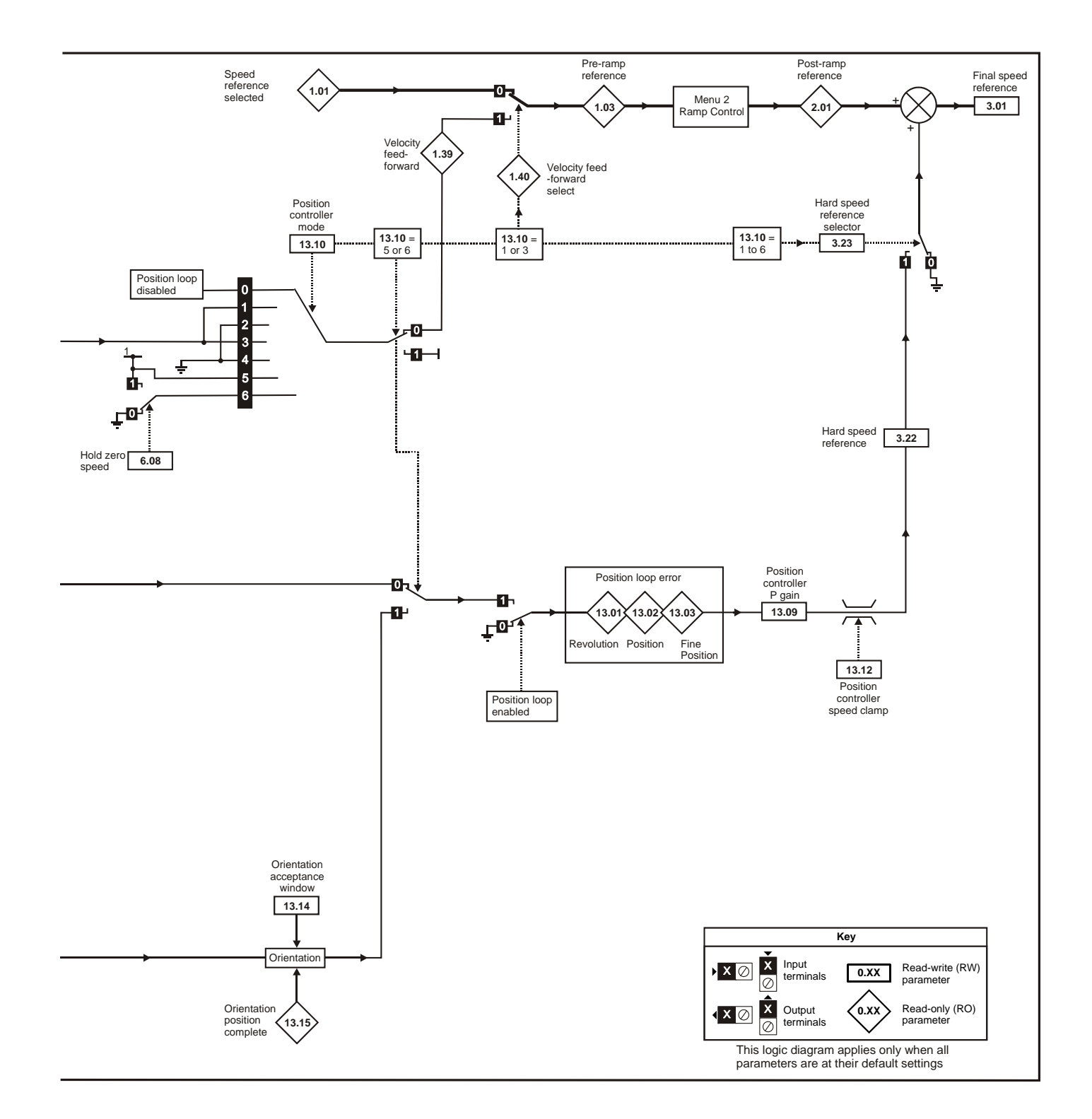

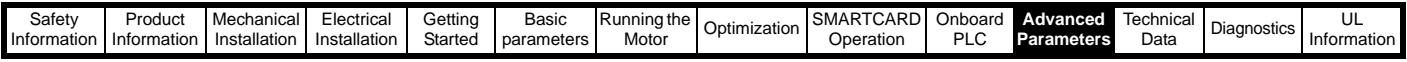

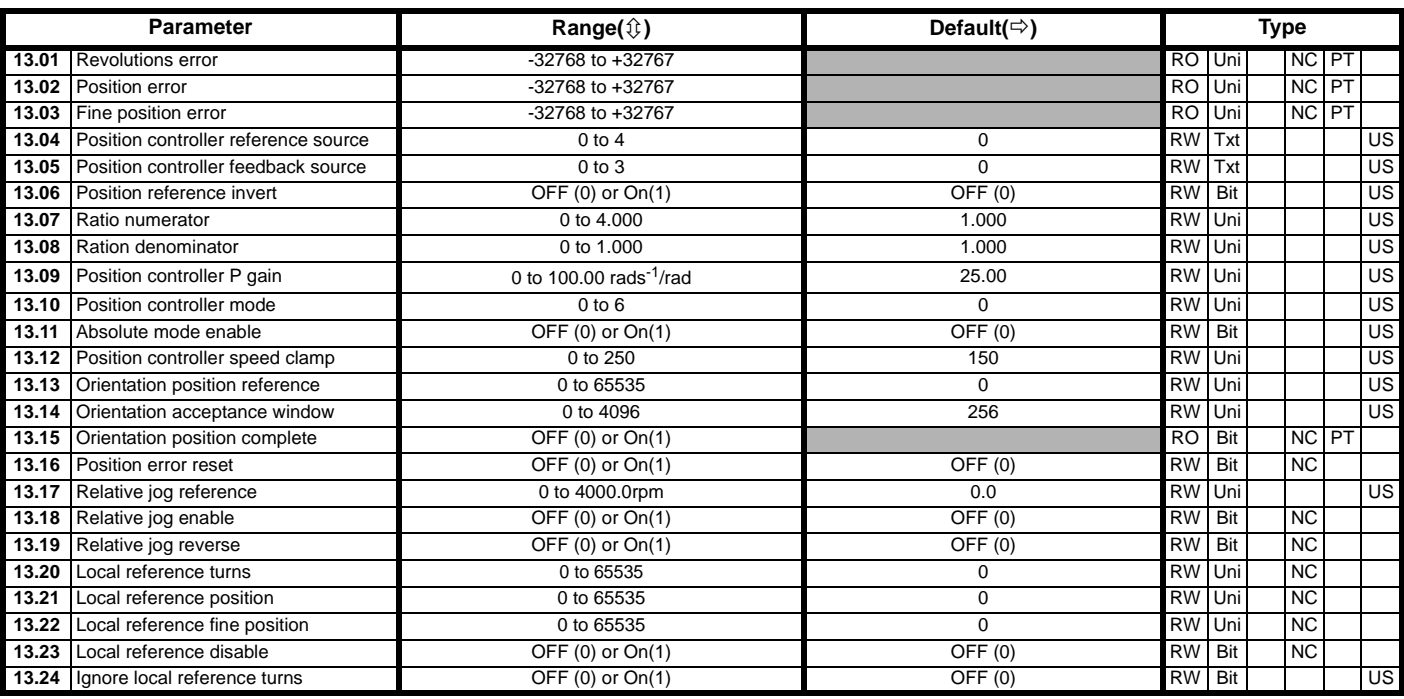

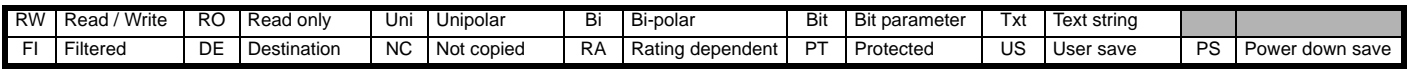

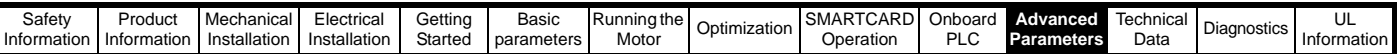

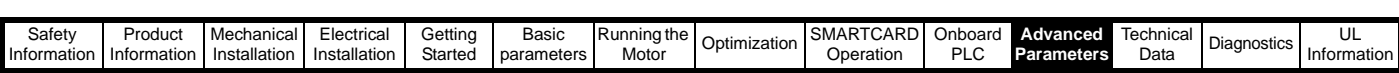

## **11.14 Menu 14: User PID controller**

**Figure 11-19 Menu 14 logic diagram**

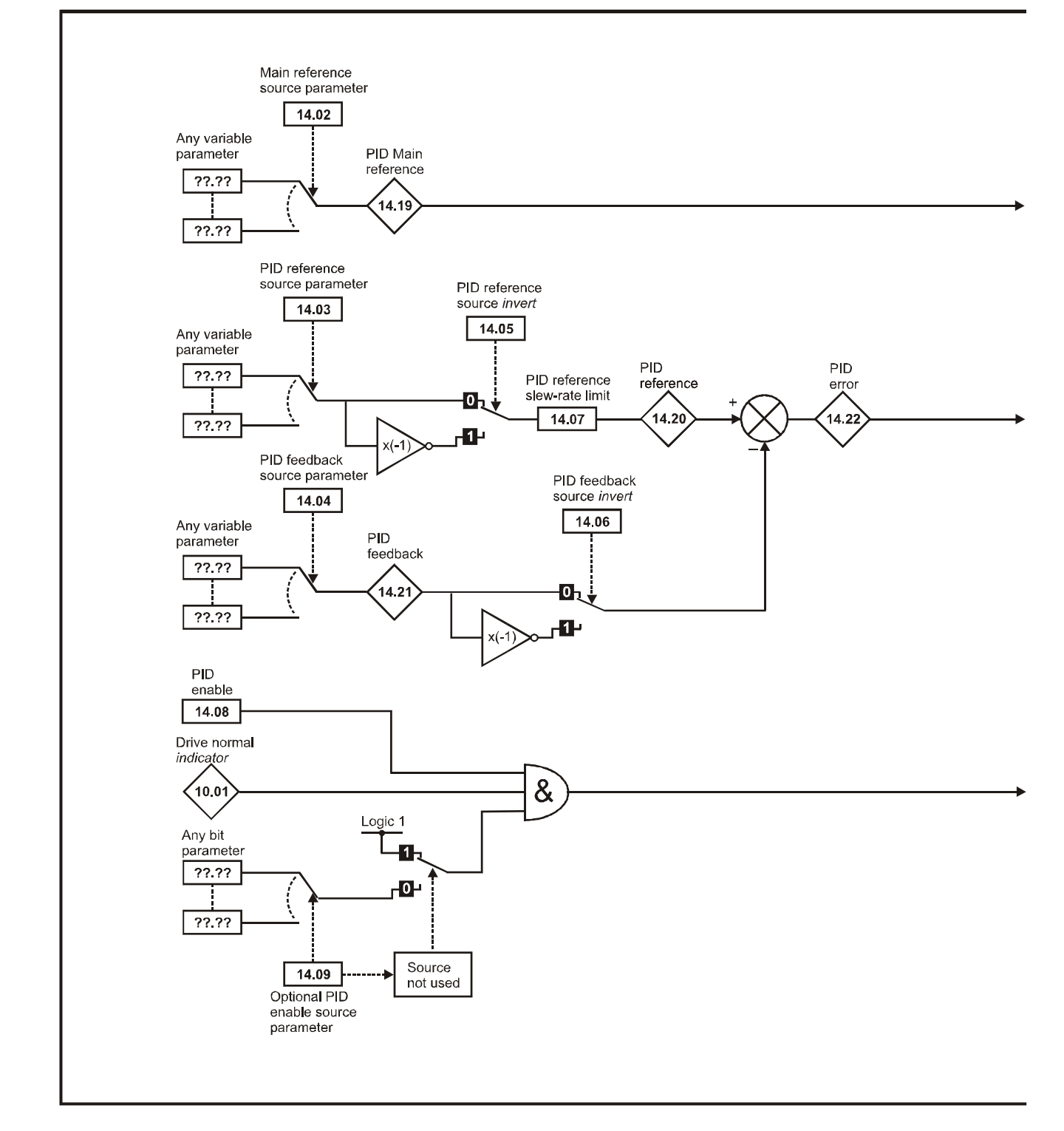

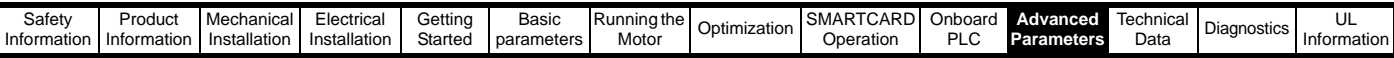

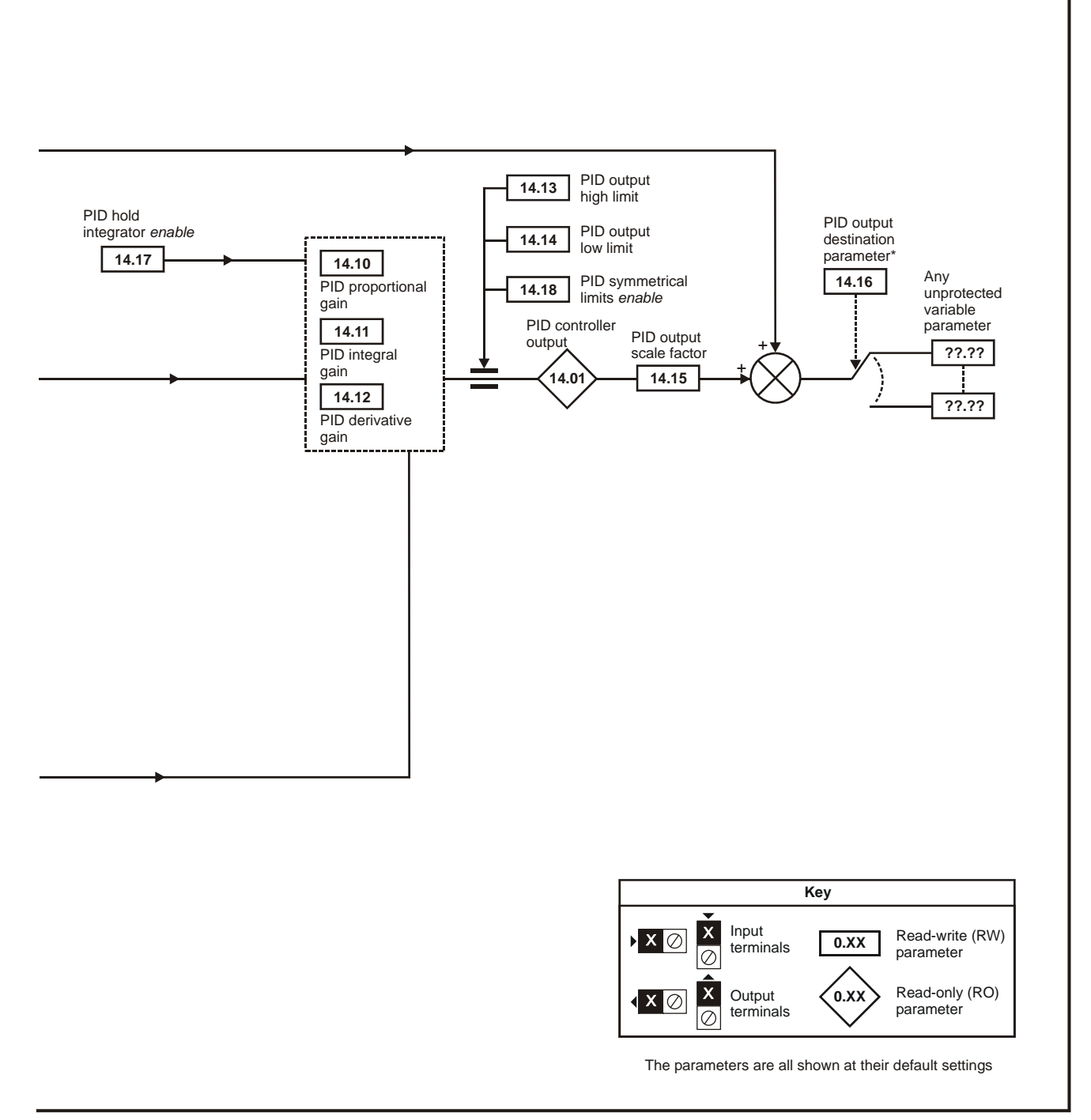

\*The PID controller is only enabled if Pr **14.16** is set to a non Pr **xx.00** and unprotected destination parameter.

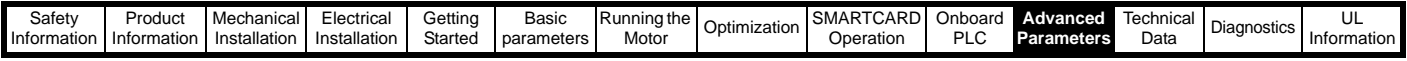

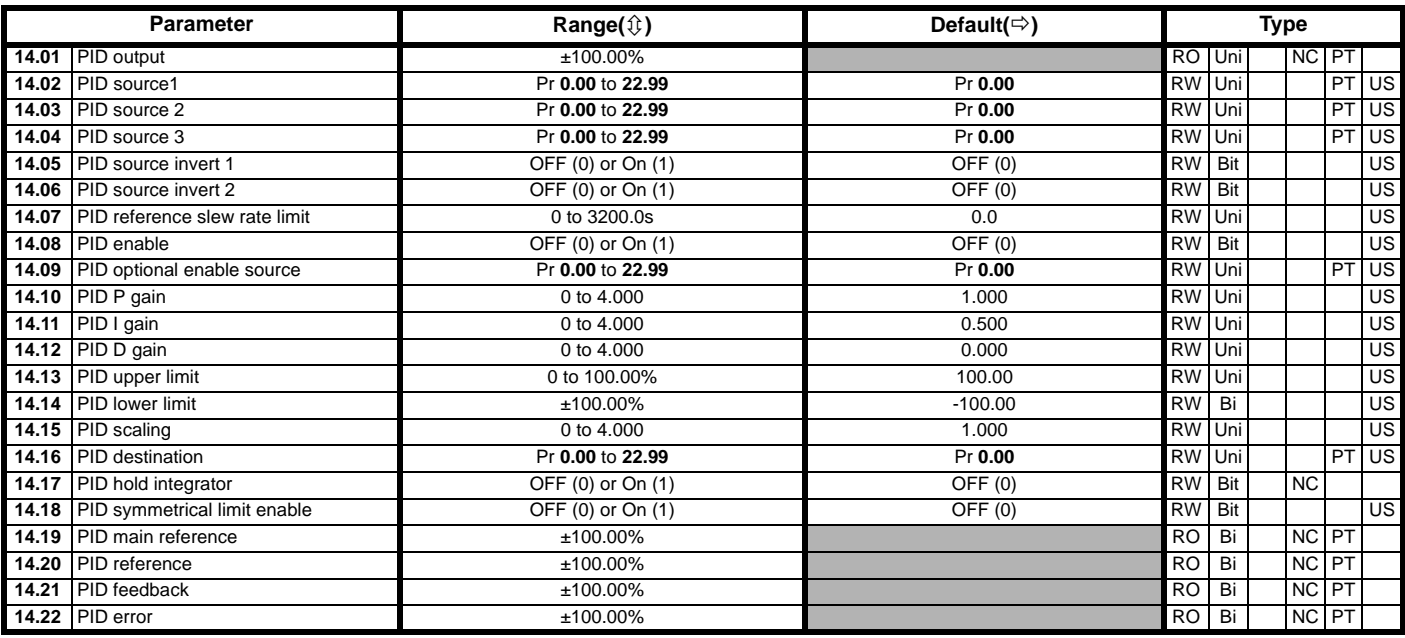

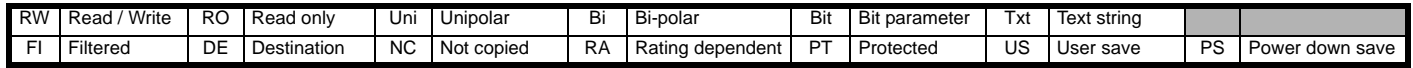

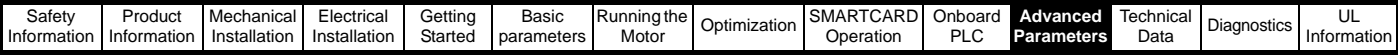

### **11.15 Menus 15, 16 and 17: Solutions Module slots**

Pr **x.00** and Pr **x.01** are always present in menus 15, 16 and 17. Pr **x.01** indicates which type of module is present (0 = no module installed). When a module is installed the drive provides the relevant menu (menu 15 for slot 1, 16 for slot 2 and 17 for slot 3) depending on the Solutions Module installed. The possible categories are shown below.

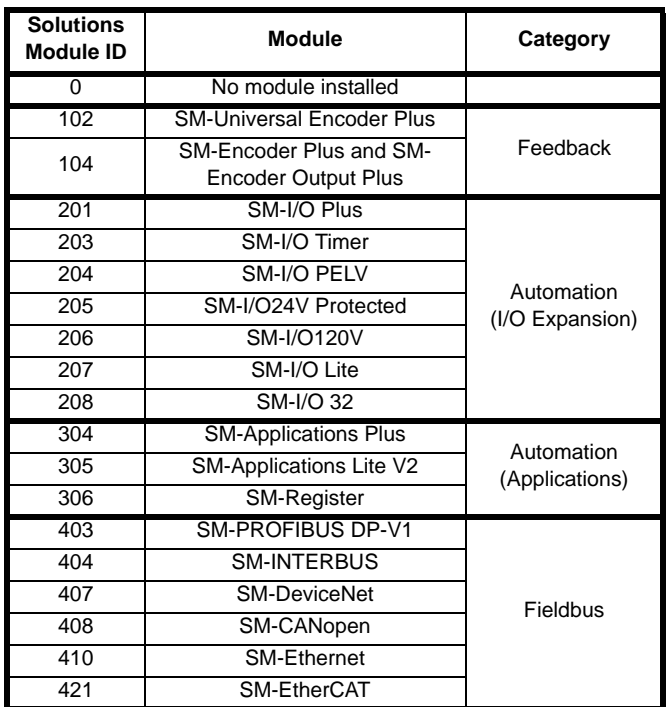

Refer to the specific Solutions Module User Guide for more information.

Most modules include a processor and parameters are updated by the processor in the Solutions Module. However, dumb modules do not contain a processor and all parameters are updated by the drive processor.

Dumb Solutions Module parameters are read/written by the drive background task or at the combined update time for time critical parameters. The combined update time depends on the number and type of dumb Solutions Modules installed to the drive. For each Solutions Module the update rate of these parameters is specified as 4 ms, 8 ms, etc. The combined update time is the total of the update times for all dumb Solutions Modules installed.

For example, if a module with 4 ms update time and a module with 8 ms are installed to the drive, then the combined update time for the time critical parameters of each module is 12 ms.

In the parameter tables the update time added by the type of module is given, for example 4 ms for the SM-Encoder Plus or 8 ms for the SM-I/O Plus.

When parameters are saved by the user in the drive EEPROM the option code of the currently installed module is saved in EEPROM. If the drive is subsequently powered-up with a different module installed, or no module installed where a module was previously installed, the drive gives a Slot.dF trip. The menu for the relevant slot appears for the new module category with the default parameter values for the new category. The new parameters values are not stored in EEPROM until the user performs a parameter save.

### **Parameters common to all categories**

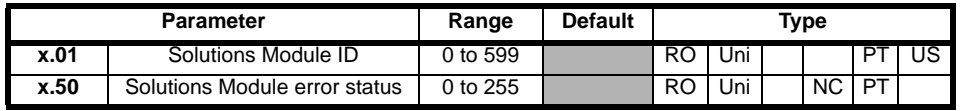

### **11.16 SM-I/O120V Solutions Module parameter settings**

The Quantum MP drive system uses a SM-I/O120V solutions module in slot 3 to provide the 120 Vac digital logic control inputs for the drive functions. This module comes pre-wired to the Quantum MP 120 Vac I/O user terminals C1-C16 through the MP10 terminal block. The table includes the default parameter settings to match the Quantum MP 120 Vac I/O user terminals C1-C16 to the functional descriptions given in Control Connections **[120V](#page-49-0)  [User I/O control terminal specifications](#page-49-0)** on page 50 in this document.

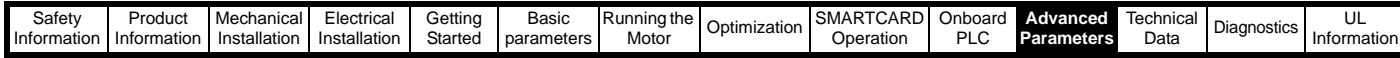

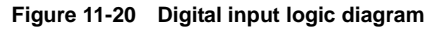

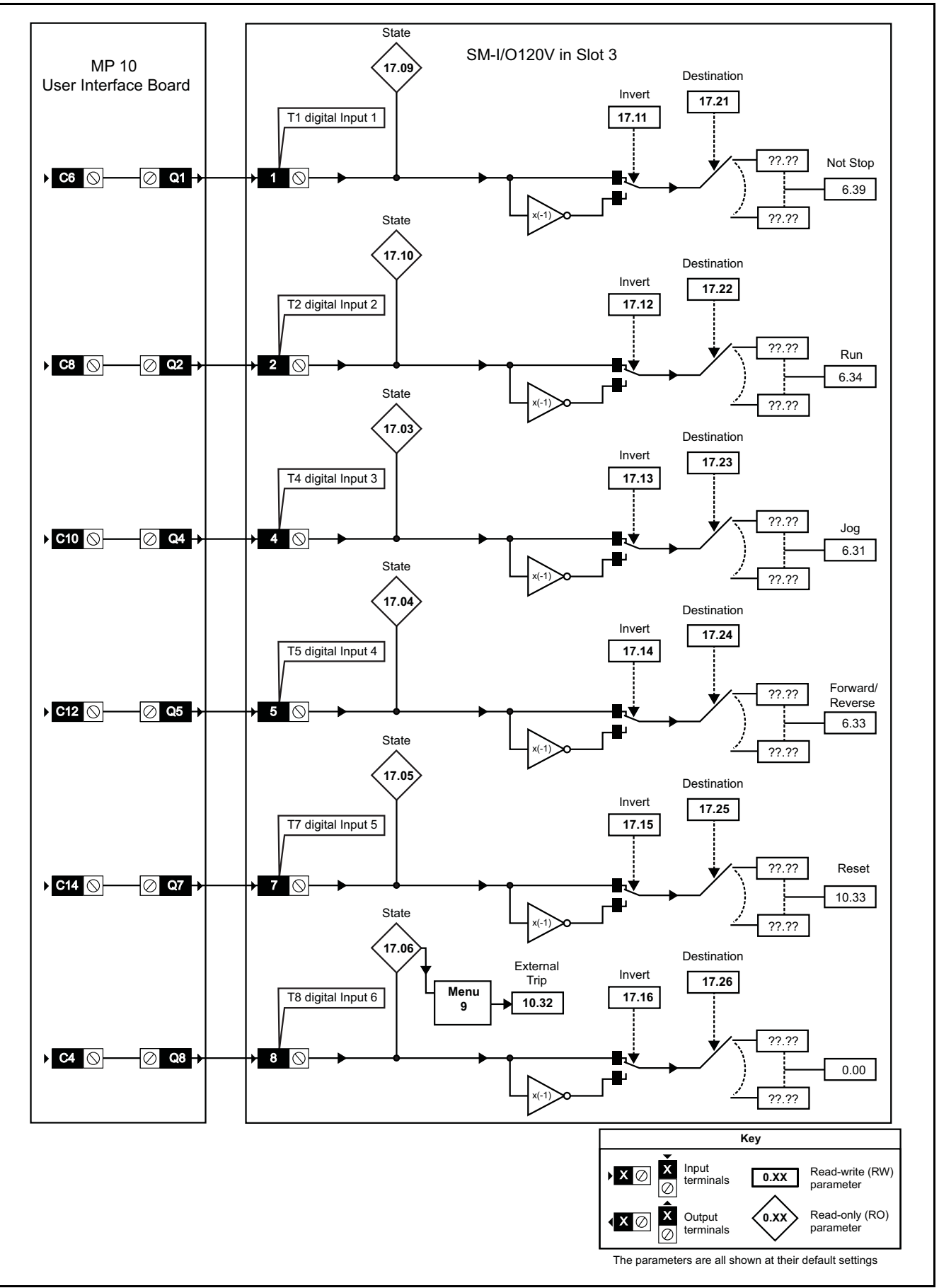

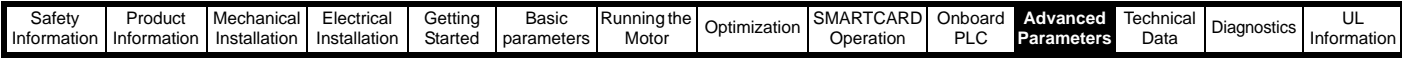

### **Figure 11-21 Relay logic diagram**

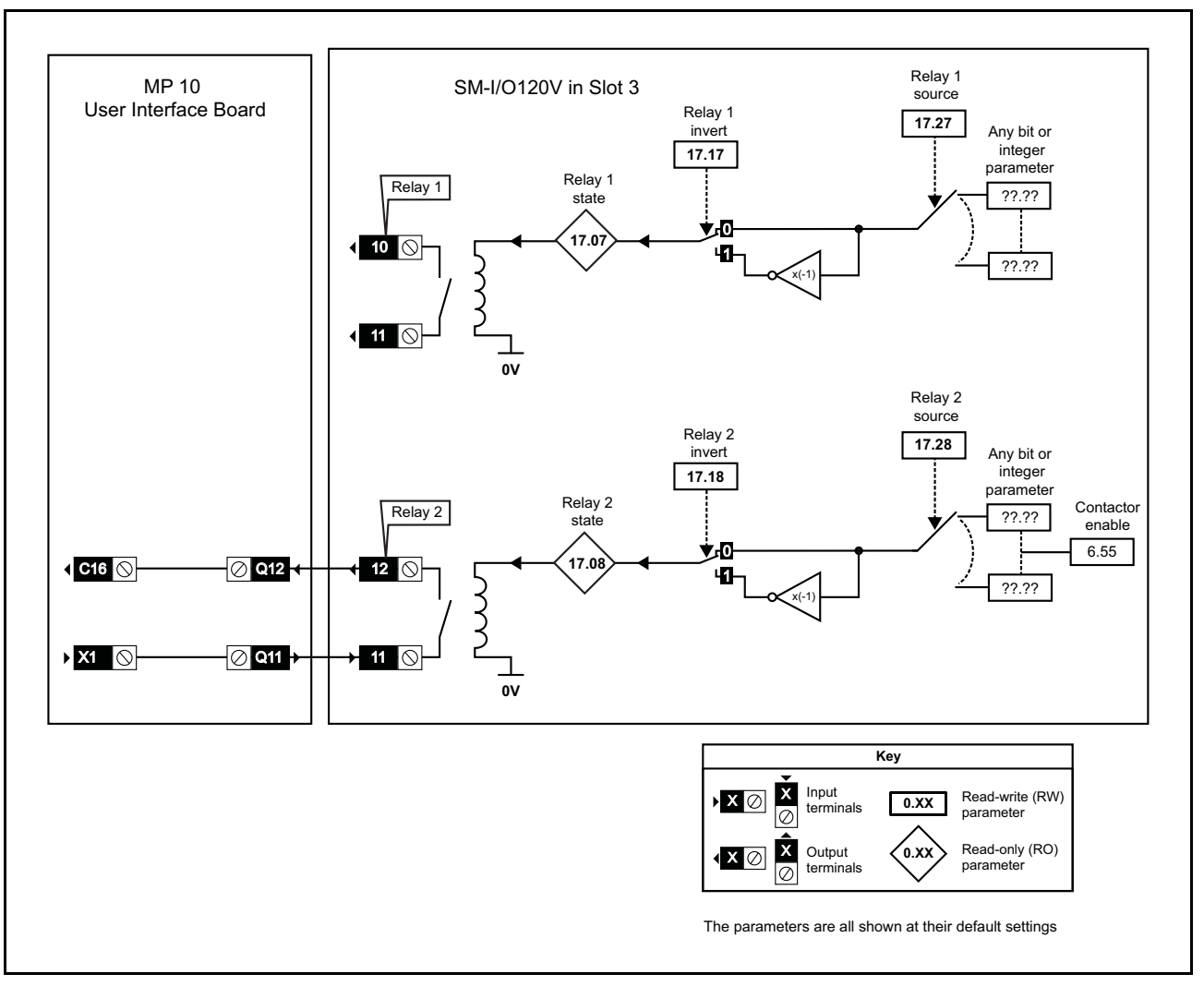

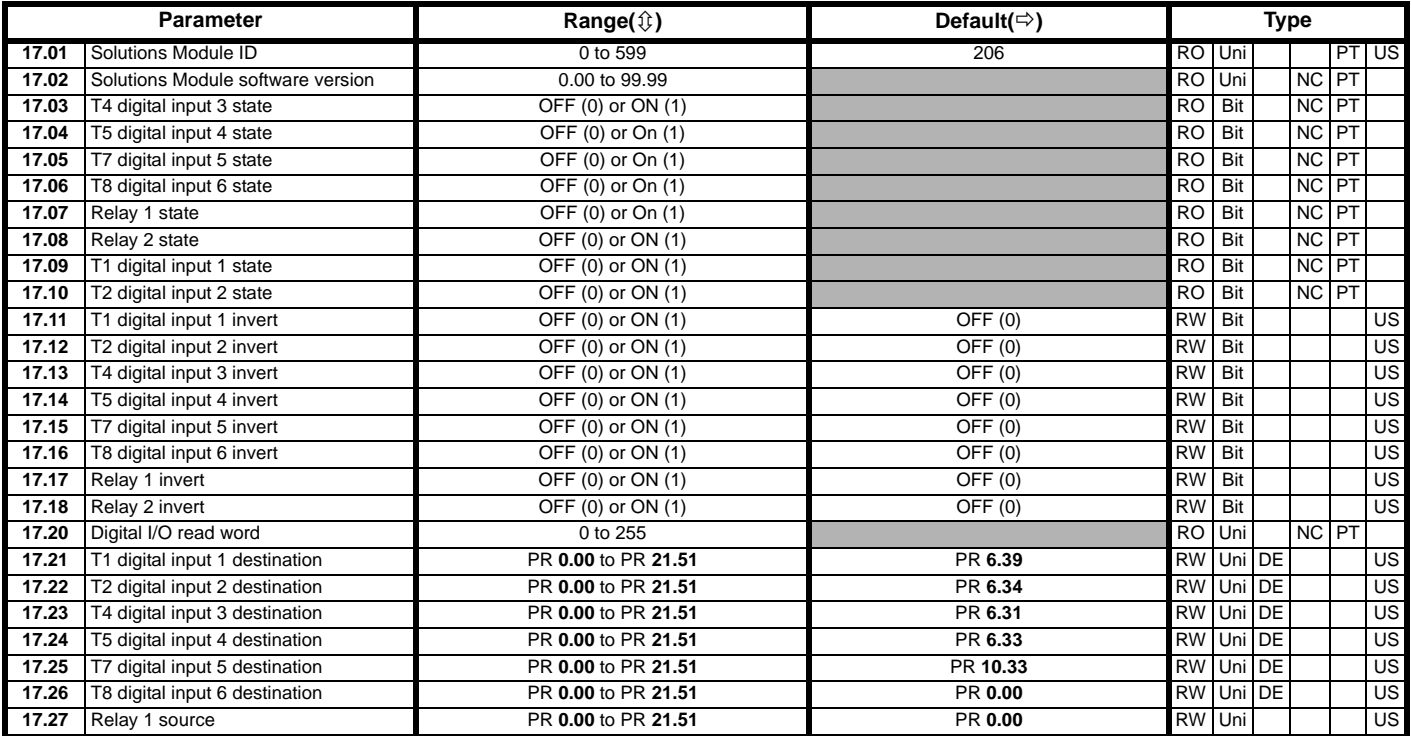

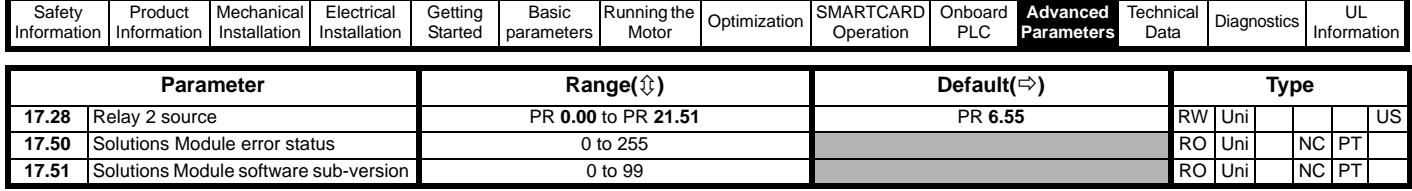

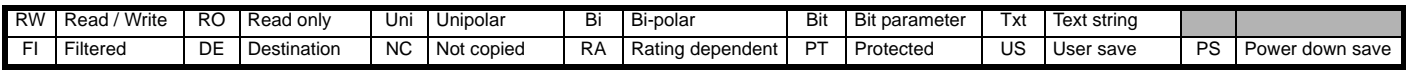

### **11.17 Menu 18: Application menu 1**

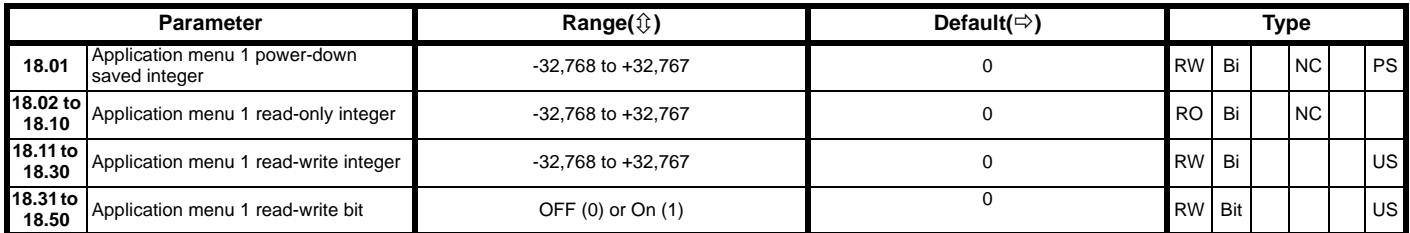

## **11.18 Menu 19: Application menu 2**

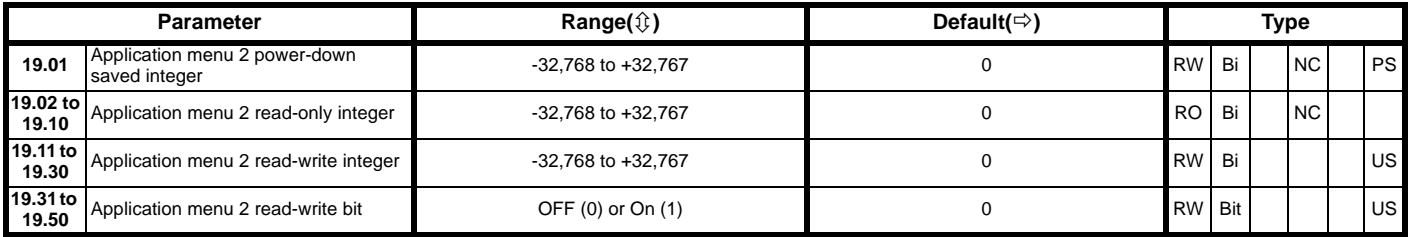

## **11.19 Menu 20: Application menu 3**

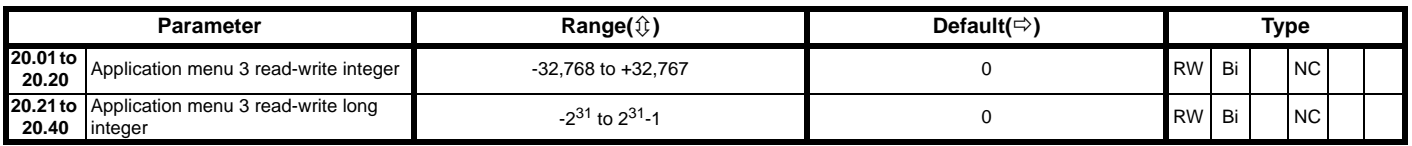

All menu 20 parameters are transferred to the SMARTCARD when a 4yyy transfer is performed. See section 9.3.1 *[Writing to the SMARTCARD](#page-81-0)* on [page 82](#page-81-0) for more information.

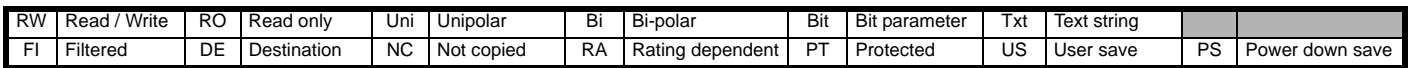

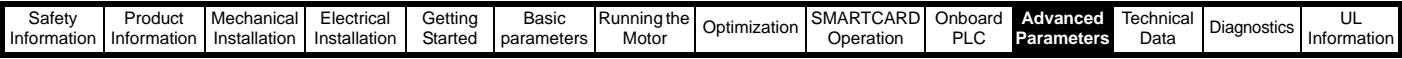

## **11.20 Menu 21: Second motor parameters**

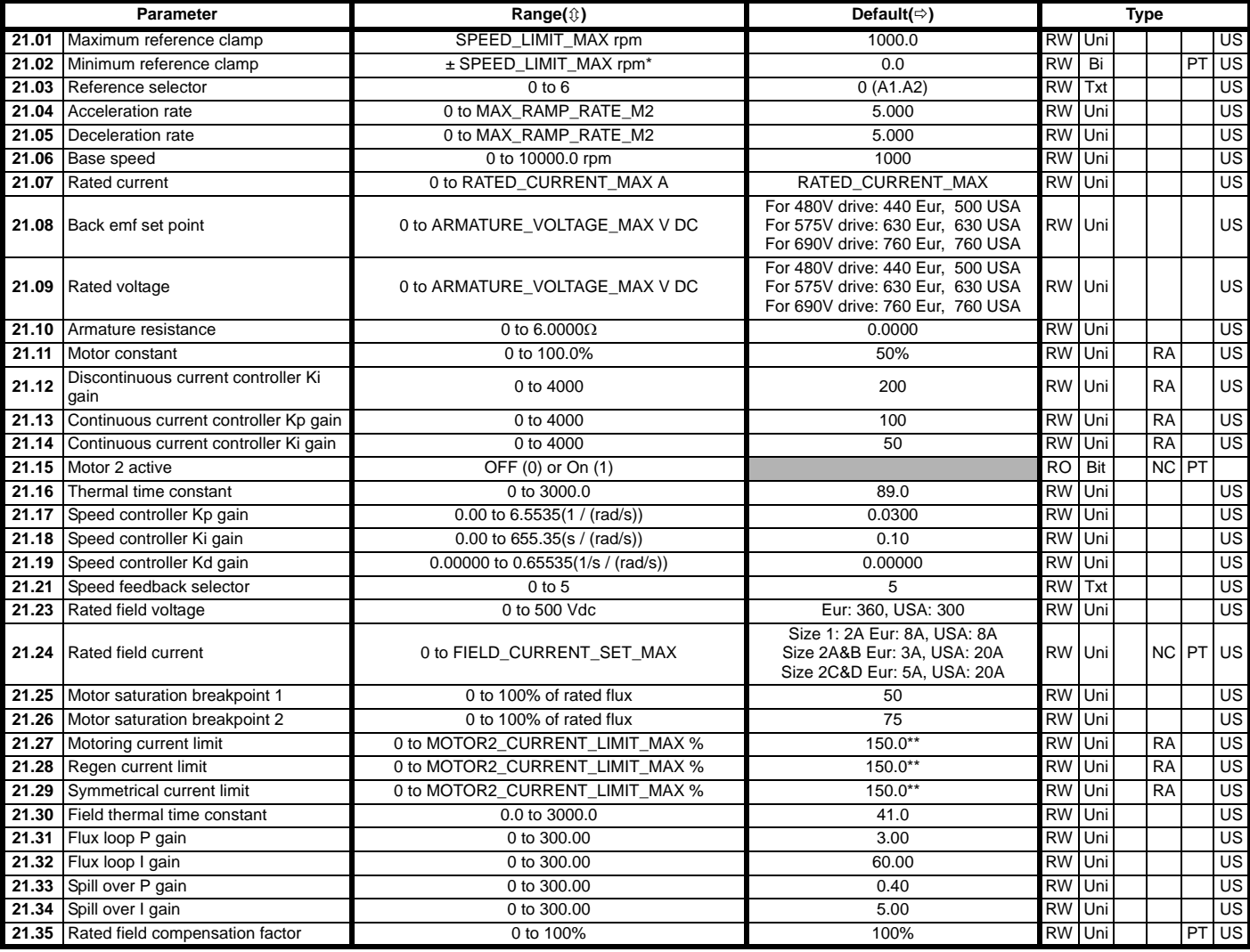

\* The range shown for Pr **21.02** shows the range used for scaling purposes (i.e. for routing to an analog output etc.). Further range restrictions are applied depending on the settings of Pr **1.08** and Pr **1.10**.

\* \*These are the maximum default values. If the variable maximum of this parameter (MOTOR2\_CURRENT\_LIMIT\_MAX) gives a lower value with the default value of Motor rated current (Pr **21.07**) the default of this parameter is at the lower value.

### **11.21 Menu 22: Additional Menu 0 set-up**

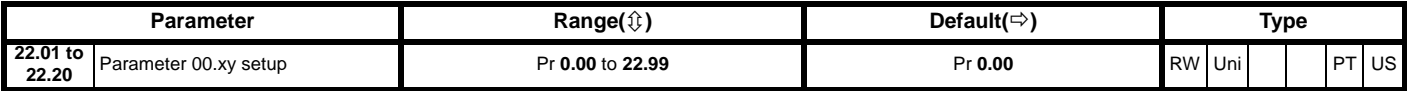

### **11.22 Menu 23: Header selections**

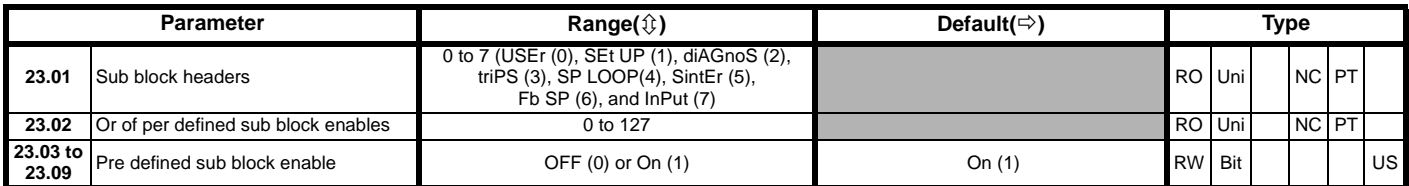

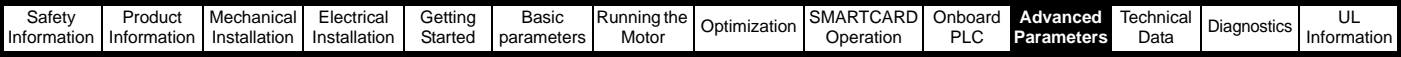

### **11.23 Advanced features**

This section gives information on some of the advanced functions of the drive. For additional information see the *Advanced User Guide*.

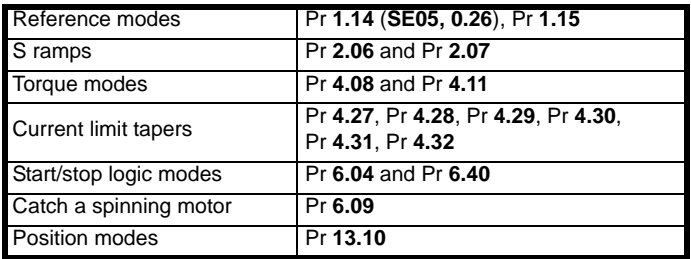

### **11.23.1 Reference modes**

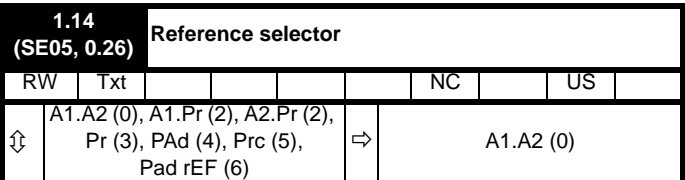

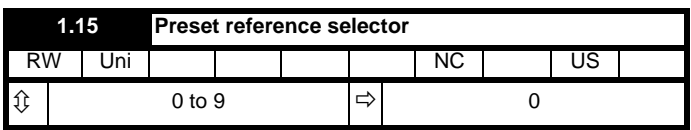

#### **Table 11-5 Active reference**

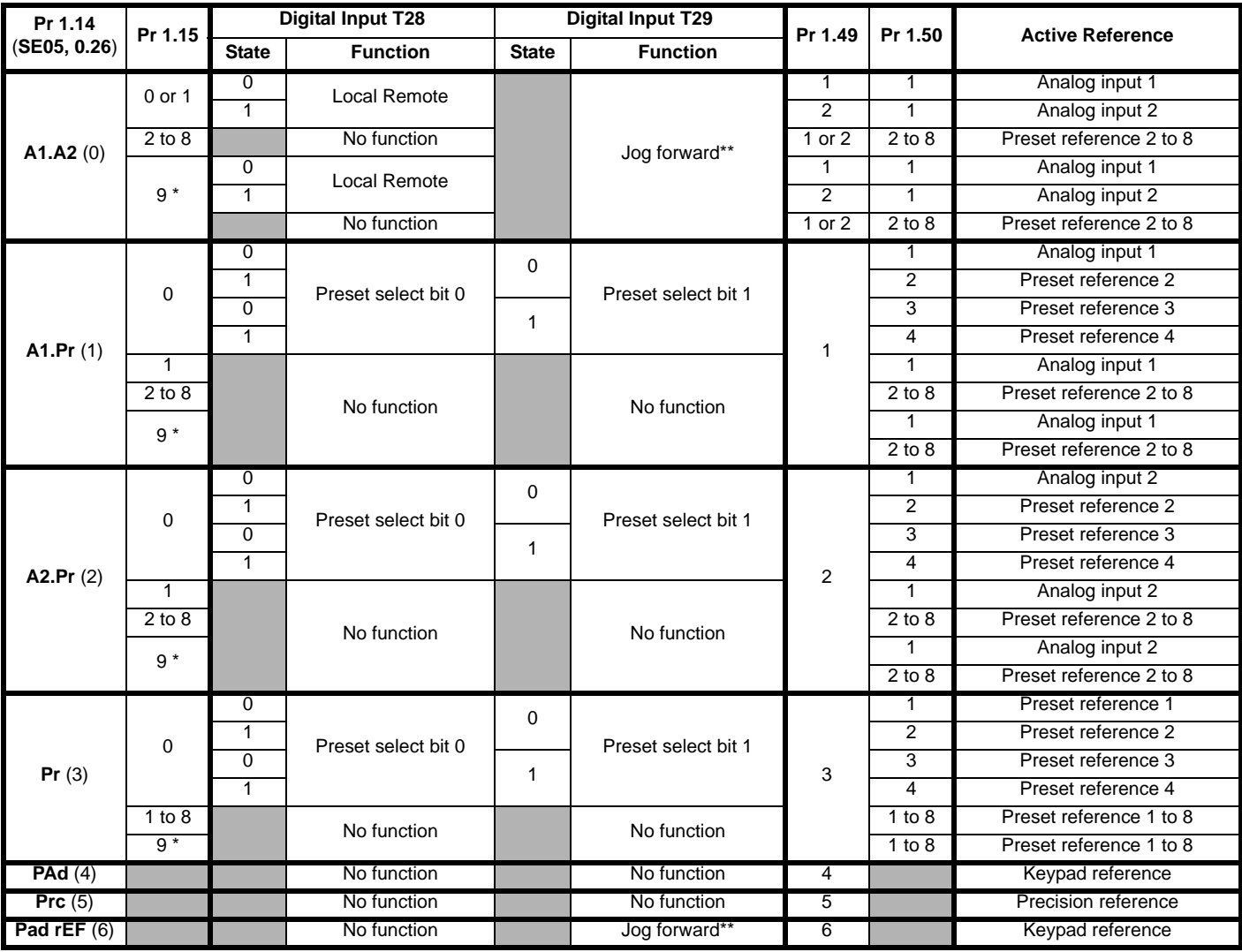

\* Setting Pr **1.15** to 9 enables the Preset reference scan timer. With the scan timer enabled analog 1 and preset references 2 to 8 are selected automatically in turn. Pr **1.16** defines the time between each change.

\*\* Jog forward can only be selected when the drive is in either the ready (rdy), inhibit (inh) or trip states.

#### **Preset references**

Preset references 1 to 8 are contained in Pr **1.21** to Pr **1.28**.

### **Keypad reference**

If Keypad reference is selected the drive sequencer is controlled directly by the keypad keys and the keypad reference parameter (Pr **1.17**) is selected. The sequencing bits, Pr **6.30** to Pr **6.34**, and Pr **6.37** have no effect and jog is disabled.

### **Precision reference**

If Precision reference is selected the speed reference is given Pr **1.18**  and Pr **1.19**.

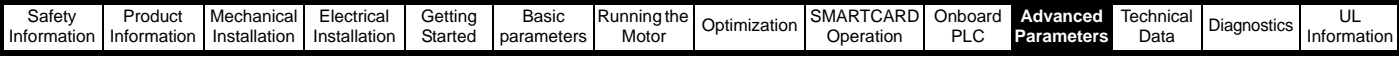

### **11.23.2 S ramps**

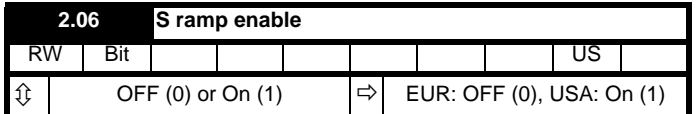

Setting this parameter enables the S ramp function.

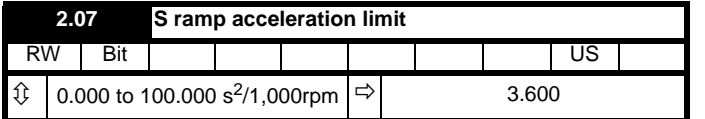

This parameter defines the maximum rate of change of acceleration/ deceleration. If the S ramp is disabled (Pr **2.06** = 0) a linear ramp is used and the time in seconds taken for the ramp output to change by speed  $(\Delta)$ w\*) is given by:

### **Speed**

 $T_{Ramn}$  =  $\Delta W\omega^*$  x A / See Pr 2.39

Where A is the selected ramp rate in s / See Pr **2.39**

If the S ramp is enabled (Pr **2.06** = 1) then the ramp time is extended as shown in the diagram below.

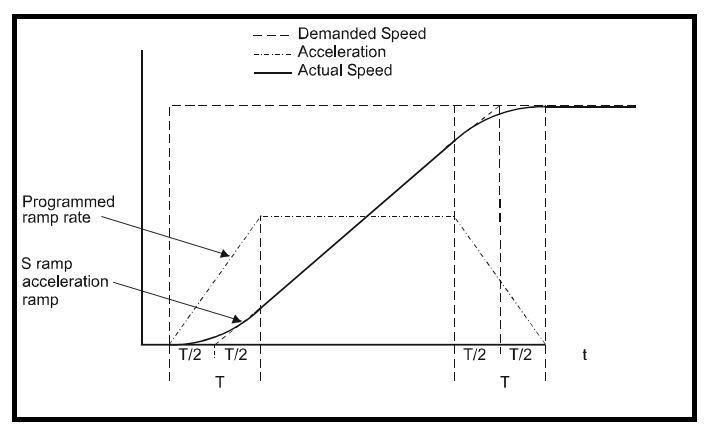

The time taken in seconds for the ramp output to change by speed  $(\Delta w^*)$ is given below. Two cases are given because the total ramp time must be calculated with a different equation depending on whether the acceleration is able to reach the selected ramp rate (A1) or not. If the required change is small the selected ramp rate is not reached and the ramp does not include the central linear ramp region. If the required change is larger the ramp does include the central linear region as shown in the diagram above.

### **Speed**

 $\Delta\omega^*$ <sub>linear</sub> = 1000 x J / A1<sup>2</sup> where:

 $A =$  selected ramp rate

J = Pr **2.07**

If the required change is less than  $\Delta\omega^*$ <sub>linear</sub> then  $T_{Ramp1}$  should be used, but if the speed change is greater or equal to  $\Delta s^*_{linear} T_{Ramp2}$  should be used.

 $T_{\text{Ramp1}} = 2 \sqrt{(\Delta \omega^* \times \text{Pr 2.07} / 1000)}$ 

$$
T_{Ramp2} = (\Delta \omega^* \times A / 1000) + (Pr 2.07 / A)
$$

The default values for the ramp rate and S ramp acceleration limit have been chosen such that for the default maximum speed, the curved parts of the S ramp are 25% of the original ramp if S ramp is enabled. Therefore the ramp time is increased by a factor of 1.5.

**11.23.3 Torque modes**

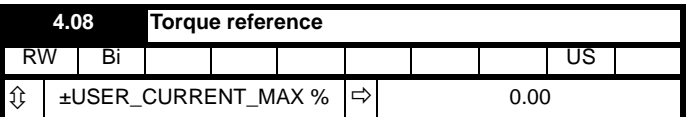

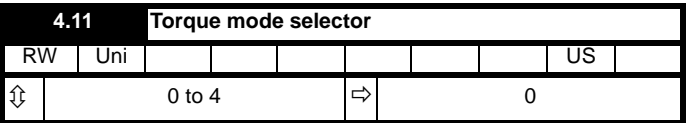

The value of this parameter refers to switches TM0 to TM3 on Menu 4 diagram.

 When this parameter is set to 1, 2 or 3 the ramps are not active while the drive is in the run state. When the drive is taken out of the run state, but not disabled, the appropriate stopping mode is used. It is recommended that coast stopping or stopping without ramps are used. However, if ramp stop mode is used the ramp output is pre-loaded with the actual speed at the changeover point to avoid unwanted jumps in the speed reference.

#### **0: Speed control mode**

The torque demand is equal to the speed loop output.

### **1: Torque control**

The torque demand is given by the sum of the torque reference and the torque offset, if enabled. The speed is not limited in any way, however, the drive will trip at the overspeed threshold if runaway occurs.

### **2: Torque control with speed override**

The output of the speed loop defines the torque demand, but is limited between 0 and the resultant torque reference (Pr **4.08** + Pr **4.09** (if enabled)). The effect is to produce an operating area as shown below if the final speed demand and the resultant torque reference are both positive. The speed controller will try and accelerate the machine to the final speed demand level with a torque demand defined by the resultant torque reference. However, the speed cannot exceed the reference because the required torque would be negative, and so it would be clamped to zero.

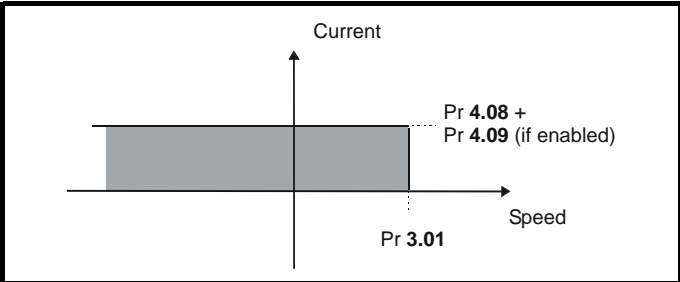

Depending on the sign of the final speed demand and the resultant torque the four areas of operation shown below are possible.

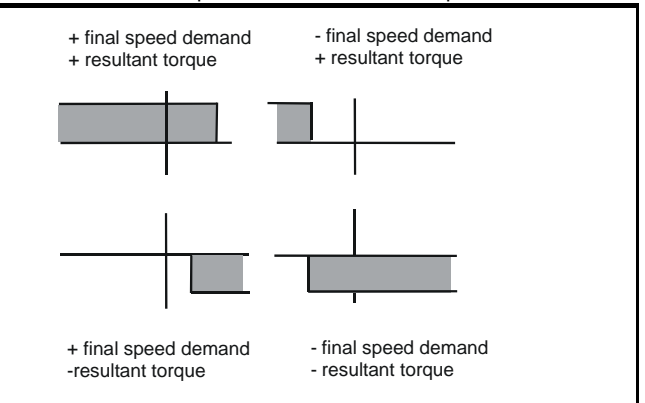

This mode of operation can be used where torque control is required, but

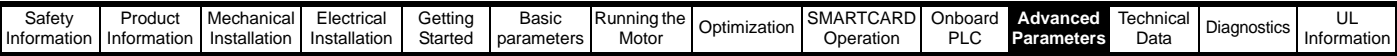

the maximum speed must be limited by the drive.

#### **3: Coiler/uncoiler mode**

Positive final speed demand: a positive resultant torque will give torque control with a positive speed limit defined by the final speed demand. A negative resultant torque will give torque control with a negative speed limit of -5rpm.

Negative final speed demand: a negative resultant torque will give torque control with a negative speed limit defined by the final speed demand. A positive resultant torque will give torque control with a positive speed limit of +5rpm.

#### **Example of coiler operation:**

This is an example of a coiler operating in the positive direction. The final speed demand is set to a positive value just above the coiler reference speed. If the resultant torque demand is positive the coiler operates with a limited speed, so that if the material breaks the speed does not exceed a level just above the reference. It is also possible to decelerate the coiler with a negative resultant torque demand. The coiler will decelerate down to -5rpm until a stop is applied. The operating area is shown in the following diagram:

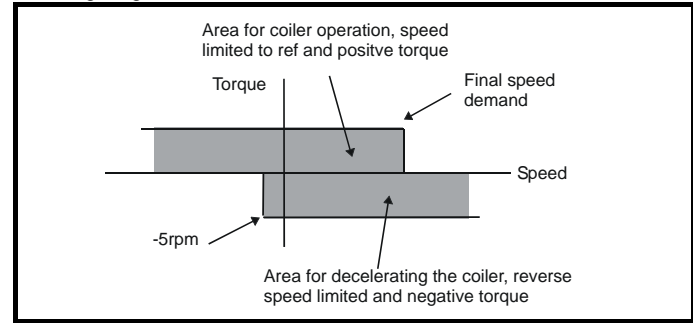

#### **Example of uncoiler operation:**

This is an example for an uncoiler operating in the positive direction. The final speed demand should be set to a level just above the maximum normal speed. When the resultant torque demand is negative the uncoiler will apply tension and try and rotate at 5rpm in reverse, and so take up any slack. The uncoiler can operate at any positive speed applying tension. If it is necessary to accelerate the uncoiler a positive resultant torque demand is used. The speed will be limited to the final speed demand. The operating area is the same as that for the coiler and is shown below:

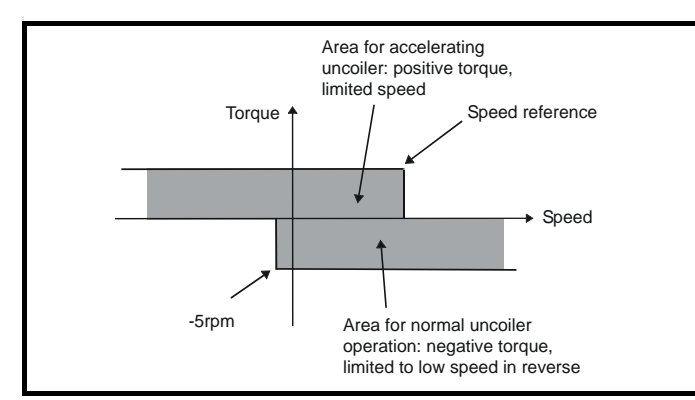

#### **4: Speed control with torque feed-forward**

The drive operates under speed control, but a torque value may be added to the output of the speed controller. This can be used to improve the regulation of systems where the speed loop gains need to be low for stability.

### **11.23.4 Current limit tapers**

With some motors the commutation limit of the motor requires that the maximum armature current be reduced at higher speeds, the current limit tapers can be used to provide this speed dependent current limit.

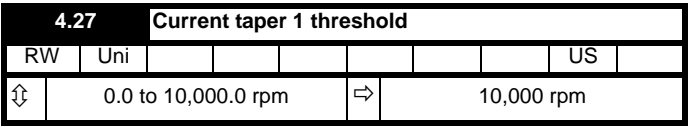

Sets a threshold value of speed feedback, beyond which Pr **4.31** changes to 1 to indicate that the threshold has been exceeded, and is the starting point for taper 2, if implemented. The current limit reduces, as a function of speed, to an end point defined by Pr **4.29**.

The output of the taper block controls Pr **4.18**.

If only 1 taper is used, it must be Taper 1. If both are used, Taper 1 must be first. Refer to [Figure 11-22.](#page-144-0)

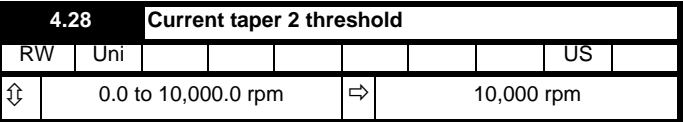

Sets a threshold value of speed feedback, beyond which Pr **4.32** changes to 1 to indicate that the threshold has been exceeded, and is the starting point for taper 2, if implemented. The current limit reduces, as a function of speed, to an end point defined by Pr **4.30**.

The output of the taper block controls Pr **4.18**.

If only one taper is used, it must be Taper 1. If both are used, Taper 1 must be first. Refer to [Figure 11-22](#page-144-0).

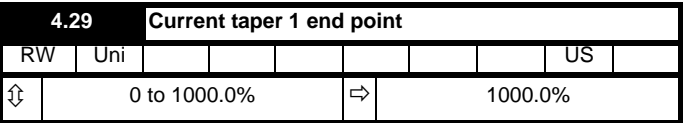

Defines the current at the end of taper 1.

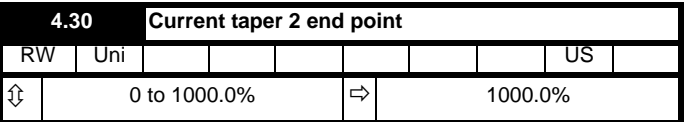

Defines the current at the end of taper 2.

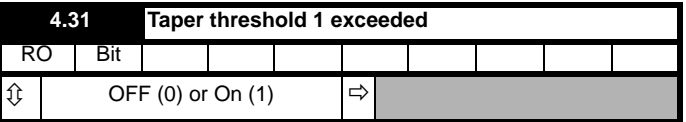

Indicates when speed feedback has exceeded threshold 1.

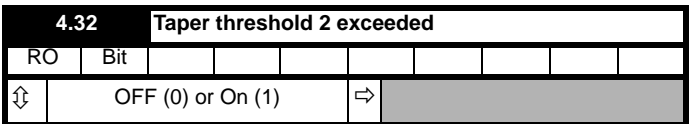

Indicates when speed feedback has exceeded threshold 2.
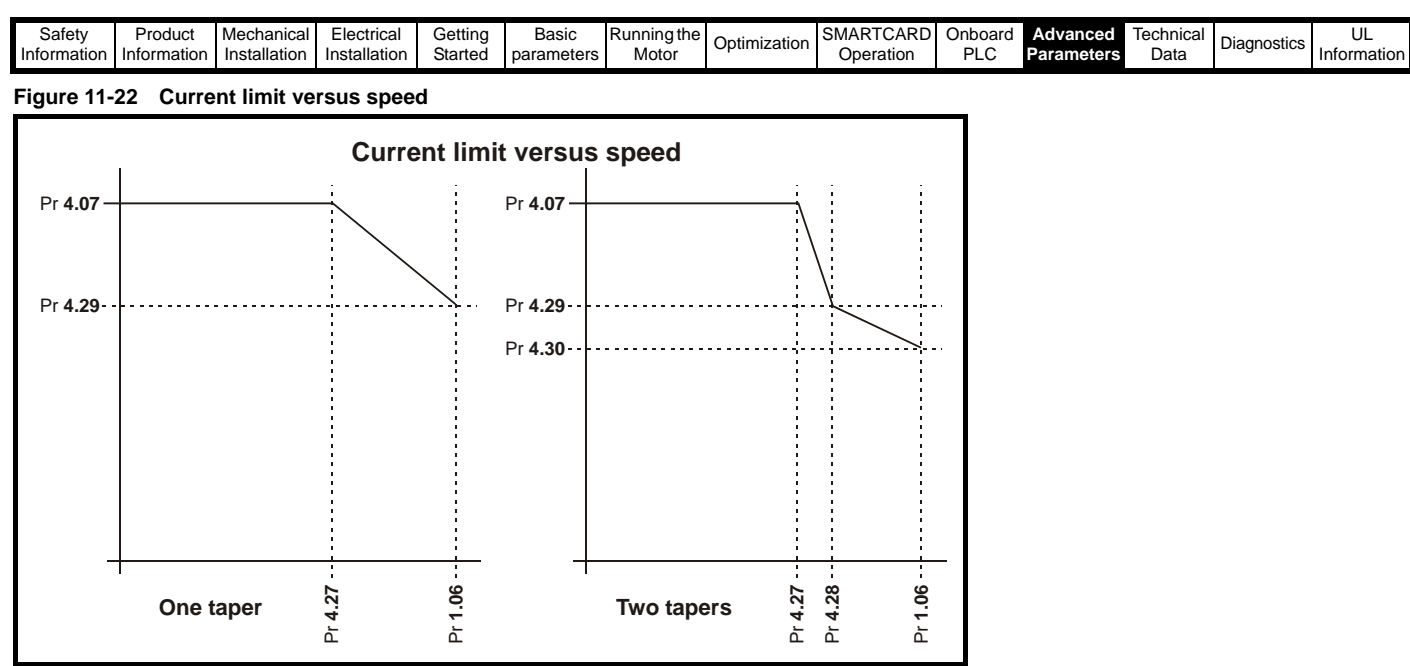

### **11.23.5 Start / stop logic modes**

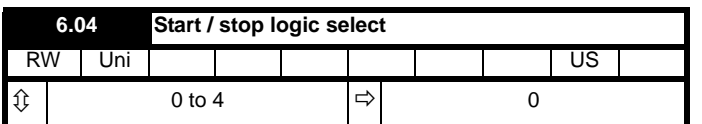

This parameter is provided to allow the user to select several predefined digital input routing macros to control the sequencer. When a value between 0 and 3 is selected the drive processor continuously updates the destination parameters for digital I/O T25, T26 and T27, and the enable sequencer latching bit (Pr **6.40**). When a value of 4 is selected the destination parameters for these digital I/O and Pr **6.40** can be modified by the user.

If Pr **6.04** is changed then a drive reset is required before the function of T25, T26 or T27 will become active.

If Pr **6.04** has been set to a value of 0 to 3, then setting Pr **6.04** to 4 does not automatically reconfigure terminals T25, T26 and T27 to their default functions. To return terminals T25, T26 and T27 to their default functions, one of the following operations should be performed.

- Drive defaults should be restored. See [section 5.9](#page-60-0) *Restoring [parameter defaults](#page-60-0)* on page 61 for details.
- Manually set Pr **6.04** to 4, Pr **6.40** to 0, Pr **8.22** to 10.33, Pr **8.23** to 6.30, and Pr **8.24** to 6.32.

### **Figure 11-23 Digital input connections when Pr 6.04 is set to 0 to 3**

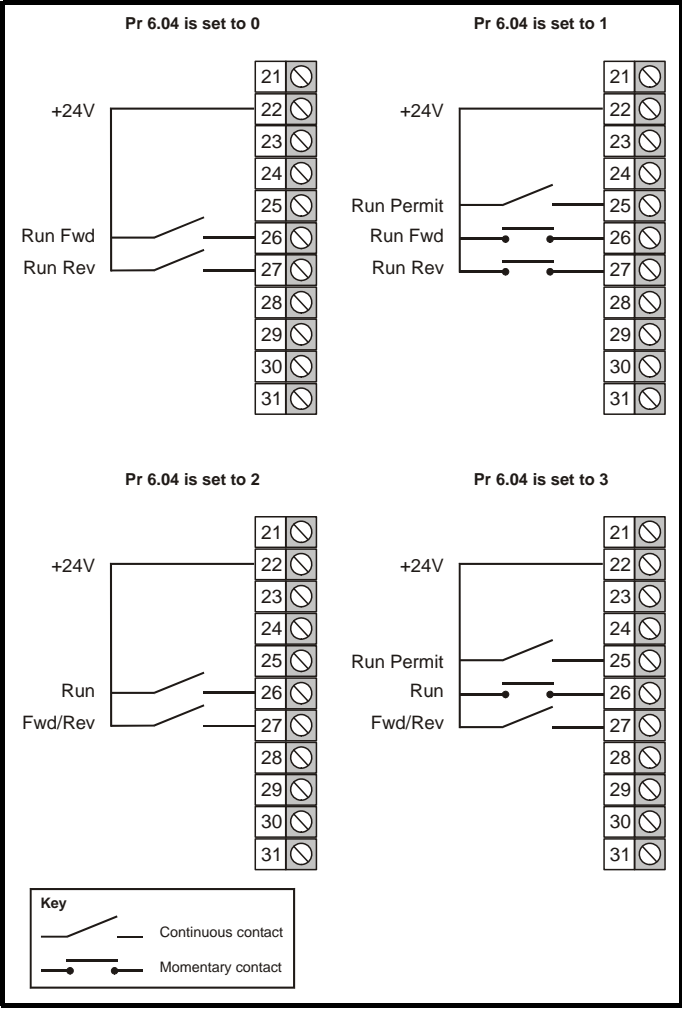

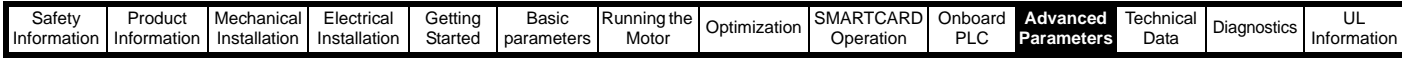

#### **Non-rigid position control**

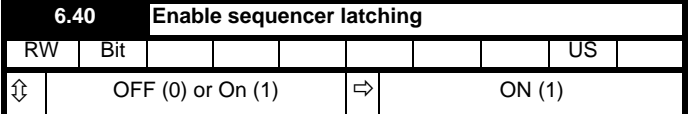

This parameter enables sequencer latching. When sequencer latching is used, a digital input must be used as a run permit or not stop input. The digital input should write to Pr **6.39**. The run permit or not stop input must be made active to allow the drive to run. Making the run permit or not stop input inactive resets the latch and stops the drive.

### <span id="page-145-0"></span>**11.23.6 Catch a spinning motor**

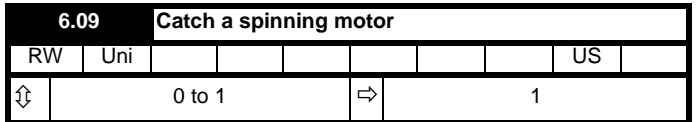

When the drive is enabled with this parameter at zero, the post ramp reference (Pr **2.01** (**di03, 0.38**)) starts at zero and ramps to the required reference. When the drive is enabled with this parameter at one, the post ramp reference is set to the motor speed.

### **11.23.7 Position modes**

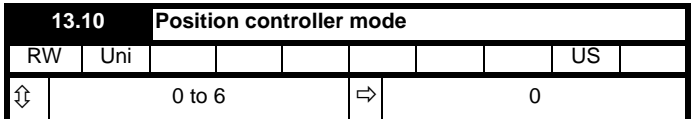

This parameter is used to set the position controller mode as shown in the following table.

<span id="page-145-4"></span><span id="page-145-1"></span>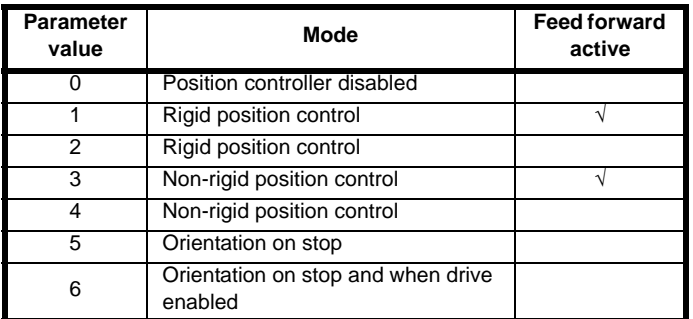

### <span id="page-145-2"></span>**Rigid position control**

In rigid position control the position error is always accumulated. This means that, if for example, the slave shaft is slowed down due to excessive load, the target position will eventually be recovered by running at a higher speed when the load is removed.

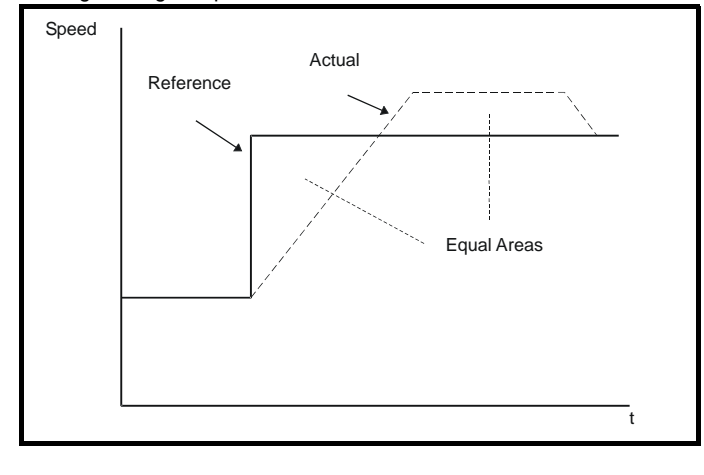

In non-rigid position control the position loop is only active when the 'At Speed' condition is met (see Pr **3.06** in the *Mentor MP Advanced User Guide*). This allows slippage to occur while the speed error is high.

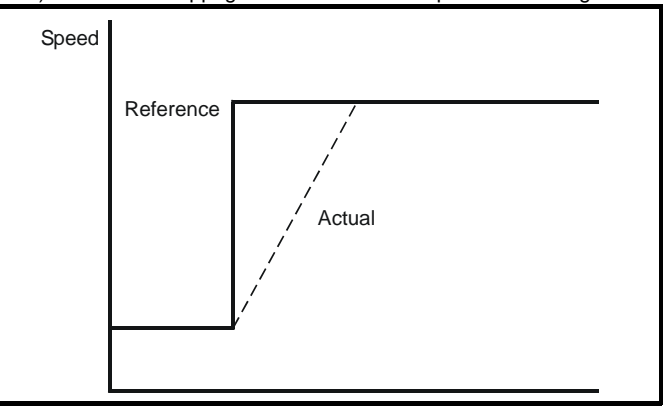

### <span id="page-145-5"></span>**Velocity feed forward**

The position controller can generate a velocity feed forward value from the speed of the reference encoder. The feed-forward value is passed to menu 1, and so ramps may be included if required. Because the position controller only has a proportional gain, it is necessary to use velocity feed-forward to prevent a constant position error that would be proportional to the speed of the reference position.

If for any reason the user wishes to provide the velocity feed forward from a source other than the reference position, the feed forward system can be made inactive, i.e. Pr **13.10** = 2 or 4. The external feed forward can be provided via Menu 1 from any of the frequency/speed references. However, if the feed forward level is not correct a constant position error will exist.

### <span id="page-145-3"></span>**Relative jogging**

If relative jogging is enabled the feedback position can be made to move relative to the reference position at the speed defined by Pr **13.17**.

#### **Orientation**

If Pr **13.10** is 5 the drive orientates the motor following a stop command. If hold zero speed is enabled (Pr **6.08** = 1) the drive remains in position control when orientation is complete and holds the orientation position. If hold zero speed is not enabled the drive is disabled when orientation is complete.

If Pr **13.10** is 6 the drive orientates the motor following a stop command and whenever the drive is enabled provided that hold zero speed is

enabled (Pr **6.08** = 1). This ensures that the spindle is always held in the same position following the drive being enabled.

When orientating from a stop command the drive goes through the following sequence:

- 1. The motor is decelerated or accelerated to the speed limit programmed in Pr **13.12**, using ramps if these are enabled, in the direction the motor was previously running.
- 2. When the ramp output reaches the speed set in Pr **13.12**, ramps are disabled and the motor continues to rotate until the position is found to be close to the target position (i.e. within 1/32 of a revolution). At this point the speed demand is set to 0 and the position loop is closed.
- 3. When the position is within the window defined by Pr **13.14**, the orientation complete indication is given in Pr **13.15**.

The stop mode selected by Pr **6.01** has no effect if orientation is enabled.

<span id="page-146-0"></span>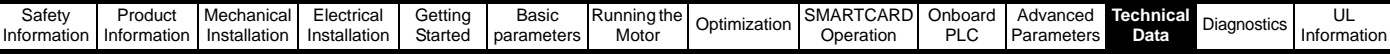

# <span id="page-146-1"></span>**12 Technical Data**

# **12.1 Drive technical data**

### **12.1.1 Power and current ratings**

The power ratings for the 480V configuration is shown in [Table 12-1](#page-146-2) .

The continuous current ratings given are for a maximum ambient temperature of 40°C and an altitude of 1000m. For operation at higher temperatures and altitudes de-rating is required.

The maximum continuous output current rating of the drive should be 'de-rated' for operation at altitudes above 1000m. The de-rating is to be 1% de-rating of rated output current per 100m above 1000m to a maximum de-rating of 20% at 3000m.

### <span id="page-146-2"></span>**Table 12-1 480V current ratings**

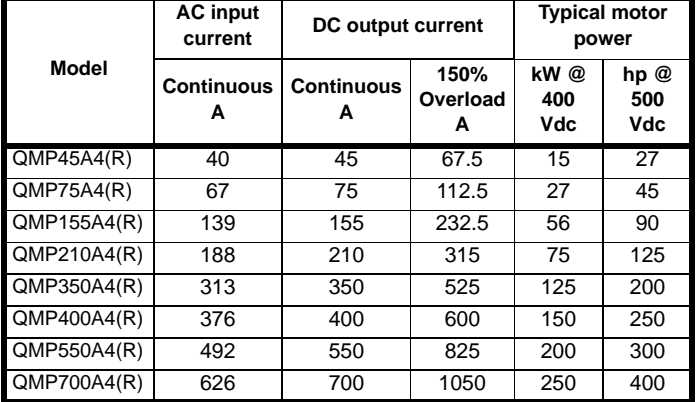

### **12.1.2 Power dissipation**

The table below shows the maximum drive losses, assuming high output current ripple content.

#### <span id="page-146-3"></span>**Table 12-2 Drive losses**

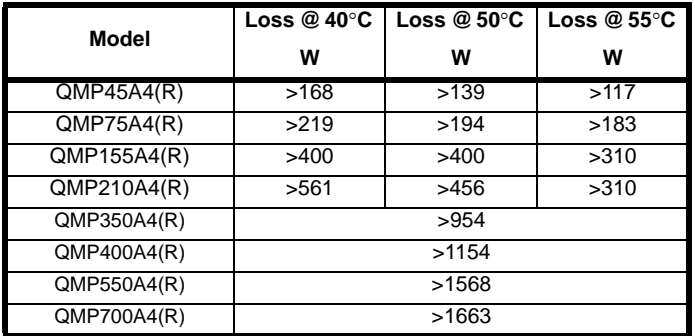

### **12.1.3 AC Supply requirements**

The standard drive is rated for a nominal supply voltage up to 480 Vrms.

### **12.1.4 Supply types**

Drives rated for supply voltage up to 480V are suitable for use with any supply type, i.e. TN-S, TN-C-S, TT, IT, with grounding at any potential, i.e. neutral, centre or corner ("grounded-delta").

## **12.1.5 SCR bridge AC Supply**

#### <span id="page-146-4"></span>**Table 12-3 Three phase AC supply**

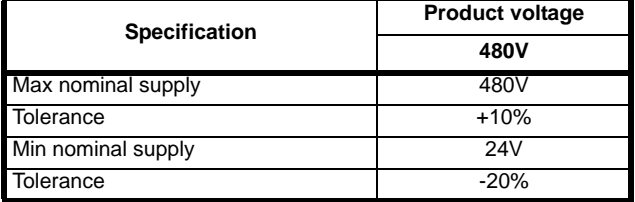

# **12.1.6 Auxiliary AC supply**

<span id="page-146-5"></span>**Table 12-4 One phase line to line supply**

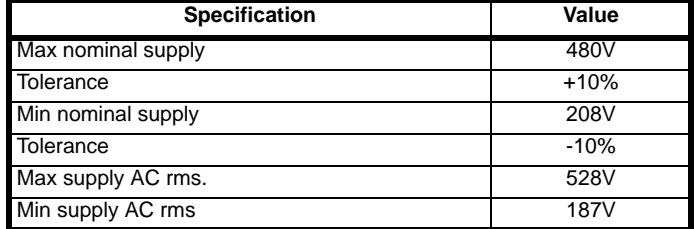

### **12.1.7 Line reactors**

The Quantum MP, in common with all naturally commutated SCR drives, causes voltage notches at the input supply terminals. In order to avoid disturbance to other equipment using the same supply, the addition of external line inductance is strongly recommended in order to restrict the depth of the notches imposed on the shared supply. This is generally not necessary where a dedicated transformer is used to supply the drive.

The following recommendations for added line inductance, have been calculated based on the power drive systems standard: EN61800- 3:2004 "Adjustable speed electrical power drive systems – Part 3: EMC requirements and specific test methods".

<span id="page-146-6"></span>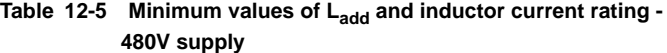

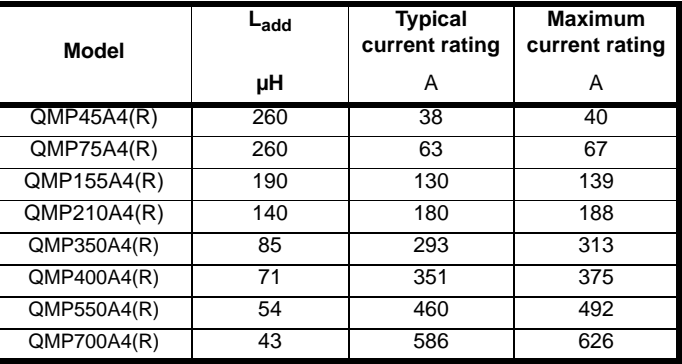

#### **NOTE**

1. The above assumes the supply has 1.5% impedance.

2. Assumes a minimum supply rating of 5kA and a maximum rating of 60kA.

### <span id="page-146-9"></span>**12.1.8 Temperature, humidity and cooling method**

Ambient temperature operating range:

0°C to 55°C (32°F to 131°F).

<span id="page-146-8"></span><span id="page-146-7"></span>Output current derating must be applied at ambient temperatures >40°C (104°F).

Minimum temperature at power-up:

The drive will power up at -15°C (5°F)

#### Cooling method:

 $QMP45A4(R) = Natural convection.$ 

QMP75A4(R) upwards = Forced cooling.

#### Maximum humidity:

The Quantum MP Product range can operate in environments up to 90% relative humidity at 50°C.

### **12.1.9 Storage**

-40<sup>o</sup>C (-40<sup>o</sup>F) to +55<sup>o</sup>C (131<sup>o</sup>F) for long term storage, or to +70<sup>o</sup>C (158°F) for short term storage.

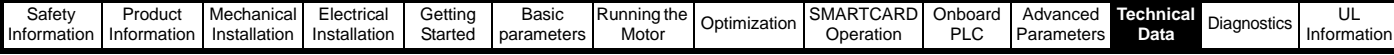

### **12.1.10 Altitude**

Altitude range: 0 to 3,000m (9,900 ft), subject to the following conditions:

<span id="page-147-4"></span>1,000m to 3,000m (3,300 ft to 9,900 ft) above sea level: de-rate the maximum output current from the specified figure by 1% per 100m (330 ft) above 1,000m (3,300 ft)

For example at 3,000m (9,900ft) the output current of the drive would have to be de-rated by 20%.

## <span id="page-147-6"></span>**12.1.11 IP Rating**

The Quantum MP size 1 is rated to IP20 pollution degree 2 (dry, nonconductive contamination only) except around the top of the drive where the IP rating is IP00.The Quantum MP size 2 is rated IP00.

The IP rating of a product is a measure of protection against ingress and contact to foreign bodies and water. It is stated as IP XX, where the two digits (XX) indicate the degree of protection provided as shown in [Table 12-6](#page-147-0).

#### <span id="page-147-0"></span>**Table 12-6 IP Rating degrees of protection**

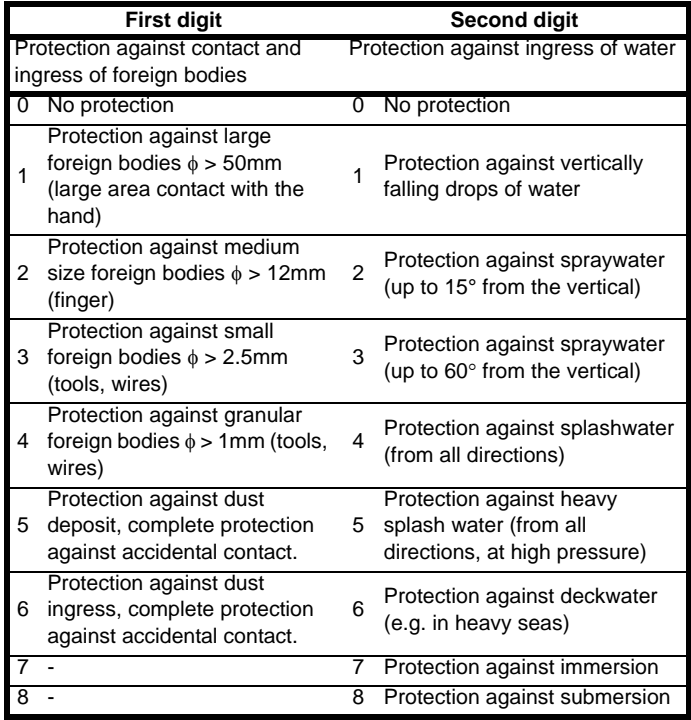

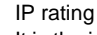

It is the installer's responsibility to ensure that any enclosure which allows access to drives while the product is energized, provides protection against contact and ingress in the requirements for IP20.

### **12.1.12 Corrosive gasses**

Concentrations of corrosive gases must not exceed the levels given in: Table A2 of EN 50178

• Class 3C2 of IEC 60721-3-3

This corresponds to the levels typical of urban areas with industrial activities and/or heavy traffic, but not in the immediate neighborhood of industrial sources with chemical emissions.

### **12.1.13 RoHS compliance**

Quantum MP meets EU directive 2002-95-EC for RoHS compliance.

#### <span id="page-147-10"></span>**12.1.14 Vibration**

Maximum recommended continuous vibration level 0.14 g r.m.s. broadband 5 to 200 Hz.

#### **NOTE**

This is the limit for broad-band (random) vibration. Narrow-band vibration at this level which coincides with a structural resonance could result in premature failure.

#### **Bump Test**

Testing in each of three mutually perpendicular axes in turn. Referenced standard:IEC 60068-2-29: Test Eb: Severity: 18g, 6 ms, half sine No. of Bumps: 600 (100 in each direction of each axis)

#### **Random Vibration Test**

Testing in each of three mutually perpendicular axes in turn. Referenced standard:IEC 60068-2-64: Test Fh: Severity: 1.0 m<sup>2</sup>/s<sup>3</sup> (0.01 g<sup>2</sup>/Hz) ASD from 5 to 20 Hz -3 dB/octave from 20 to 200 Hz Duration: 30 minutes in each of 3 mutually perpendicular axes.

#### **Sinusoidal Vibration Test**

Testing in each of three mutually perpendicular axes in turn. Referenced standard: IEC 60068-2-6: Test Fc: Frequency range: 5 to 500 Hz Severity: 3.5 mm peak displacement from 5 to 9 Hz 10 m/s² peak acceleration from 9 to 200 Hz

15 m/s² peak acceleration from 200 to 500 Hz

Sweep rate: 1 octave/minute

Duration: 15 minutes in each of 3 mutually perpendicular axes.

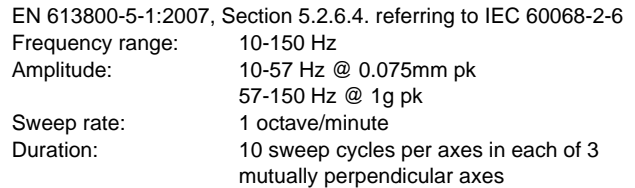

### **Shock Test**

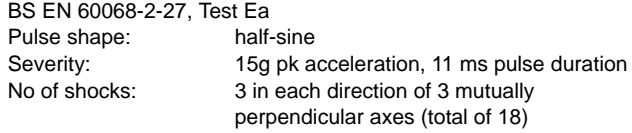

### <span id="page-147-9"></span>**12.1.15 Start up time**

This is the time taken from the moment of applying power to the drive, to the drive being ready to run a motor:

<span id="page-147-8"></span><span id="page-147-7"></span>All sizes: 3s

### **12.1.16 Output speed range**

<span id="page-147-2"></span>Speed range: 0 to 10,000rpm

### **12.1.17 Accuracy**

Estimated speed mode accuracy: Typically 5 to 10%.

<span id="page-147-3"></span>Other modes are dependent on feedback device used.

#### **12.1.18 Acoustic noise**

The heatsink fan generates the majority of the acoustic noise produced by the drive. The heatsink fan on the Quantum MP is a single speed fan. [Table 12-7](#page-147-1) gives the acoustic noise produced by the drive.

#### <span id="page-147-1"></span>**Table 12-7 Acoustic noise data**

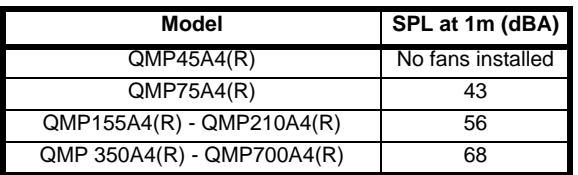

#### <span id="page-147-5"></span>**12.1.19 Overall dimensions**

Refer to section 3.4 *[Mounting method](#page-17-0)* on page 18.

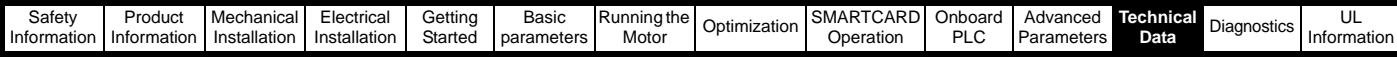

### **12.1.20 Weights**

#### <span id="page-148-0"></span>**Table 12-8 Overall drive weights**

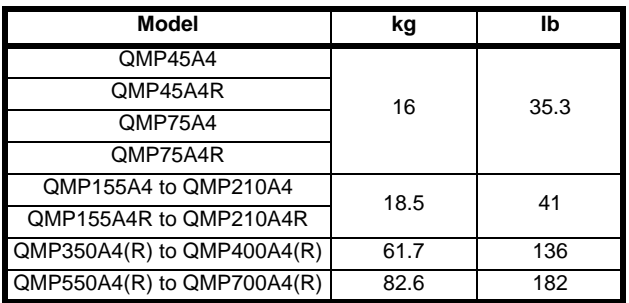

# **12.2 Cable and fuse size ratings**

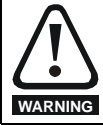

The selection of the correct fuse is essential to ensure the safety of the installation

Maximum continuous input currents are given in [section 2.2](#page-5-1) *Ratings* on [page 6](#page-5-1) to aid the selection of fuses and cabling. The maximum input current is dependent on the ripple content of the output current. A value of 100% ripple has been assumed for the given ratings.

The cable sizing selected when installing a Quantum MP must comply with the local wiring regulations. The information provided in this section is provided for guidance purposes only.

The power terminals on the Quantum MP have been designed to accommodate a maximum cable size of  $150$ mm<sup>2</sup> (350kcmil) with a temperature rating of 90°C (194°F).

The actual cable size depends on a number of factors including:

- Actual maximum continuous current
- Ambient temperature
- Cable support, method and grouping

### <span id="page-148-2"></span>**Table 12-10 Auxiliary wiring for size 1 drives**

Cable voltage drop

In applications where the motor used is of a reduced rating, the cable sizing selected can be appropriate for that motor. To protect the motor and the output cabling the drive must be programmed with the correct motor rated current.

#### **NOTE**

When using reduced cable sizes, the branch circuit protection fuse rating needs to be reduced in line with the cable size selected.

The following table shows typical cable sizes based on USA and International standards, assuming 3 conductors per raceway/conduit, an ambient temperature of 40°C (104°F) and applications with high output current ripple content.

<span id="page-148-1"></span>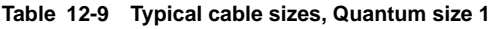

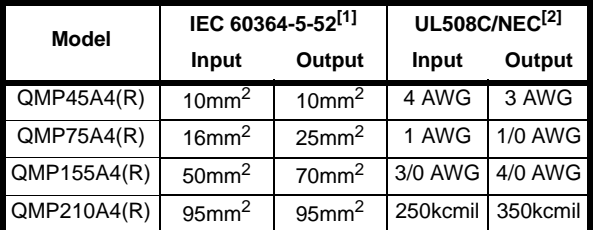

#### **NOTE**

- The maximum cable size is defined by the power terminal housing using 90°C (194°F) rated cables as per Table A.52-5 of the standard.
- 2. Assumes the use of 75°C rated cables for drives rated more than 100 A output, 60°C for drives rated less than 100 A, as per Table 310.16 of the National Electrical Code.

The use of higher temperature rated cable would allow a reduction on the minimum recommended cable size for Quantum MP shown above. For high temperature cable sizing, please contact the supplier of the drive.

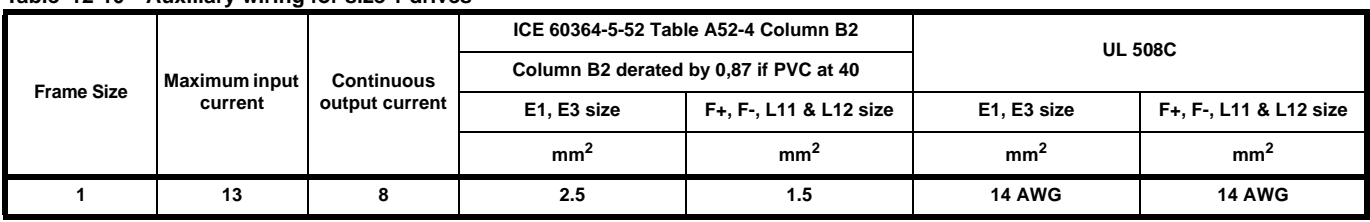

#### **Notes for IEC 60364:**

IEC 60364-5-52 use installation method B2, Table A.52-4 for three loaded conductors. PVC insulation 30°C and apply derating factor for 40˝C from Table A52-14 (0.87 for PVC).

#### **Notes for UL508C:**

Either 60°C or 75°C cable can be used. Ampacities as per table 40.3 as described in the UL508C standard.

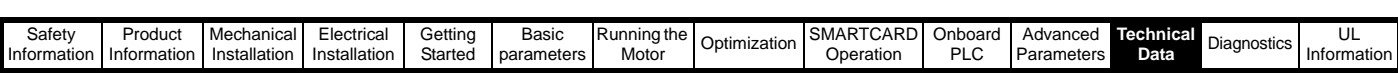

### **12.2.1 Fuses**

Ferraz Shawmut fuses are recommended for the Quantum MP size 1.

Cooper Bussmann is an acceptable alternative.

#### <span id="page-149-0"></span>**Table 12-11 Ferraz Shawmut branch circuit protection fusing for 480V size 1 drives (Customer supplied)**

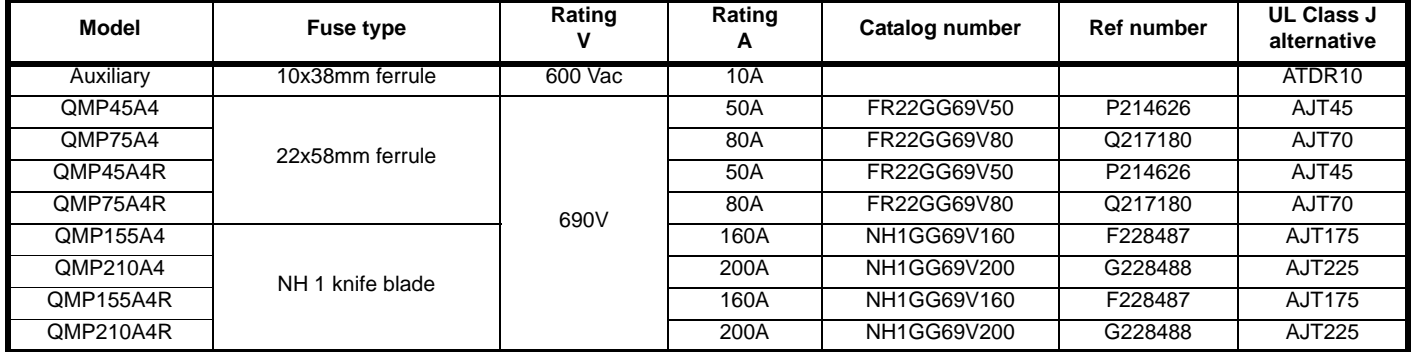

#### <span id="page-149-1"></span>**Table 12-12 Cooper Bussmann branch circuit protection fusing for 480V size 1 drives (Customer supplied)**

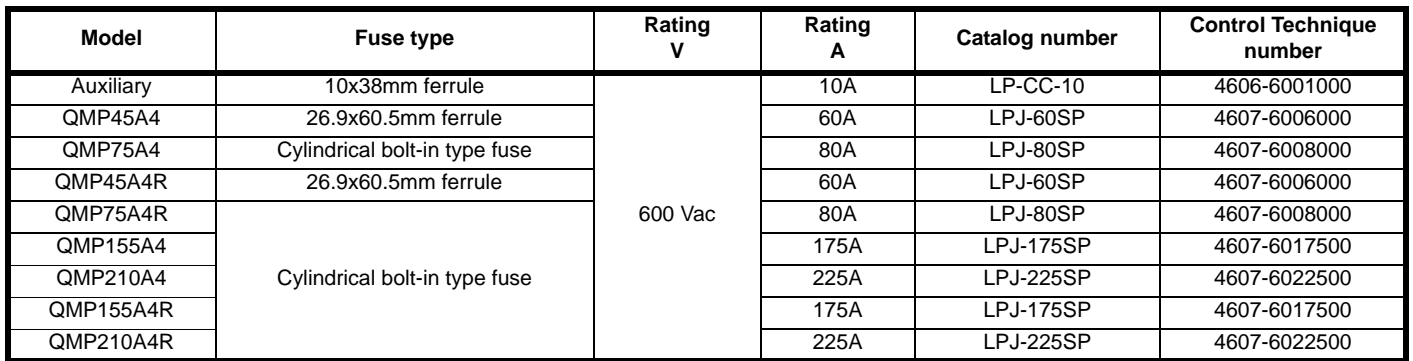

### <span id="page-149-2"></span>**Table 12-13 Ferraz Shawmut semiconductor (LINE) fusing for 480V size 1 drives (Included in Quantum MP)**

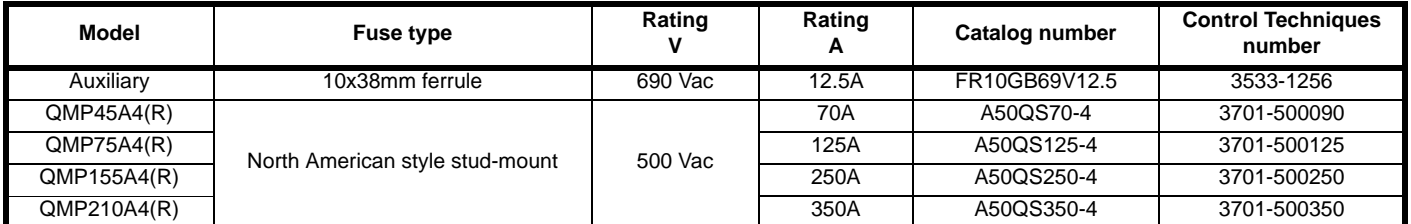

#### <span id="page-149-3"></span>**Table 12-14 Cooper Bussmann semiconductor (LINE) fusing for 480V size 1 drives (Included in Quantum MP)**

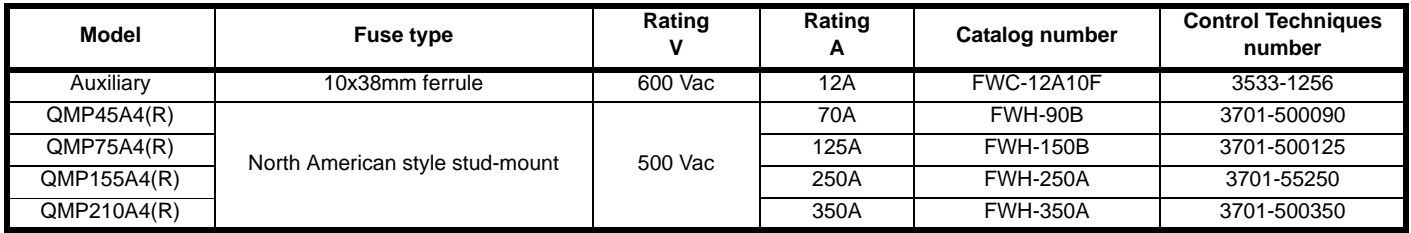

#### <span id="page-149-4"></span>**Table 12-15 Ferraz Shawmut dc protection (ARMATURE) fusing for 480V size 1 drives (Included in Quantum MP)**

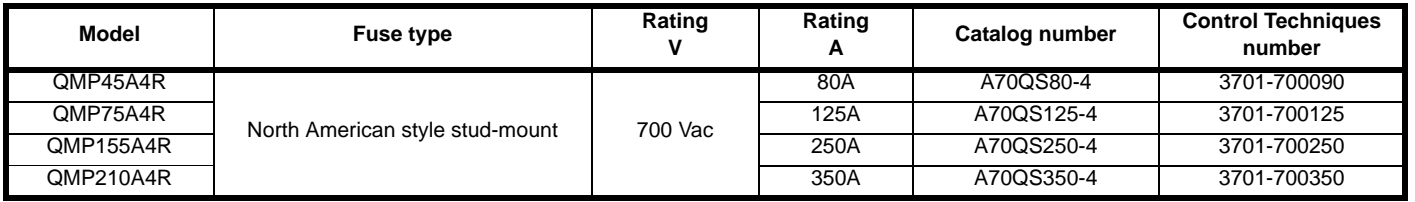

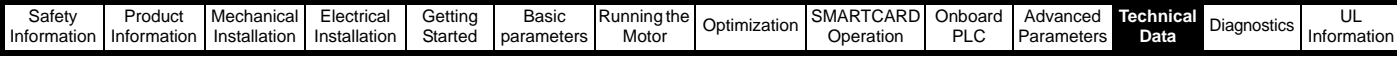

### <span id="page-150-1"></span>**Table 12-16 Cooper Bussmann dc protection (ARMATURE) fusing for 480V size 1 drives (Included in Quantum MP)**

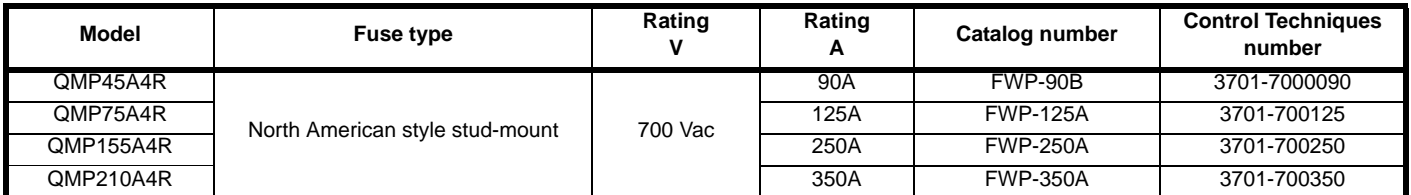

Ferraz Shawmut and/or Bussmann fuses are recommended for the Quantum MP, Size 2.

#### <span id="page-150-2"></span>**Table 12-17 Ferraz Shawmut branch circuit protection fusing for size 2 drives (Customer supplied)**

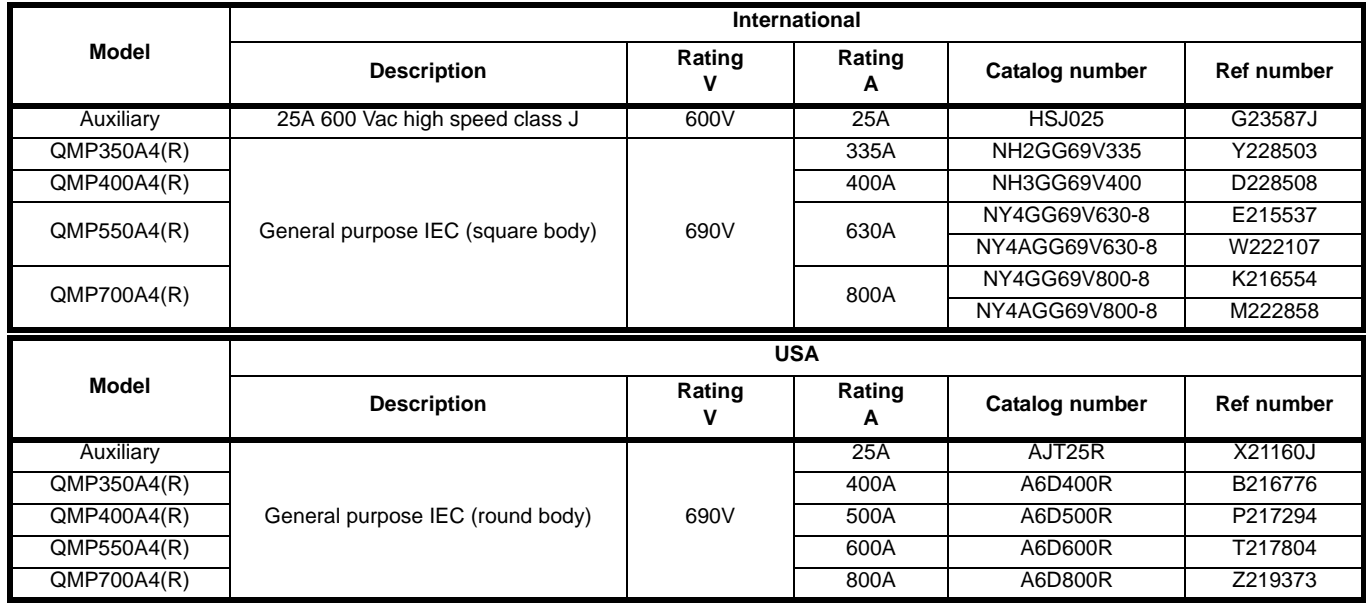

<span id="page-150-0"></span>**Table 12-18 Copper Bussmann branch circuit protection fusing for size 2 drives (Customer supplied)**

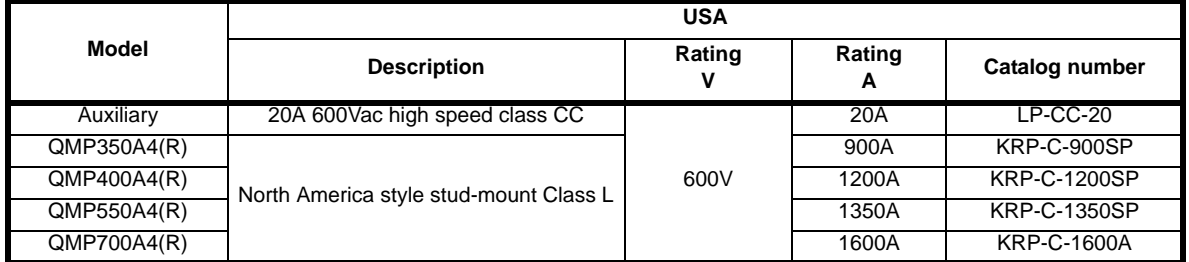

<span id="page-150-3"></span>**Table 12-19 Ferraz Shawmut semiconductor (line) fusing for 480V size 2 drives (Included in Quantum MP)**

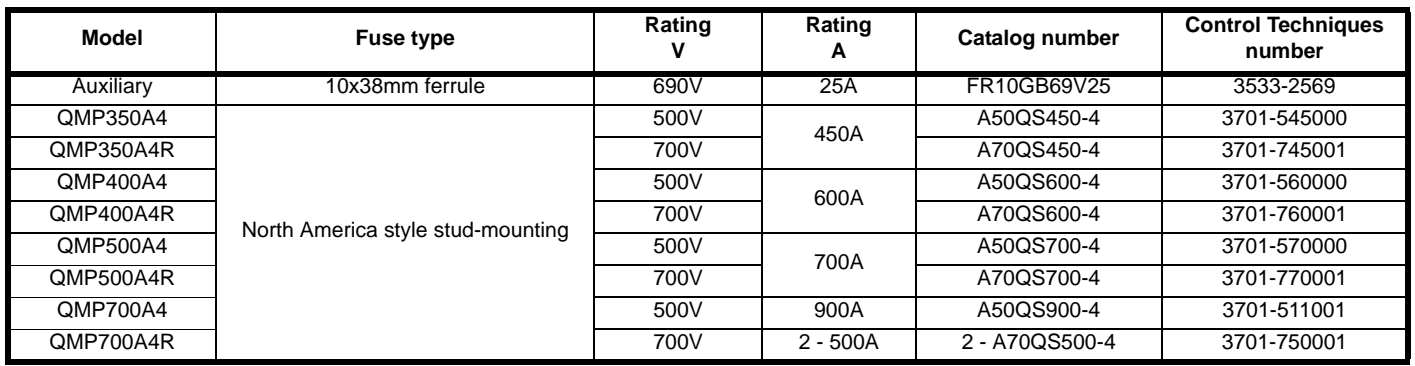

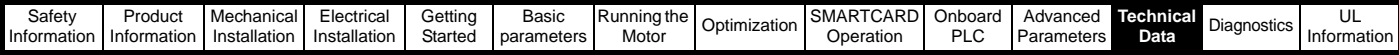

#### <span id="page-151-0"></span>**Table 12-20 Bussmann semiconductor (line) fusing for 480V size 2 drives (Included in Quantum MP)**

Four quadrant (R) drIves cannot use Bussmann FWH type fuses for line fusing. See ferraz shawmut [Table 12-18](#page-150-0) .

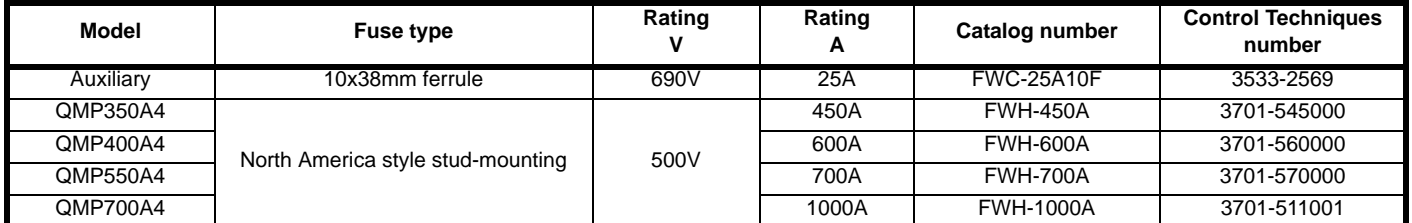

#### <span id="page-151-1"></span>**Table 12-21 Bussmann dc protection (armature) fusing for 480V size 2 drives (Included in Quantum MP).**

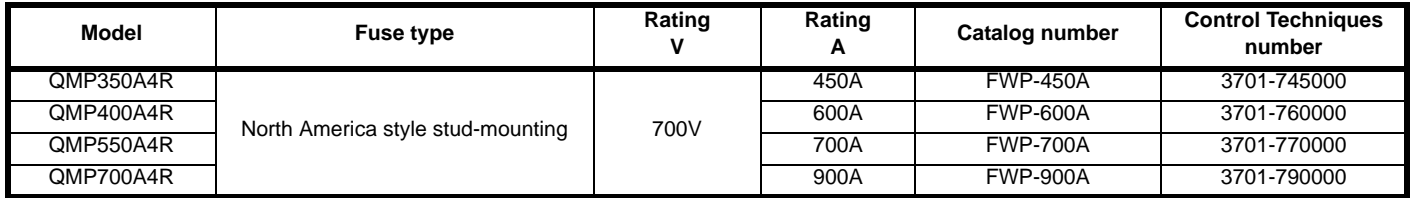

#### <span id="page-151-2"></span>**Table 12-22 Ferraz Shawmut 120 Vac I/O protection fusing for 480V drives (Included in Quantum MP)**

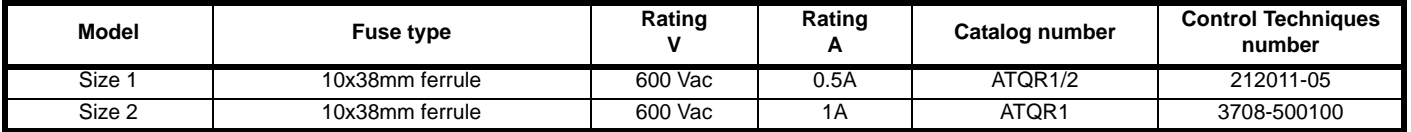

#### <span id="page-151-3"></span>**Table 12-23 Cooper Bussmann 120 Vac I/O protection fusing for 480V size 1 drives (Included in Quantum MP)**

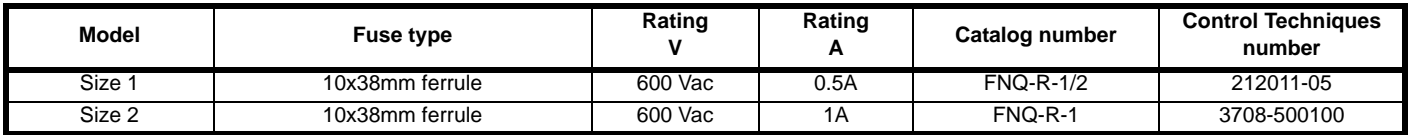

#### <span id="page-151-4"></span>**Table 12-24 Quantum MP drive SCR I2t rating for semiconductor fusing**

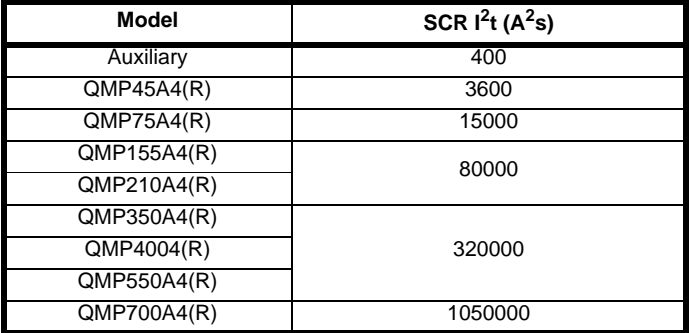

### **12.2.2 Torque settings**

#### <span id="page-151-5"></span>**Table 12-25 Control terminal data**

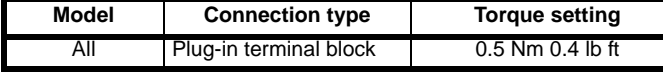

### <span id="page-151-6"></span>**Table 12-26 Auxiliary and Field terminal data**

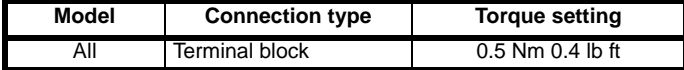

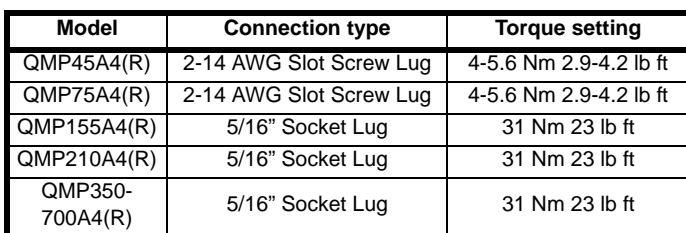

<span id="page-151-7"></span>**Table 12-27 Drive power (L1, L2, L3, and GND) terminals**

#### <span id="page-151-8"></span>**Table 12-28 Drive power (A1 and A2) terminals**

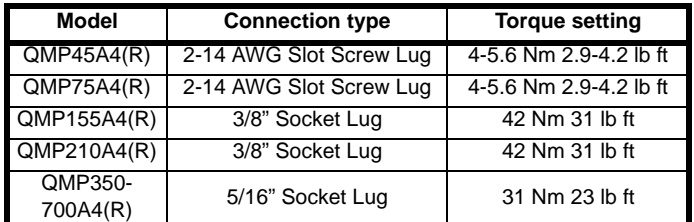

#### <span id="page-151-9"></span>**Table 12-29 Dynamic Braking Resistor (DB+ and DB-) terminals**

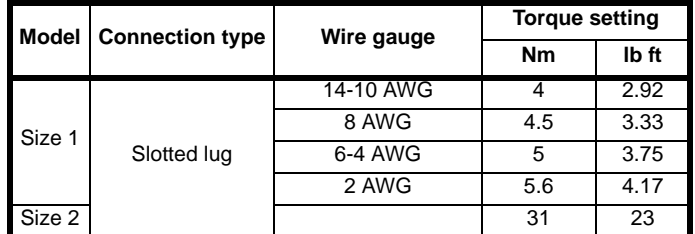

| Safet∖     | Product          | Mechanica    | Electrical           | Gettina | Basic      | ina the<br>⊥Runr | Optimization | ARD<br>$\sim$<br>ംയ∧ല<br>$\cdot$ | -<br><b>Jnboard</b> | Adva.      | Tecnnic: | n o otia<br>Diadhostics | ◡∟                |
|------------|------------------|--------------|----------------------|---------|------------|------------------|--------------|----------------------------------|---------------------|------------|----------|-------------------------|-------------------|
| ∩formation | Inforr<br>matioi | Installation | ⊡Instalia.<br>lation | Startec | parameters | Moto             |              | Joeratior                        | ∟∟                  | Parameters | Data     |                         | ≀rmation<br>Infor |

<span id="page-152-0"></span>**Table 12-30 Suppression Resistor (SR+ and SR-) terminals**

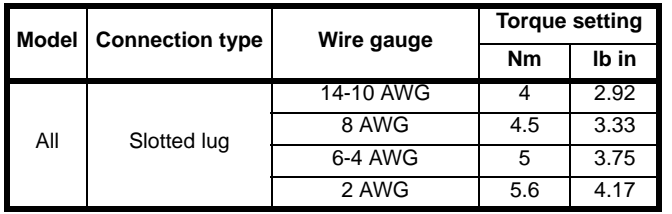

### **12.2.3 Electromagnetic compatibility (EMC)**

This is a summary of the EMC performance of the drive. For full details, refer to the Quantum MP EMC data sheet which can be obtained from the supplier of the drive.

#### <span id="page-152-1"></span>**Table 12-31 Immunity compliance**

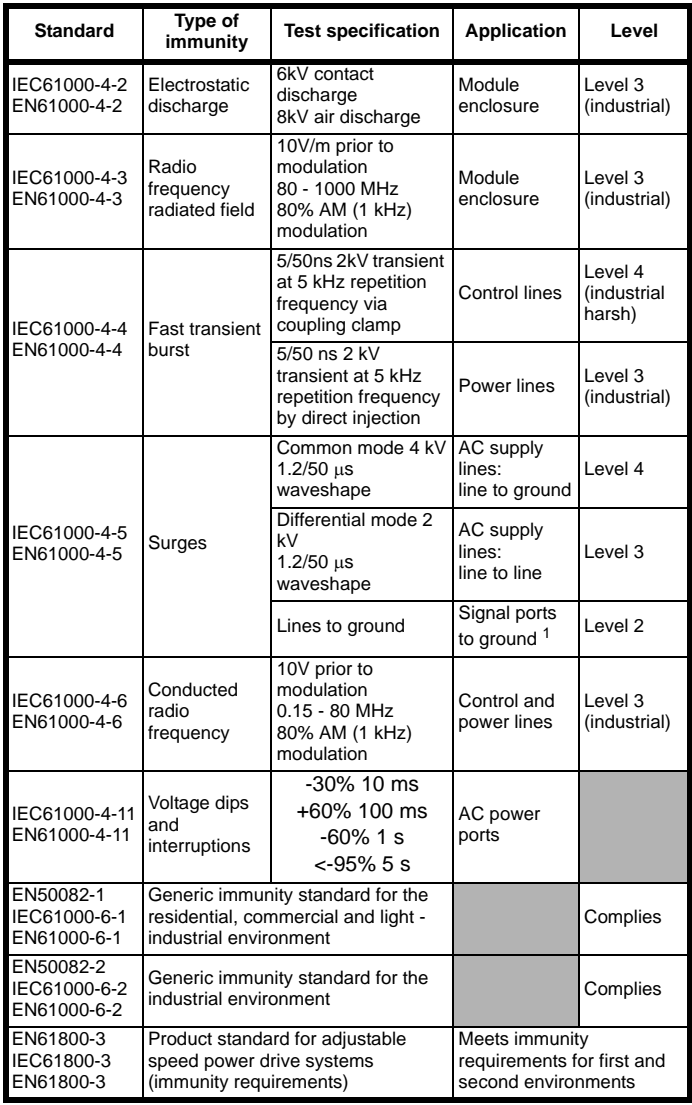

<sup>1</sup> See section 4.12.5 *[Surge immunity of control circuits - long cables and](#page-44-0)  [connections outside a building](#page-44-0)* on page 45 for control ports for possible requirements regarding grounding and external surge protection.

#### **Emission**

The requirements of the following standards are met for motor cable lengths up to 100m.

#### <span id="page-152-2"></span>**Table 12-32 Size 1 emission compliance**

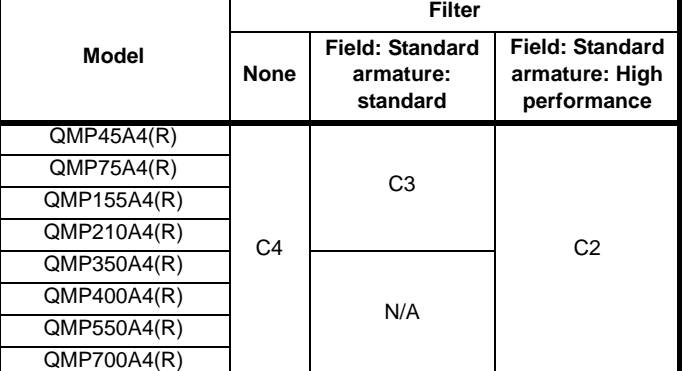

**Key** (shown in decreasing order of permitted emission level):

- C4 EN 61800-3:2004 second environment, restricted distribution (Additional measures may be required to prevent interference)
- C3 EN 61800-3:2004 second environment, unrestricted distribution
- C2 Industrial generic standard EN 61000-6-4:2007 EN 61800-3:2004 first environment restricted distribution (The following caution is required by EN 61800-3:2004)

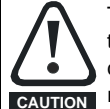

This is a product of the restricted distribution class according to IEC 61800-3. In a residential environment this product may cause radio interference in which case the user may be **CAUTION** required to take adequate measures.

#### C1 Residential generic standard EN 61000-6-3:2007 EN 61800-3:2004 first environment unrestricted distribution

EN 61800-3:2004 defines the following:

- The first environment is one that includes residential premises. It also includes establishments directly connected without intermediate transformers to a low-voltage power supply network which supplies buildings used for residential purposes.
- The second environment is one that includes all establishments other than those directly connected to a low-voltage power supply network which supplies buildings used for residential purposes.
- Restricted distribution is defined as a mode of sales distribution in which the manufacturer restricts the supply of equipment to suppliers, customers or users who separately or jointly have technical competence in the EMC requirements of the application of drives.

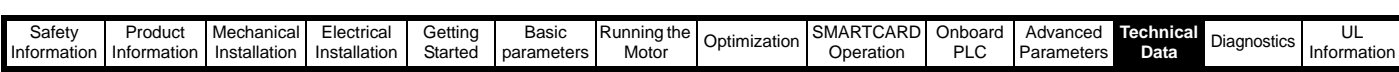

# **12.3 Optional external EMC filters**

EMC filters can be sourced directly from Schaffner and Epcos. See [Table 12-33](#page-153-0) for details.

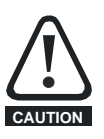

It is essential that line rectors be connected between the filter terminals and the power input terminals. Failure to observe this requirement could result in destruction of the thyristors.

<span id="page-153-0"></span>**Table 12-33 Quantum MP and EMC filter cross reference**

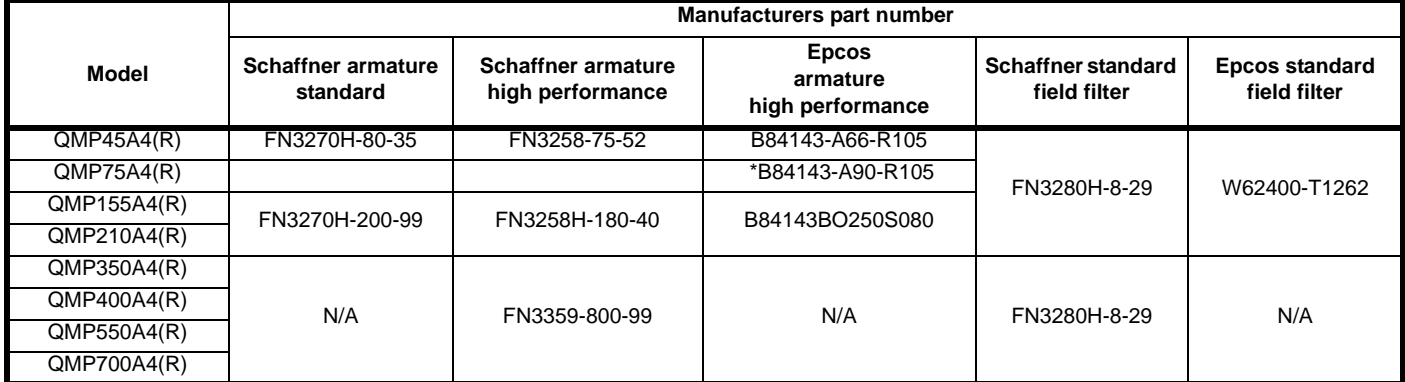

\* This filter is required if the input current to the Quantum MP will be greater than 66Amps.

#### **12.3.1 Typical short-term overload limits**

The maximum percentage overload limit changes depending on the selected motor

Variations in motor rated current will result in changes in the maximum possible overload as detailed in the *Advanced User Guide*.

[Figure 12-1](#page-153-1) can be used to determine the maximum overload duration available for overloads between 100% and 150%. For example the maximum overload available for a period of 60 seconds is 124%.

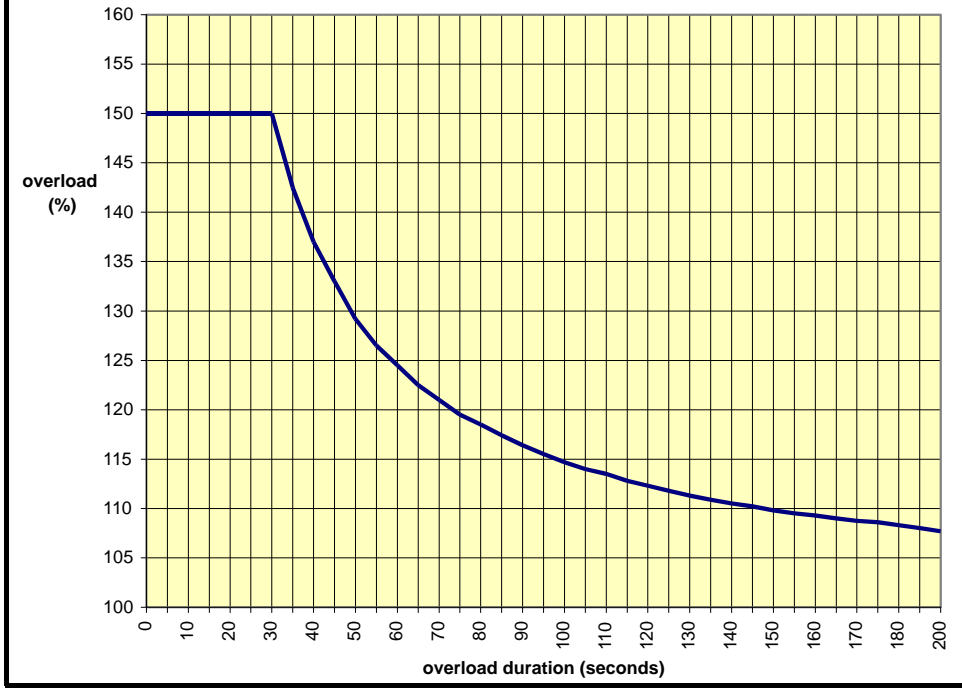

<span id="page-153-1"></span>**Figure 12-1 Maximum overload duration available**

### **NOTE**

Overload of 150% for 30s is available with ambient temperature of  $40^\circ$  C up to a maximum of 10 repetitions per hour.

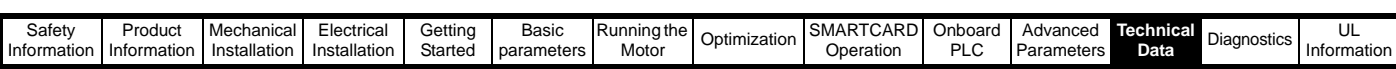

### **12.3.2 Drive derating for extended ambient operation**

**Figure 12-2 Quantum MP size 1A derating for extended ambient operation**

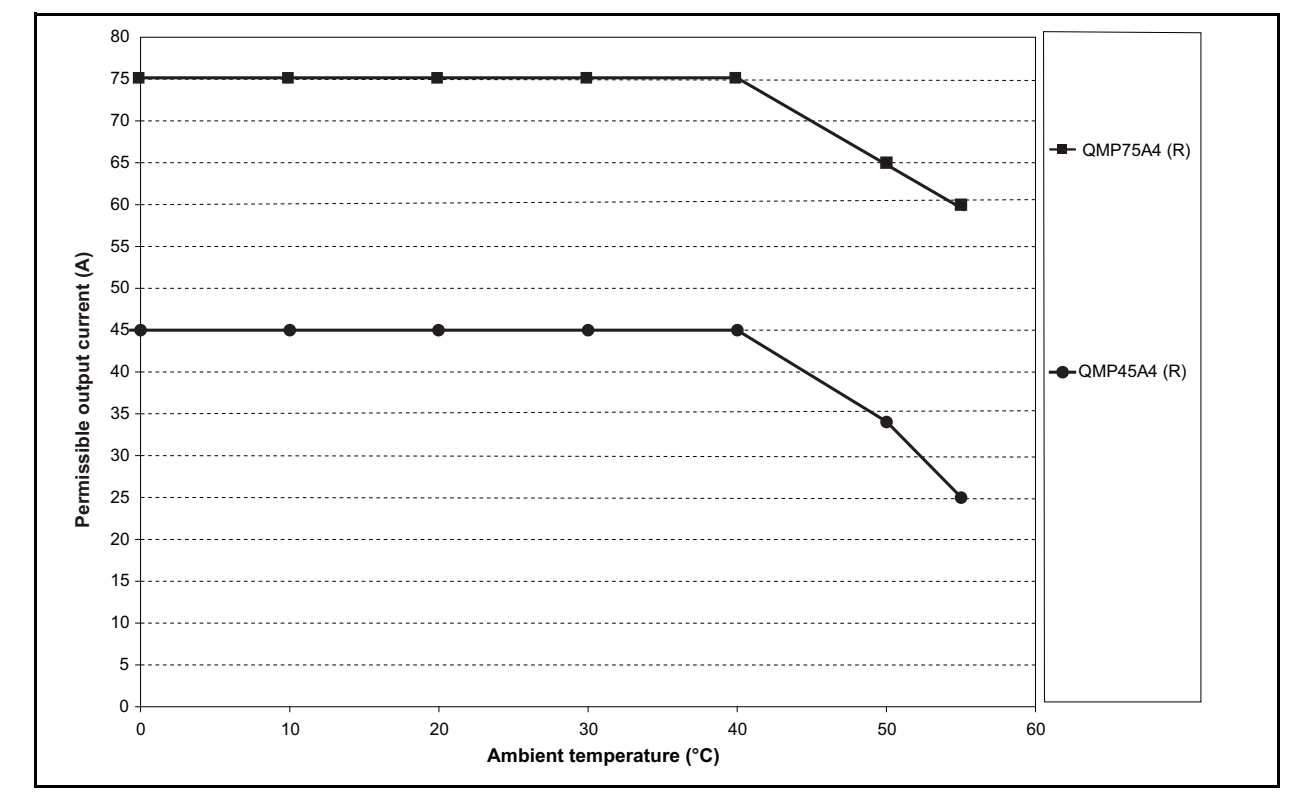

**Figure 12-3 Quantum MP size 1B derating for extended ambient operation**

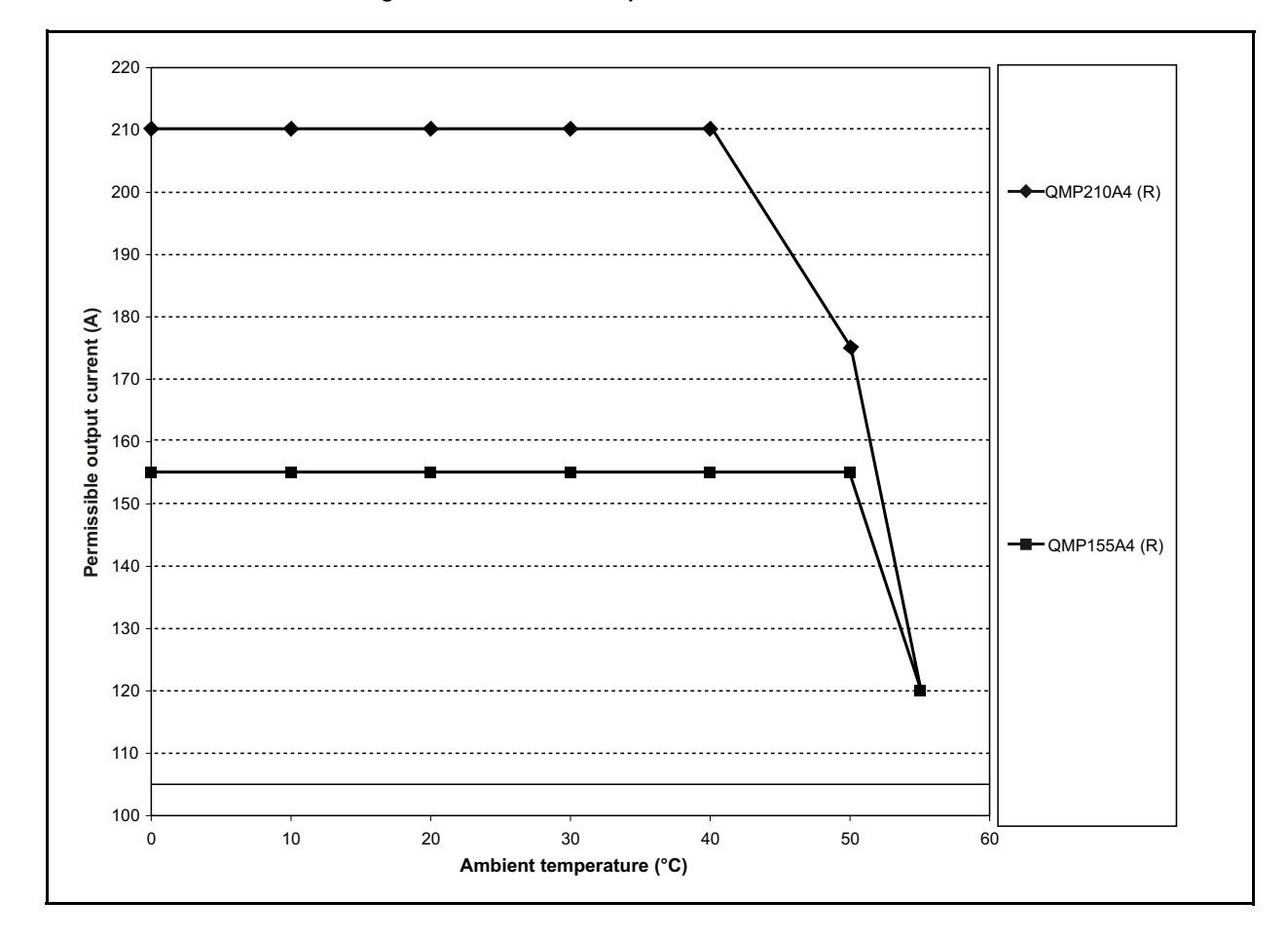

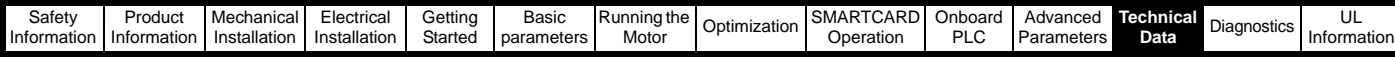

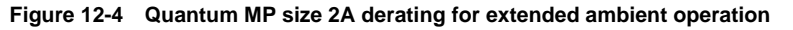

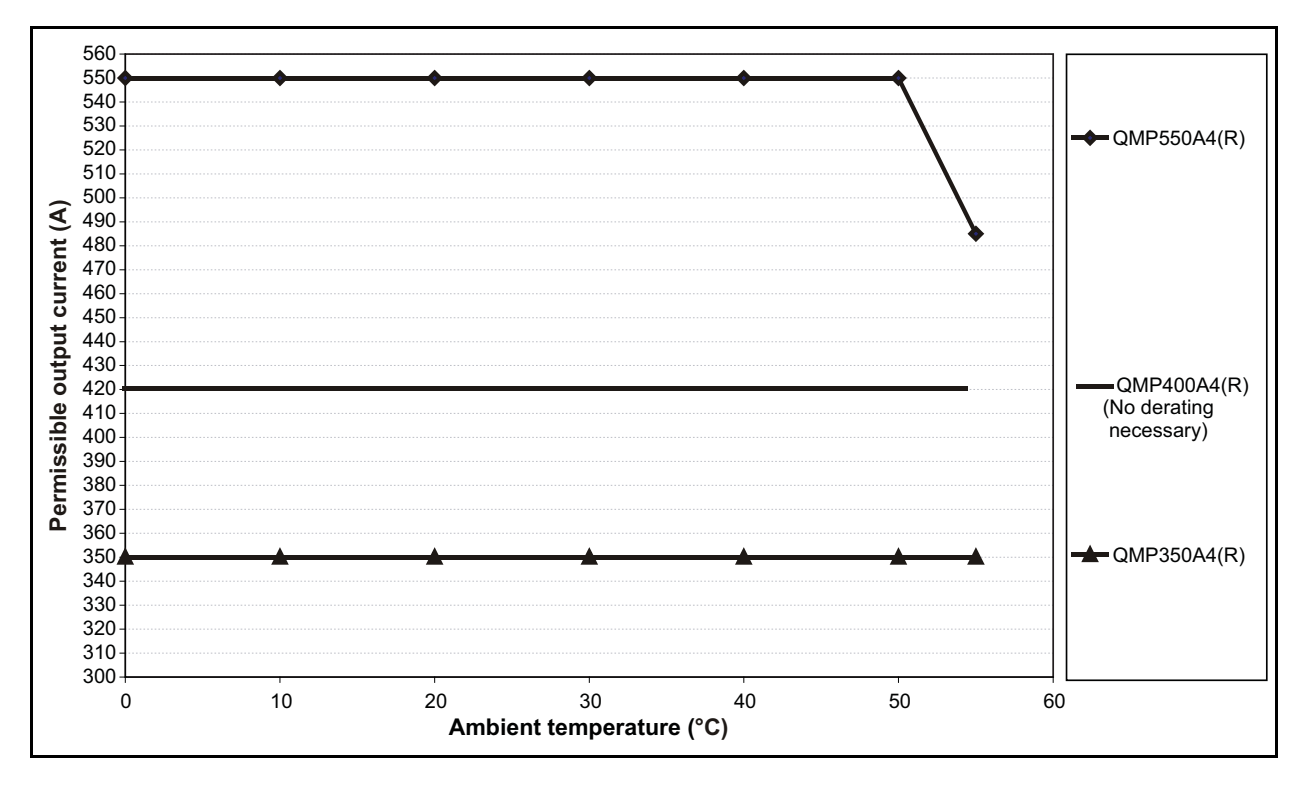

**Figure 12-5 Quantum MP size 2B derating for extended ambient operation**

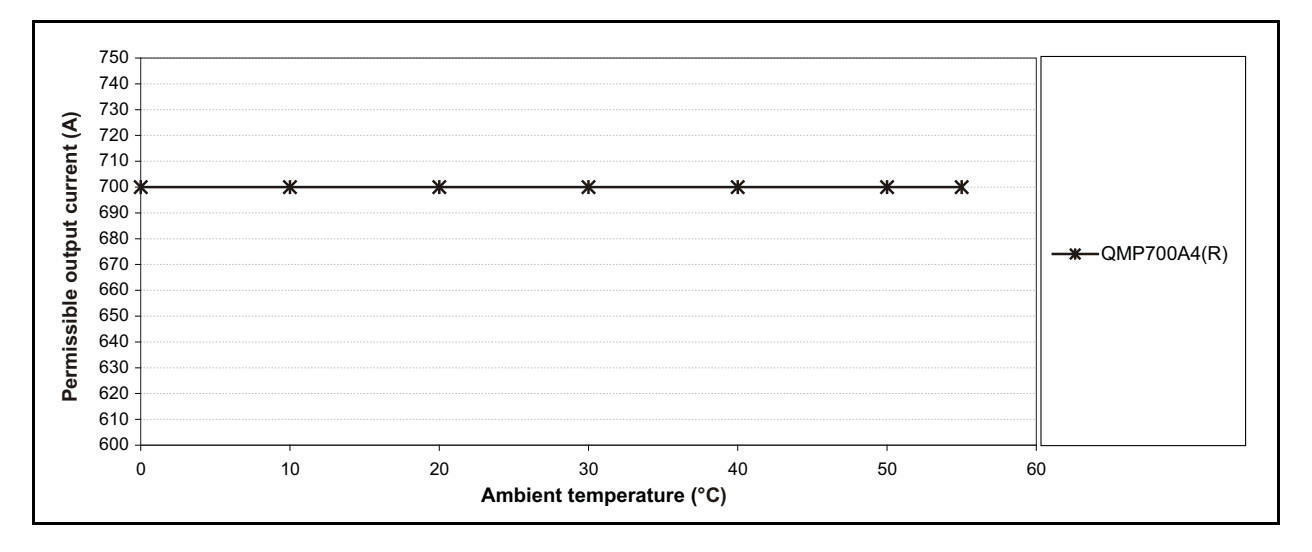

<span id="page-156-0"></span>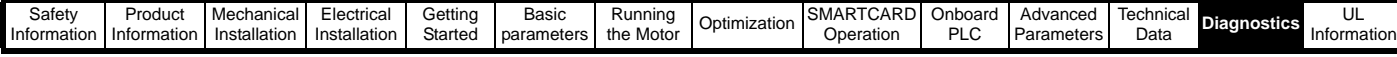

# <span id="page-156-1"></span>**13 Diagnostics**

The display on the drive gives various information about the status of the drive. These fall into three categories:

- **Trip indications**
- Alarm indications
- Status indications

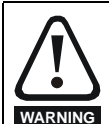

Users must not attempt to repair a drive if it is faulty, nor carry out fault diagnosis other than through the use of the diagnostic features described in this chapter. If a drive is faulty, it must be returned to an authorized **WARNING** Control Techniques distributor for repair.

# <span id="page-156-5"></span>**13.1 Trip indications**

If the drive trips, the output of the drive is disabled so that the drive stops controlling the motor. The upper display indicates that a trip has occurred and the lower display shows the trip.

Trips are listed alphabetically in [Table 13-1](#page-156-2) based on the trip indication shown on the drive display. Refer to [Figure 13-1](#page-156-3).

If a display is not used, the drive LED Status indicator will flash if the drive has tripped. Refer to [Figure 13-2](#page-156-4).

The trip indication can be read in Pr **10.20** providing a trip number. Trip numbers are listed in numerical order in [Table 13-2](#page-163-0) so the trip indication can be cross referenced and then diagnosed using [Table 13-1.](#page-156-2)

### **Example**

- 1. Trip code 3 is read from Pr **10.20** via serial communications.
- 2. Checking [Table 13-2](#page-163-0) shows Trip 3 is an AOC trip.

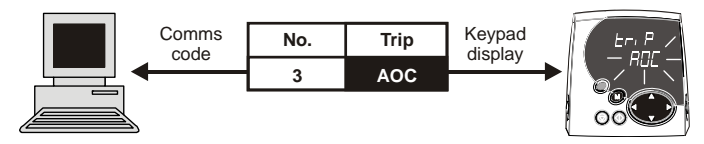

3. Look up AOC in [Table 13-1](#page-156-2).

4. Perform checks detailed under *Diagnosis*.

# **13.2 Trip indications**

#### <span id="page-156-2"></span>**Table 13-1 Trip indications**

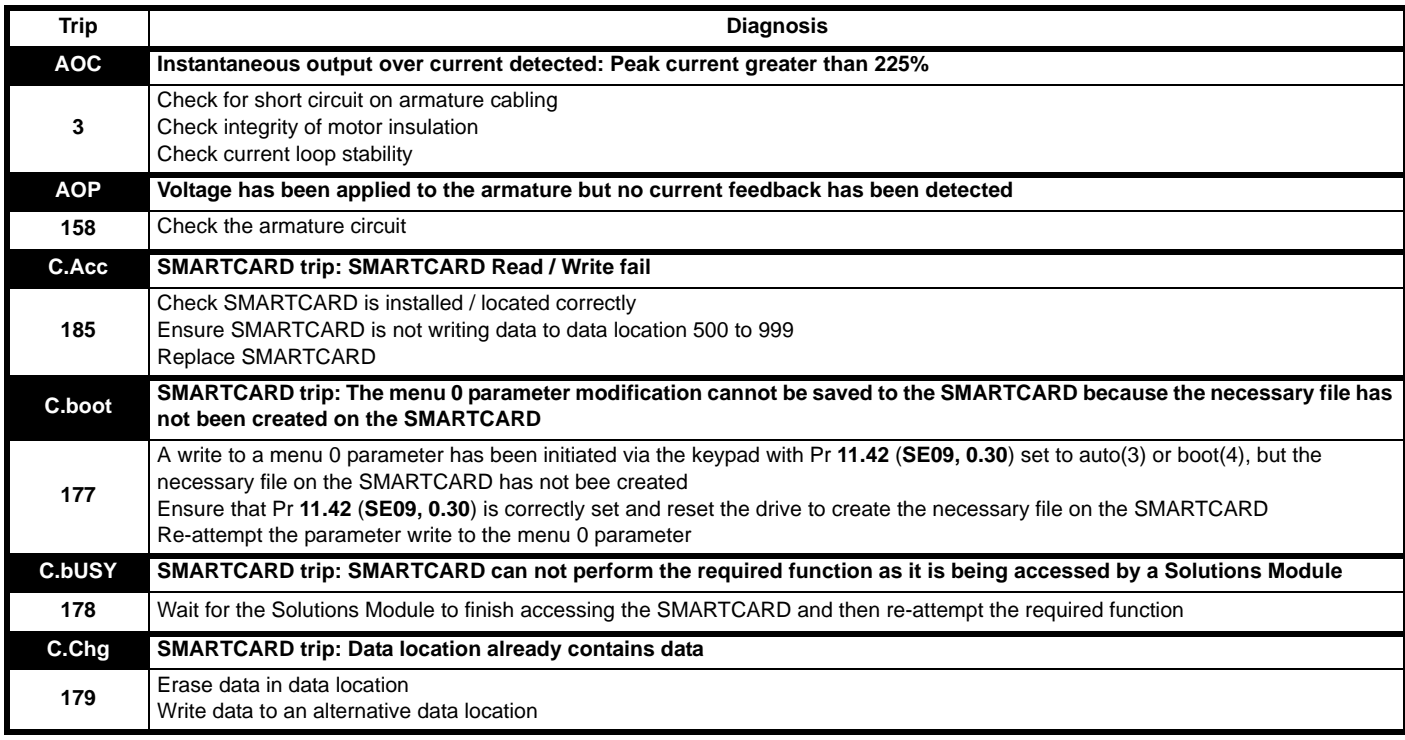

### <span id="page-156-3"></span>**Figure 13-1 Keypad status modes**

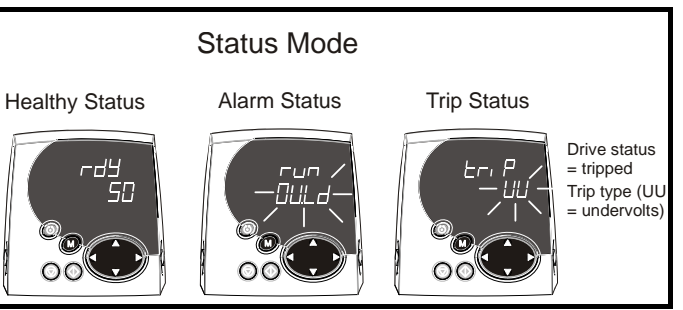

### <span id="page-156-4"></span>**Figure 13-2 Location of the status LED**

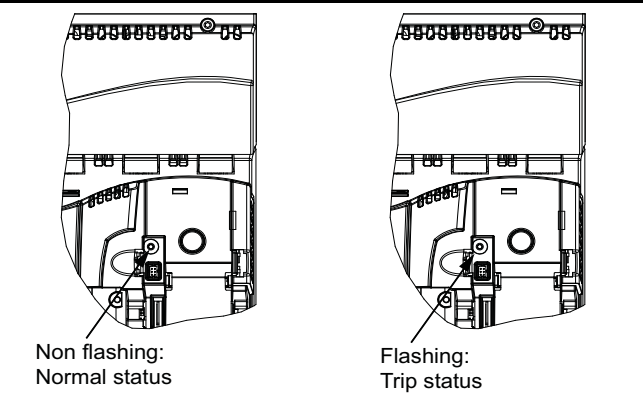

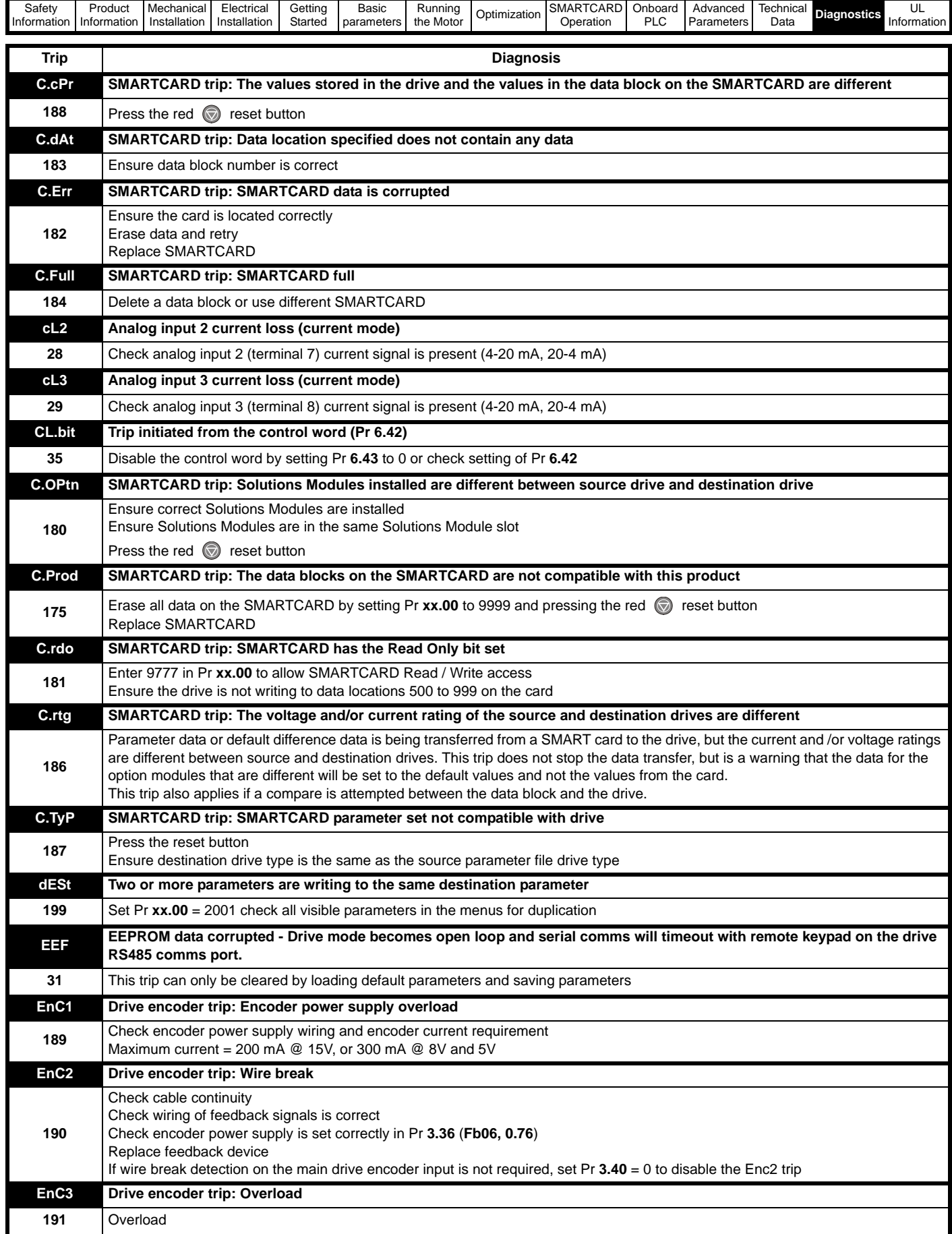

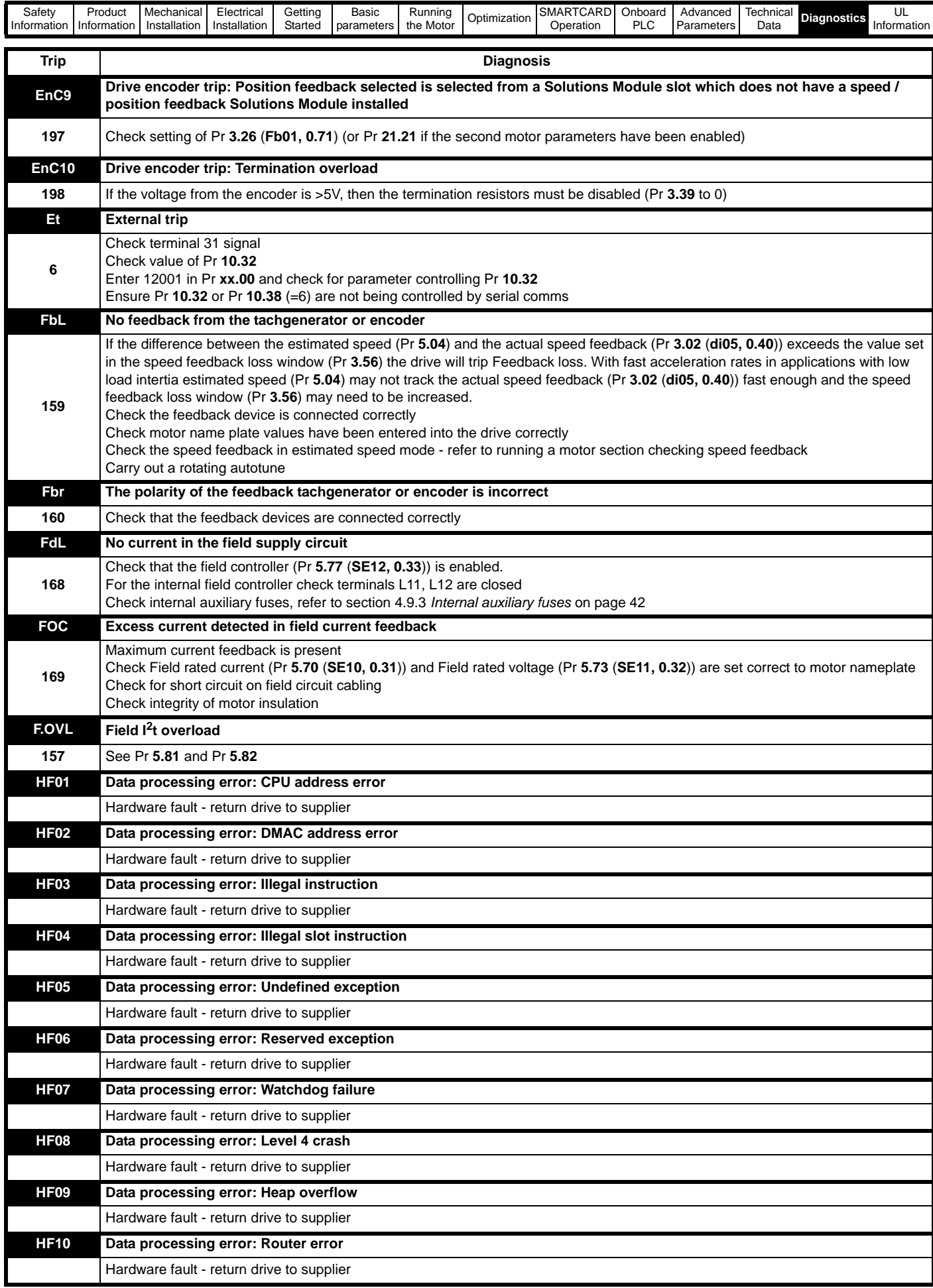

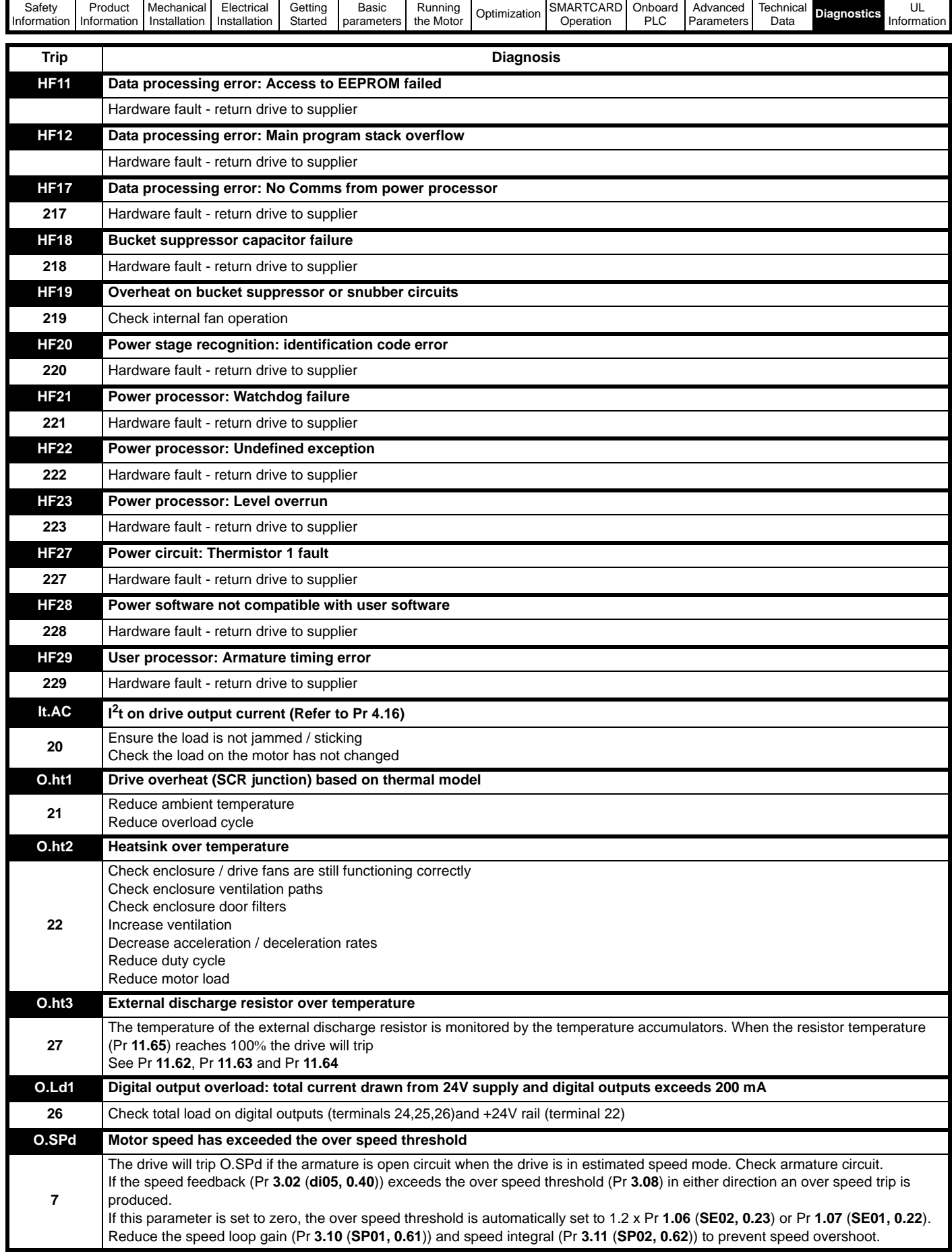

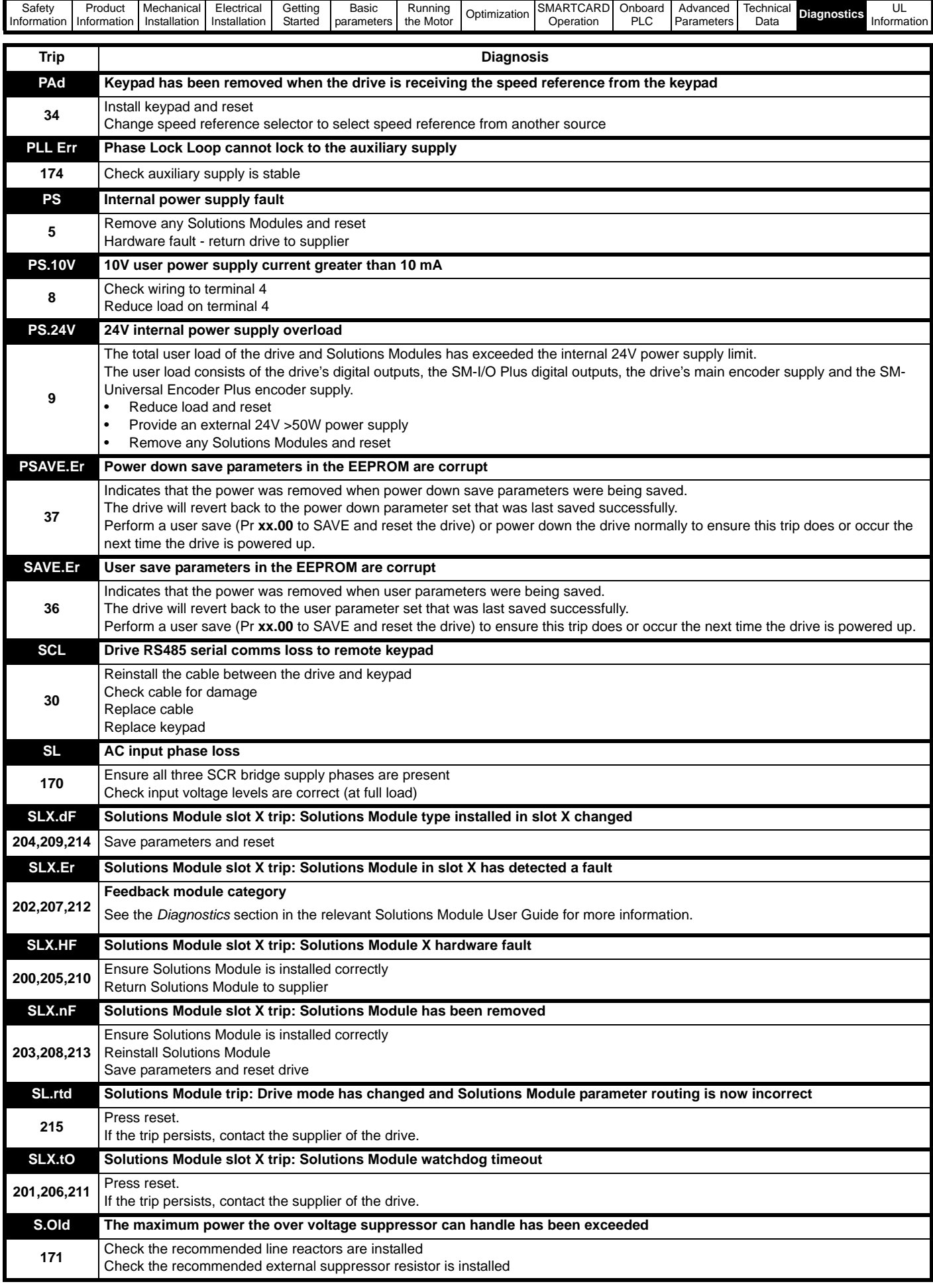

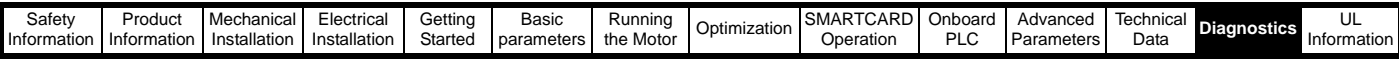

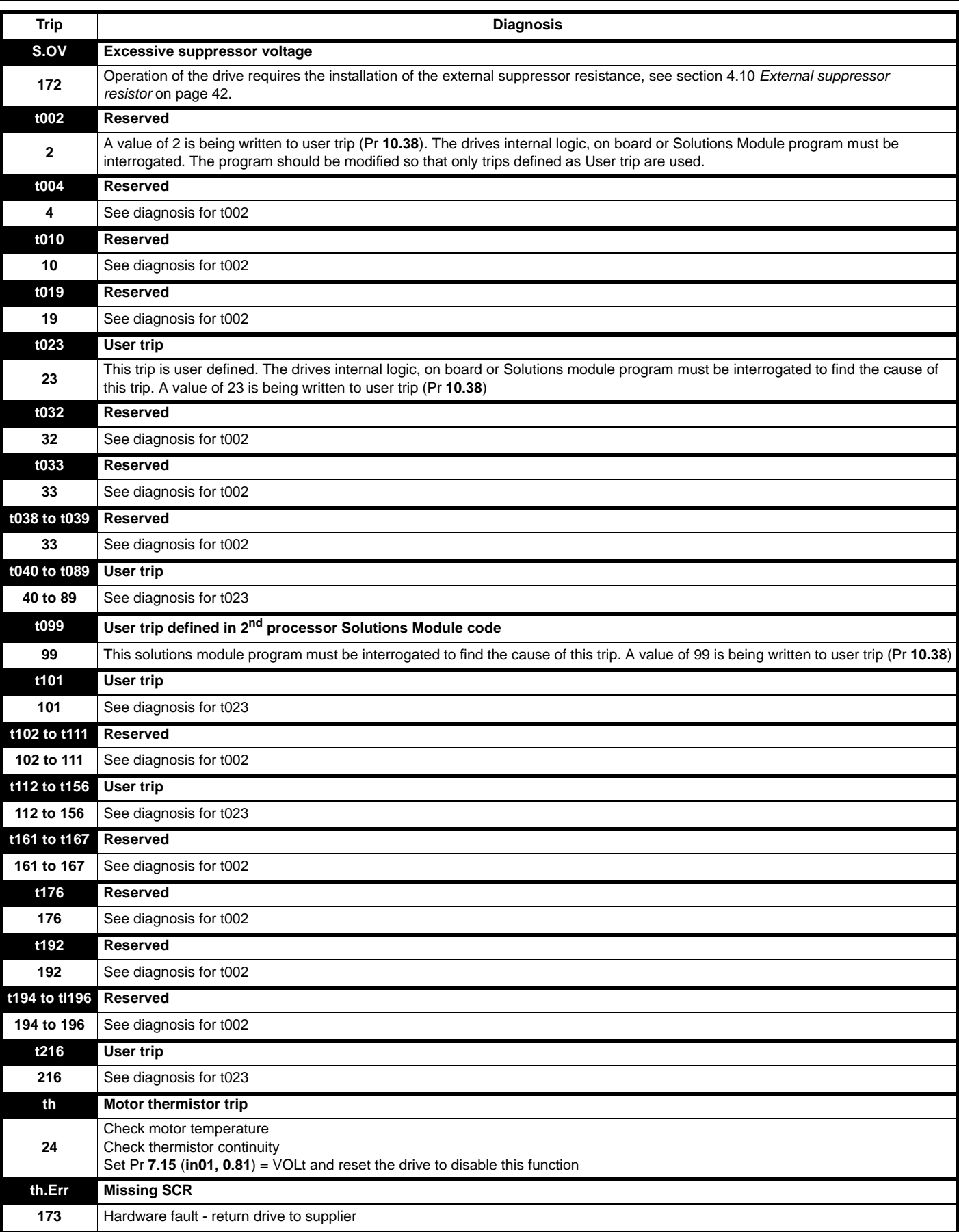

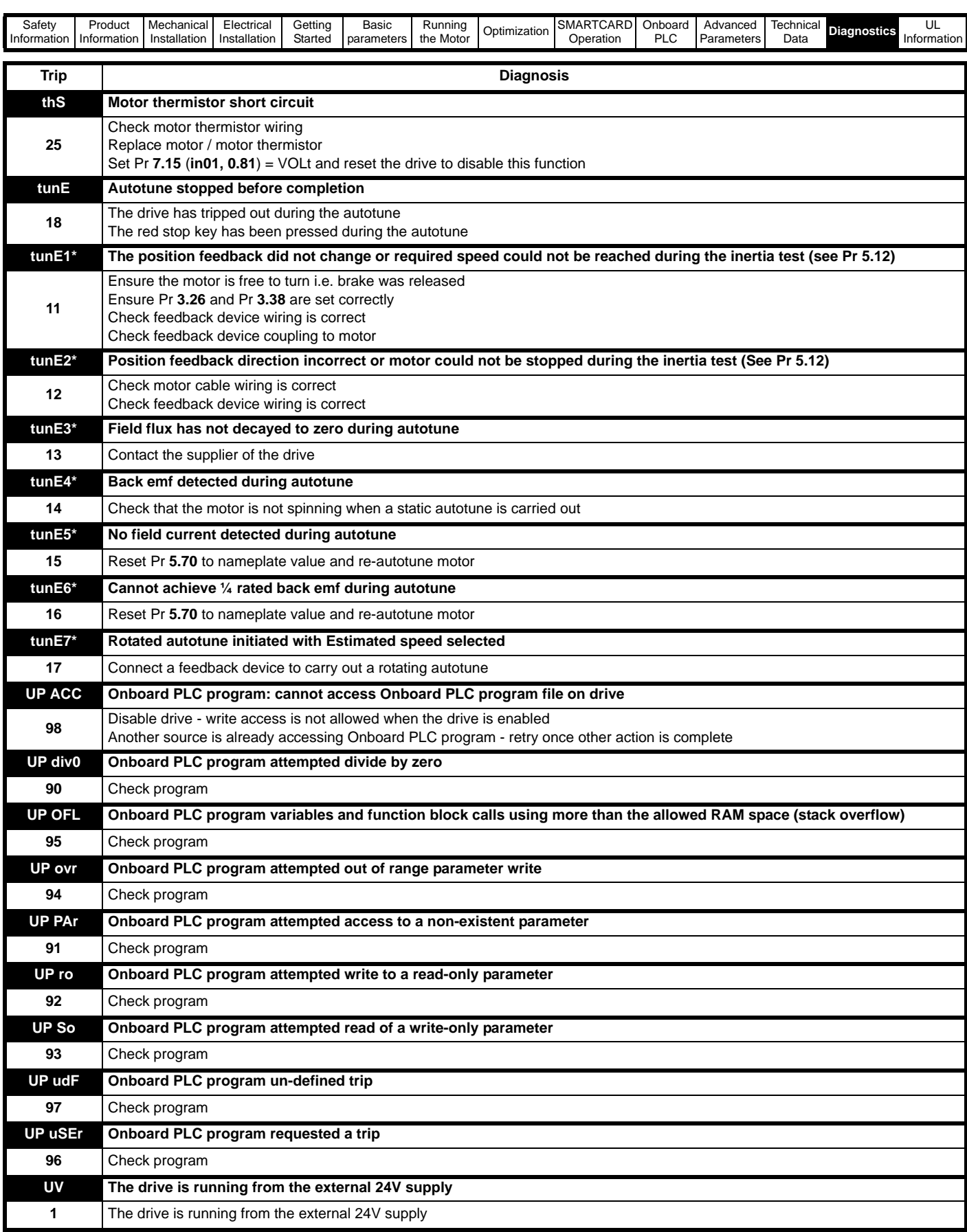

\*If a tunE through tunE 7 trip occurs, then after the drive is reset the drive cannot be made to run unless it is disabled via the drive enable parameter (Pr **6.15**) or the control word (Pr **6.42**).

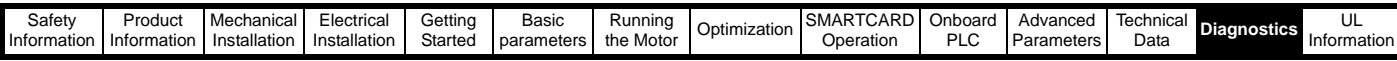

<span id="page-163-0"></span>Table 13-2 Serial communications look-up table

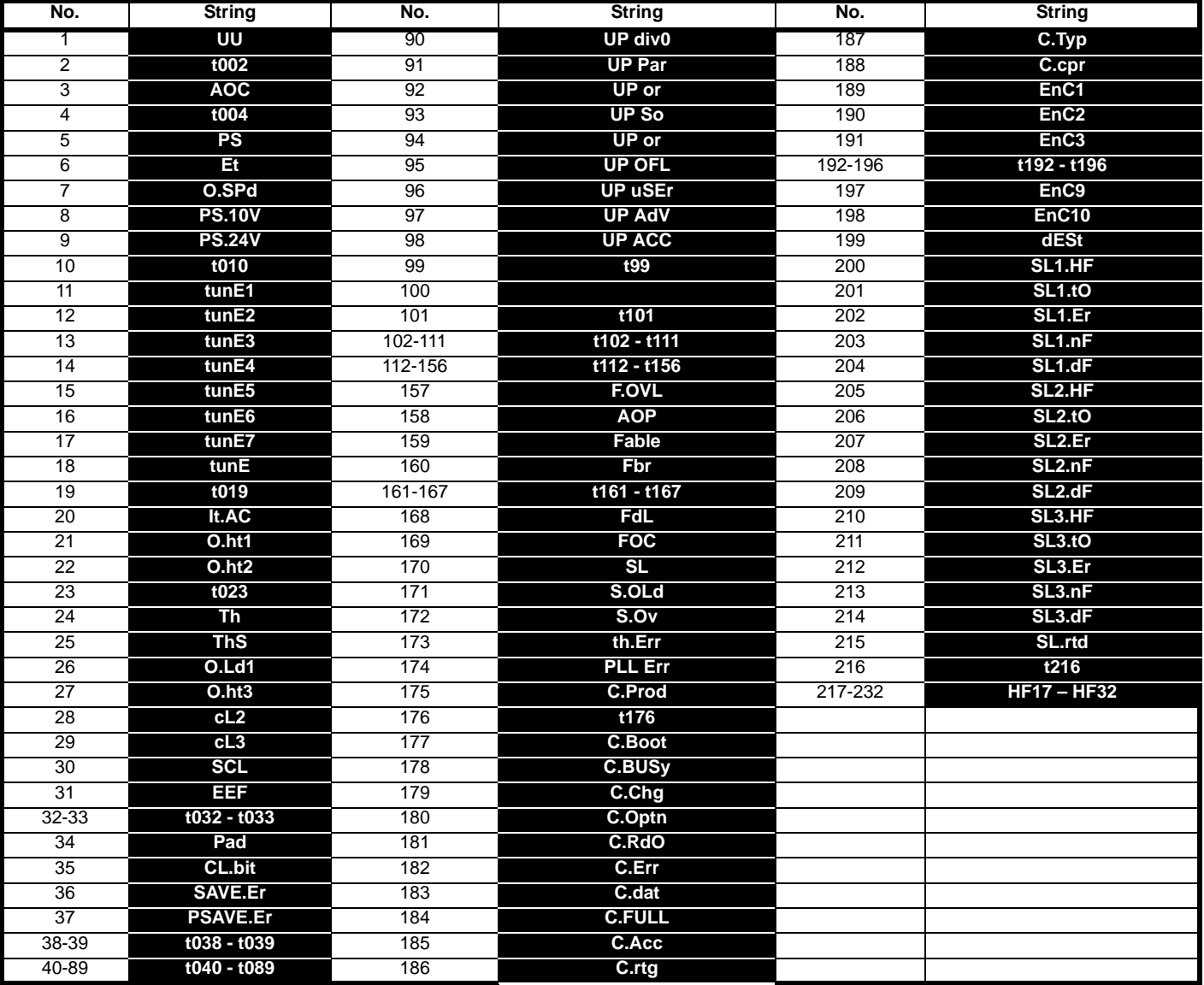

#### **Trip Categories**  $13.3$

Trips can be grouped into the following categories. It should be noted that a trip can only occur when the drive is not tripped or is already tripped but with a trip with a lower priority number.

<span id="page-163-1"></span>Table 13-3 Trip categories

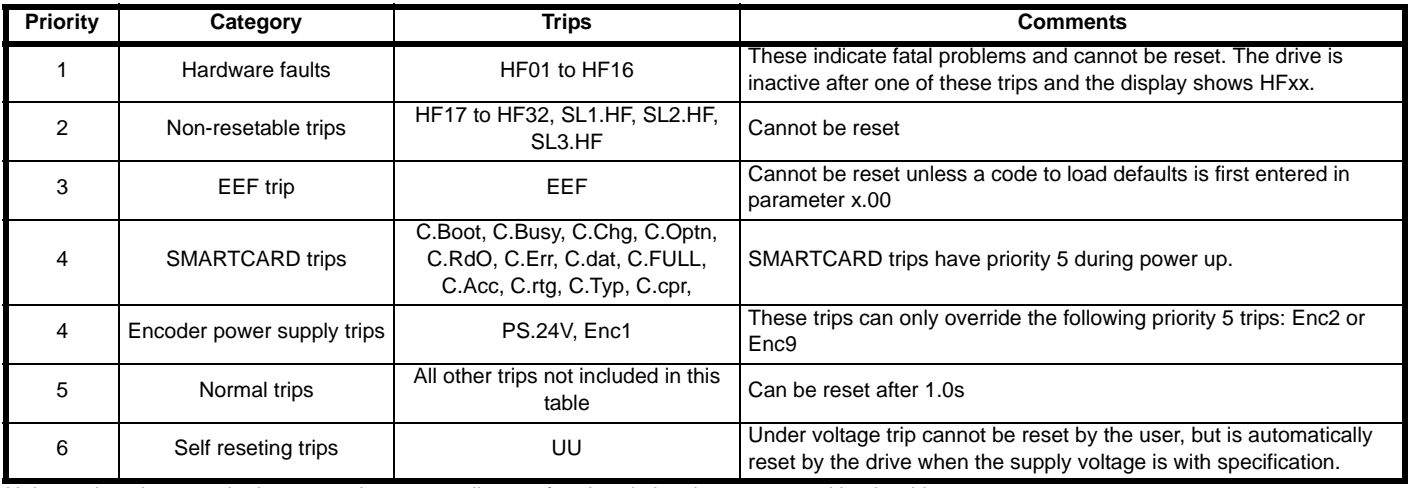

Unless otherwise stated, trips cannot be reset until 1.0s after the trip has been accepted by the drive

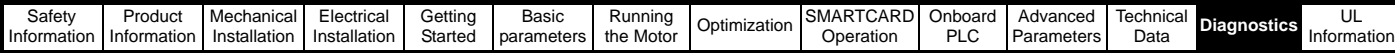

## **13.4 Alarm indications**

In any mode an alarm flashes alternately with the data displayed on the 2nd row when one of the following conditions occur. If action is not taken to eliminate any alarm except "Autotune", and "PLC" the drive may eventually trip. Alarms flash once every 640 ms except "PLC" which flashes once every 10s. Alarms are not displayed when a parameter is being edited.

#### <span id="page-164-1"></span>**Table 13-4 Alarm indications**

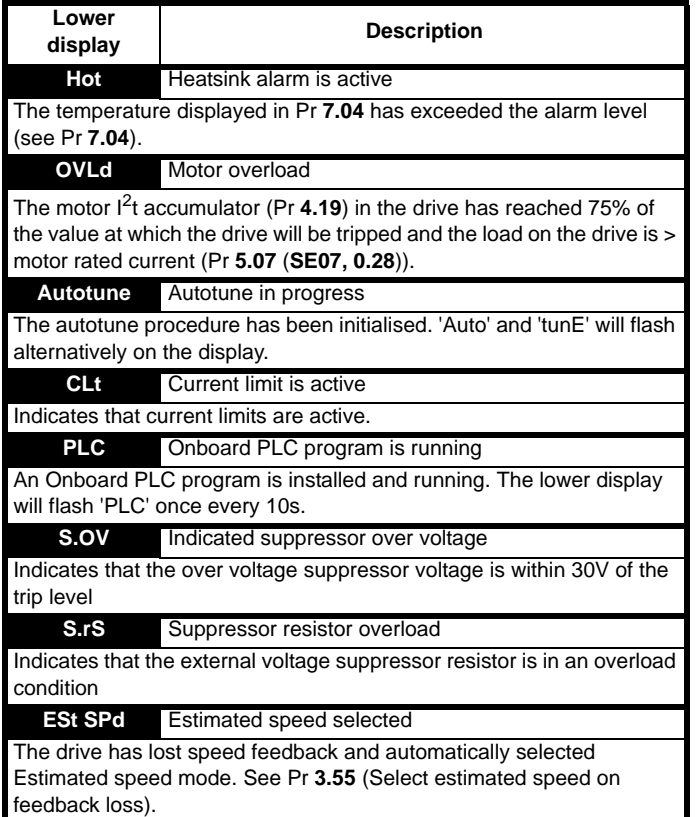

# <span id="page-164-4"></span>**13.5 Status indications**

<span id="page-164-2"></span>**Table 13-5 Status indications**

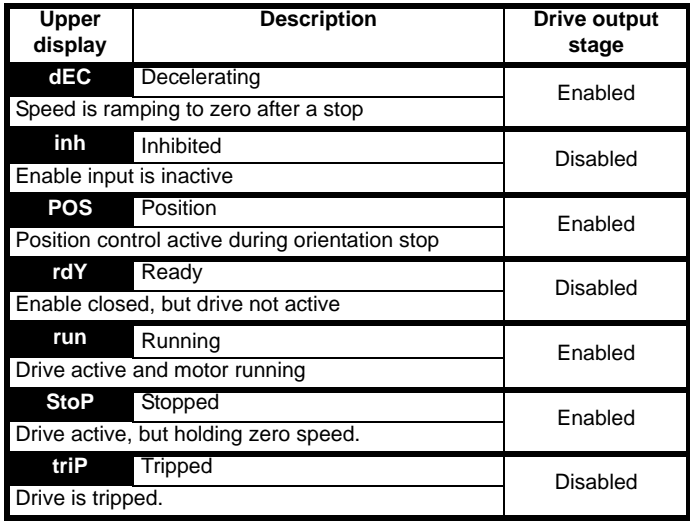

# **13.6 Displaying the trip history**

The drive retains the last 10 trips that have occurred.

[Table 13-6](#page-164-0) shows parameters used to store the last 10 trip.

<span id="page-164-0"></span>**Table 13-6 Trips**

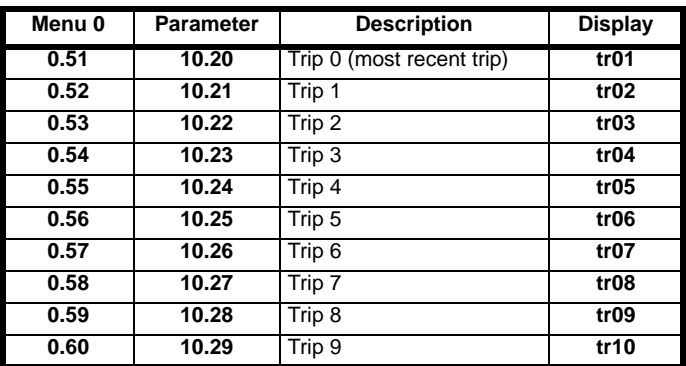

## **13.7 Behavior of the drive when tripped**

If the drive trips the output of the drive is disabled so that the drive stops controlling the motor. If any trip occurs (except UV) the following read only parameters are frozen to help in diagnosing the cause of the trip

<span id="page-164-3"></span>**Table 13-7 Parameters frozen on trip**

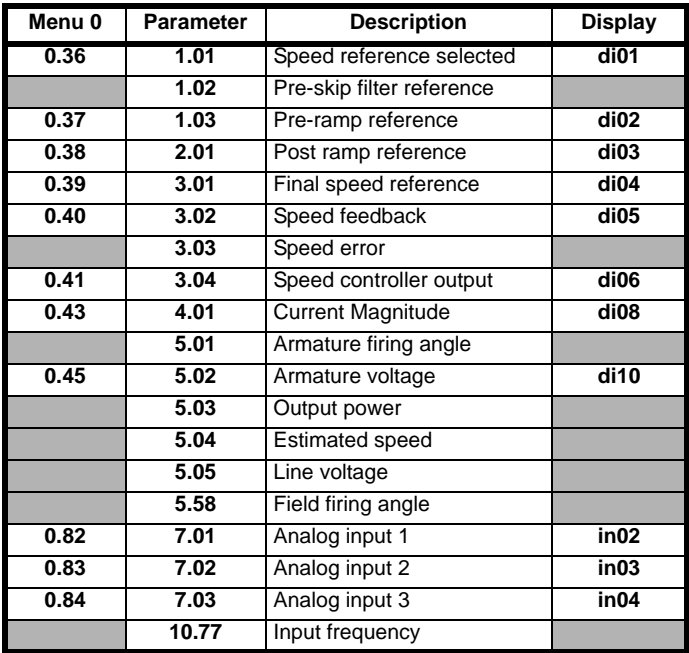

#### **Analog and digital I/O**

The analog and digital I/O on the drive continue to work correctly if a trip occurs, except the digital outputs will go low if one of the following trips occur: O.Ld1, PS.24V.

#### **Drive logic functions**

The drive logic functions (i.e. PID, variable selectors, threshold detectors, etc.) continue to operate when the drive is tripped.

#### **Onboard PLC program**

The Onboard PLC program continues to run if the drive is tripped, except if one of Onboard PLC program trips occur.

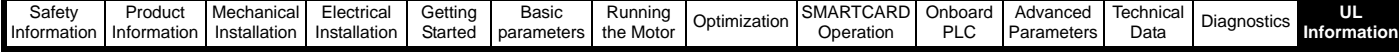

# <span id="page-165-1"></span><span id="page-165-0"></span>**14 UL Information**

Quantum MP frame size 1 drives have been assessed to comply with both ULus and cUL requirements.Control Techniques UL file number is E58592. Confirmation of UL listing can be found at website: www.ul.com

Quantum MP frame size 2 drives have been assessed to comply with UL508A open panel requirements.

# **14.1 Common UL Information**

Conformity: The drive conforms to UL listing requirements only when the following are observed:

- 1. The drive is installed in a type 1 enclosure, or better as defined in UL 50.
- 2. The ambient temperature does not exceed 40°C when the drive is operating.
- 3. The terminal torques specified in section 3.8.3 *[Torque settings](#page-22-0)* on [page](#page-22-0) 23 are to be used.
- 4. The drive is to be installed in to a pollution degree 2 environment.
- 5. If the drive control stage is supplied by an external power supply, (+24V), the external power supply must be a UL class 2 power supply.
- 6. Fuses sized as specified in the various tables in [Chapter 4](#page-25-0) *Electrical [Installation](#page-25-0)* on page 26 are to be used. Fusing is to incorporate a Class J fuse in line with a semiconductor fuse as specified.
- 7. Field wiring is to be class 1 75°C (167°F) copper wire only.

#### Motor overload protection

All models incorporate an internal overload protection model for the motor load that does not require the use of an external or remote overload protection device.

The protection level is adjustable, and the method of adjustment is provided with the instructions for the product.

Maximum current overload is dependant on the values entered into the current limit parameters (motoring current limit, regen current limit and symmetrical current limit entered as percentage) and the motor rated current parameter (entered in amperes).

The duration of the overload is dependant on motor thermal time constant (variable up to a maximum of 3000 seconds). The default overload protection is set such that the product is capable of 150% of the current value entered into the motor rated current parameter (Pr **5.07** (**SE07, 0.28**)) for 30 seconds. The product also provides user terminal default functionality such that the product can be connected to a motor thermistor to protect the motor in terms of temperature, in the event of a motor cooling fan failure.

#### Over speed protection

The drive provides overspeed protection. However, it does not provide the level of protection afforded by an independent high integrity overspeed protection device.

# **14.2 AC supply specification**

The maximum UL supply voltage is 600 Vac.

The drive is suitable for use in a circuit capable of delivering not more than 100,000 rms symmetrical Amperes at 575V (size 1A and 1B).

# **14.3 Maximum continuous output current**

The drive models are listed as having the maximum continuous output currents (FLC) shown in [Chapter 2.2](#page-5-1) *Ratings* on page 6.

## **14.4 Safety label**

The safety label supplied with connectors and mounting brackets must be placed on a fixed part of the drive enclosure where it can be seen clearly by maintenance personnel for UL compliance.The label clearly states "CAUTION risk of electric shock power down at least 10 minutes before removing cover".

# **14.5 UL Listed accessories**

- SM-Keypad
- MP-Keypad
- SM-DeviceNet • SM-PROFIBUS-DP-V1
- SM-INTERBUS
- SM-CANopen
- SM-Ethernet
- SM-EtherCAT
- SM-Register
- SM-Applications Lite-V2
- SM-Applications Plus
- SM-Universal Encoder Plus
- SM-Encoder Plus
- SM-Encoder Output Plus
- SM-I/O Plus
- SM-I/O 32
- SM-I/O Lite
- SM-I/O Timer
- SM-I/O PELV
- SM-I/O 120V
- SM-I/O 24V Protected
- 15-way D-type converter
- Single ended encoder interface

# **List of tables**

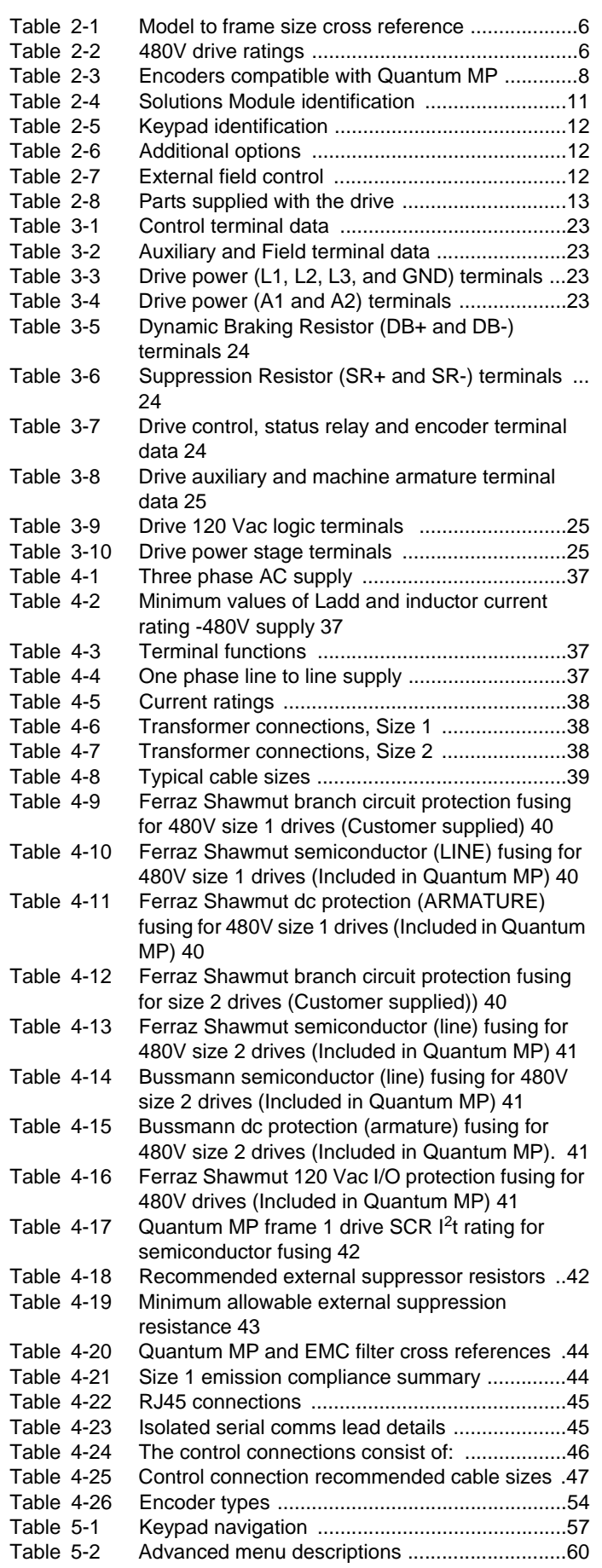

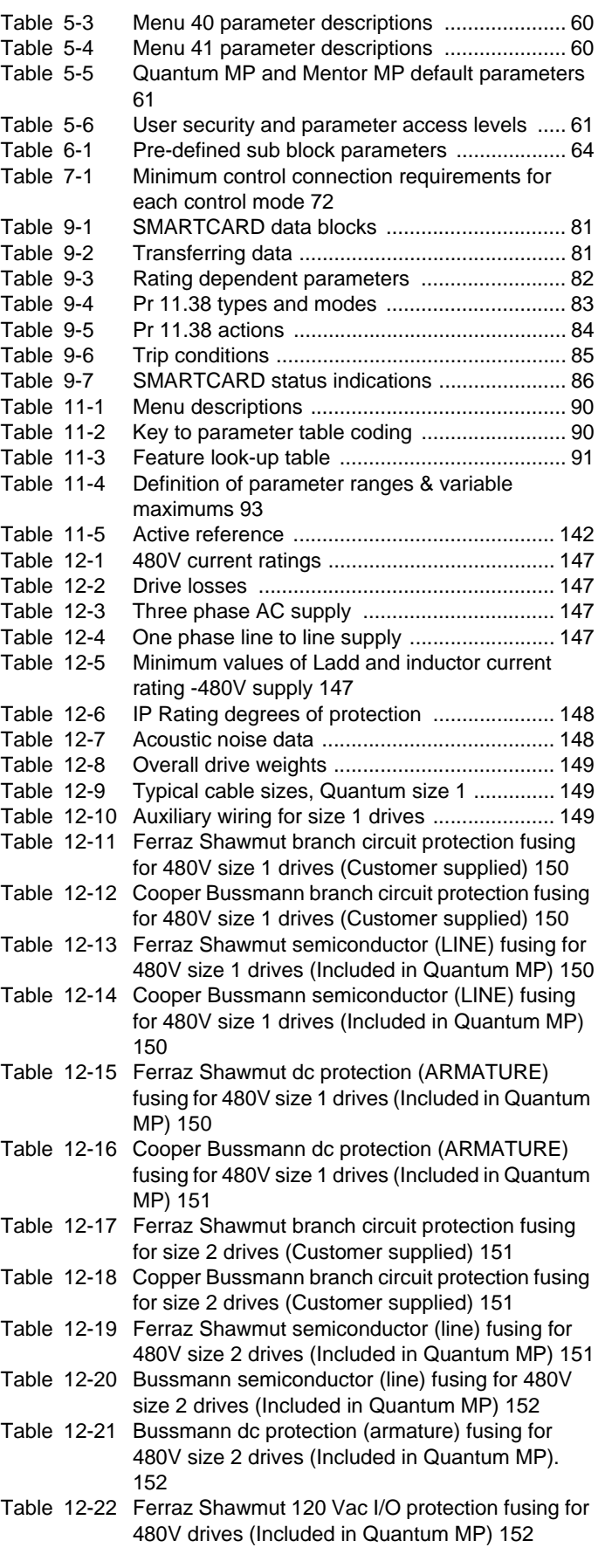

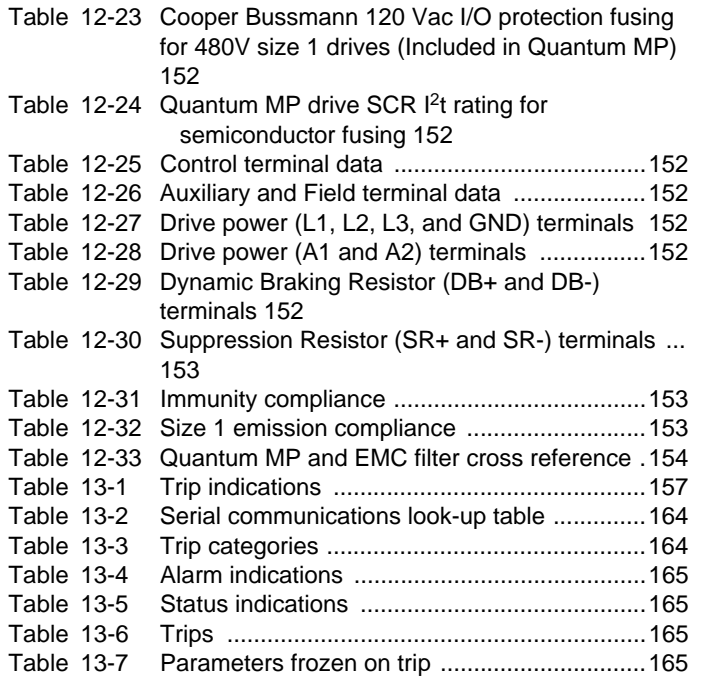

# **Index**

# **Symbols**

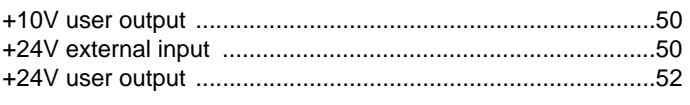

# **Numerics**

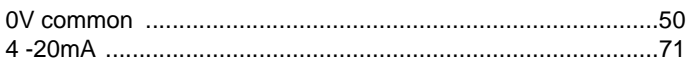

# $\boldsymbol{\mathsf{A}}$

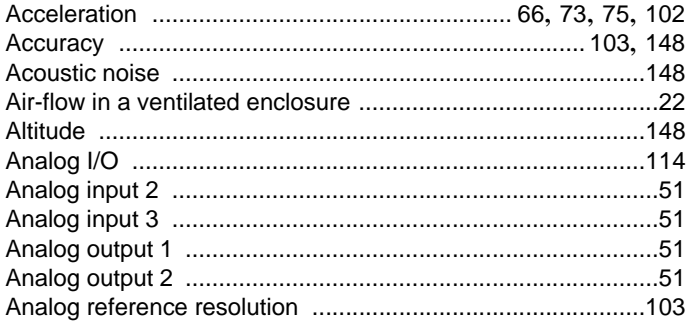

# $\, {\bf B} \,$

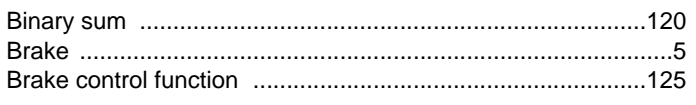

# $\mathbf c$

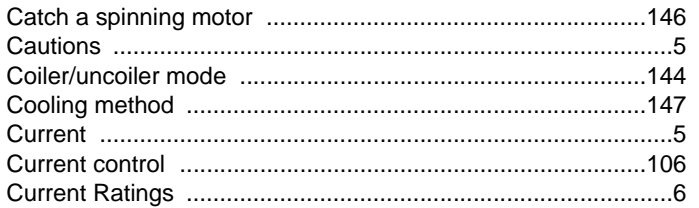

# D

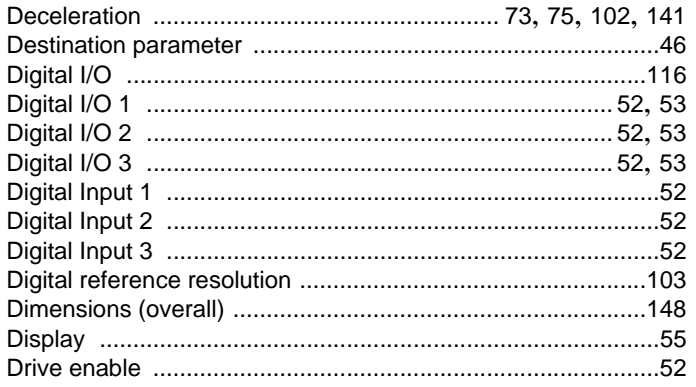

# $\mathsf E$

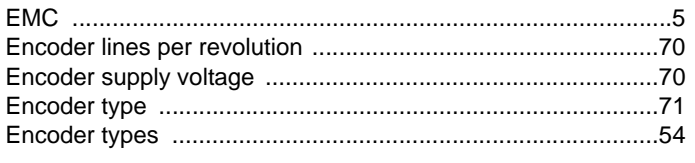

# $\blacksquare$

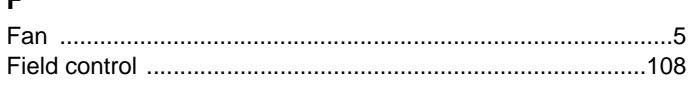

### $H$ Humidity

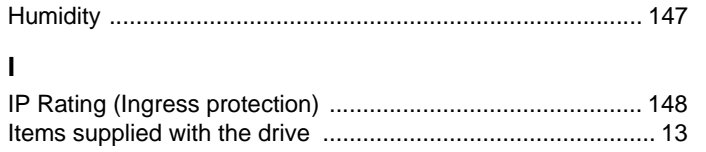

# M

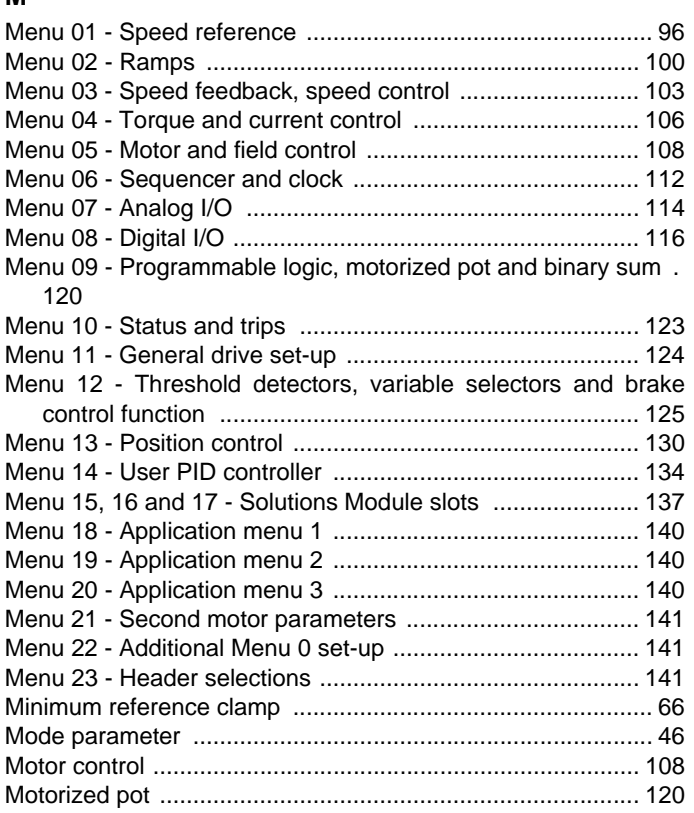

# $\overline{\mathsf{N}}$

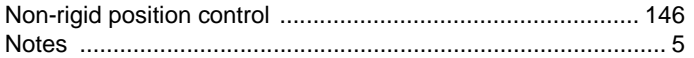

# $\mathbf{o}$

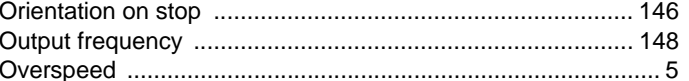

# P

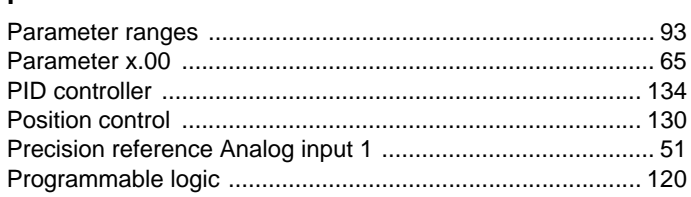

# ${\sf R}$

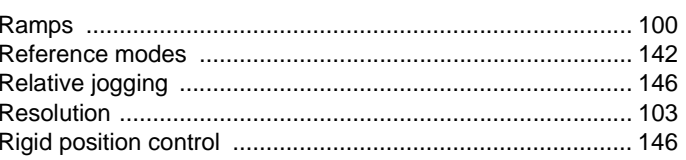

# S

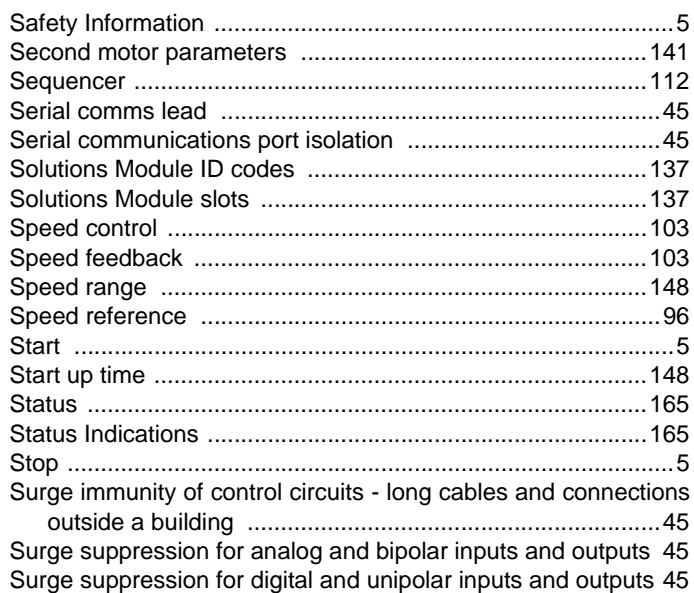

# $\mathbf{T}$

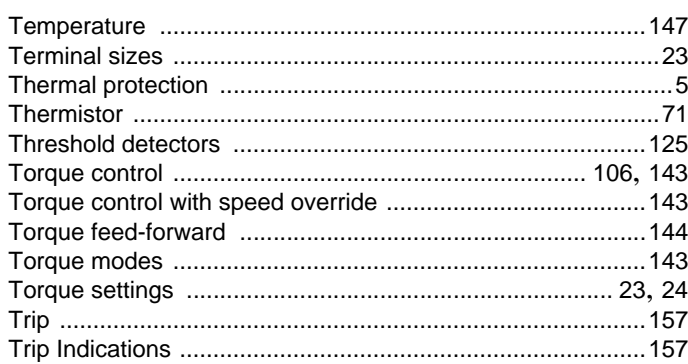

# $\mathbf{V}$

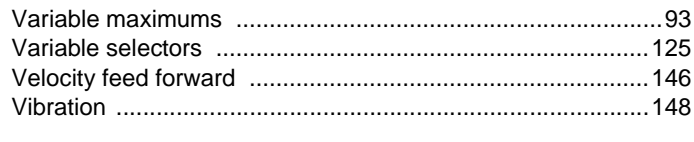

# W

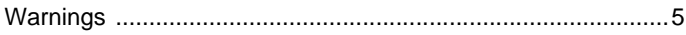

Graphics/eia\_cmyk\_pc.eps 1 Graphics/Quantum-MP-elipse.png @ 150 dpi 1 Graphics/CTLOGO3.BMP 1 Graphics/Warning\_AQ.wmf 5 Graphics/Caution\_AQ.wmf 5 Graphics/Max overload.wmf 7 Graphics/QMPApprovals\_Label.eps 7 Graphics/Drive rating label.eps 8 Graphics/RoHS.wmf @ 1027 dpi 8 Graphics/ul listed c.tif @ 600 dpi 8 Graphics/NameplateSize2.eps 8 Graphics/DriveFeatures\_Options.eps 9 Graphics/Features\_Option.eps 10 Graphics/Opt\_Gree.eps 11 Graphics/Opt\_Brown.eps 11 Graphics/Opt\_Drk brown.eps 11 Graphics/UT01.wmf 11 Graphics/Opt\_Yelo.eps 11 Graphics/Opt\_Yelo.eps 11 Graphics/Opt\_Drk Yell.eps 11 Graphics/Opt\_Drk red.eps 11 Graphics/Opt\_Turq.eps 11 Graphics/Opt\_Olive.eps 11 Graphics/Opt\_cobalt.eps 11 Graphics/Opt\_Lt Moss Green.eps 12 Graphics/Opt\_White.eps 12 Graphics/Opt\_GrBrown.eps 12 Graphics/Opt\_Purp.eps 12 Graphics/Opt\_Grey.eps 12 Graphics/Opt\_DrkGy.eps 12 Graphics/Opt\_LtGy.eps 12 Graphics/Opt\_Beige.eps 12 Graphics/Opt\_RedBrown.eps 12 Graphics/KeypadOpt.eps 12 Graphics/KeypadOpt.eps 12 Graphics/CT comms cable.wmf 12 Graphics/FXMP.wmf 12 Graphics/ContrlConns.wmf 13 Graphics/ContrlConns.wmf 13 Graphics/Tacho conn.wmf 13 Graphics/Tacho conn.wmf 13 Graphics/Relayconns.wmf 13 Graphics/Relayconns.wmf 13 Graphics/UL lab.wmf 13 Graphics/UL lab.wmf 13 Graphics/Heat label.wmf 13 Graphics/Heat label.wmf 13 Graphics/Grommets6.wmf 13 Graphics/Term shrouds.wmf 13 Graphics/Mountfeet.wmf 13

Graphics/TopMountBracket.eps 13 Graphics/Warning\_AQ.wmf 14 Graphics/Warning\_AQ.wmf 14 Graphics/Warning\_AQ.wmf 14 Graphics/Warning\_AQ.wmf 14 Graphics/Warning\_AQ.wmf 14 Graphics/Warning\_AQ.wmf 14 Graphics/Warning\_AQ.wmf 15 Graphics/Warning\_AQ.wmf 15 Graphics/RemovingCover.eps 15 Graphics/Finger grd.wmf 15 Graphics/Caution\_AQ.wmf 16 Graphics/Installing SM-modules.eps 16 Graphics/Keypad\_Removal.eps 17 Graphics/Warning\_AQ.wmf 18 Graphics/Warning\_AQ.wmf 18 Graphics/SurfaceMounting.eps 18 Graphics/Installation\_QMP2.eps 19 Graphics/InstallingMountingBrackets.eps 19 Graphics/EnclosLayout.eps 20 Graphics/Enc\_Layout\_size2.eps 21 Graphics/Enclo2.eps 22 Graphics/TerminalTorque.eps 23 Graphics/Warning\_AQ.wmf 23 Graphics/manualfig4\_A.eps 24 Graphics/Warning\_AQ.wmf 24 Graphics/Warning\_AQ.wmf 26 Graphics/Warning\_AQ.wmf 26 Graphics/Warning\_AQ.wmf 26 Graphics/Warning\_AQ.wmf 26 Graphics/QuantumMP\_Power\_Left.eps 28 Graphics/QuantumMP\_Power\_right.eps 29 Graphics/QuantumMP\_Logic\_Left.eps 30 Graphics/QuantumMP\_Logic\_Right.eps 31 Graphics/QuantumMPSZ2\_Power\_left.eps 32 Graphics/QuantumMPSZ2\_Power\_Right.eps 33 Graphics/QuantumMPSZ2\_Logic\_Left.eps 34 Graphics/QuantumMPSZ2\_Logic\_Right.eps 35 Graphics/Warning\_AQ.wmf 36 Graphics/Warning\_AQ.wmf 36 Graphics/GroundConnect.eps 36 Graphics/QuantumMPSZ2\_Grounding.eps 36 Graphics/Warning\_AQ.wmf 37 Graphics/MOV disconnect.wmf 37 Graphics/MOV Sz2 disconnect.wmf 37 Graphics/Caution\_AQ.wmf 38 Graphics/Warning\_AQ.wmf 39 Graphics/Warning\_AQ.wmf 42 Graphics/RemoveAuxFuse.eps 42 Graphics/ExternalSuppressor.eps 42

Graphics/Warning\_AQ.wmf 43 Graphics/Warning\_AQ.wmf 43 Graphics/Ext suppressor Sz2.wmf 43 Graphics/Warning\_AQ.wmf 43 Graphics/Ext Suppress.wmf 43 Graphics/Caution\_AQ.wmf 44 Graphics/Surge1.eps 45 Graphics/Surge2.eps 45 Graphics/Warning\_AQ.wmf 45 Graphics/MMPRJ45SF2\_MP.wmf 45 Graphics/Ground brack install1.wmf 46 Graphics/Cables3.wmf 46 Graphics/Warning\_AQ.wmf 47 Graphics/Caution\_AQ.wmf 47 Graphics/Warning\_AQ.wmf 47 Graphics/Warning\_AQ.wmf 47 Graphics/Warning\_AQ.wmf 47 Graphics/MMPTerminals\_UG.eps 48 Graphics/TerminalFunctions\_SZ2.eps 48 Graphics/TerminalFunctions\_SZ1-2.eps 49 Graphics/Test pin symbol.wmf @ 300 dpi 52 Graphics/Warning\_AQ.wmf 52 Graphics/Warning\_AQ.wmf 52 Graphics/Screen1a.eps 54 Graphics/Screen2a.eps 54 Graphics/DispKeya1.wmf 55 Graphics/LCD\_DispKey1.wmf 55 Graphics/ButStop.wmf 55 Graphics/MMPDisplayModesA.wmf 56 Graphics/ButL+R.wmf 56 Graphics/DispMode\_MP.wmf 56 Graphics/Warning\_AQ.wmf 56 Graphics/SB nav.wmf 57 Graphics/Menu0.wmf 59 Graphics/MenuStruct\_MP.wmf 59 Graphics/ButMode.wmf 60 Graphics/ButStop.wmf 60 Graphics/note1.wmf 61 Graphics/ButStop.wmf 61 Graphics/UserSec1.wmf 62 Graphics/ButMode.wmf 62 Graphics/ButMode.wmf 62 Graphics/ButMode.wmf 62 Graphics/ButMode.wmf 62 Graphics/ButMode.wmf 62 Graphics/Pr 3.02 UG.wmf 68 Graphics/Caution\_AQ.wmf 72 Graphics/Warning\_AQ.wmf 72 Graphics/Caution\_AQ.wmf 72 Graphics/Caution\_AQ.wmf 72

Graphics/ButU+D.wmf 72 Graphics/Warning\_AQ.wmf 72 Graphics/FlashX.eps 73 Graphics/note1.wmf 73 Graphics/Flash.eps 73 Graphics/DCmotorname.wmf 73 Graphics/Caution\_AQ.wmf 73 Graphics/note1.wmf 73 Graphics/Maxfreq\_MP.wmf 73 Graphics/Ac\_DecCL\_MP.wmf 73 Graphics/note1.wmf 74 Graphics/ButStop.wmf 74 Graphics/Motorun.eps 74 Graphics/FlashX.eps 75 Graphics/Flash.eps 75 Graphics/DCmotorname.wmf 75 Graphics/Caution\_AQ.wmf 75 Graphics/Maxfreq\_MP.wmf 75 Graphics/Ac\_DecCL\_MP.wmf 75 Graphics/Warning\_AQ.wmf 76 Graphics/ButStop.wmf 76 Graphics/Motorun.eps 76 Graphics/note1.wmf 78 Graphics/note1.wmf 78 Graphics/Speed loop gains.wmf 79 Graphics/note1.wmf 81 Graphics/SmartCardNew.eps 81 Graphics/MP UG 10-1.wmf 87 Graphics/OnboardII.wmf 88 Graphics/Menu1LDa\_MP.wmf 96 Graphics/Men1b\_MP\_iss1.eps 97 Graphics/Menu2LDaMP.wmf 100 Graphics/Menu2LDbMP.wmf 101 Graphics/Menu3LD.wmf 104 Graphics/Menu4LD.wmf 106 Graphics/Menu5LDa\_Iss4.wmf 108 Graphics/Menu5LDb\_Iss4.wmf 109 Graphics/Menu5\_ArmLD-03-03-10.eps 110 Graphics/Menu6LD\_MPUG.eps 112 Graphics/Menu7 LD\_MP.wmf 114 Graphics/menu8aLD\_MP.eps 116 Graphics/Menu8bLD\_MP.eps 117 Graphics/Menu 8 LD Switch\_MP.wmf 118 Graphics/menu9LDa\_MP.eps 120 Graphics/menu9LDb12.wmf 121 Graphics/menu12a\_aug\_iss6.wmf 125 Graphics/menu12b\_aug\_iss6.wmf 126 Graphics/Menu12BrkMPUG1.eps 127 Graphics/Menu12BrakeSeq.eps 127 Graphics/Menu13LD\_MP.wmf 130

Graphics/Menu13LDb\_MP.wmf 131 Graphics/Menu14aa.wmf 134 Graphics/Menu14ba.wmf 135 Graphics/Menu17InputLogigDiaQMPUG1.eps 138 Graphics/Menu17RelayLogicDiaQMPUG1.eps 139 Graphics/Pr2.07.wmf 143 Graphics/Pr4.11b.wmf 143 Graphics/Pr4.11c.wmf 143 Graphics/Pr4.11d.wmf 144 Graphics/Pr4.11e.wmf 144 Graphics/Pr\_4.07\_CLVS.wmf 145 Graphics/6.04=0i5.wmf 145 Graphics/Pr13.10a.wmf 146 Graphics/Pr13\_10b.wmf 146 Graphics/note1.wmf 147 Graphics/Warning\_AQ.wmf 148 Graphics/Warning\_AQ.wmf 149 Graphics/Caution\_AQ.wmf 153 Graphics/Caution\_AQ.wmf 154 Graphics/Max overload.wmf 154 Graphics/Sz1A Derating.eps 155 Graphics/Sz1B Derating.eps 155 Graphics/Sz 2A Deratingi3.eps 156 Graphics/Sz 2B Derating.eps 156 Graphics/Warning\_AQ.wmf 157 Graphics/AOC Trip.wmf 157 Graphics/Chapt12keypad.wmf 157 Graphics/Status\_LED2.eps 157 Graphics/ButStop.wmf 158 Graphics/ButStop.wmf 158 Graphics/ButStop.wmf 158